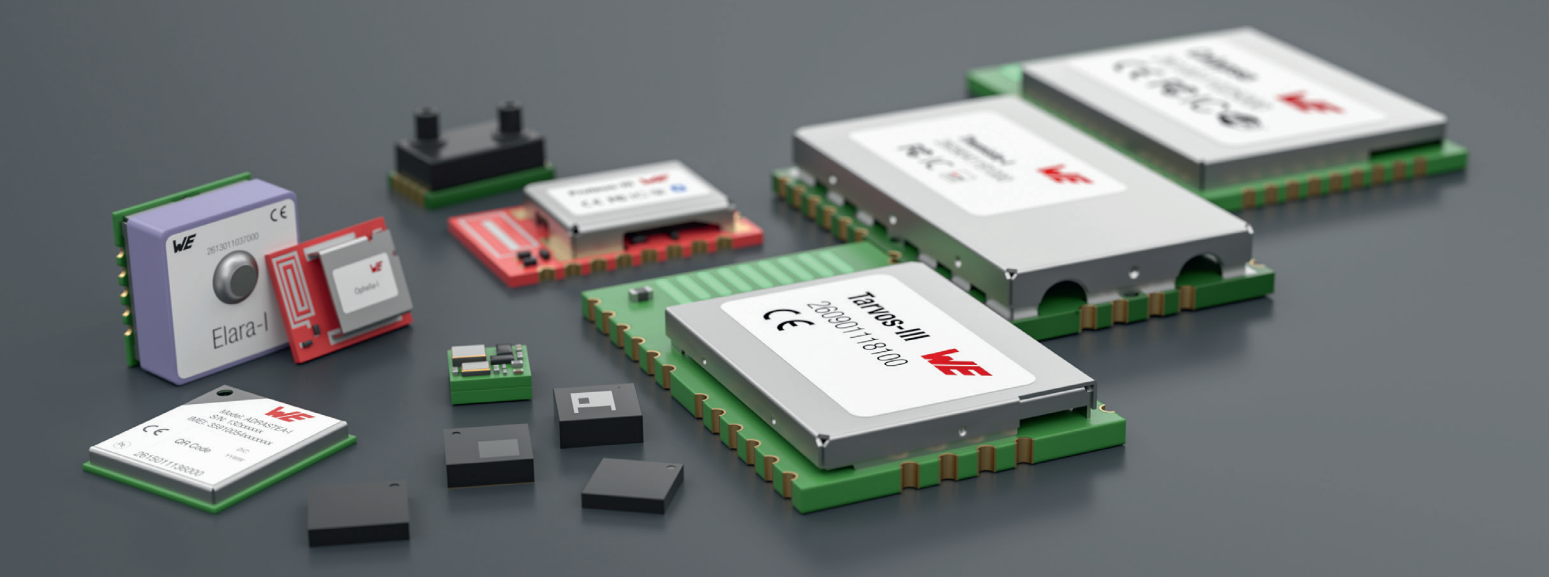

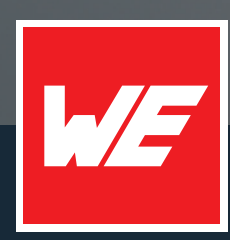

# **USER MANUAL**

**CALYPSO** AMB5201 / 2610011025000

VERSION 2.4

AUGUST 31, 2023

**WURTH ELEKTRONIK MORE THAN YOU EXPECT** 

# **MUST READ**

#### **Check for firmware updates**

Before using the product make sure you use the most recent firmware version, data sheet and user manual. This is especially important for Wireless Connectivity products that were not purchased directly from Würth Elektronik eiSos. A firmware update on these respective products may be required.

We strongly recommend to include in the customer system design, the possibility for a firmware update of the product.

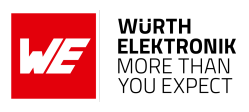

# **Revision history**

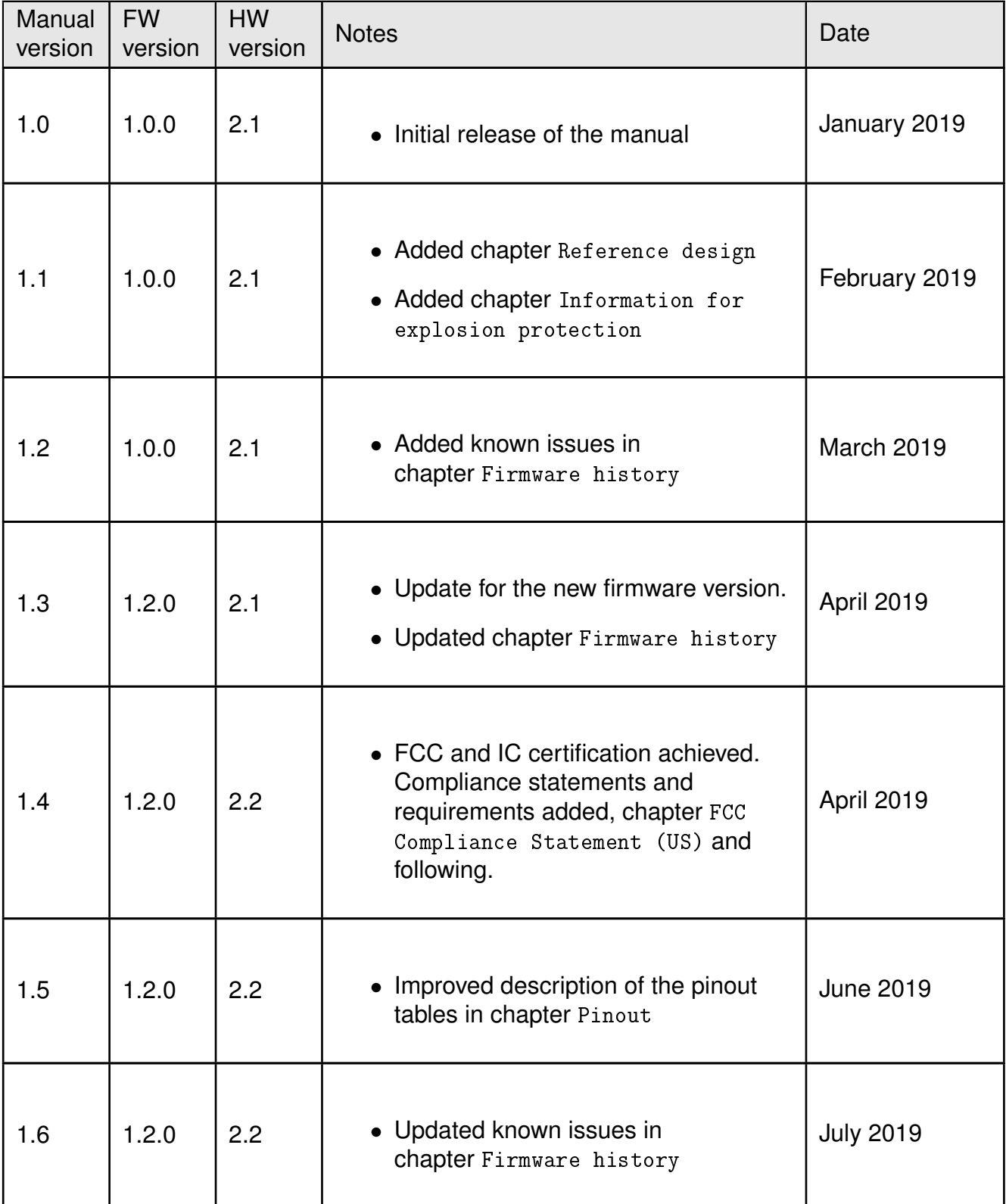

## **User manual Calypso**

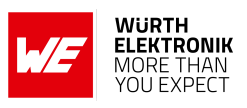

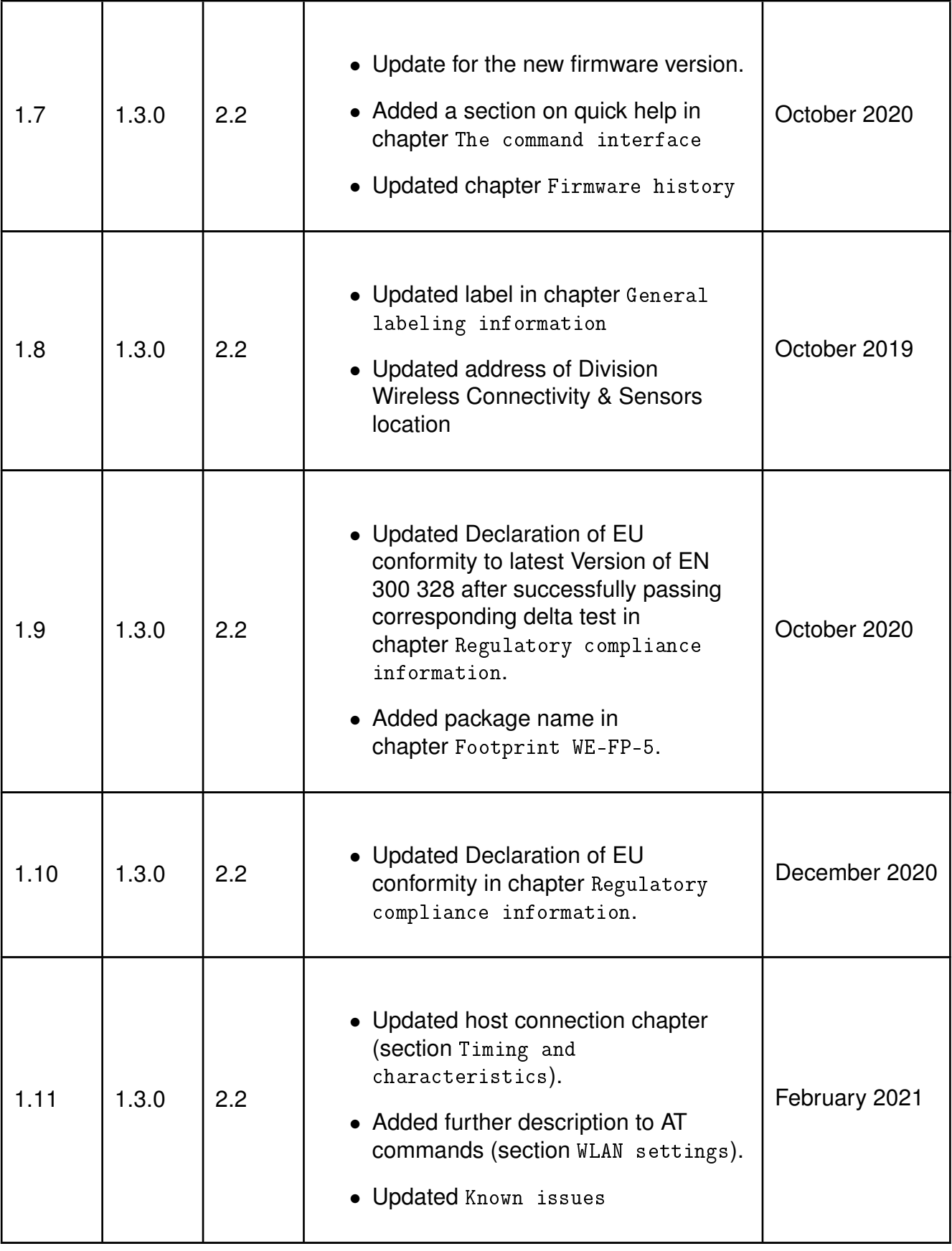

## **User manual Calypso**

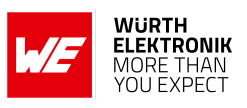

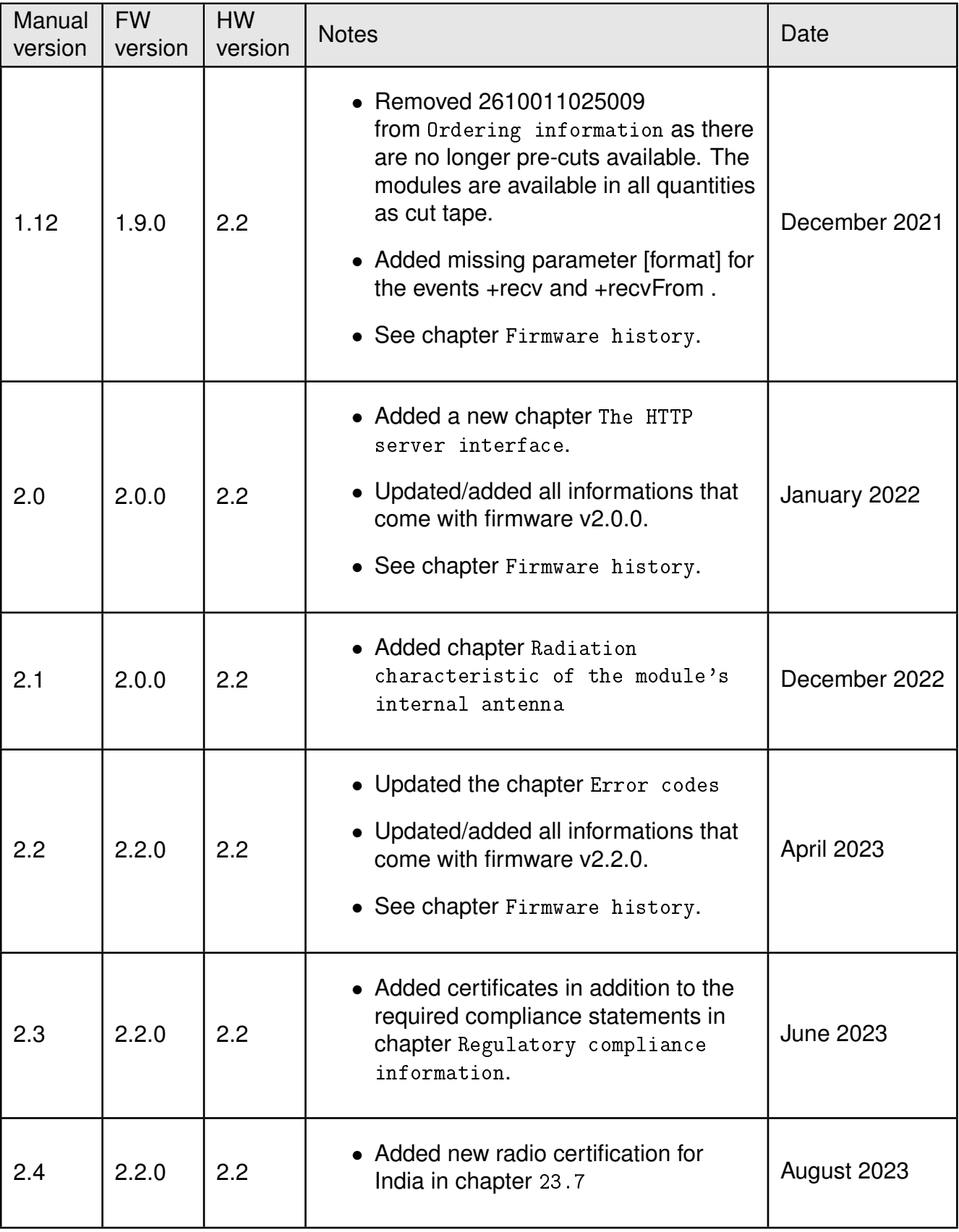

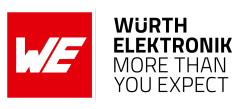

## **Abbreviations**

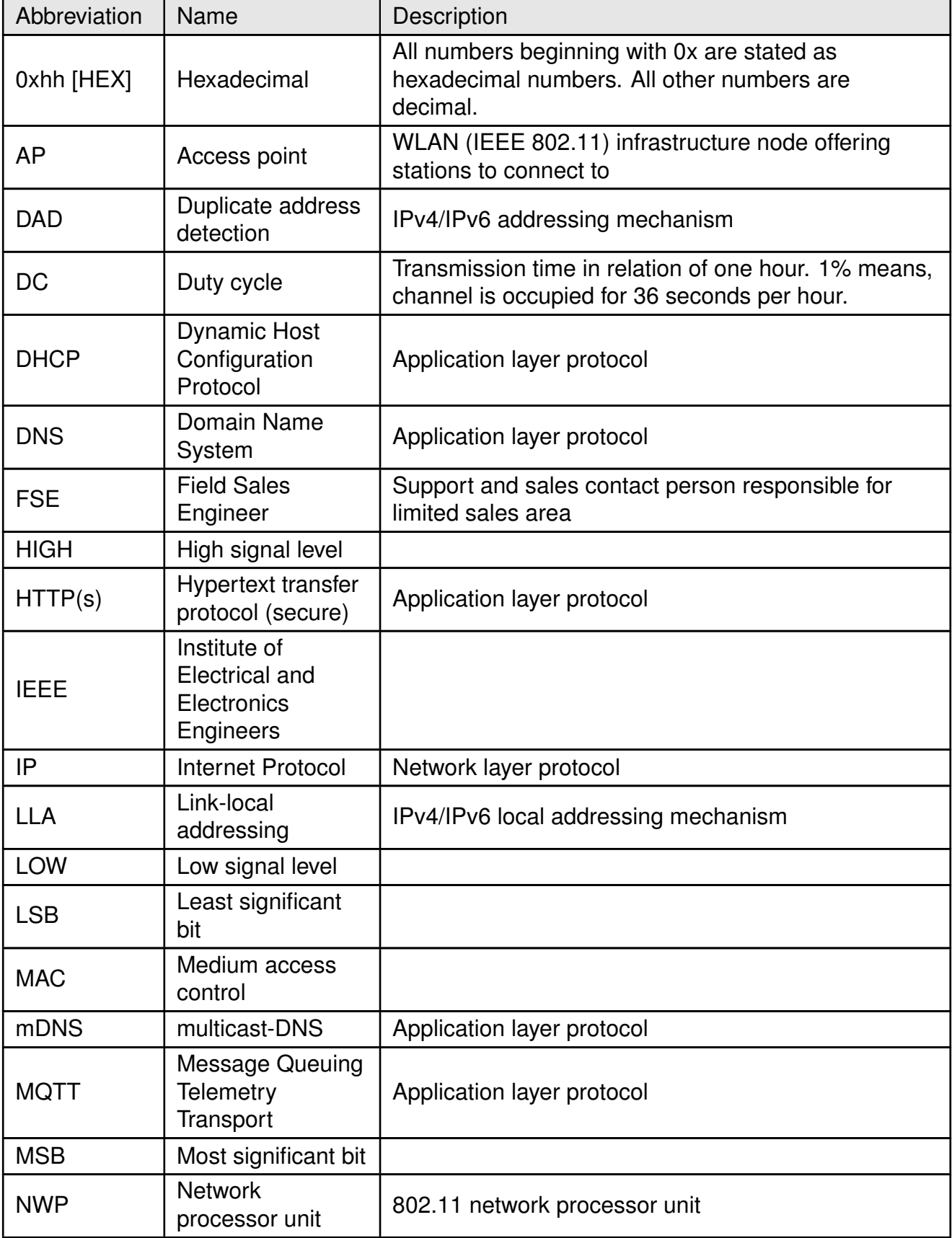

## **User manual Calypso**

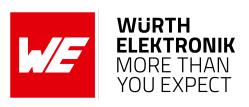

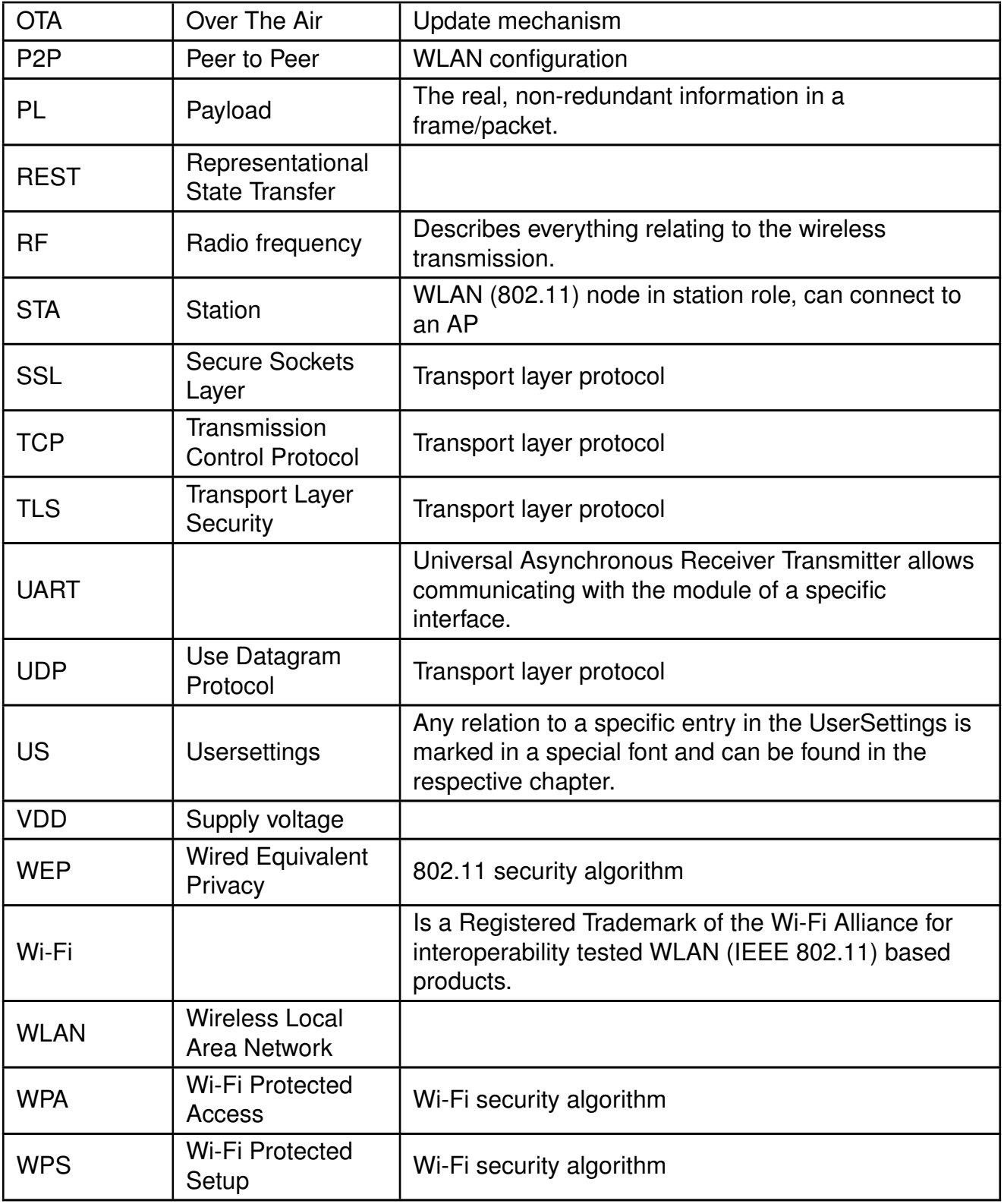

# <span id="page-7-0"></span>**Contents**

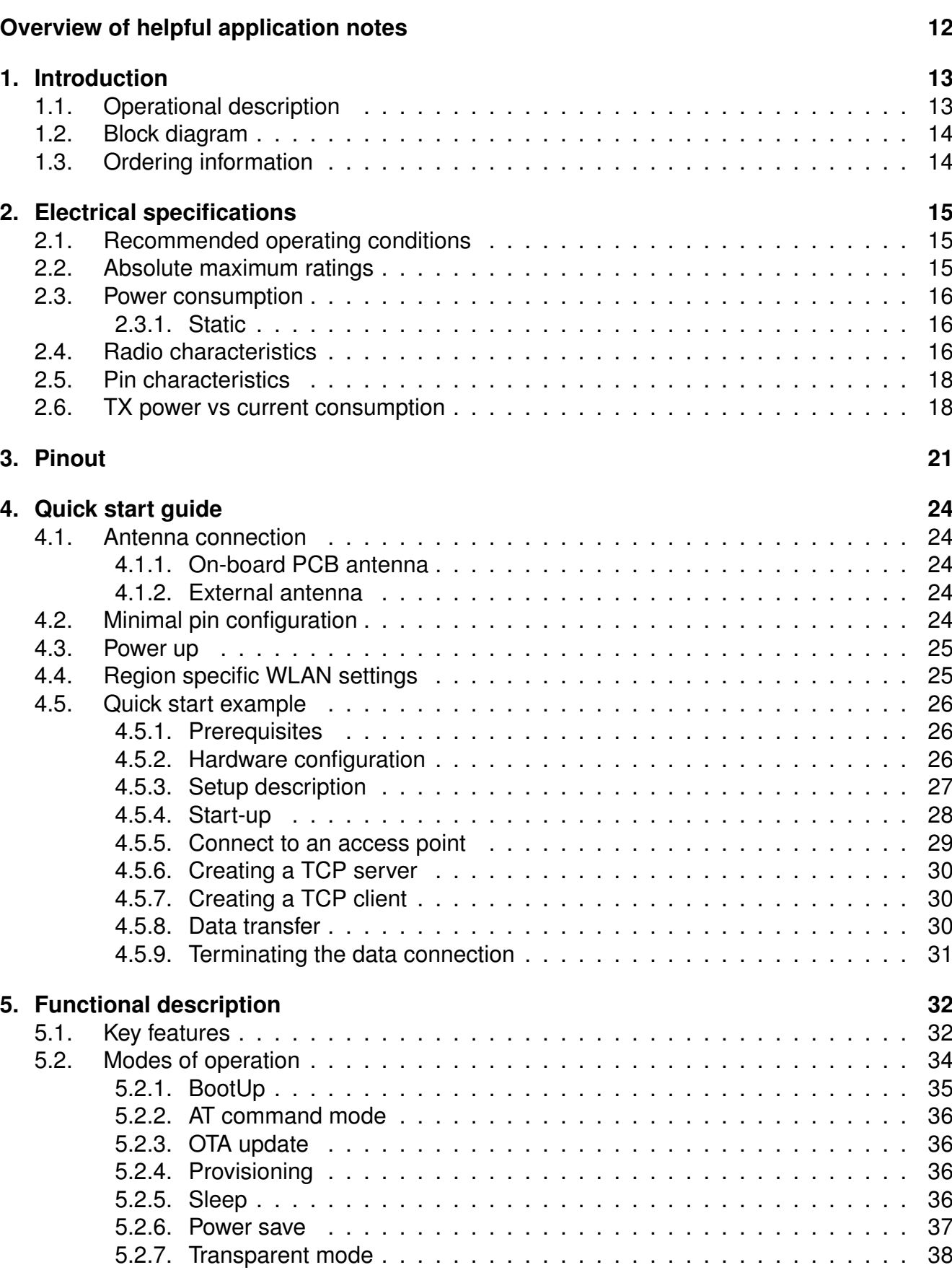

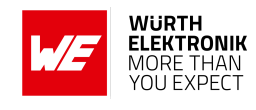

## **User manual Calypso**

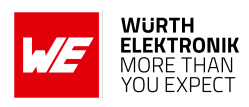

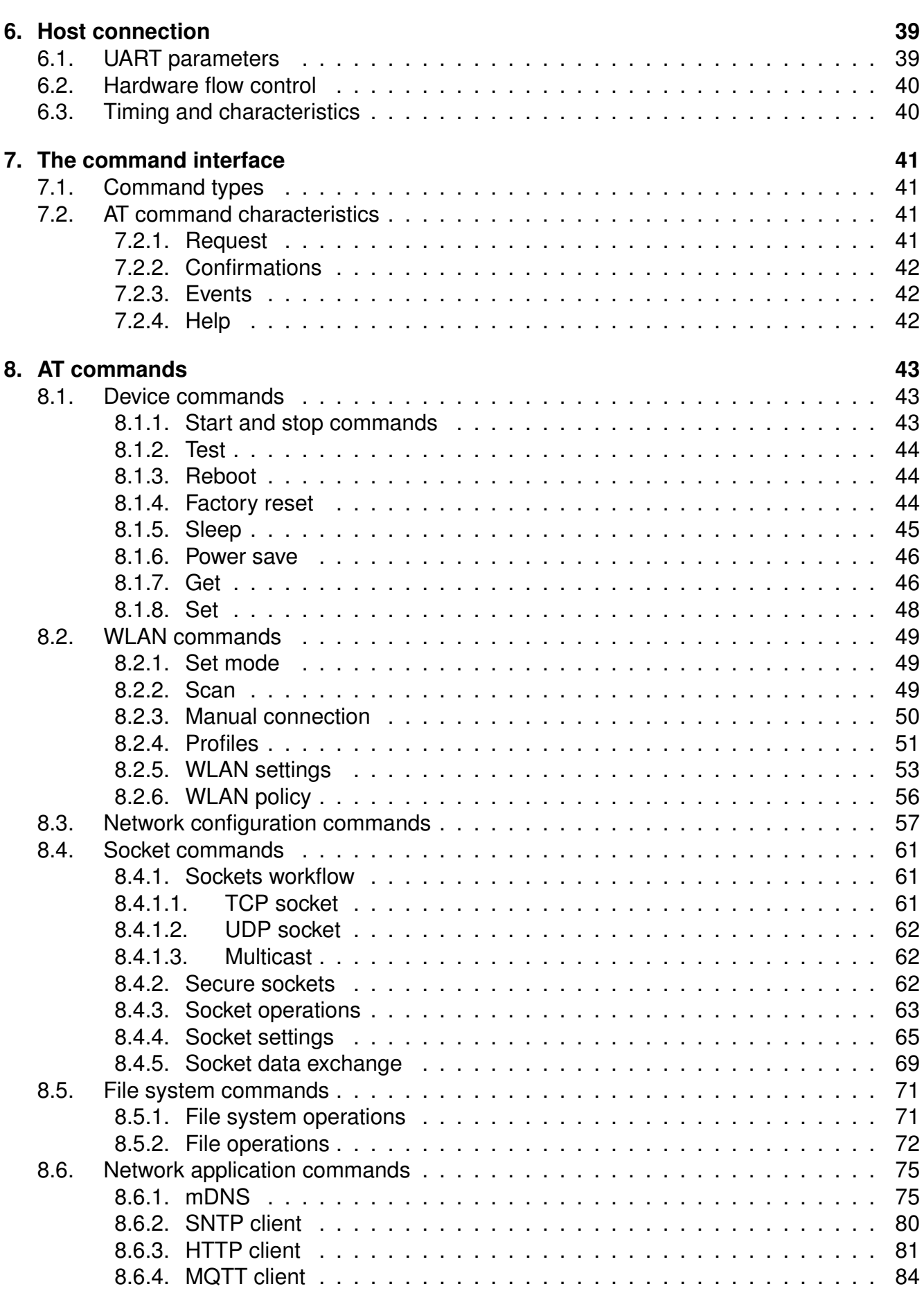

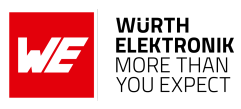

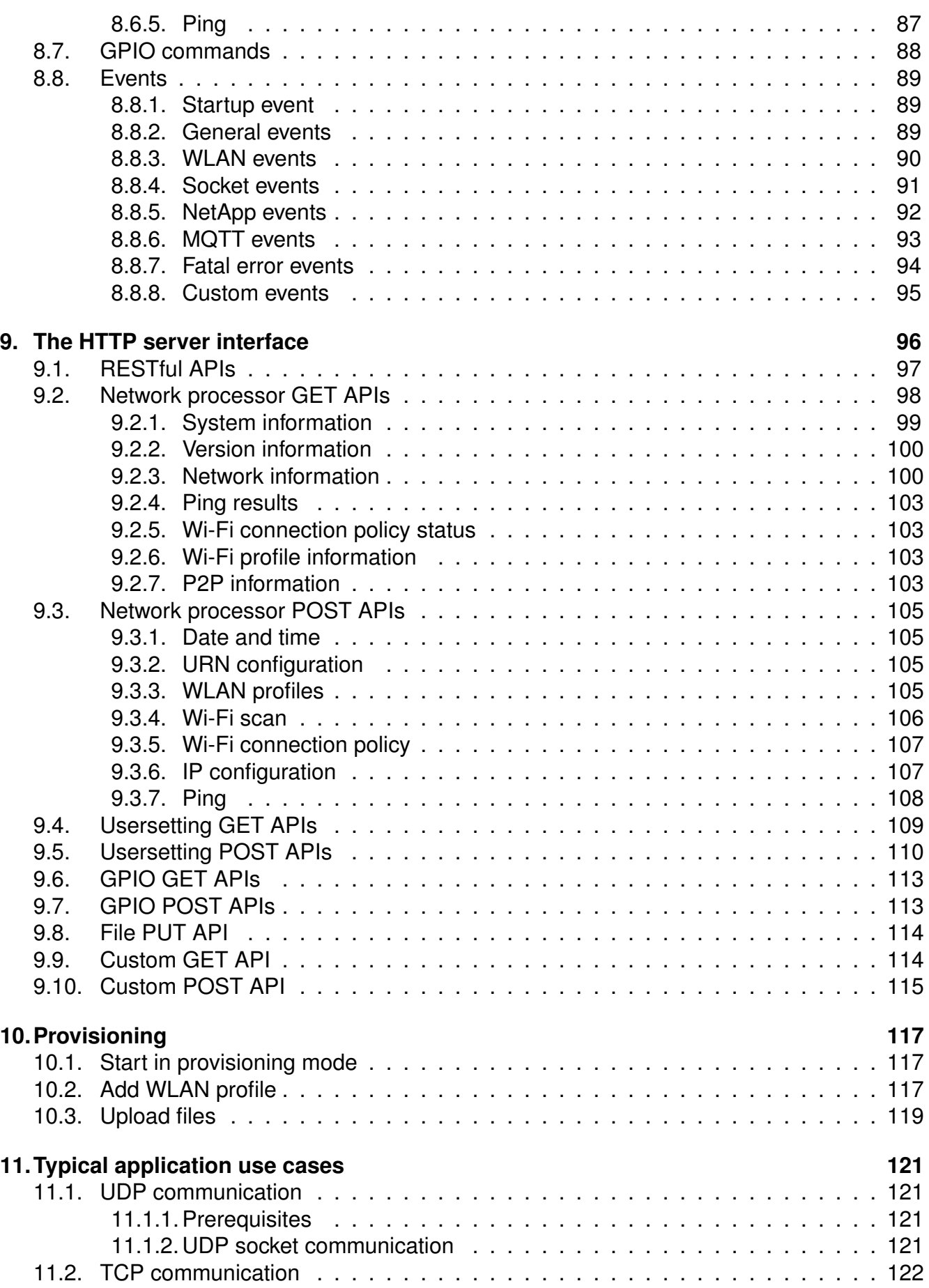

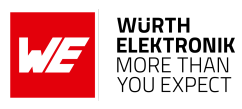

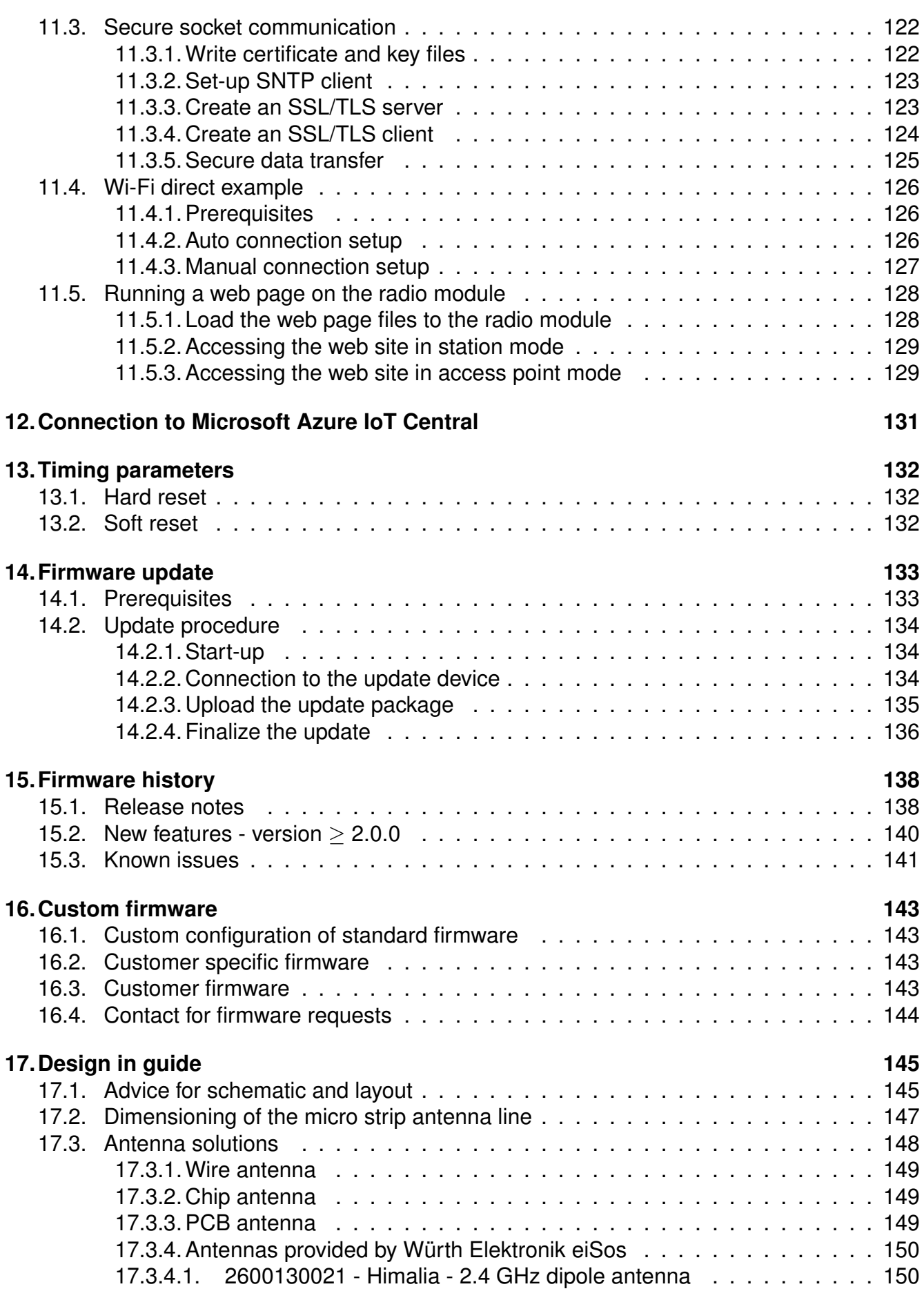

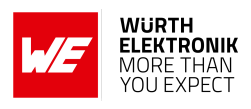

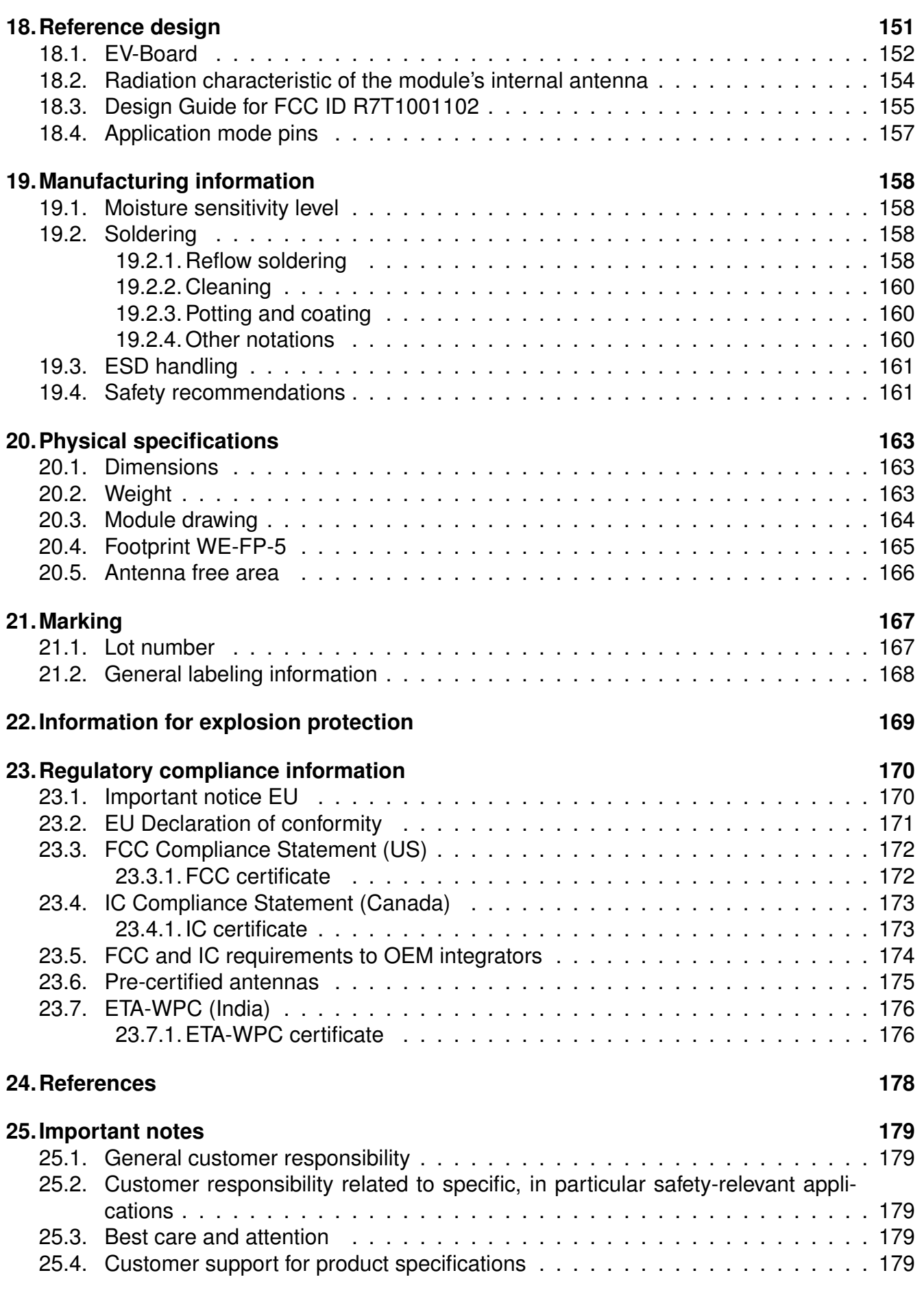

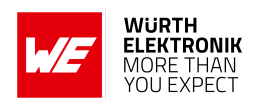

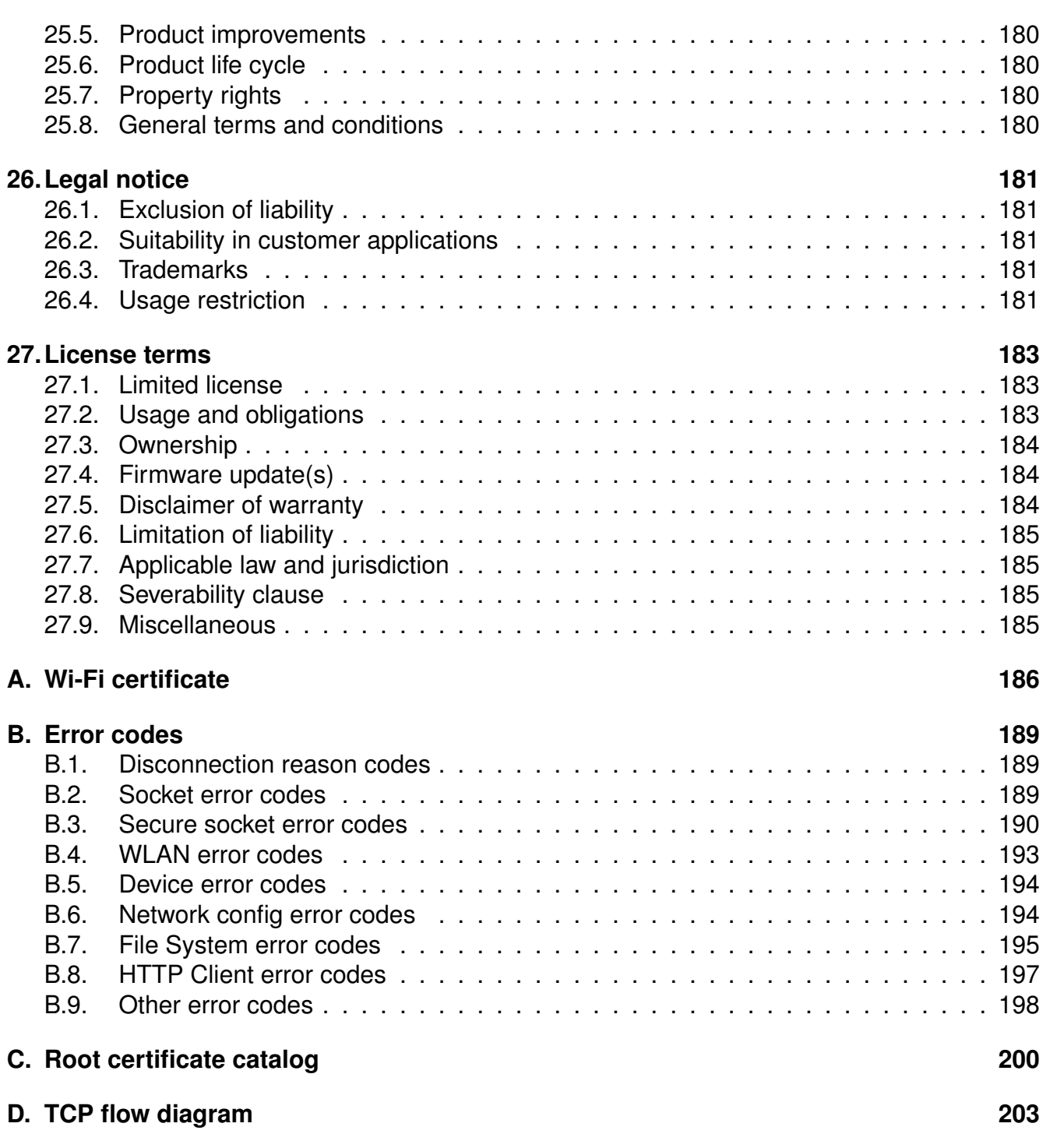

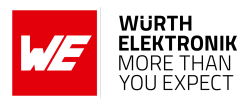

## **Overview of helpful application notes**

#### **Application note ANR007 - Calypso IoT application based on Calypso module**

*<http://www.we-online.com/ANR007>*

The IoT demo shows how to set up a complete system, using the Calypso WiFi module connected to a computer as sensor/actuator as MQTT client, a smartphone as user interface as MQTT client, a Raspberry Pi as MQTT-broker as cloud platform and an access point for internet connectivity. This application note gives some background information and a step by step instruction to set up this demo.

#### **Application note ANR008 - Wireless Connectivity Software Development Kit**

*<http://www.we-online.com/ANR008>*

To ease the integration of the Würth Elektronik eiSos radio modules into an application, Würth Elektronik eiSos offers the corresponding Software Development Kit (SDK) for most commonly used host processors. This SDK contains drivers and examples in C-code to communicate with the corresponding radio module. This application note shows which SDKs are available and describes how to download and use them.

#### **Application note ANR010 - Range estimation**

*<http://www.we-online.com/ANR010>*

This application note presents the two most used mathematical range estimation models, Friis and two ray ground reflection, and its implementation in the range estimation tool of the RED-EXPERT.

#### **Application note ANR023 - Calypso Cloud connectivity**

#### *<http://www.we-online.com/ANR023>*

The application note shows how to set up a sensor-to-cloud demo application using the Calypso as sensor/actuator as MQTT client. This application note gives some background information and a step by step instruction to set up a demo with either Amazon AWS or Microsoft Azure cloud platform.

#### **Application note ANR028 - Calypso transparent mode**

*<http://www.we-online.com/ANR028>*

This application note describes a special feature of the Calypso WiFi module, the so called ¨transparent mode¨. This mode simply provides a bridge between the Calypso's UART interface and a WiFi socket, where UART data is forwarded to the WiFi socket and vice versa.

#### **Application note ANR029 - Calypso remote GPIO control**

*<http://www.we-online.com/ANR029>*

The Calypso WiFi module offers four remote controllable GPIOs that can be configured as input, output and PWM. This application note describes that feature which provides the possibility to perform simple and quick hostless operation for simple applications.

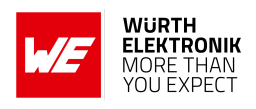

# <span id="page-14-0"></span>**1. Introduction**

The Calypso is a compact WLAN radio module based on IEEE 802.11 b/g/n with a fully featured TCP/IP stack. The edge castellated connections, smart antenna configuration and an easyto-use AT-style command interface enables easy integration of Calypso into any embedded application.

The module supports IPv4 as well as IPv6 and implements several commonly used network applications like SNTP, DHPv4, DHCPv6, mDNS, HTTP(S), MQTT out-of the box. Advanced security features like up to 6 simultaneous secure sockets, secure boot, secure storage and secure OTA update provide a good basis for a secure end product.

Whether a serial cable replacement or low power IoT application with cloud connectivity, the Calypso WLAN module offers a robust and standard compliant wireless connectivity solution for low-power and low-medium throughput applications.

WLAN will be used as a synonym for IEEE 802.11 standard compliant radio communication throughout this manual.

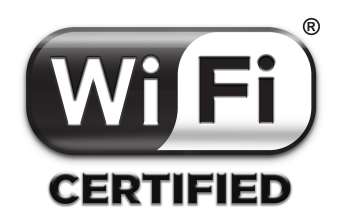

Calypso is Wi-Fi [\[1\]](#page-179-1) certified. The certification ID is WFA81685.

From the firmware version 2.2.0, the Calypso Wi-Fi module driven by the *[Wireless connectivity](https://github.com/WurthElektronik/WirelessConnectivity-SDK_STM32) [SDK](https://github.com/WurthElektronik/WirelessConnectivity-SDK_STM32)* connects to the Microsoft Azure IoT Central platform as a Plug and Play device. For more details, refer to chapter [12](#page-132-0).

## <span id="page-14-1"></span>**1.1. Operational description**

The Calypso WLAN module is intended to be used as a radio sub-system in order to provide WLAN communication capabilities to the system.

The UART acts as the primary interface between the module and a host micro-controller. The module can be fully configured and operated using a set of AT-commands over UART. Once configured, the module independently manages WLAN connectivity allowing the host controller to utilize its resources elsewhere.

Therefore, when using the standard firmware, a host MCU is required in the end product to control and access the radio module. Standalone applications, without host, can be realized with a custom firmware development.

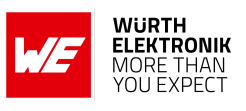

## <span id="page-15-1"></span>**1.2. Block diagram**

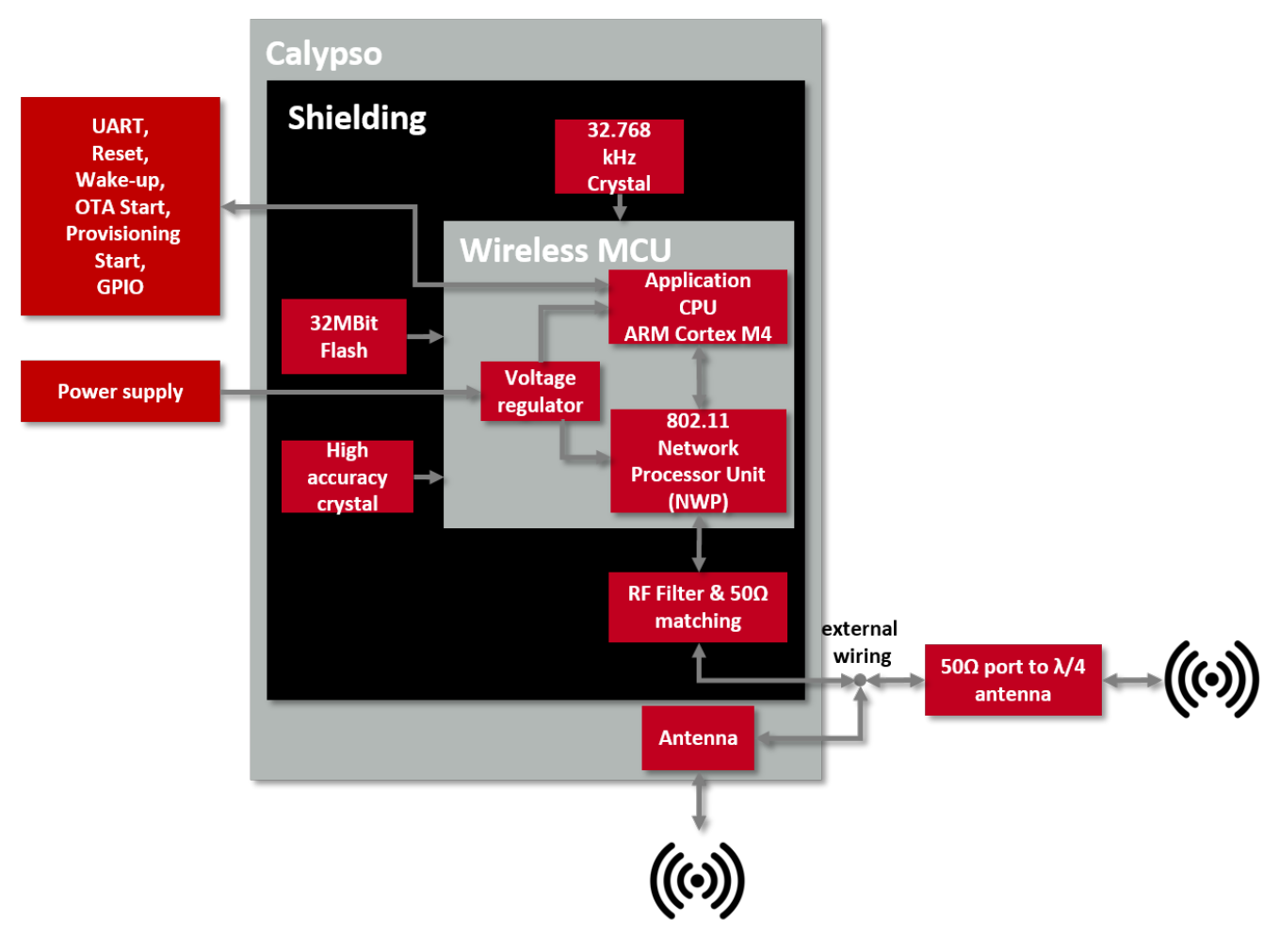

Figure 1: Block diagram

## <span id="page-15-0"></span>**1.3. Ordering information**

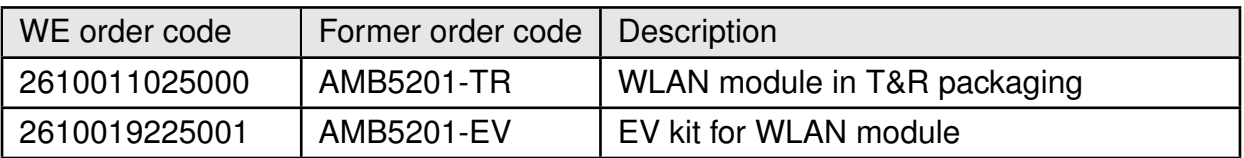

Table 1: Ordering information

**WURTH ELEKTRONIK** MORE THAN YOU EXPECT

<span id="page-16-0"></span>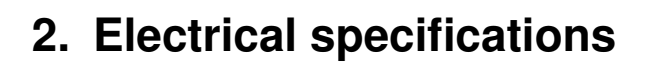

**User manual Calypso**

Unless otherwise stated, all the values given here were measured on the Calypso evaluation board under the following conditions:  $T = 25$  °C, VDDS= 3.6 V, internal DC-DC converter active and 50  $Ω$  conducted.

#### <span id="page-16-1"></span>**2.1. Recommended operating conditions**

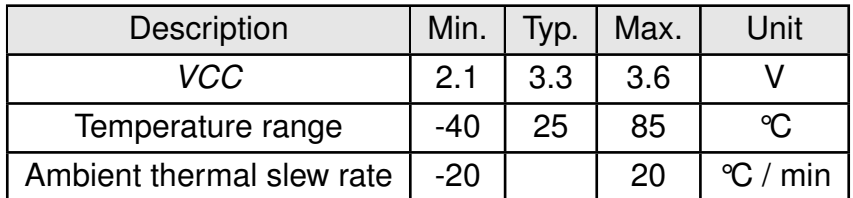

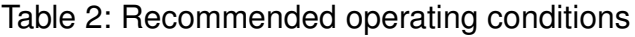

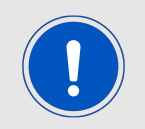

When operating at an ambient temperature of over 75 °C, the transmit duty cycle must remain below 50 % to avoid enabling the auto-protect feature of the power amplifier. If the auto-protect feature is triggered, the device takes a maximum of 60 s to restart the transmission.

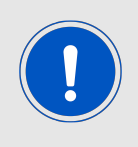

The VCC brown-out threshold is 2.1V, the VCC blackout level is 1.67V. As ripples may apply when dips happen (e.g. when the TX state is entered) the current supply shall ensure at least VCC of 2.1V is always present in any operating state of the radio module.

To ensure the module's radio performance, ripple on the supply must be less than  $\pm$  300 mV.

#### <span id="page-16-2"></span>**2.2. Absolute maximum ratings**

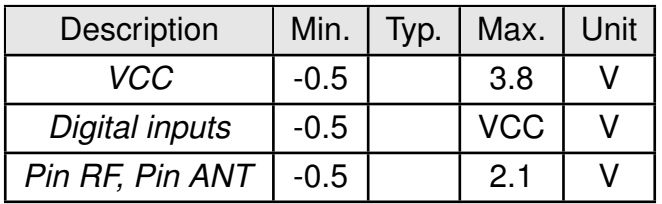

Table 3: Absolute maximum ratings

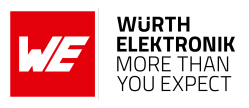

## <span id="page-17-0"></span>**2.3. Power consumption**

#### <span id="page-17-1"></span>**2.3.1. Static**

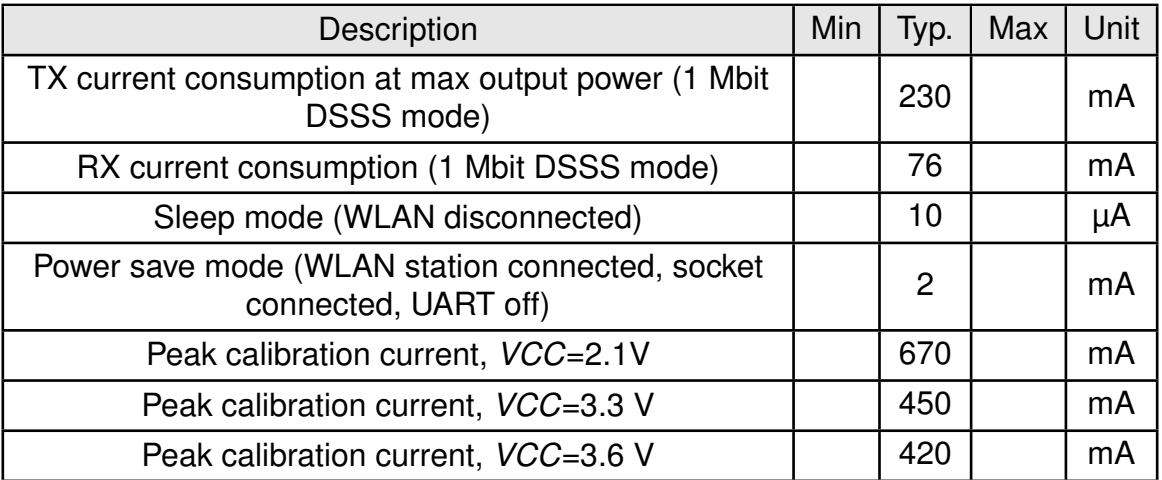

Table 4: Power consumption

## <span id="page-17-2"></span>**2.4. Radio characteristics**

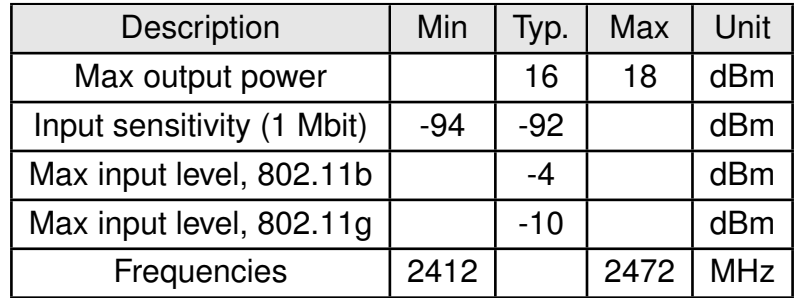

Table 5: Radio characteristics

#### **User manual Calypso**

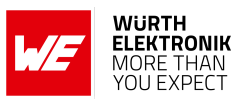

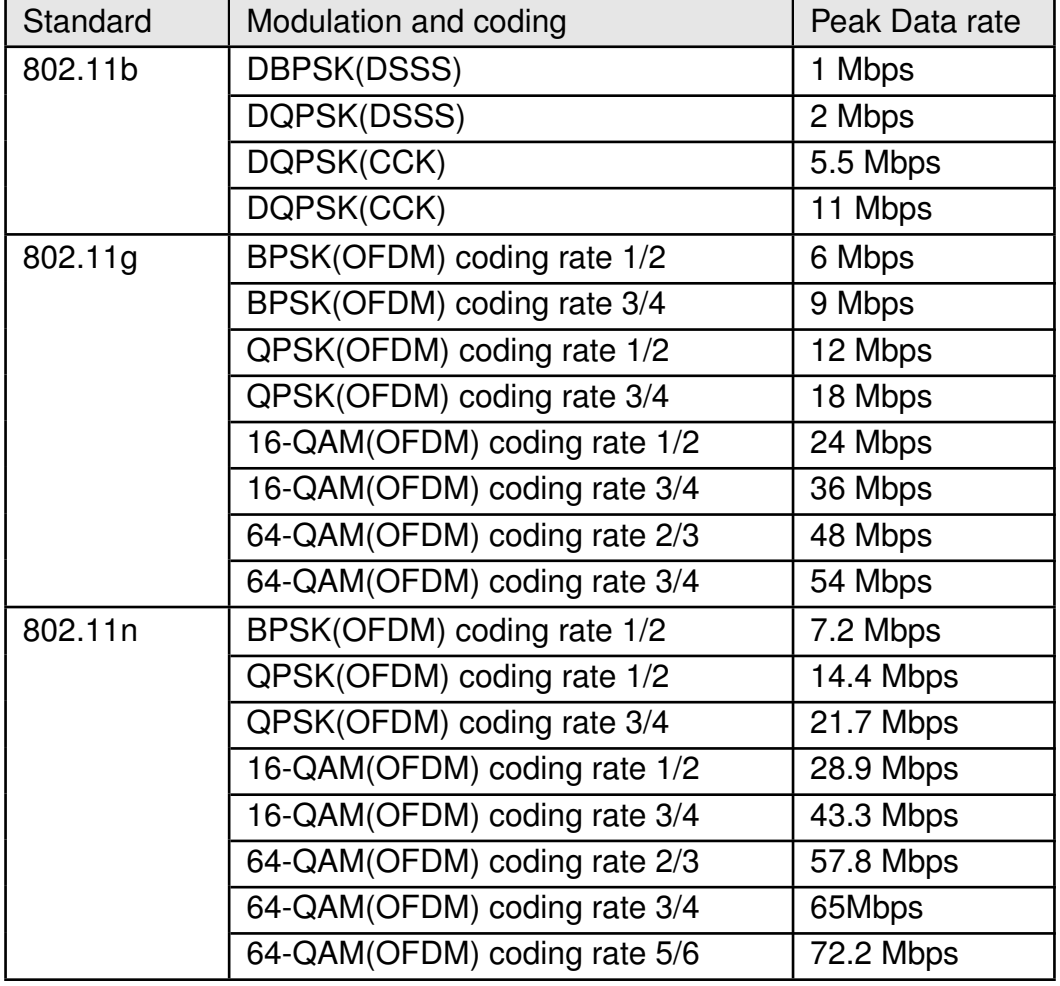

Table 6: Modulation schemes and peak data rate.

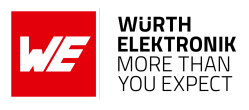

## <span id="page-19-0"></span>**2.5. Pin characteristics**

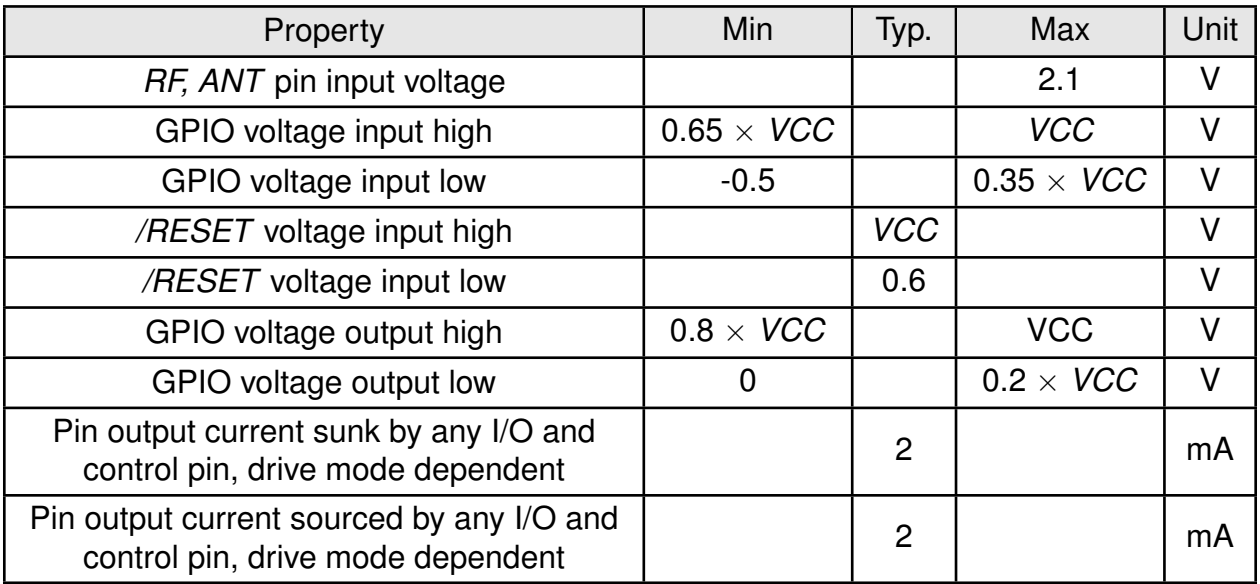

Table 7: Pin characteristics, VDDS =  $3.3$  V, T =  $25$  °C

## <span id="page-19-1"></span>**2.6. TX power vs current consumption**

The following tables contains the typical TX power values and the corresponding typical average current for 3.6 V supply voltage and 25 °C ambient temperature. Cable losses of the conducted measurement are about 2 dB.

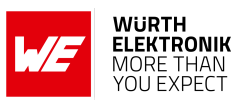

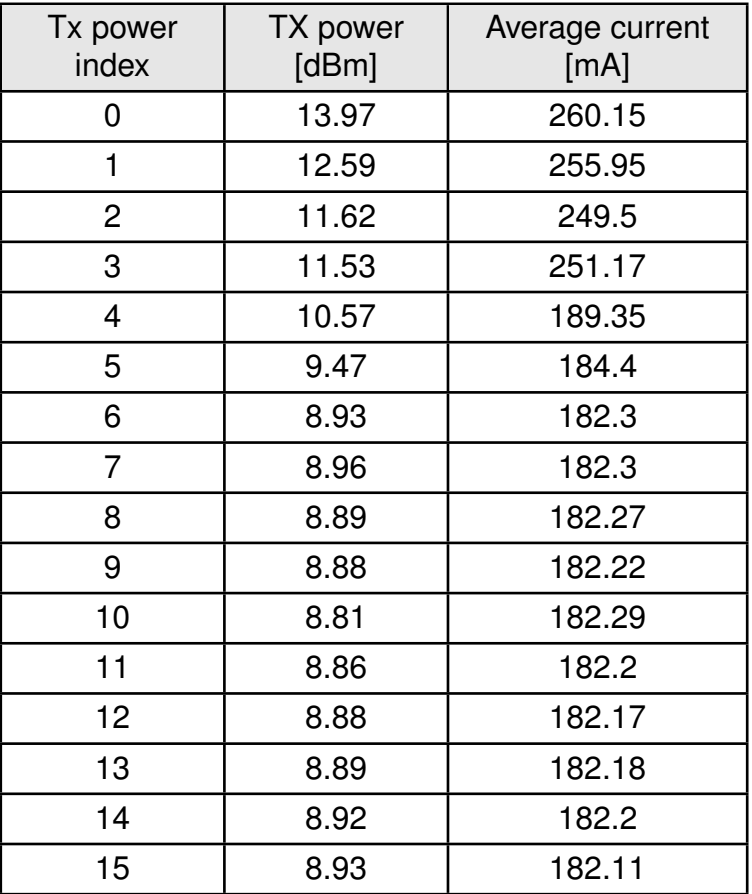

Table 8: TX power vs current consumption, conducted measurement of continuous data transmission, rate 1Mbps (DSSS)

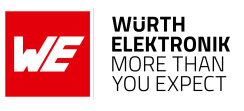

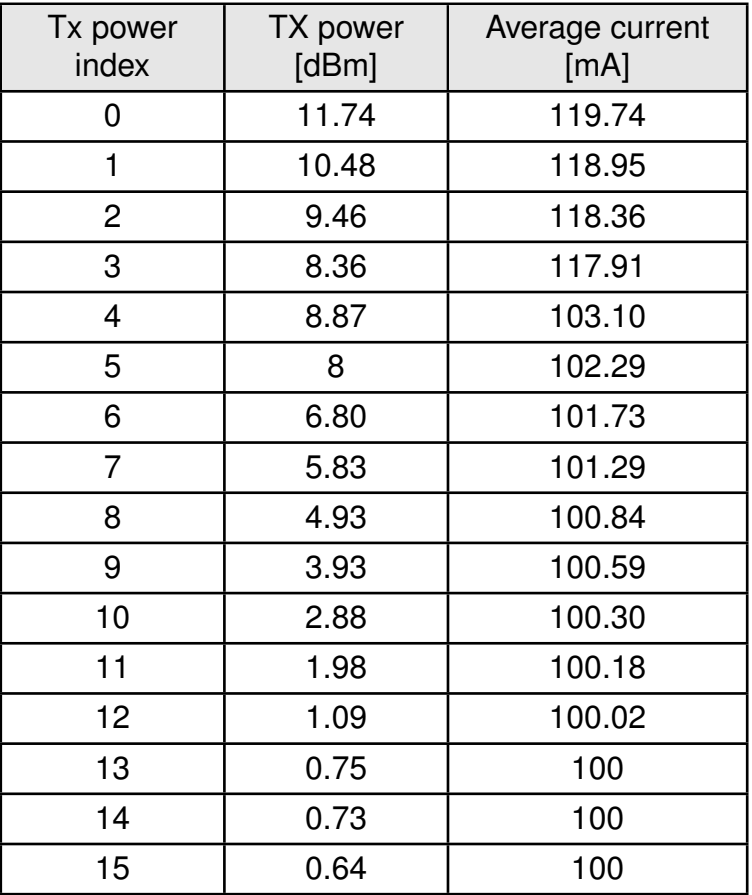

Table 9: TX power vs current consumption, conducted measurement of continuous data transmission, rate 54 Mbps (OFDM)

# <span id="page-22-1"></span><span id="page-22-0"></span>**3. Pinout**

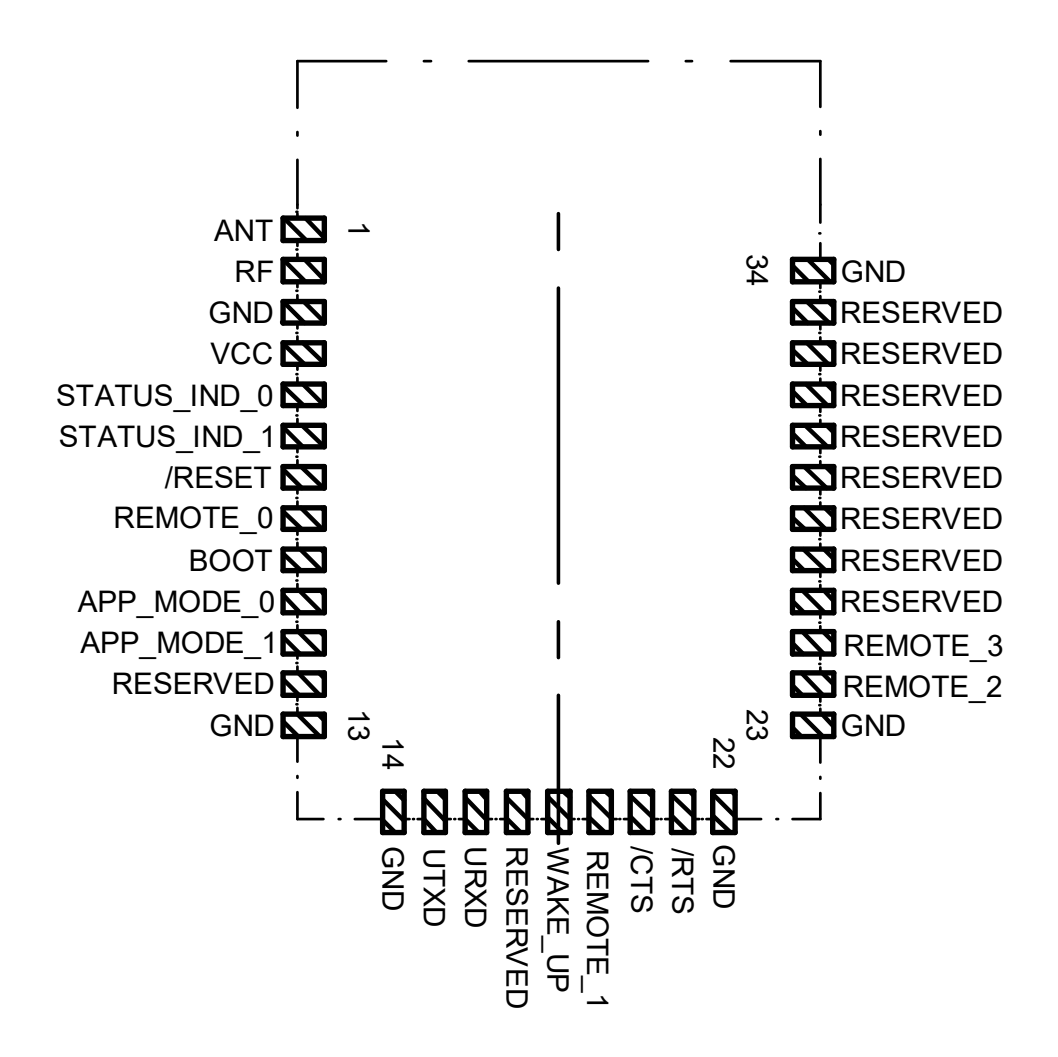

Figure 2: Pinout (top view)

## **User manual Calypso**

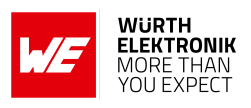

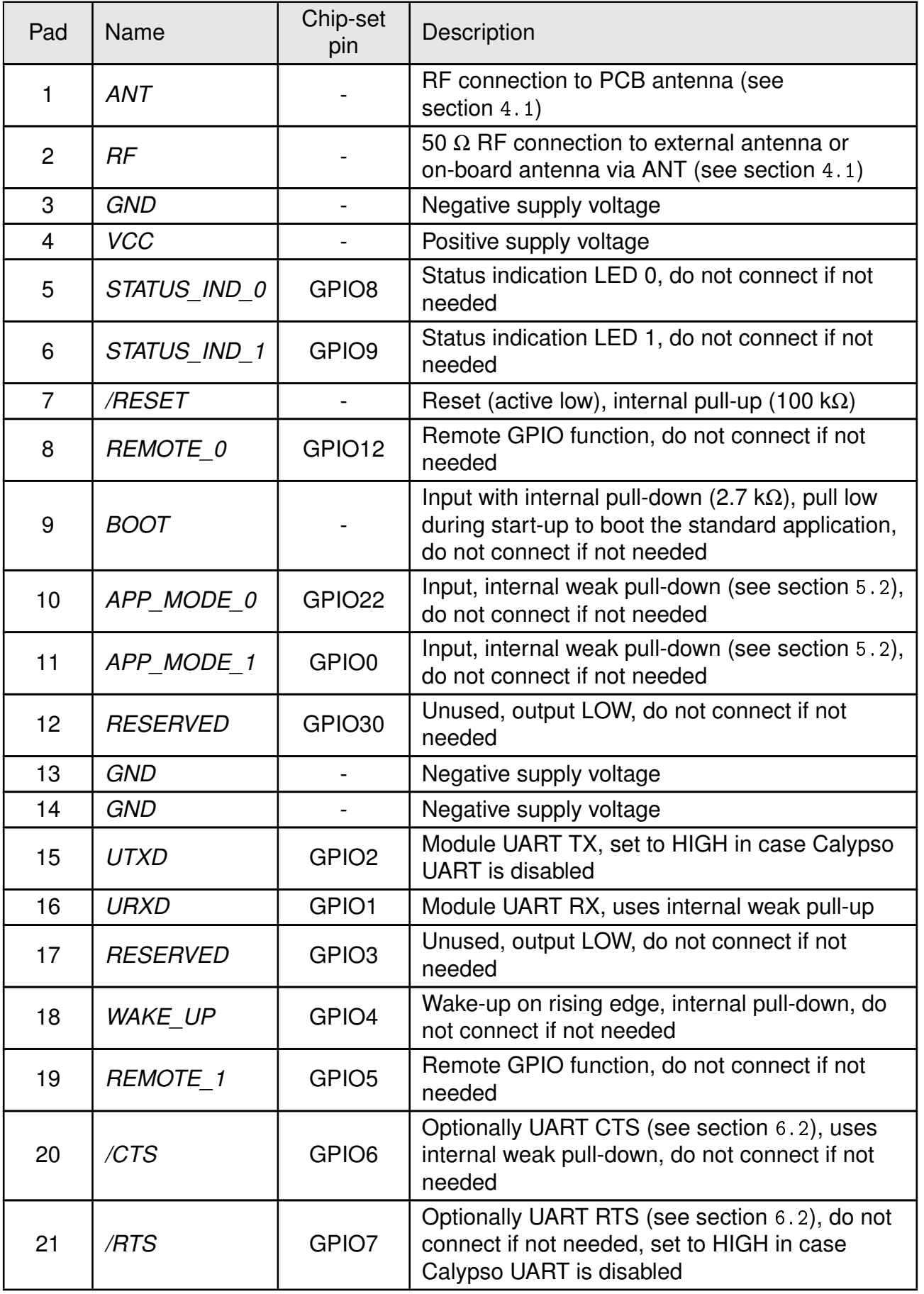

## **User manual Calypso**

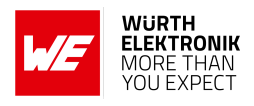

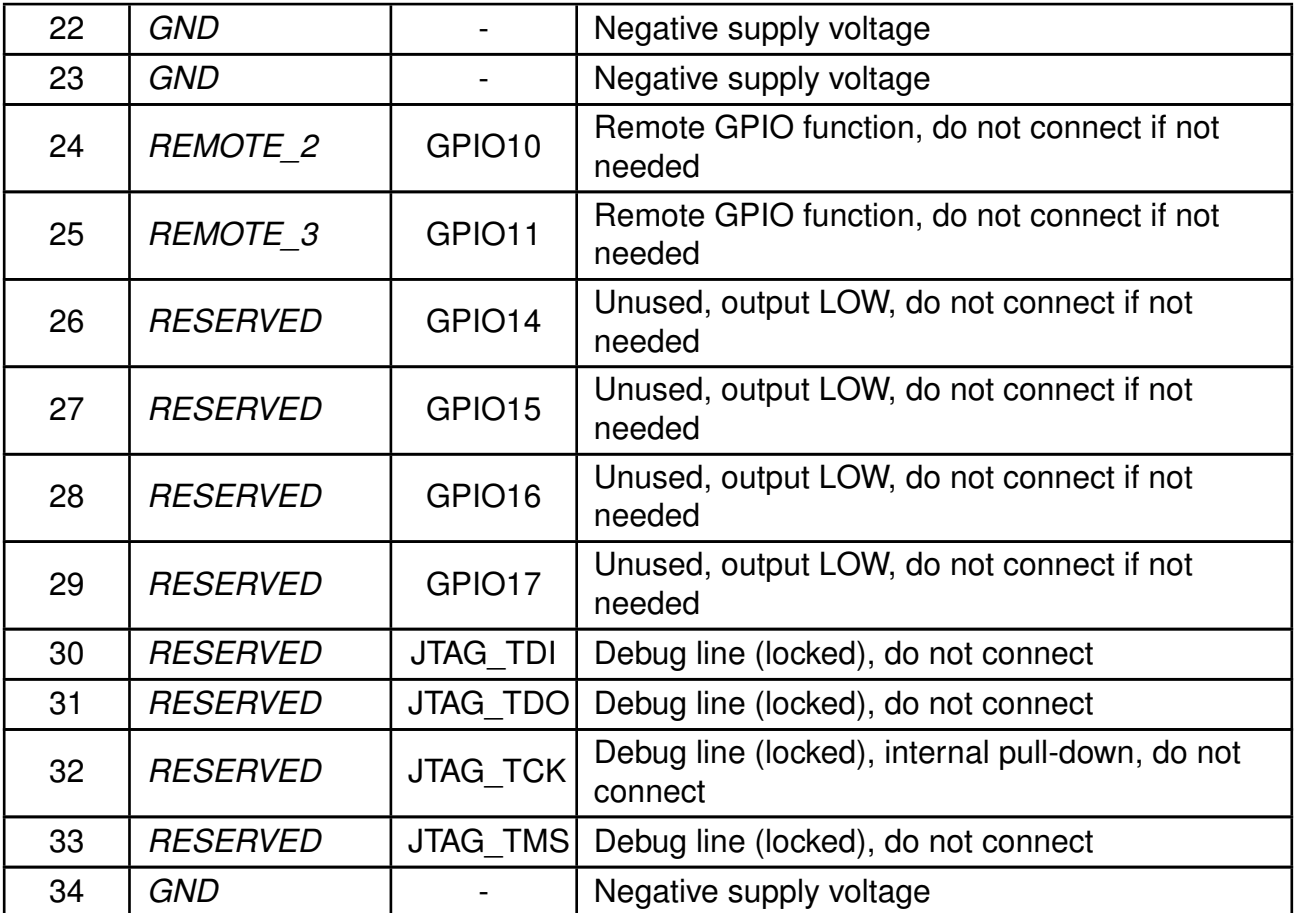

Table 10: Pinout

# <span id="page-25-0"></span>**4. Quick start guide**

**User manual Calypso**

The Calypso WLAN module comes pre-flashed, tested and ready-to-use out-of-the-box. This chapter describes steps to quickly build a prototype system and test the capabilities of the module.

## <span id="page-25-1"></span>**4.1. Antenna connection**

Calypso's smart antenna configuration enables the user to choose between two antenna options:

## <span id="page-25-2"></span>**4.1.1. On-board PCB antenna**

The Calypso has an on-board PCB antenna optimized for operation in the 2.4 GHz band. A simple short between the pins *[RF](#page-22-1)* and *[ANT](#page-22-1)* feeds the RF output of the module to the on-board antenna. In this configuration the module does not require any additional RF circuitry.

## <span id="page-25-3"></span>**4.1.2. External antenna**

For applications that use an external antenna, the Calypso provides a 50 Ω RF signal on pin *[RF](#page-22-1)*. In this configuration pin *[ANT](#page-22-1)* of the module has to be connected to ground and pin *[RF](#page-22-1)* to the external antenna via 50  $\Omega$  feed line. Refer to chapter [18](#page-152-0) for further information.

## <span id="page-25-4"></span>**4.2. Minimal pin configuration**

The following pins must be connected as described in table [11](#page-25-5) for correct operation. The remaining can be left unconnected.

<span id="page-25-5"></span>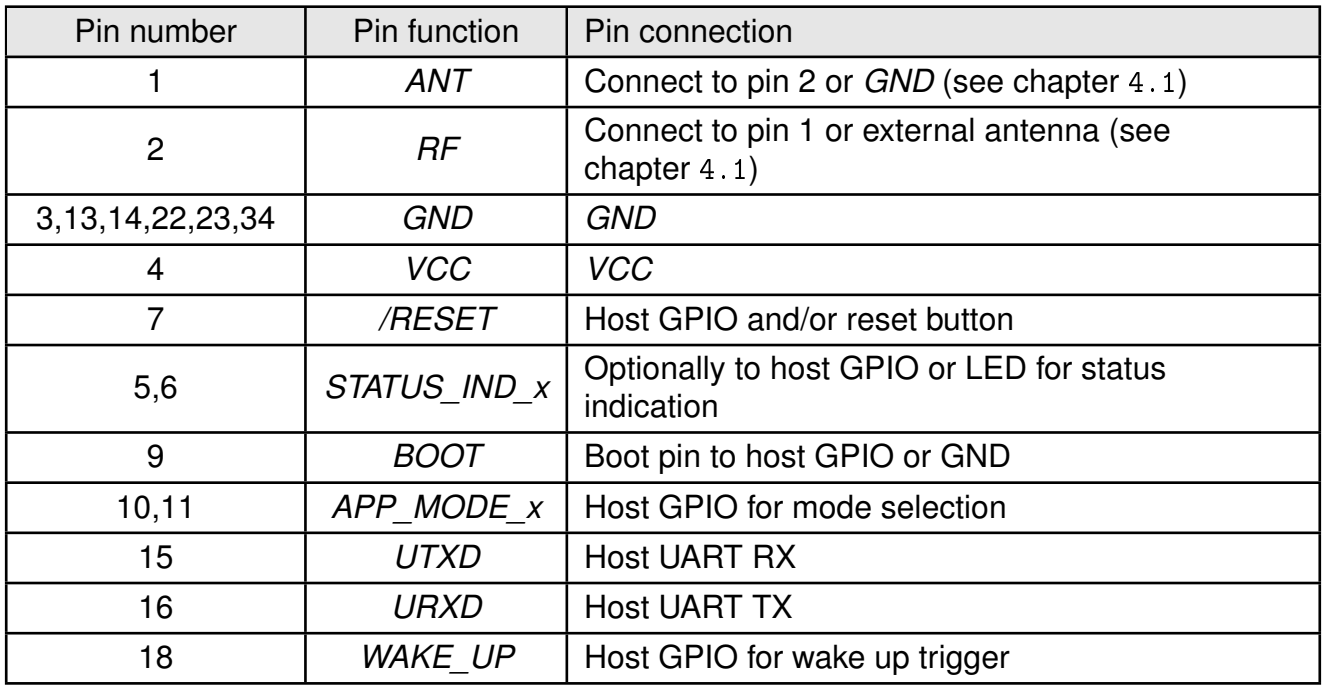

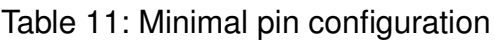

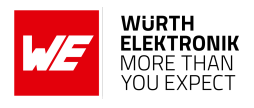

#### <span id="page-26-0"></span>**4.3. Power up**

Set and hold the *[/RESET](#page-22-1)* pin to LOW. After the supply voltage to the module has stabilized, the *[/RESET](#page-22-1)* pin shall be held LOW level for another t<sub>reset</sub> of at least 200 ms to ensure a safe start-up. Before releasing the *[/RESET](#page-22-1)* pin, make sure that the appropriate voltage levels are applied on pins *[App\\_Mode\\_0](#page-22-1)* and *[App\\_Mode\\_1](#page-22-1)* according to the desired application mode (see section [5.2](#page-35-0)). Also make sure that the host's UART TX line to the module is configured as a logic HIGH level during module boot-up for indicating UART idle towards Calypso.

The module will send a start-up UART message once it has booted and started the application. The radio module is ready to receive AT commands 200 µs ( $\Delta t$ ) after the startup message has been transmitted.

For further timing information refer to chapter [13](#page-133-0).

If the module is used on a battery-powered system, using a suitable reset-IC (or a discrete RC block for a delay) is highly recommended to ensure a correct power up and stable behavior independent of the battery status.

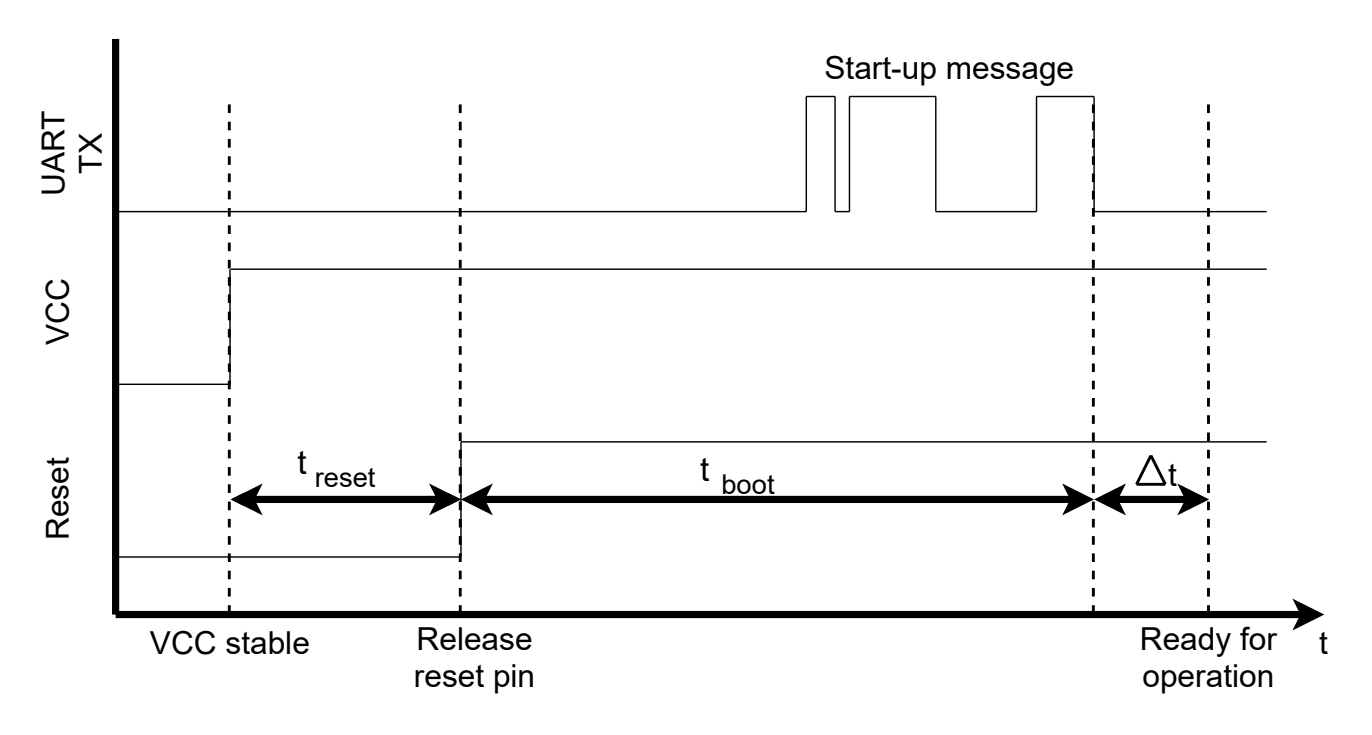

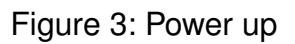

## <span id="page-26-1"></span>**4.4. Region specific WLAN settings**

Despite the world-wide availability of the 2.4 GHz frequency band, there are region specific restrictions on availability of certain channels. In order to be compliant with local regulations, the country code on the module has to be set-up before deployment.

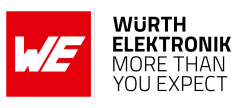

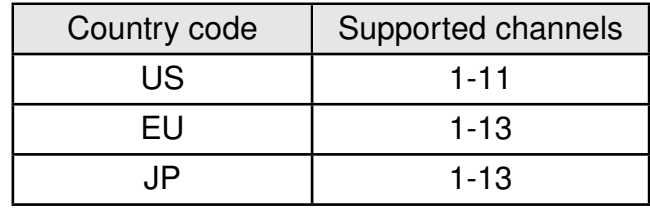

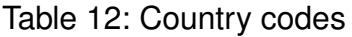

By default, the country code is set to "US" as the channels allowed in this setting is supported world-wide. Country code can be changed by sending the following command to the module. Refer to section [8.2.5](#page-54-0) for more details. On request, the modules can be produced with the application-specific country code (see chapter [Custom firmware](#page-144-0)).

```
AT+wlanSet=general,country_code,EU
OK
```
### <span id="page-27-0"></span>**4.5. Quick start example**

This section is intended to help the user set-up a quick WLAN network consisting of an access point and two Calypso modules and exchange data between the two modules. Minimal pin and antenna connections have to be done on both the modules as described in sections [4.1](#page-25-1) and [4.2](#page-25-4). It is recommended to use the Calypso evaluation kit for quick tests.

#### <span id="page-27-1"></span>**4.5.1. Prerequisites**

The following hardware is required to go through the quick start example:

- 1. Two Calypso evaluation boards.
- 2. An IEEE 802.11b/g/n compatible access point working in the 2.4 GHz band.
- 3. Computer with a serial terminal emulator. The use of Würth Elektronik eiSos's AT-Command tool is recommended ([\[4\]](#page-179-2)).

#### <span id="page-27-2"></span>**4.5.2. Hardware configuration**

Make sure that the following jumpers are populated in the corresponding positions on the EV board. Refer to the Calypso evaluation board specific manual for a complete hardware description.

- 1. JP4 to select the USB bus as power supply. Note: This assumes that your PC can deliver enough current on it's USB Interface for two Calypso Evaluation Boards.
- 2. JP3 current bridge is set.
- 3. Jumpers are set across pins 1-2 (*[URXD](#page-22-1)* ), 3-4 (*[UTXD](#page-22-1)* ), 9-10 (*[STATUS\\_IND\\_0](#page-22-1)* ), 11-12 (*[STATUS\\_IND\\_1](#page-22-1)* ), 13-14 (*[WAKE\\_UP](#page-22-1)* ) and 15-16 (*[BOOT](#page-22-1)*) of the connector JP1.

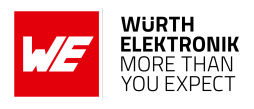

4. For this example, the AT command mode is used and hence the two *[APP\\_MODE\\_x](#page-22-1)* pins shall be connected to *[GND](#page-22-1)*. On the Calypso EV board, this can be done by connecting pin 12 and 13 on connector CON8 to GND (pin 1, 7 or 19 of CON8).

#### <span id="page-28-0"></span>**4.5.3. Setup description**

In this example, the two Calypso modules will be connected to the access point and exchange a "hello" (see Figure [4](#page-29-1)).

- 1. Set-up the access point in IEEE 802.11b/g/n 2.4 GHz infrastructure mode.
- 2. The access point's SSID and WPA/WPA2 key (if enabled) will be necessary for module setup.
- 3. Make sure that a DHCP server is running on the access point or in the same network.
- 4. Connect the two EV boards to a computer with the serial terminal installed via the USB interface on the evaluation board.

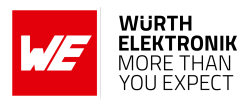

<span id="page-29-1"></span>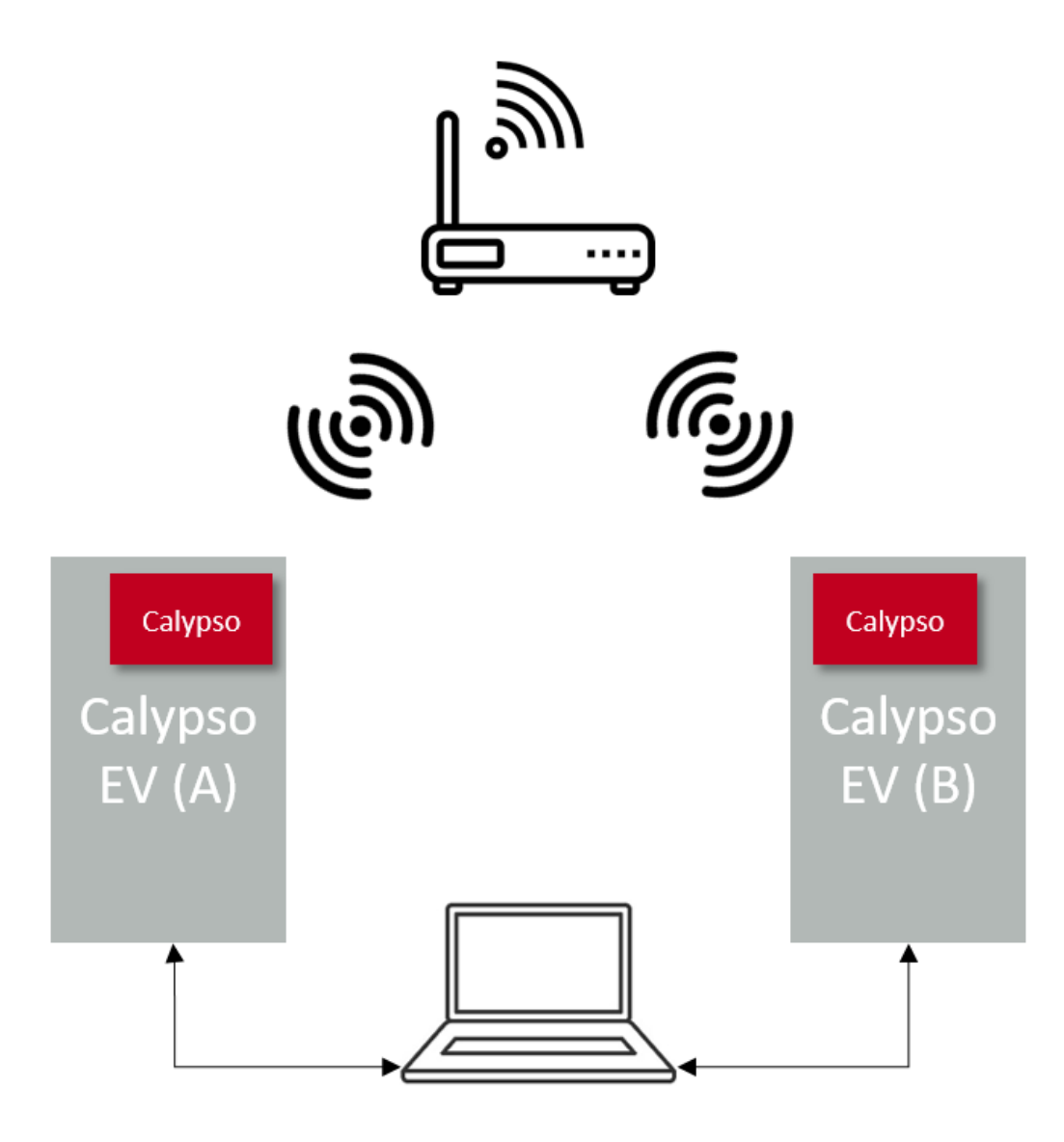

Figure 4: Quick start setup

#### <span id="page-29-0"></span>**4.5.4. Start-up**

- 1. Connect the Calypso EV boards to the laptop/PC via USB.
- 2. The power LED indicates that supply voltage is active.

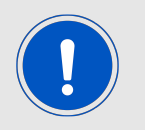

The FTDI driver for the converter IC on the evaluation board has to be installed and/or updated. On correct driver installation, the EV board appears as a virtual COM port.

- 3. Open an instance of the serial port emulator with COM port settings 921600 Baud, 8e1 for each WLAN module connected to the PC via USB.
- 4. On pressing the reset button, the start-up message appears on the terminal with the product article number, chip-ID, MAC address and the current software version.

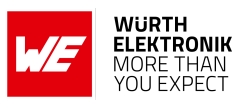

+eventstartup:2610011025000,0x31000019,c8:fd:19:05:54:b4,2.0.0

#### <span id="page-30-0"></span>**4.5.5. Connect to an access point**

1. In this example an access point with the following settings is used.

SSID: WE\_calypso Security method: WPA2\_PSK Key: calypsowlan

2. Type in the following command into the terminal to connect to the access point.

```
AT+wlanConnect=WE_calypso,,WPA_WPA2,calypsowlan,,,
OK
+eventwlan:connect,WE_calypso,0x24:0xf5:0xa2:0x28:0x97:0x21
+eventnetapp:ipv4_acquired,192.168.1.168,192.168.1.1,192.168.1.1
```
- 3. The above log indicates a successful WLAN connect and subsequent IP acquisition. The WLAN connection process typically takes a few seconds to complete.
- 4. Repeat the process for module B and note the two different IP addresses assigned to the modules.

In the current example, the modules have the following addresses:

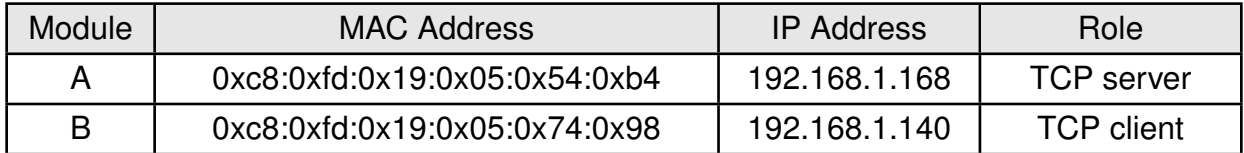

Table 13: Quick start addresses and roles

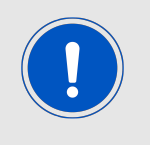

The MAC addresses are unique to every module and the IP address is as set by the DHCP server at the access point.

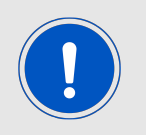

Please refer to Appendix [D](#page-204-0) for a detailed flow diagram of TCP server as well as client.

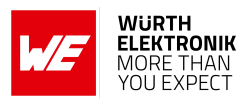

#### <span id="page-31-0"></span>**4.5.6. Creating a TCP server**

The next step is to create a TCP server on module A:

1. Create a TCP socket using the following command. The module returns a socket ID.

```
AT+socket=INET,STREAM,TCP
+socket:0
OK
```
2. Bind the TCP socket with the corresponding ID to the module's IP and port 8888.

```
AT+bind=0,INET,8888,192.168.1.168
OK
```
3. Now the server listens for connection requests on the specified port with the following command.

```
AT+listen=0,10
OK
```
#### <span id="page-31-1"></span>**4.5.7. Creating a TCP client**

Module B should be configured as a TCP client:

1. Create a TCP socket using the following command. The module returns a socket ID.

```
AT+socket=INET,STREAM,TCP
+socket:0
OK
```
2. Initiate the connection to the server with a connect command with the correct server address and port.

```
AT+connect=0,INET,8888,192.168.1.168
OK
+connect:8888,192.168.1.168
OK
```
On successful connection, a connect event is returned with the server address and port.

#### <span id="page-31-2"></span>**4.5.8. Data transfer**

1. On the server side, the connection has to be accepted with the following command.

```
AT+accept=0,INET
OK
+accept:1,inet,60108,192.168.1.140
OK
```
The accept command returns the port and the IP address of the current client as well as the new socket ID generated for communication with this client.

2. At this stage, the modules are ready to exchange data. Here is an example of sending "hello" from module A to B.

#### **User manual Calypso**

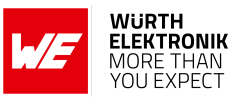

```
AT+send=1,0,5,hello
OK
```
3. At module B the data is received as follows.

```
AT+recv=0,0,5
OK
+recv:0,0,5,hello
OK
```
4. Sending "hello" from module B.

```
AT+send=0,0,5,hello
OK
```
5. Receiving the message at module A.

```
AT+recv=1,0,5OK
+recv:1,0,5,hello
OK
```
#### <span id="page-32-0"></span>**4.5.9. Terminating the data connection**

1. On the client side, the connection can be terminated with the following command.

```
AT+close=0
OK
```
2. Once the client has terminated the connection, a receive command on the socket at the sever returns with 0 byte payload. This indicates that the client has terminated the connection.

```
AT+recv=1,0,10
OK
+recv:1,0,0,
OK
```
3. At this stage the server can terminate the connection with the following command,

```
AT+close=1
OK
```
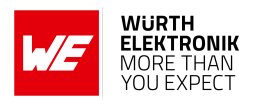

# <span id="page-33-0"></span>**5. Functional description**

The Calypso WLAN module is intended to be used as a radio sub-system in order to provide WLAN (IEEE 802.11) communication capabilities to the system.

The UART acts as the primary interface between the module and a host micro-controller. The module can be fully configured and operated using a set of AT-commands over UART. Once configured, the module independently manages WLAN connectivity allowing the host controller to utilize its resources elsewhere.

As a standalone WLAN radio module running a fully featured TCP/IP stack, Calypso can be configured to operate in several modes at several layers of the protocol stack.

### <span id="page-33-1"></span>**5.1. Key features**

In this section, the features of the Calypso module are summarized in the form of a table. Calypso allows the user to configure and exploit its rich features through an easy-to-use command interface over UART.

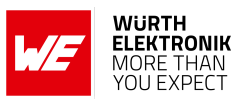

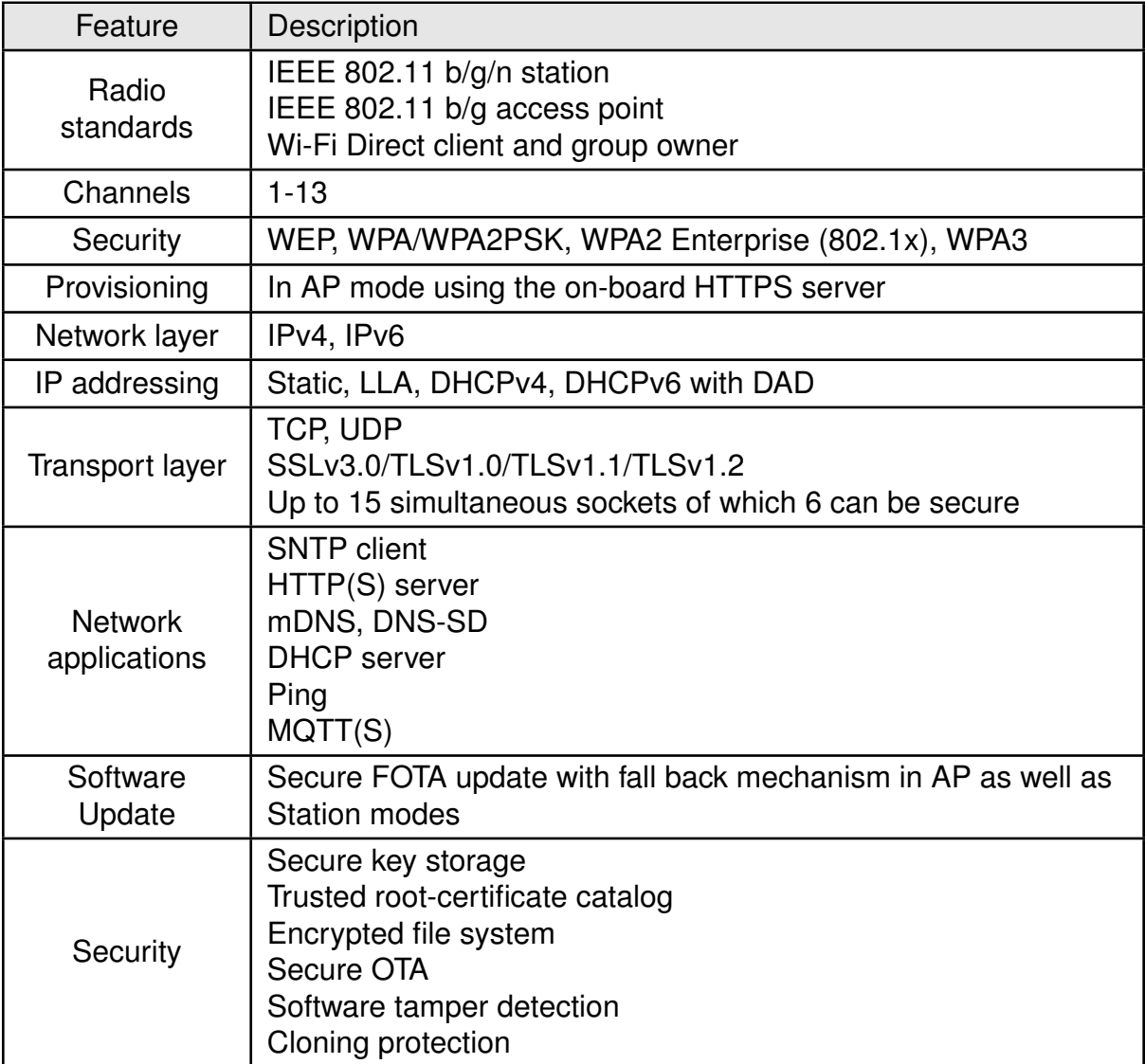

Table 14: Key features (Part 1)

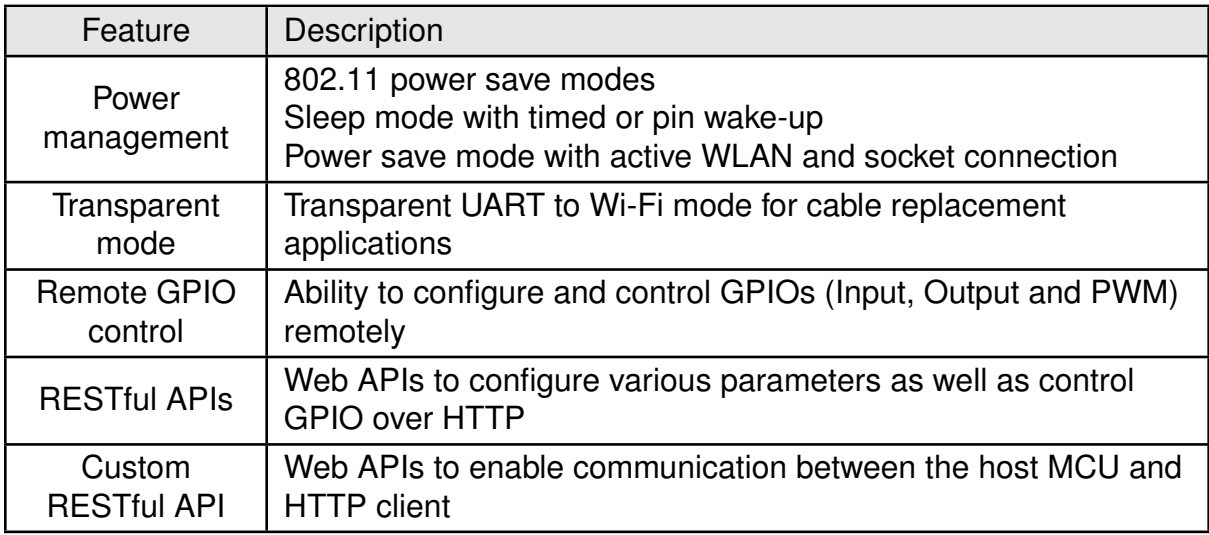

Table 15: Key features (Part 2)

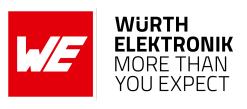

## <span id="page-35-0"></span>**5.2. Modes of operation**

When active, the Calypso can be in one of the following operation modes. The transition to/from the modes occurs due to one of the following reasons.

- Command from the host
- Level of the *[APP\\_MODE\\_x](#page-22-1)* pins during boot up
- *[/Reset](#page-22-1)* signal
- *WAKE UP* signal or time event
**User manual Calypso**

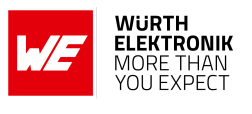

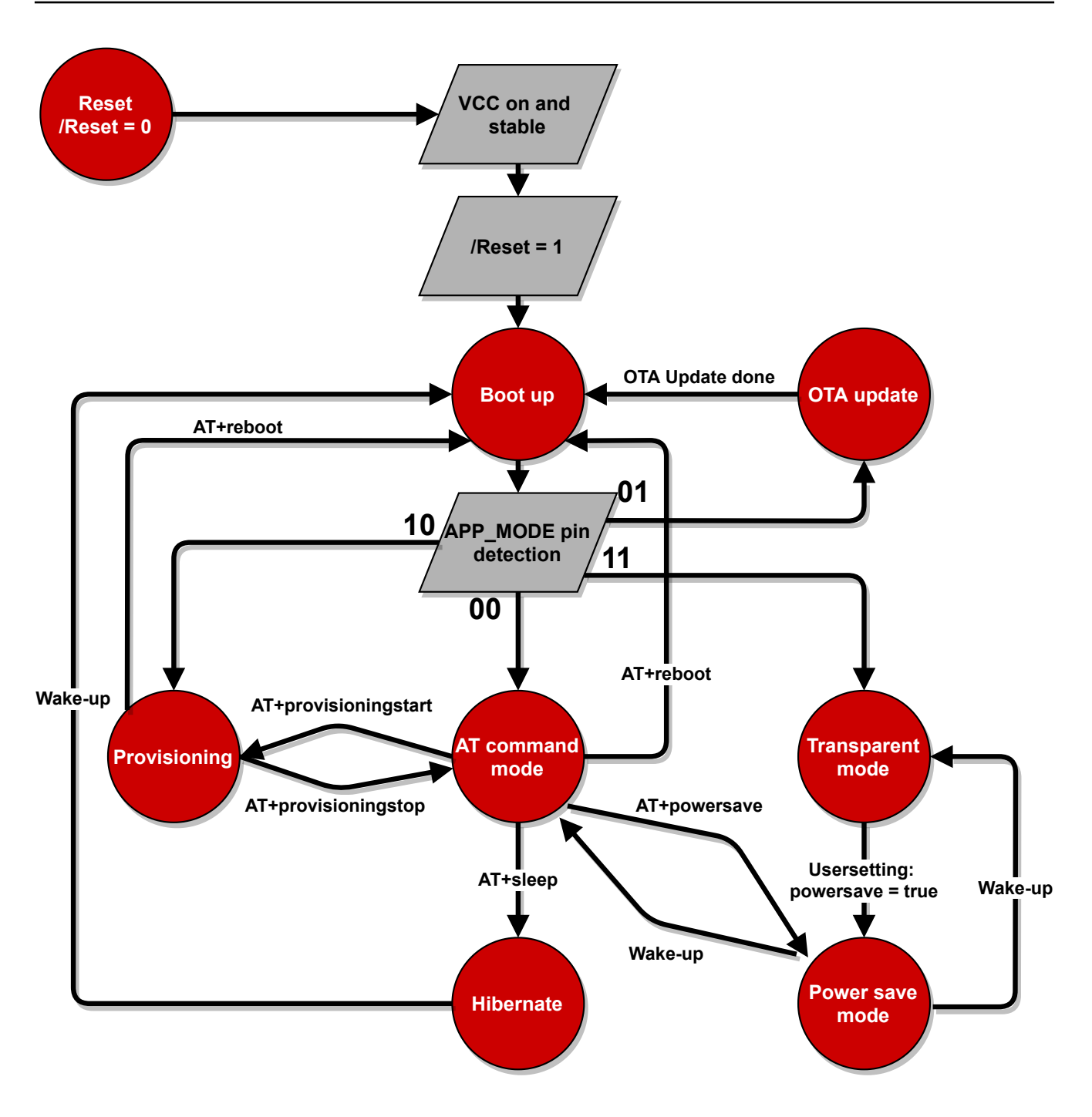

Figure 5: Modes of operation

## **5.2.1. BootUp**

Based on the voltage level on the pins *[APP\\_MODE\\_0](#page-22-0)* and *[APP\\_MODE\\_1](#page-22-0)*, the module boots up in one of the following modes.

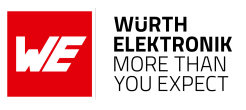

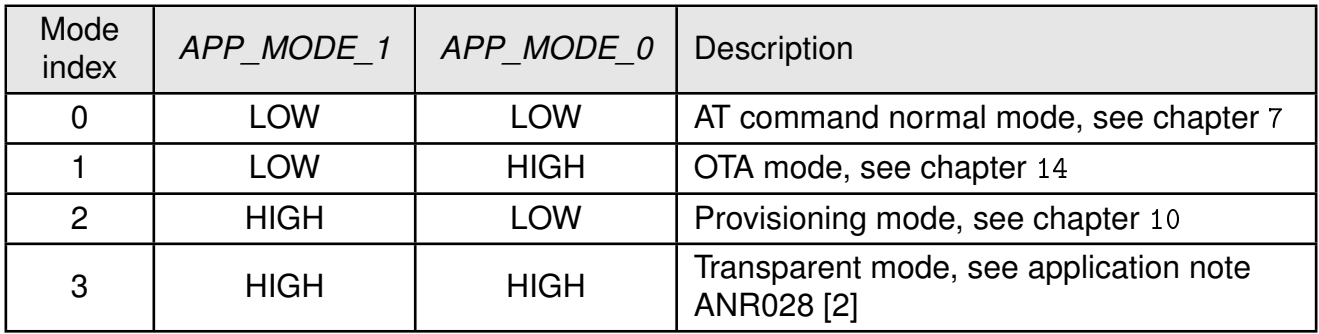

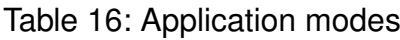

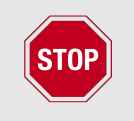

The application mode 3 (*[APP\\_MODE\\_0](#page-22-0)* = HIGH and *[APP\\_MODE\\_1](#page-22-0)* = HIGH) has changed with firmware v1.9.0. The terminal mode is replaced by the transparent mode.

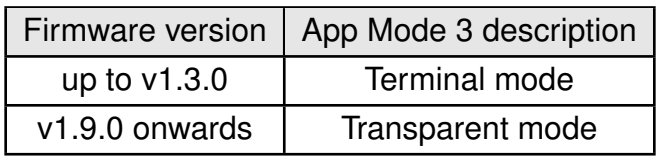

# **5.2.2. AT command mode**

In this mode, Calypso allows the user to configure and control the module using a AT based command interface over UART. The AT-command interface is described in detail in chapter [7](#page-42-0). A transition to provisioning or hibernate can be done using the appropriate commands.

# **5.2.3. OTA update**

In this mode of operation, the module allows secure over the air firmware update to be carried out from a device (PC/Smart Device) present in the same wireless network (local OTA update). Further details regarding the OTA update mechanism can be found in chapter [14](#page-134-0).

## **5.2.4. Provisioning**

To enable easy provisioning when integrated into an embedded system with limited HMI capabilities, the Calypso offers a provisioning mode. In this mode, the module acts as an AP and allows external devices with appropriate credentials to connect and access the on-board HTTP server. The user can conveniently browse the settings web page and configure the module using any web browser. More details regarding provisioning can be found in chapter [10](#page-118-0).

## **5.2.5. Sleep**

It is essential to have a low power sleep mode for battery powered systems. Calypso offers a hibernate mode with a very low current consumption of less than 10  $\mu$ A. The characteristics of this mode are as described below.

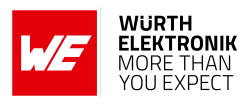

- The network processor is in hibernate mode and the application processor is shut down.
- The module wakes up automatically after a time period specified in the sleep command.
- Alternatively, the module can be woken up manually with a rising edge on the *[WAKE\\_UP](#page-22-0)* pin.
- User configured GPIOs will be set to system default before going into hibernate and set back to user defined default configuration on wake-up.
- UART RX and TX pin needs to be properly terminated to prevent any leakage current.
	- *[UTXD](#page-22-0)* HIGH
	- *[URXD](#page-22-0)* HIGH
- The *[RTS](#page-22-0)* pin has the following state:
	- UART configured without flow control *[UTXD](#page-22-0)* LOW
	- UART configured with flow control *[URXD](#page-22-0)* HIGH
- On wake up, the module starts from the reset vector meaning that the RAM contents are lost.
- Based on the WiFi connection policy (see chapter [8.2.6](#page-57-0)), the module can be set up to automatically connect to a saved access point profile and acquire an IP address.
- The socket connections are lost on entering sleep mode and have to be re-established on wake-up.

Section [8.1.5](#page-46-0) describes the commands used to put the module to hibernate and chapter [13](#page-133-0) describes the timing characteristics.

## **5.2.6. Power save**

For battery powered systems with a requirement that the devices always remain online, the Calypso offers a power save feature (starting with firmware 1.9.0). This feature allows significant power saving while staying connected to the Wi-Fi network as well as sustaining an active connection. An average of less than 2 mA current consumption can be observed, when in station mode with an active connection to a TCP server. Important characteristics of this feature are as described below.

- In this mode, the network processor is active and the application processor enters low power mode when idle.
- The UART and all other peripherals on the application processor are switched off in order to enable its idle mode.
- The connection to the AP is active when in station mode.
- The module does not enable the power save feature in AP mode
- The module does not enable the power save feature if one of the remote GPIOs is configured as PWM.

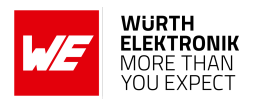

- All sockets remain active.
- The module briefly activates the UART to forward events to the host MCU.
- In order to send commands/data to the module, the module has to be manually woken up with a rising edge on the *WAKE* UP pin.
- This feature is supported in AT-command as well as in transparent mode.
- In transparent mode, this feature can be activated by setting the usersetting "power save" to true (see application note ANR028 [\[2\]](#page-179-0)).
- In AT command mode, the command [AT+powersave](#page-47-0) can be used to enable this feature.
- User configured GPIOs retain their states even while the module is in the sleep state. However, due to low current state, the GPIOs are not capable of driving any load directly.

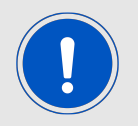

It is not recommended to connect any load (LED for example) directly to the GPIOs.

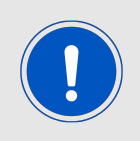

The on-board HTTP server is not available in the power save mode.

## **5.2.7. Transparent mode**

In transparent mode, the Calypso automatically connects to a preconfigured access point and opens a socket for communication with a preconfigured remote endpoint (TCP server, TCP client or UDP endpoint). Afterwards, the Calypso acts as a transparent bridge between the UART and the created socket. This means that all data sent to the Calypso via UART is forwarded to the socket and all data received on the socket is output on the UART. For more details see application note ANR028 [\[2\]](#page-179-0).

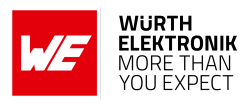

# **6. Host connection**

The Calypso is intended to be used as a radio module in a system, interfaced with a host micro-controller. The use of industry standard UART as the primary interface ensures a very minimal requirement set on the host MCU. As a result of this, the module can be designed in with most host controllers from a 8051 to the more advanced ARM core architecture.

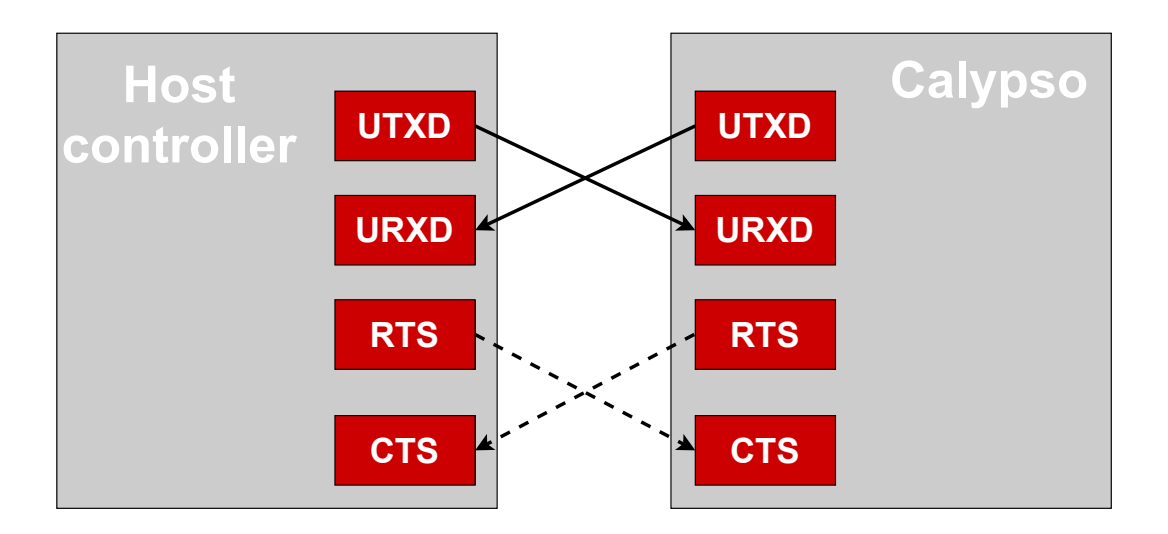

Figure 6: Host interface

# <span id="page-40-0"></span>**6.1. UART parameters**

The Calypso implements the standard UART interface with the following parameters.

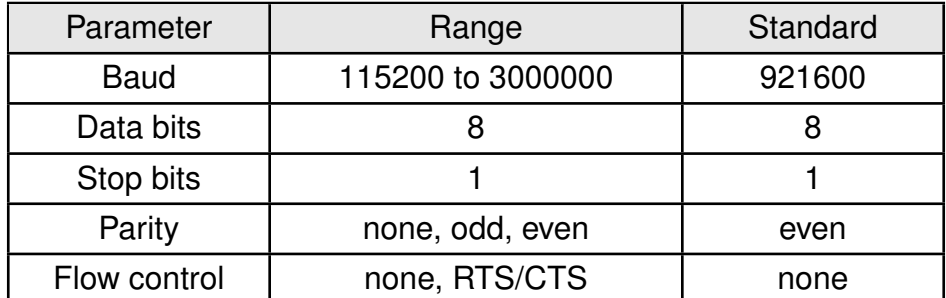

Table 17: UART parameters

The configuration of the UART in factory state is 921600 baud with data format of 8 data bits, even parity and 1 stop bit ("8e1"). The baud rate, parity and flow control of the UART can be configured using the corresponding commands (see section [8.1](#page-44-0)). The data format is fixed to 8 data bits and one stop bit. This results in a user data ratio of 11 UART symbols per 8 bit.

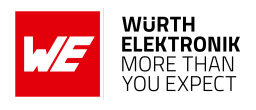

# **6.2. Hardware flow control**

Hardware flow control is disabled by default. It is recommended not to use baud rates higher than 921600 baud if flow control is disabled.

In case flow control is enabled by using the [AT+set](#page-49-0) command baud rates of up to 3 MBaud are supported.

# **6.3. Timing and characteristics**

The output of characters on the serial interface runs with secondary priority. For this reason, short interruptions may occur between the output of successive bytes. The host must not implement a strict timeout between two bytes to be able to receive packets that have interruptions in between. Up to four full byte durations (32 bit) delay between two successive bytes shall be accepted by the host.

For the direction "host to module", the module also accepts a pause of up to four full byte durations (32 bit) delay between two successive bytes before discarding received content (without user notification).

Additionally, in order to ensure proper processing of the AT commands, a short guard interval is necessary between the receipt of a confirmation/indication and the host sending the next command. As shown in figure [7](#page-41-0), the guard interval (t4-t3) must be at least 40 µs.

<span id="page-41-0"></span>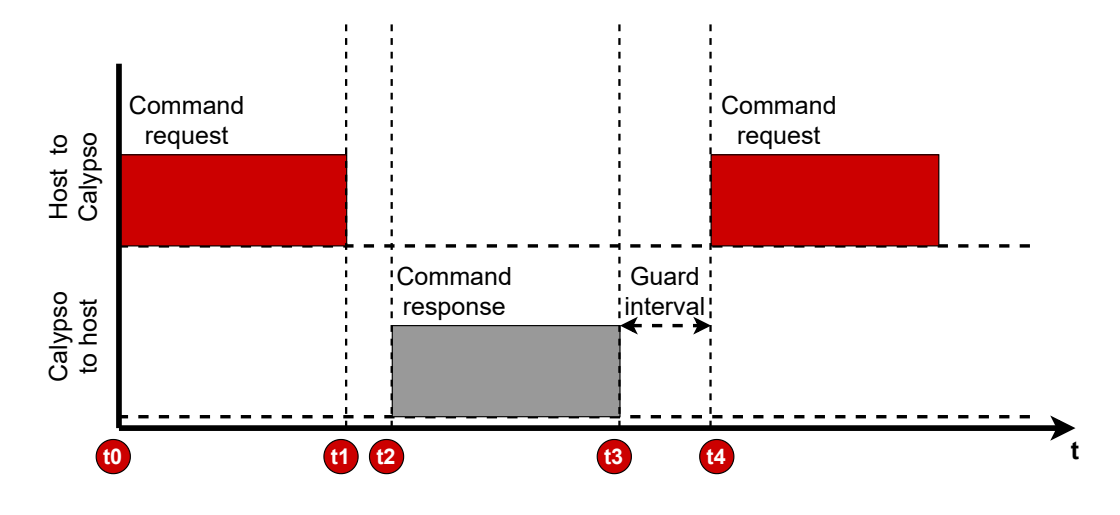

Figure 7: UART timing

# **User manual Calypso**

# <span id="page-42-0"></span>**7. The command interface**

The command interface on the Calypso enables full control over the module using ASCII based AT styled commands, followed by a "\r\n" (hex: 0x0D0A).

# **7.1. Command types**

There are three types of messages exchanged between the Calypso and the host.

- Requests: The host requests the module to perform an action or start an operation. All requests start with the "AT+" tag and end with " $\ln$ " (hex: 0x0D0A).
- Confirmations: On each request, the module answers with a confirmation message to give a feedback on the requested operation status. All confirmations contain the request itself and either a "OK" or an error code. Appendix [B](#page-190-0) gives a brief description of all the error codes. All confirmations end with "\r\n" (hex: 0x0D0A).
- Events: The module indicates spontaneously when a special event has occurred. All events start with the "+" tag and contain further data, error codes (see Appendix [B](#page-190-0)) or status information. All events end with "\r\n" (hex: 0x0D0A).

# **7.2. AT command characteristics**

This section describes the syntax and detailed characteristics of the aforementioned three command types.

## **7.2.1. Request**

The generic syntax of an AT command request is as shown below :

```
AT+<command name> = <param1>, <param2>, ..., <paramX>
```
- All commands start with the prefix "AT". The delimiter "+" indicates the beginning of the command name.
- Commands can have parameters in which case the delimiter "=" separates the command name from the list of parameters.
- AT commands can be entered in upper or lower case with optional white-space between the arguments.
- Furthermore, each parameter is separated from the next with a "," delimiter. A comma shall not be followed by a white-space
- In cases where a parameter is optional or ignored, it may be left empty. Nevertheless the "," delimiter has to be present. An empty parameter looks like ",".
- String parameters containing spaces must be enclosed with quotation marks ("").
- All hexadecimal parameters must have a 0x prefix.

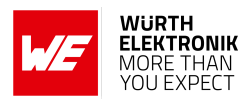

- MAC and network addresses must be entered as follows
	- MAC address Six hexadecimal values of 8 bit each, represented as X:X:X:X:X:X (X can range from 0x00 up to 0xFF), the ":" is used as delimiter
	- IPv4 address Four decimal values of 8 bit each, represented as X.X.X.X (X can range from 0 up to 255), the "." is used as delimiter per 8 bit
	- IPv6 address Four hexadecimal numeric values of 32 bit each, represented as X:X:X:X (X can range from 0x00000000 up to 0xFFFFFFFF), the ":" is used as delimiter per 32 bit
- Bit-mask parameters are represented using "|" delimiter e.g. x|y
- Data should be either binary or Base64 format (binary to text encoding). Further details about Base64 data encoding including reference implementation can be found in the RFC 4648 of the IETF (Internet Engineering Task Force).

# **7.2.2. Confirmations**

The command confirmations have the following syntax,

<command name>:<value1>, <value2>, ..., <valueX>

On success, the confirmations contain a positive acknowledgement.

OK

In case of an error, the corresponding error code and an optional description is returned.

ERROR:<error description>, <error code>

# **7.2.3. Events**

Asynchronous events can arrive at any time and are formatted as follows.

+<event name>:<value1>, <value2>, ..., <valueX>

## **7.2.4. Help**

The AT command interface has a built-in quick help feature. On sending a "?" character instead of parameter list, the Calypso responds with a list of parameters that are expected for the corresponding command.

```
AT+<command name> = ?
<param1>, <param2>, ..., <paramX>
OK
```
#### For example

```
AT+wlanConnect=?
[SSID],[BSSID],[SecurityType],[SecurityKey],[SecurityExtUser],[SecurityExtAnonUser],[
   SecurityExtEapMethod]
OK
```
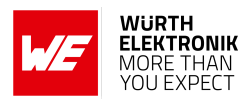

# **8. AT commands**

In this chapter, various commands used to configure and control the Calypso module are described.

The AT command set is based on ASCII coding of any data. Unless the command requires explicitly a different coding than ASCII.

# <span id="page-44-0"></span>**8.1. Device commands**

The commands in the device category provide access to generic module properties like communication interface, time and date settings and version information. Additionally, basic device operations like start, stop, reboot and sleep are described in this section.

# **8.1.1. Start and stop commands**

The start and stop commands control the state of the 802.11 network processor unit (NWP). On boot up the network processor is started by default. A stop command puts the network processor to hibernate effectively switching off the radio resulting in loss of all on-going transmissions and connections. A time-out can be specified to allow the network processor to gracefully disconnect before shutting down.

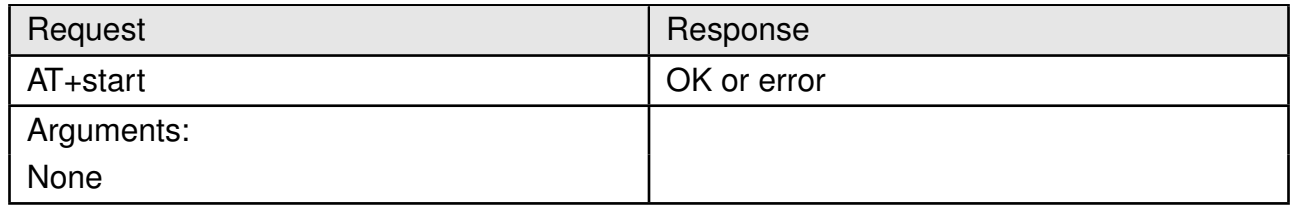

## Table 18: AT+start

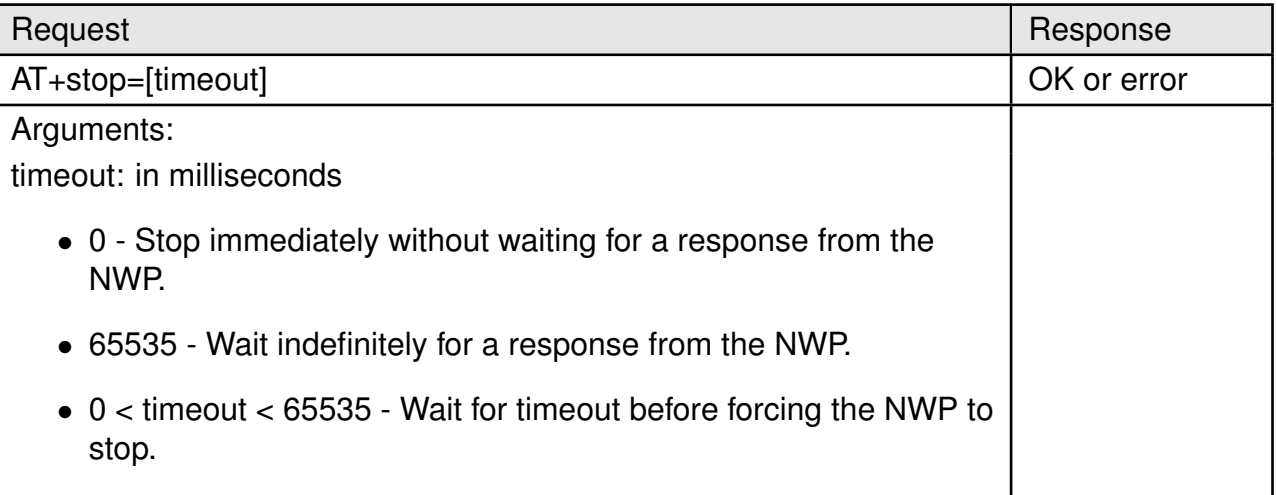

## Table 19: AT+stop

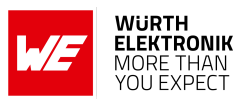

# **8.1.2. Test**

This command provides a simple way of ensuring that the module is active and ready to receive further commands.

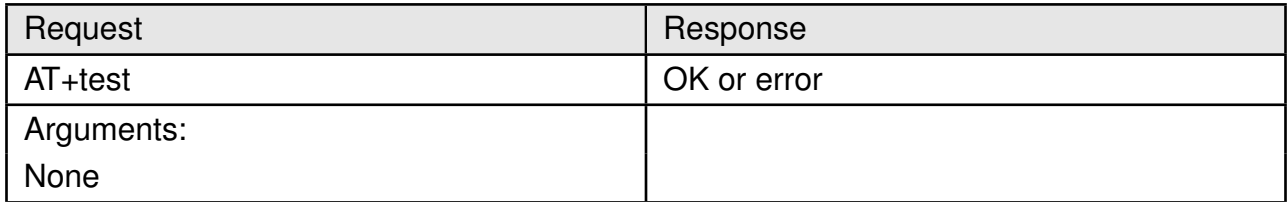

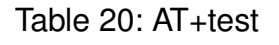

## **8.1.3. Reboot**

This command performs a software reset on the module. The module internally puts the NWP to hibernate before restarting from the reset vector.

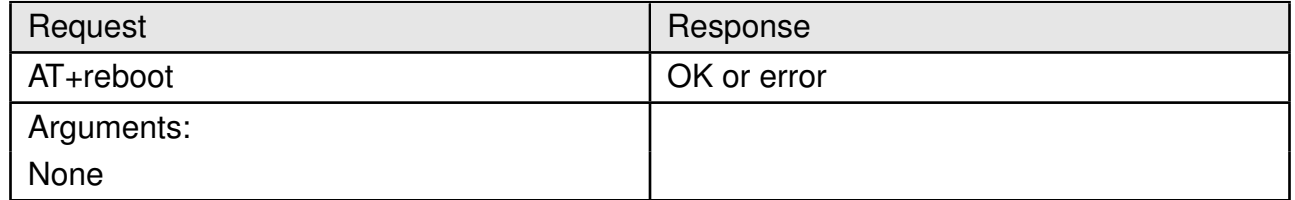

#### Table 21: AT+reboot

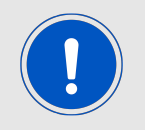

It is recommended to use this command whenever possible instead of a hard reset (a falling edge on the *[/Reset](#page-22-0)* pin).

## **8.1.4. Factory reset**

The factory reset command restores the module to factory state.

- All files stored in the file system will be reverted to factory state.
- New files that were added will be deleted.
- The network processor settings including MAC address will be restored to factory state.

#### **User manual Calypso**

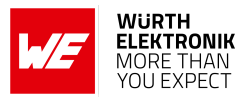

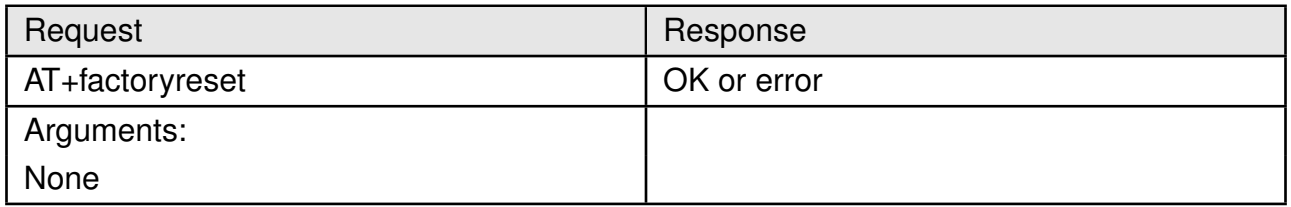

Table 22: AT+factoryreset

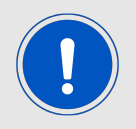

Factory reset operation can take up to 90 seconds to complete. The module responds with an "OK" only after this time period. A start-up message after the "OK" indicates the completion of the factory reset operation.

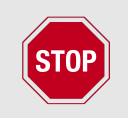

Resetting or powering off the module during this operation can result in permanent damage to the module.

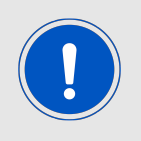

A reset is performed automatically after the restore operation.

# <span id="page-46-0"></span>**8.1.5. Sleep**

The sleep command puts the module into the lowest possible power mode (hibernate) resulting in a current consumption of less than 10  $\mu$ A. In hibernate mode, the network processor is in hibernate mode and the application processor is shut down.

The module wakes up automatically after a time period specified in the sleep command. Alternatively, the module can be woken up manually with a rising edge on the *[WAKE\\_UP](#page-22-0)* pin. On any wake up trigger, the module starts from the reset vector.

#### **User manual Calypso**

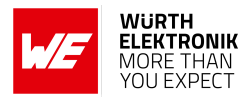

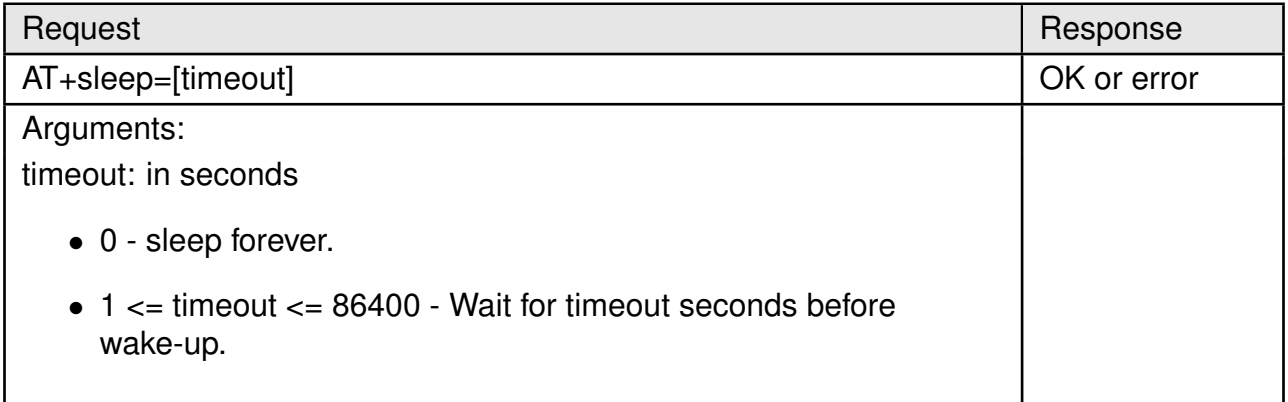

## Table 23: AT+sleep

#### <span id="page-47-0"></span>**8.1.6. Power save**

The power save command enables the power saving feature on the module. In this mode, the module has an average current consumption of less than 2 mA when remaining connected to the WLAN network with an active socket. UART will be disabled. However, the module will briefly switch on the UART to forward events/data from the network to the host. The module should be woken up manually with a rising edge on the *[WAKE\\_UP](#page-22-0)* pin in order to send further commands.

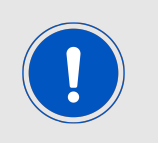

In the AT-command mode, once the module is woken up by a rising edge on the *[WAKE\\_UP](#page-22-0)* pin, the module remains awake and ready to receive commands. Power save command must be sent to put the module back in to power save mode.

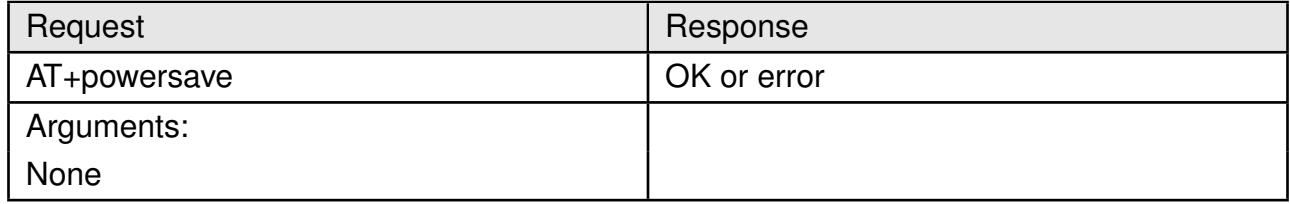

Table 24: AT+powersave

#### **8.1.7. Get**

The generic get command can be used to read the device parameters including version, time, UDID, UART and transparent mode settings. The system persistent setting is enabled by default. This means that all the settings are retained after reset.

# **User manual Calypso**

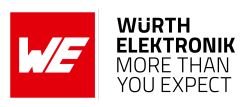

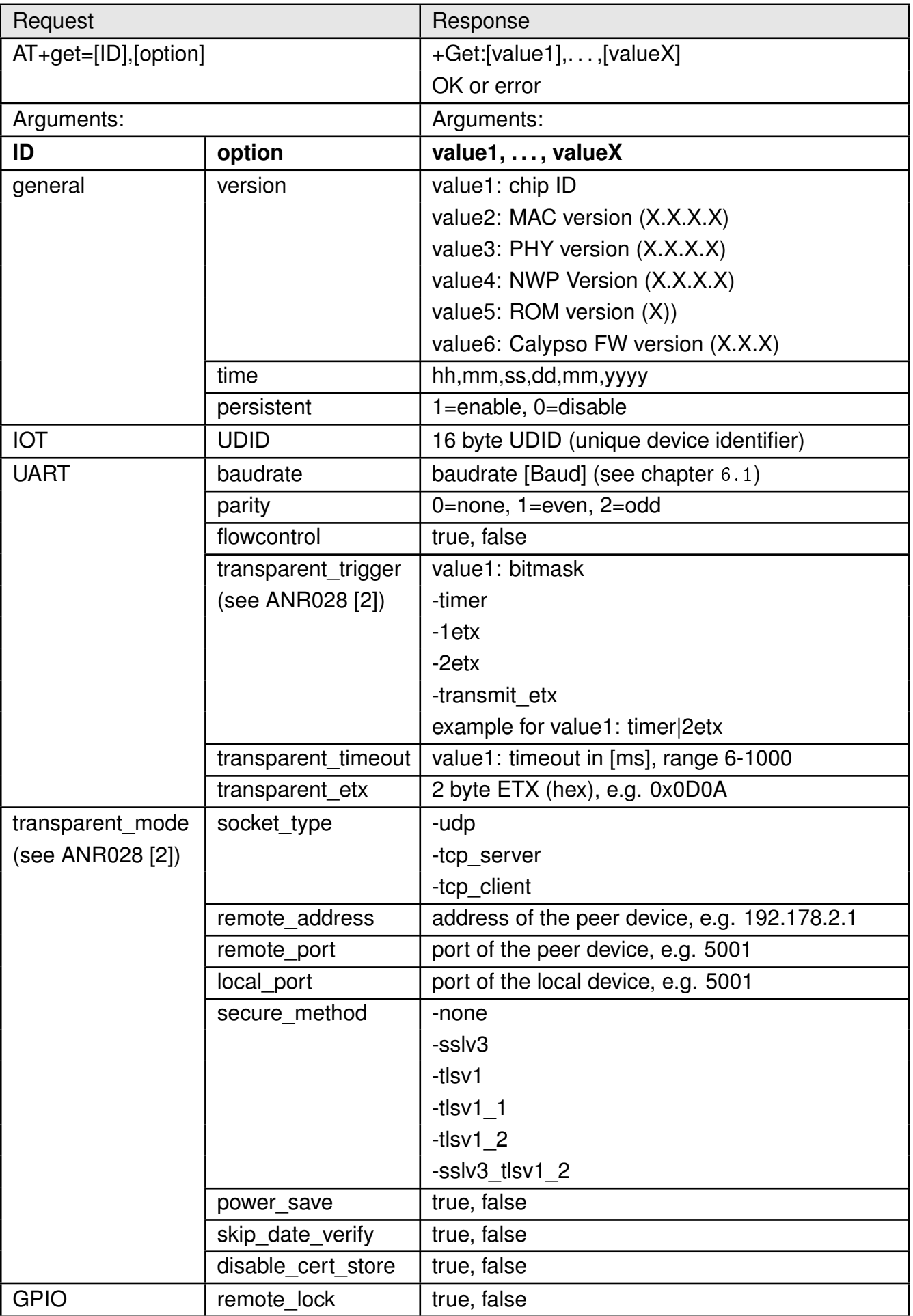

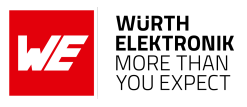

# <span id="page-49-0"></span>**8.1.8. Set**

The generic set command can be used to set device parameters like time, persistence, UART and transparent mode settings.

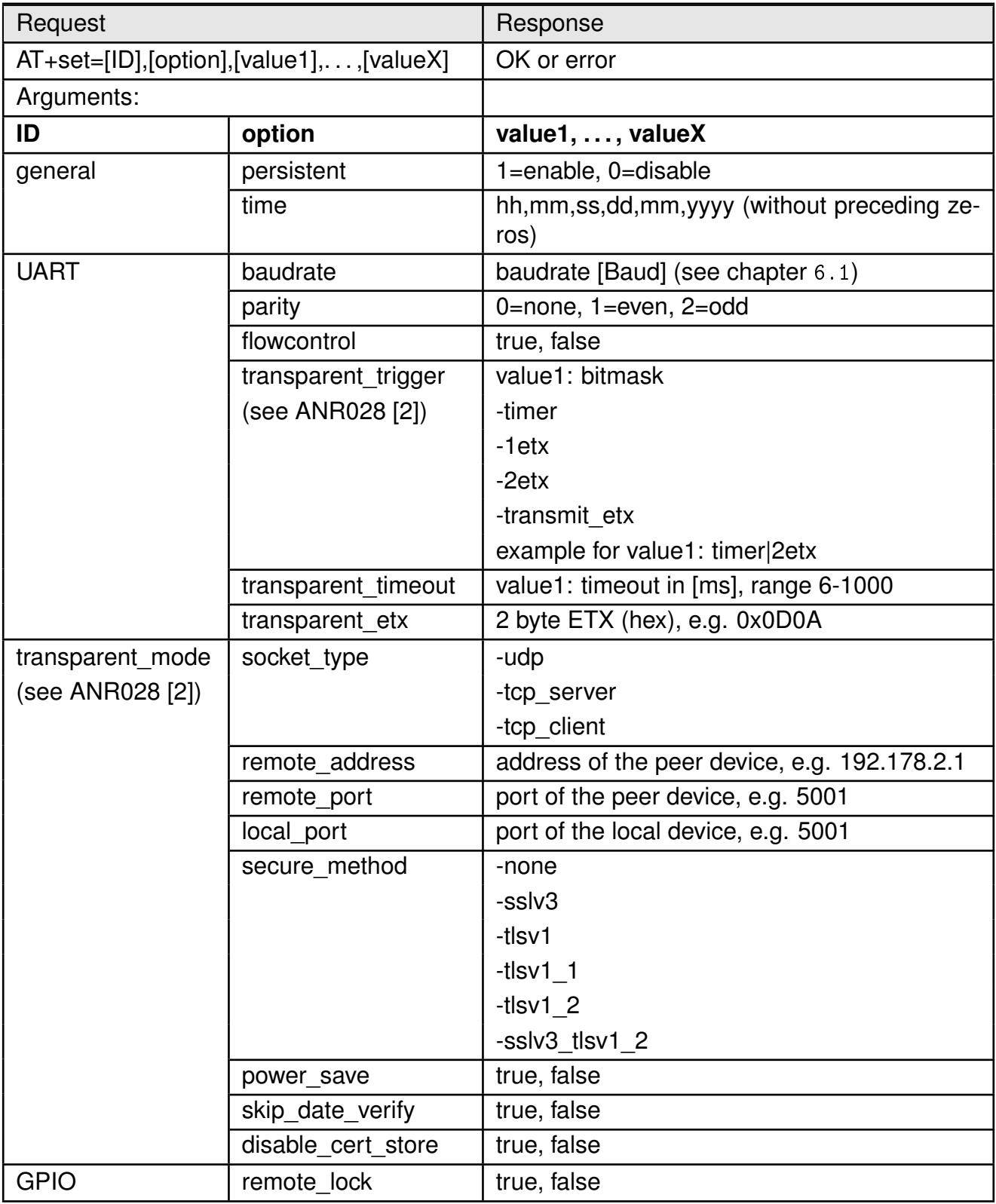

Table 26: AT+set

# **8.2. WLAN commands**

**User manual Calypso**

In this section, all the commands necessary to configure the WLAN settings of the module are described.

# **8.2.1. Set mode**

The Calypso can be operated as a WLAN station, access point or in P2P (Wi-Fi direct) mode. The mode can be selected using the following command. The configuration will take effect only after a stop/start of the NWP.

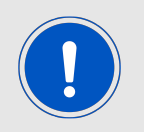

The AP mode is primarily intended for device provisioning and can support up to 4 stations.

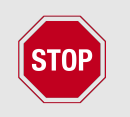

Inherently the AP mode consumes higher currents and is therefore not suitable for battery powered applications.

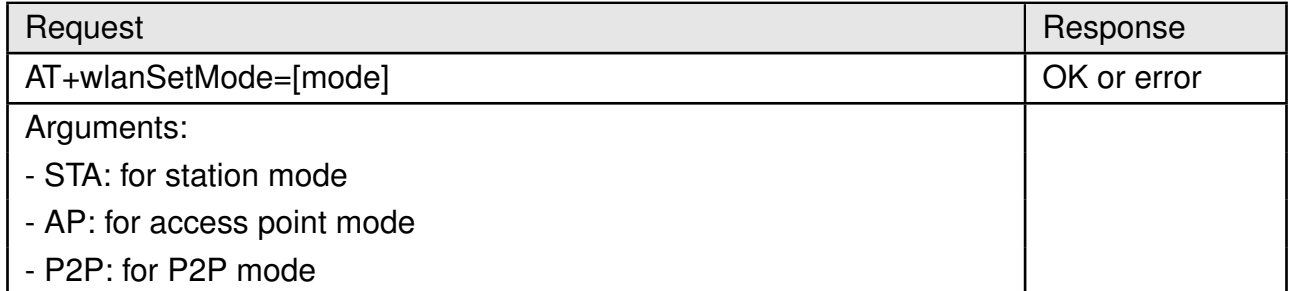

Table 27: AT+wlanSetMode

## **8.2.2. Scan**

The scan function enables the user to perform a scan and discover devices on all the enabled channels. The module returns a list of up to 30 devices.

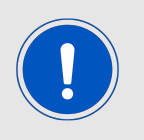

The first scan command initiates a scan and hence returns an error code SL\_ERROR\_WLAN\_GET\_NETWORK\_LIST\_EAGAIN (-2073). A further scan command returns the list of available access points.

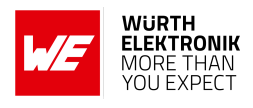

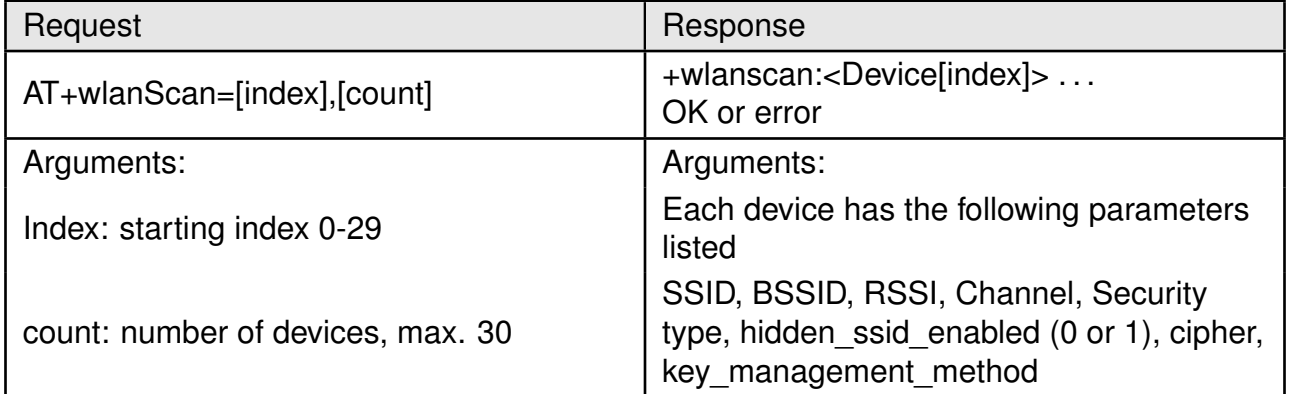

Table 28: AT+wlanScan

# **8.2.3. Manual connection**

In order to manually connect the Calypso to a known access point, the following command has to be used. A manual connect has the highest priority over all the other connection types. A connect event confirms a successful connection.

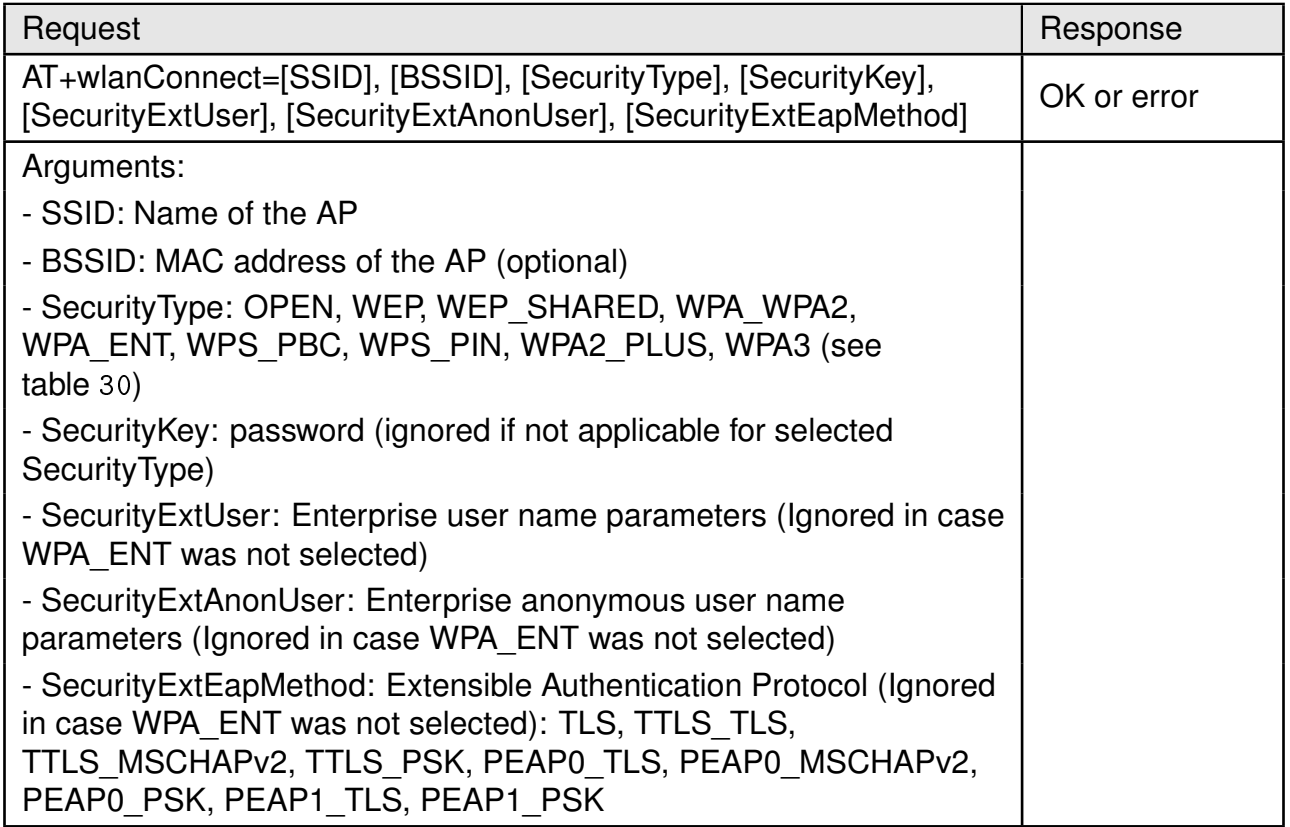

Table 29: AT+wlanConnect

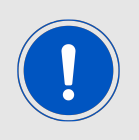

The EAP methods with TLS supports TLS v1.0 only and not TLS v1.2

#### **User manual Calypso**

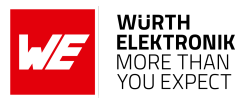

<span id="page-52-0"></span>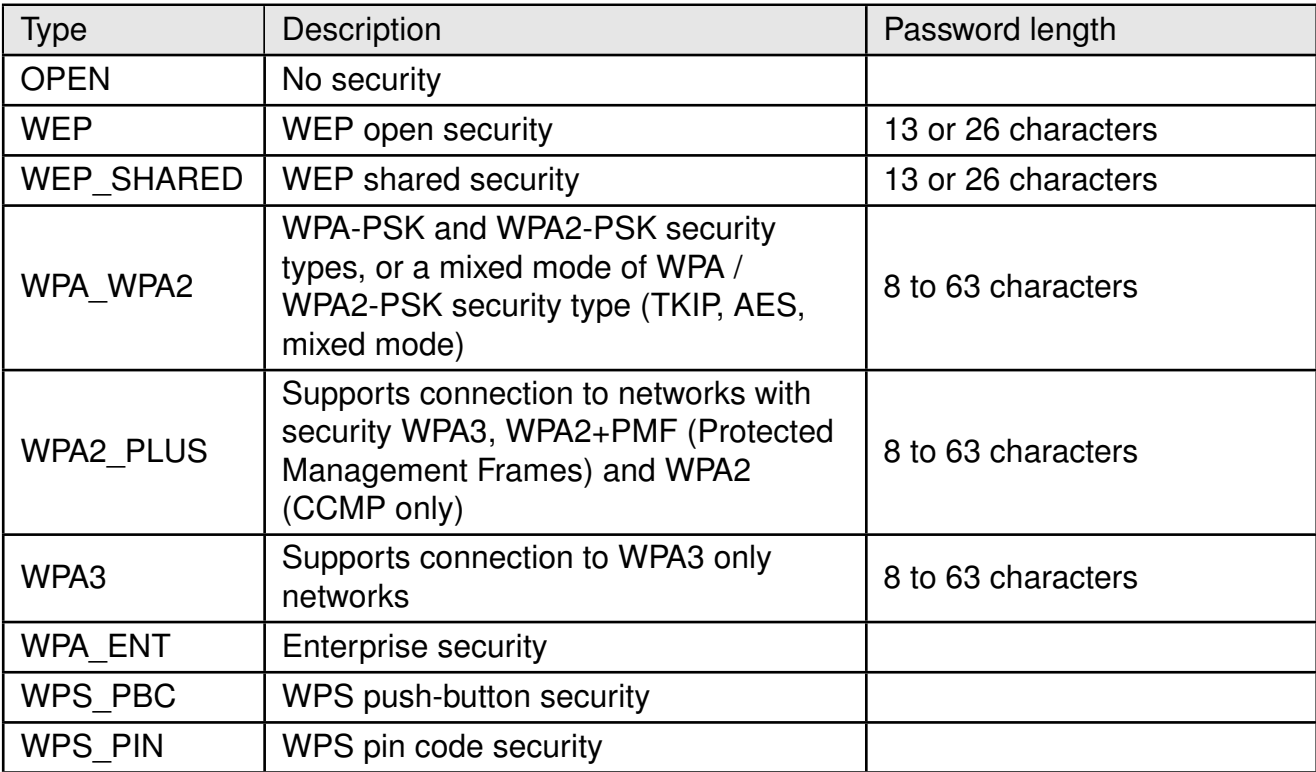

#### Table 30: WLAN security types

A manual disconnect of an existing connection is done using the following command.

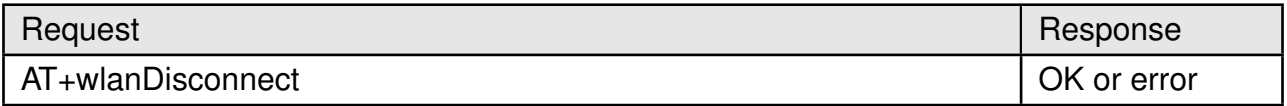

Table 31: AT+wlanDisconnect

## **8.2.4. Profiles**

Calypso allows the user to store up to seven preferred networks as profiles. Based on the connection policy (see section [8.2.6](#page-57-0)) the module automatically establishes a connection using one of the saved profiles. Profile priority determines the order of connection. The profiles are saved in the non-volatile memory and can be added, read or deleted using the following commands.

# **User manual Calypso**

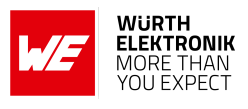

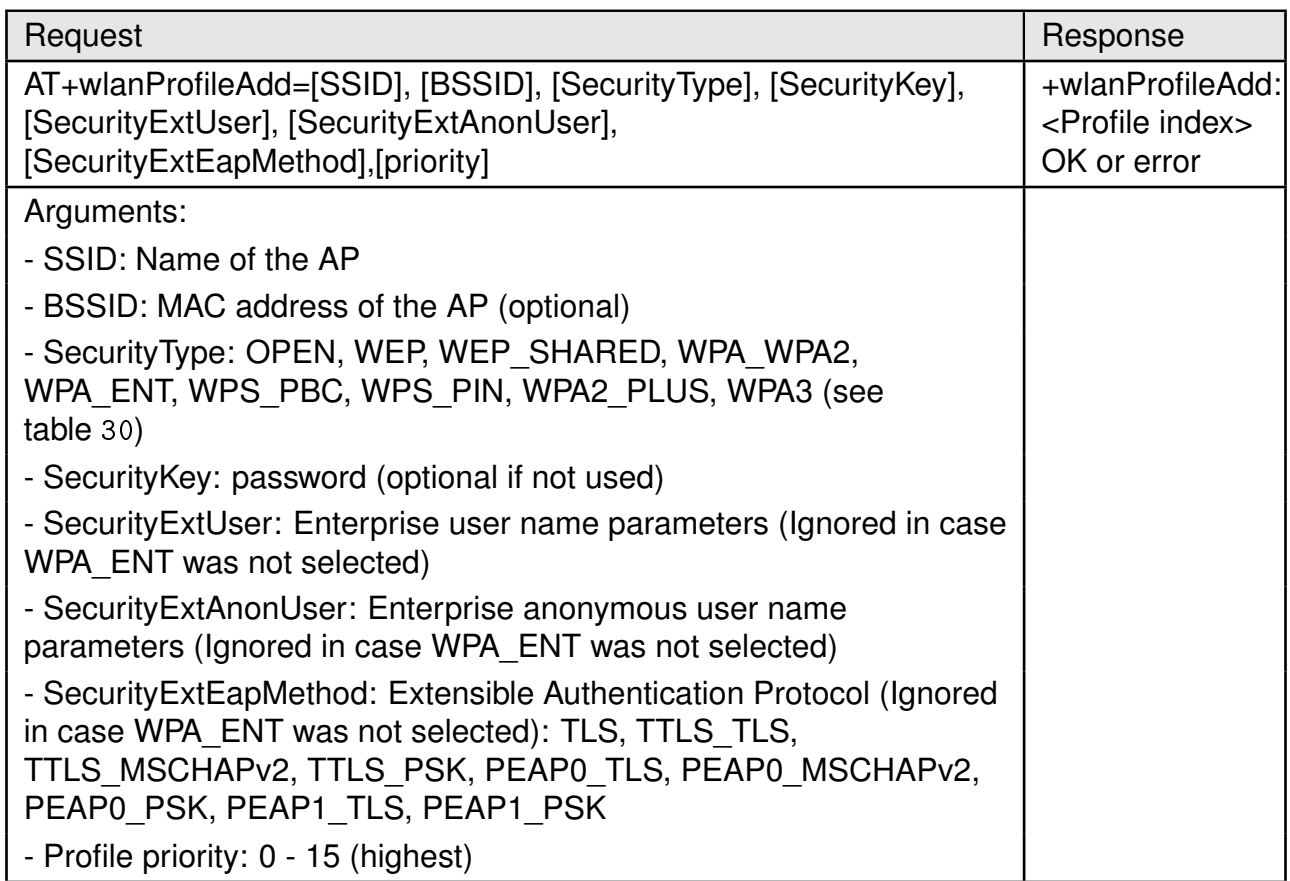

Table 32: AT+wlanProfileAdd

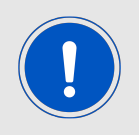

Only one enterprise profile can be saved on to the non-volatile memory.

## **User manual Calypso**

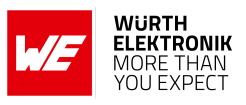

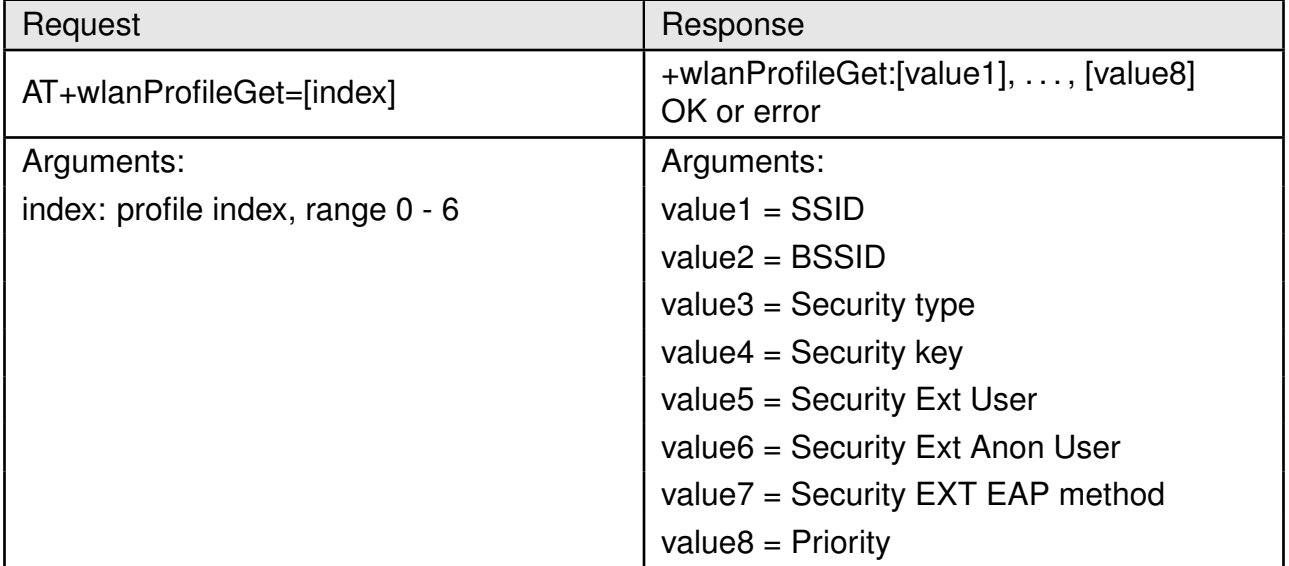

## Table 33: AT+wlanProfileGet

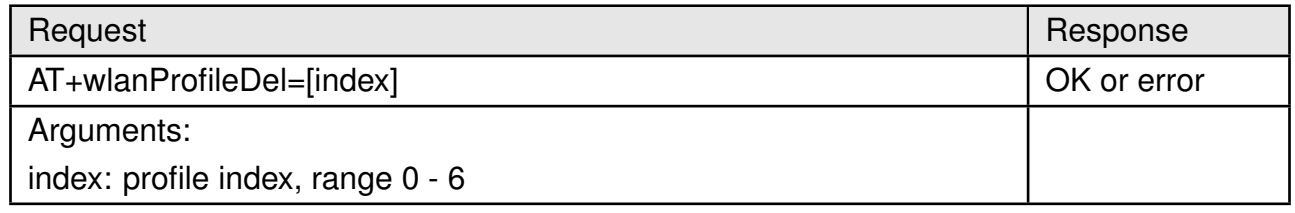

Table 34: AT+wlanProfileDel

#### **8.2.5. WLAN settings**

In this section commands to read and modify the WLAN settings in different modes are described. All the WLAN settings are non-volatile.

# **User manual Calypso**

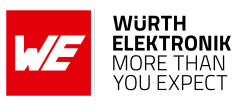

<span id="page-55-0"></span>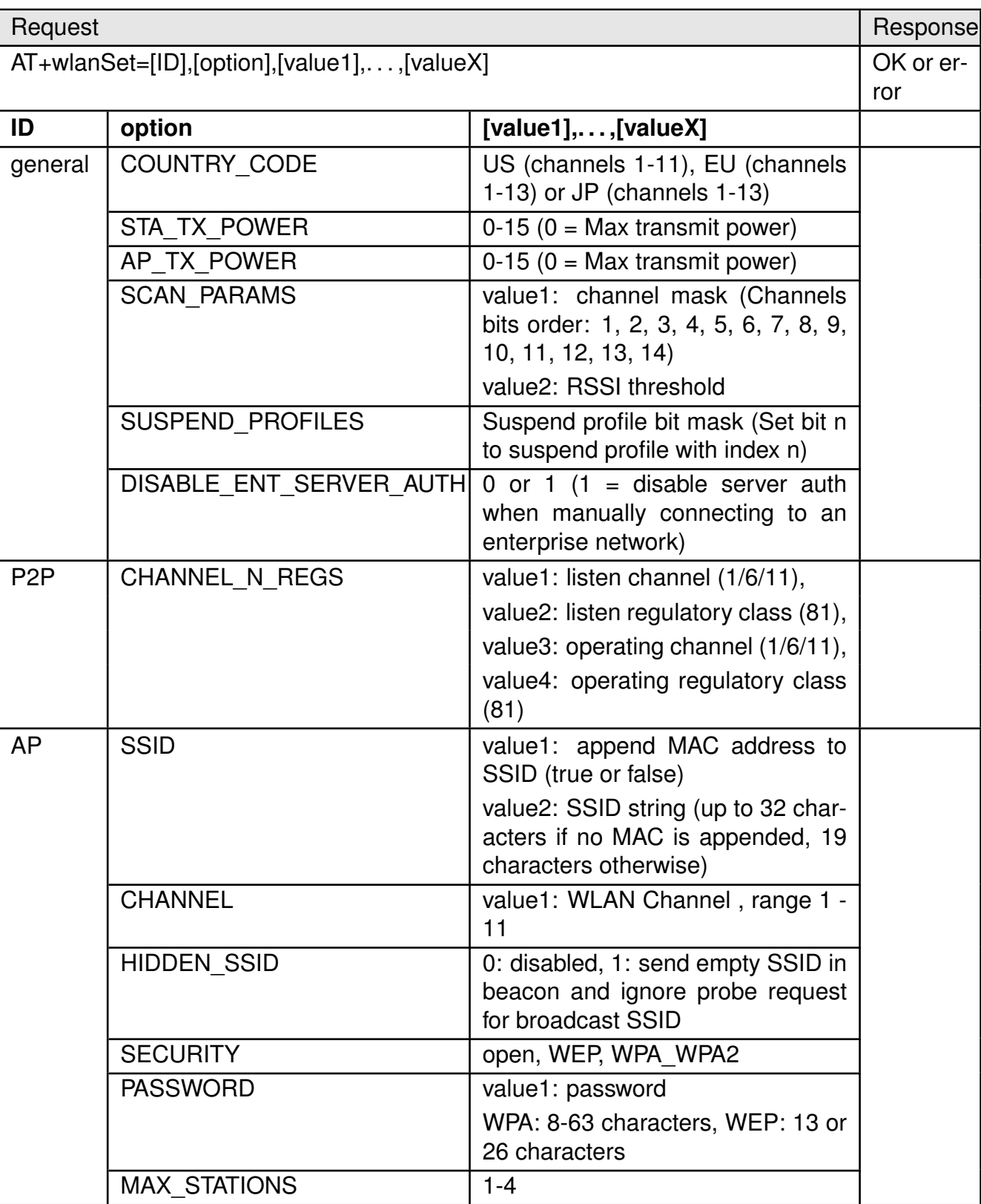

Table 35: AT+wlanSet

# **User manual Calypso**

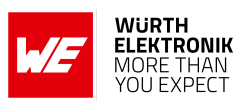

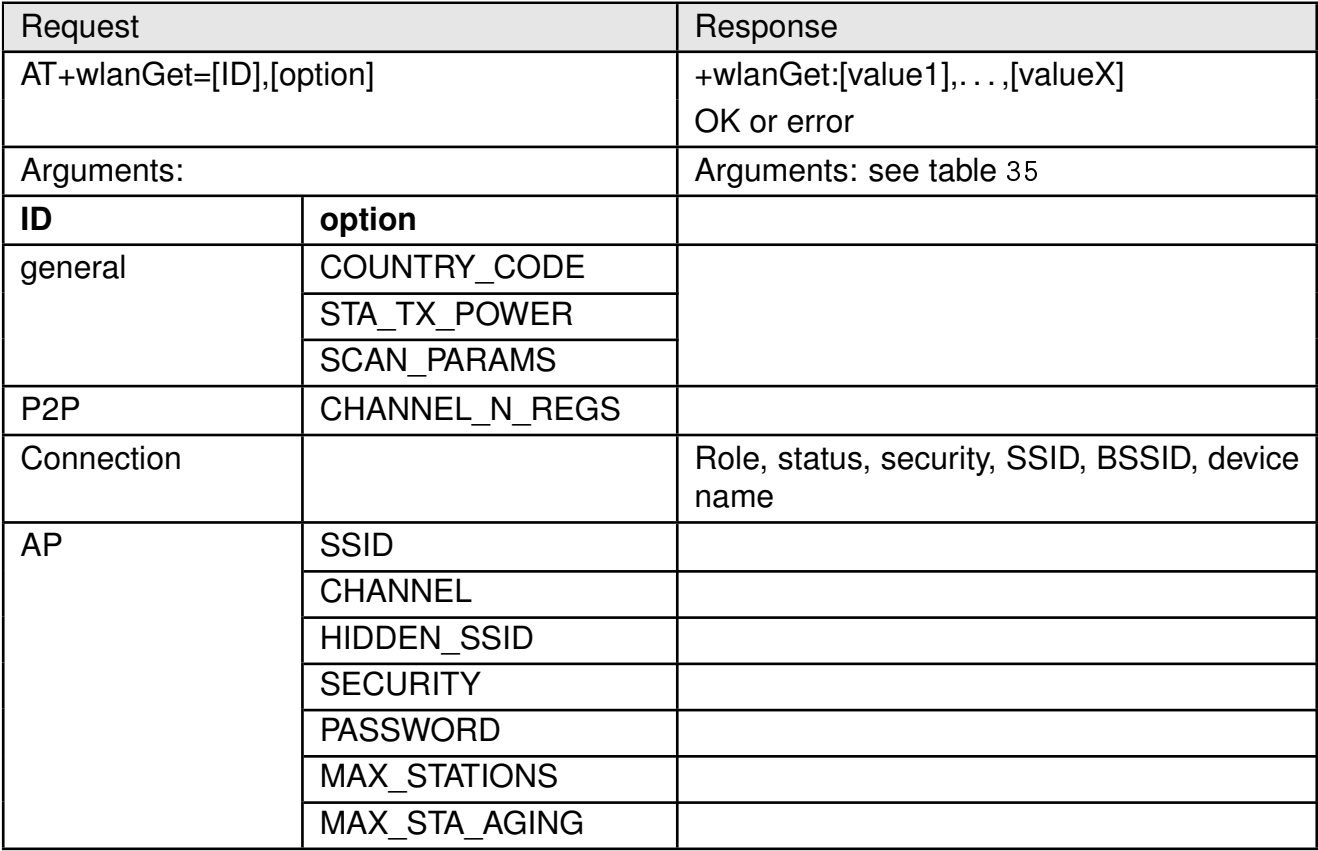

Table 36: AT+wlanGet

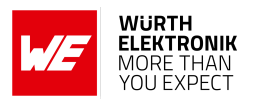

# <span id="page-57-0"></span>**8.2.6. WLAN policy**

This set of commands allows changes in behavior of the Calypso with respect to connection, power consumption, scan as well as P2P connections.

• **Connection**: This policy defines how the device initiates and maintains a specific connection after reset. The following options are available (bit mask - one or more options can be set):

**Auto** - The device automatically tries to connect to the stored profiles based on priority. In case of several profiles with the same priority, the decision is made based on security type (WPA2>WEP>OPEN). In case of the same security type, the one with the highest signal strength is chosen to be connected.

**Fast** - The device tries to connect to the last connected AP without transmitting a probe request.

**P2P** - The device connects to the first available Wi-Fi direct device.

- **Scan**: Additional to the one-shot scan, Calypso can be configured to perform periodic scans with a specific scan period.
- **Power management**: Based on the application, the power management policy of the WLAN NWP can be set to one of the following options: Normal, low latency, low power and long sleep.
- **P2P**: In P2P mode, the Calypso can be configured to either choose a specific role (GO or client) or negotiate with the peer. The connection initiation can be active or passive based on the policy set.

<span id="page-57-1"></span>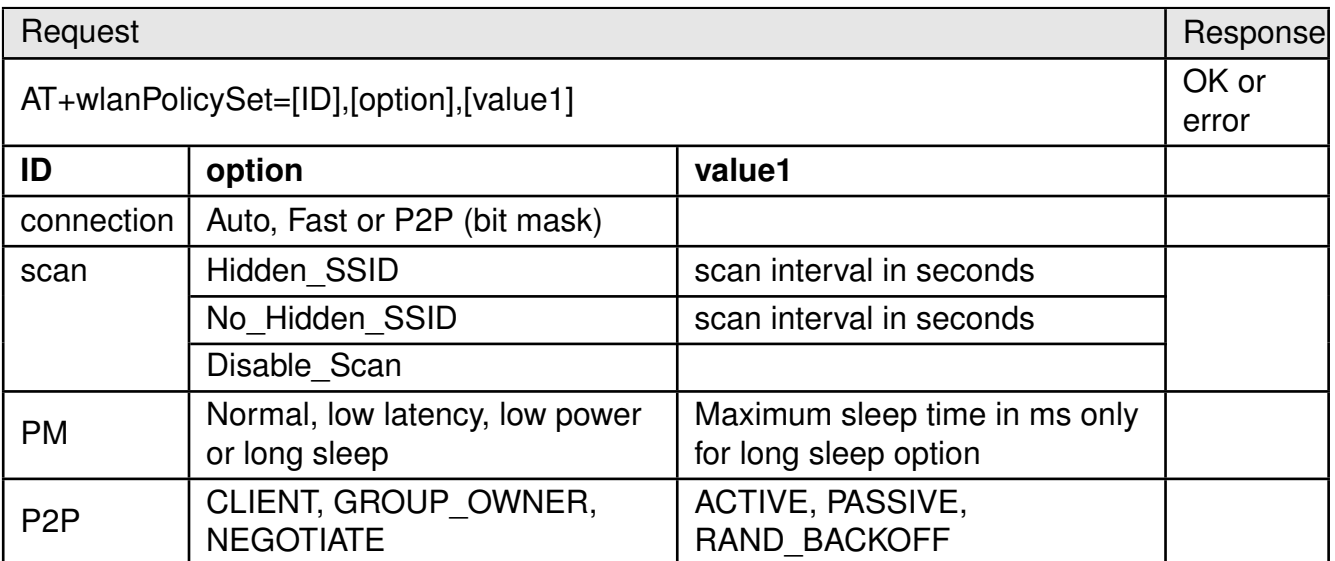

Table 37: AT+wlanPolicySet

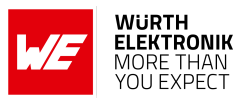

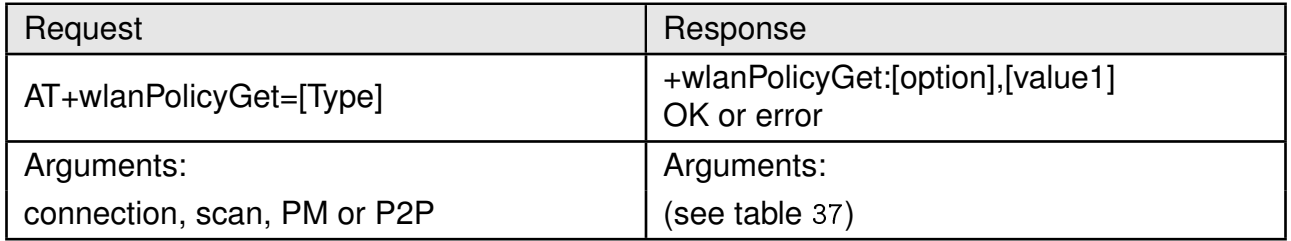

Table 38: AT+wlanPolicyGet

# **8.3. Network configuration commands**

Configuration at the network level involves address management. The Calypso supports multiple address-acquisition methods for both IPv4 and IPv6 addressing. In station and Wi-Fi direct client mode, the address acquisition process begins after a successful WLAN connection is established. AP and Wi-Fi direct modes start with a static address assigned to the module with a DHCP server available on-board.

- **IPv4 Stateful with Stateless fall-back**: In this mode, the device waits for an IPv4 address from a DHCP server. On time-out, the LLA address is used. The LLA IP addresses are in the range 169.254.1.0 to 169.254.254.255.
- **Stateful (DHCPv4) only**: Wait for DHCPv4 server to assign an IP address without timeout.
- **Static**: Address configured by the user.
- **IPv6 SLAAC**: The least significant 64 bits are filled with the device MAC address in EUI-64 format. In case of duplicate address (DAD failure), random 64 bits are used.
- **IPv6 Stateful (DHCPv6)**: IPv6 LLA is acquired from a DHCPv6 server. In case of DAD failure, Stateless configuration is used.
- **Static**: Preconfigured by the user. In case of DAD failure, a failure event is sent to the host.
- **Link-Global IPv6**: The IPv6 global address can be acquired similar to the LLA stateless (MSB 64 bits from RA messages), stateful or static.

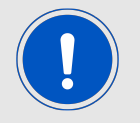

IPv6 LLA must have a prefix - Fe80::/64

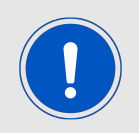

IPv6 global addresses have a prefix - 2000::/3

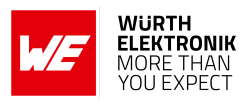

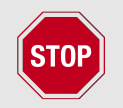

Due to its inherent properties, it is recommended not to enable IPv6 addressing in power critical applications.

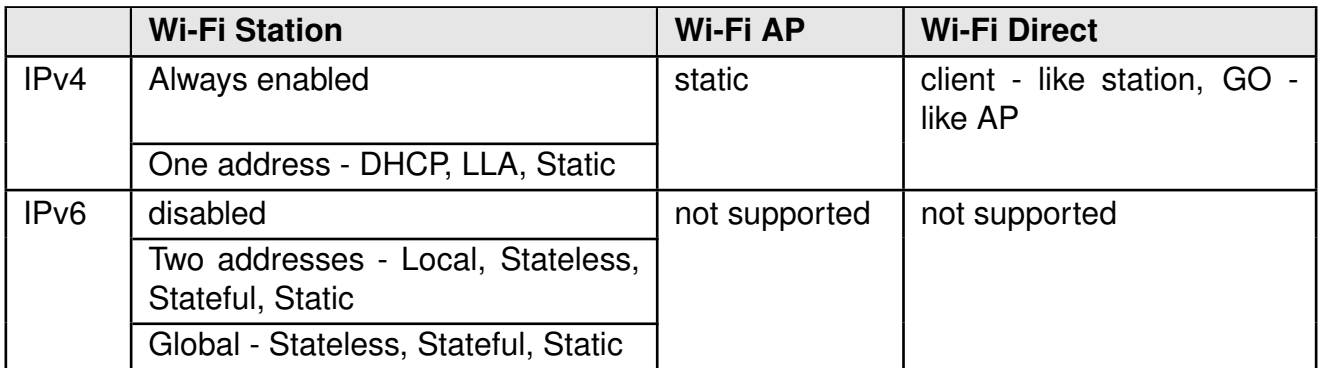

Table 39: IP addresses

# **User manual Calypso**

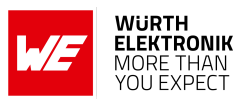

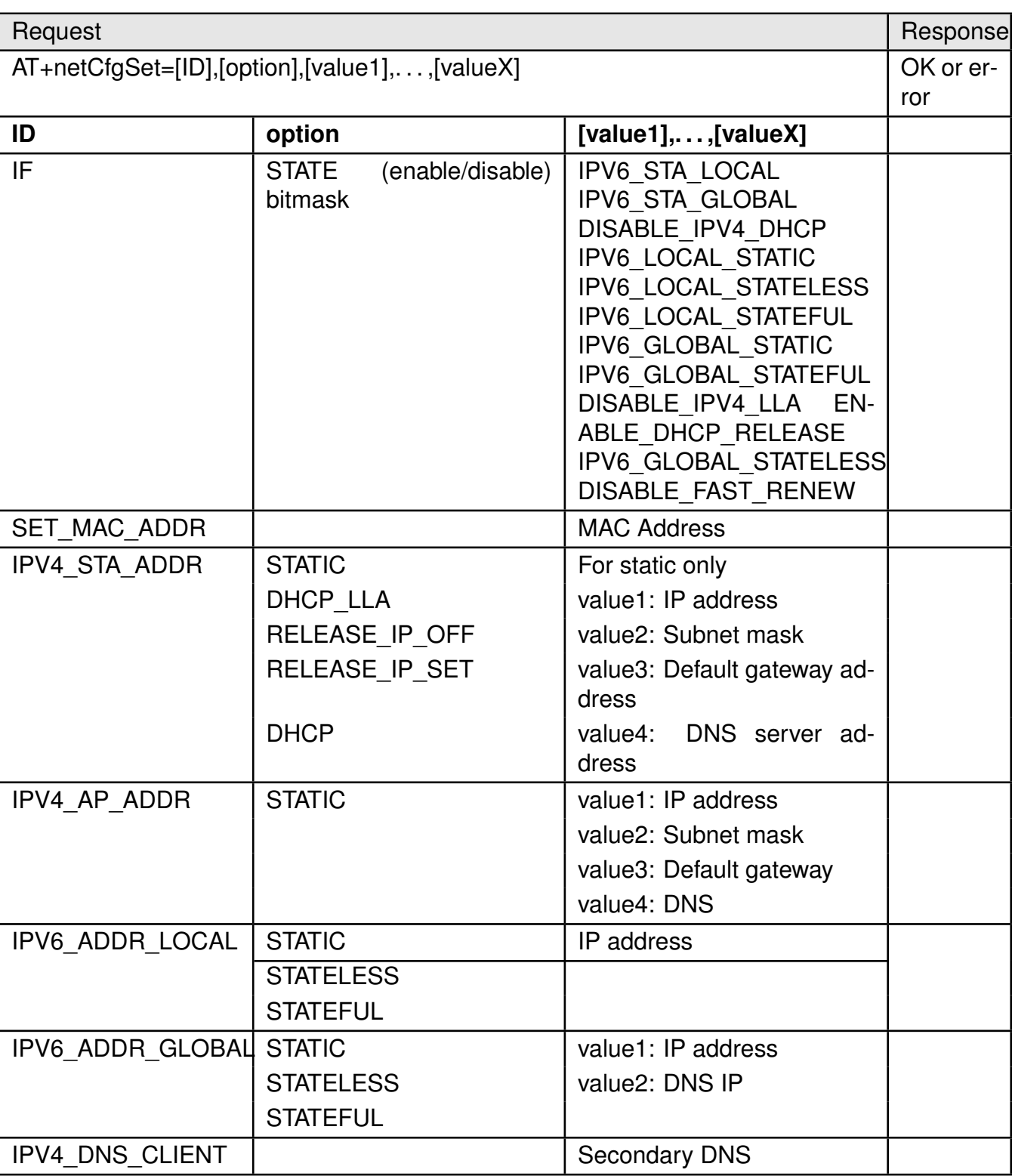

Table 40: AT+netCfgSet

# **User manual Calypso**

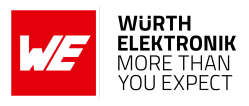

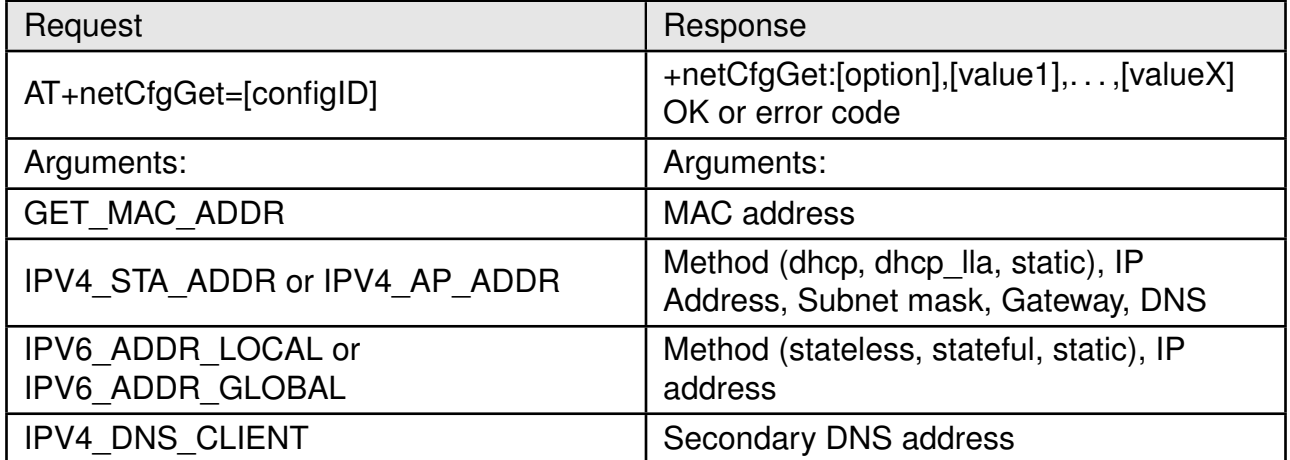

Table 41: AT+netCfgGet

# **8.4. Socket commands**

**User manual Calypso**

Communication between peers in a network is done using sockets. Calypso complies with the industry standard BSD sockets which provide an IP based connection interface for data transfer. In this section, all the commands necessary to utilize the socket features are described.

# **8.4.1. Sockets workflow**

At the transport layer, connections between peers can be of two types:

- Connectionless socket: Also known as Datagram socket, this type of socket allows data exchange between network entities without establishing a connection. This results in minimal connection latency but cannot ensure data integrity or packet order.
- Connection-oriented socket: Stream sockets establish a connection between two entities before data exchange, thereby ensuring data integrity and packet order.

# **8.4.1.1. TCP socket**

A TCP socket, a connection-oriented socket, creates a bi-directional connection between the two network peers - a client and a server. Calypso supports both client and server roles. Here is a general workflow of a TCP socket (see figure [8](#page-62-0)).

<span id="page-62-0"></span>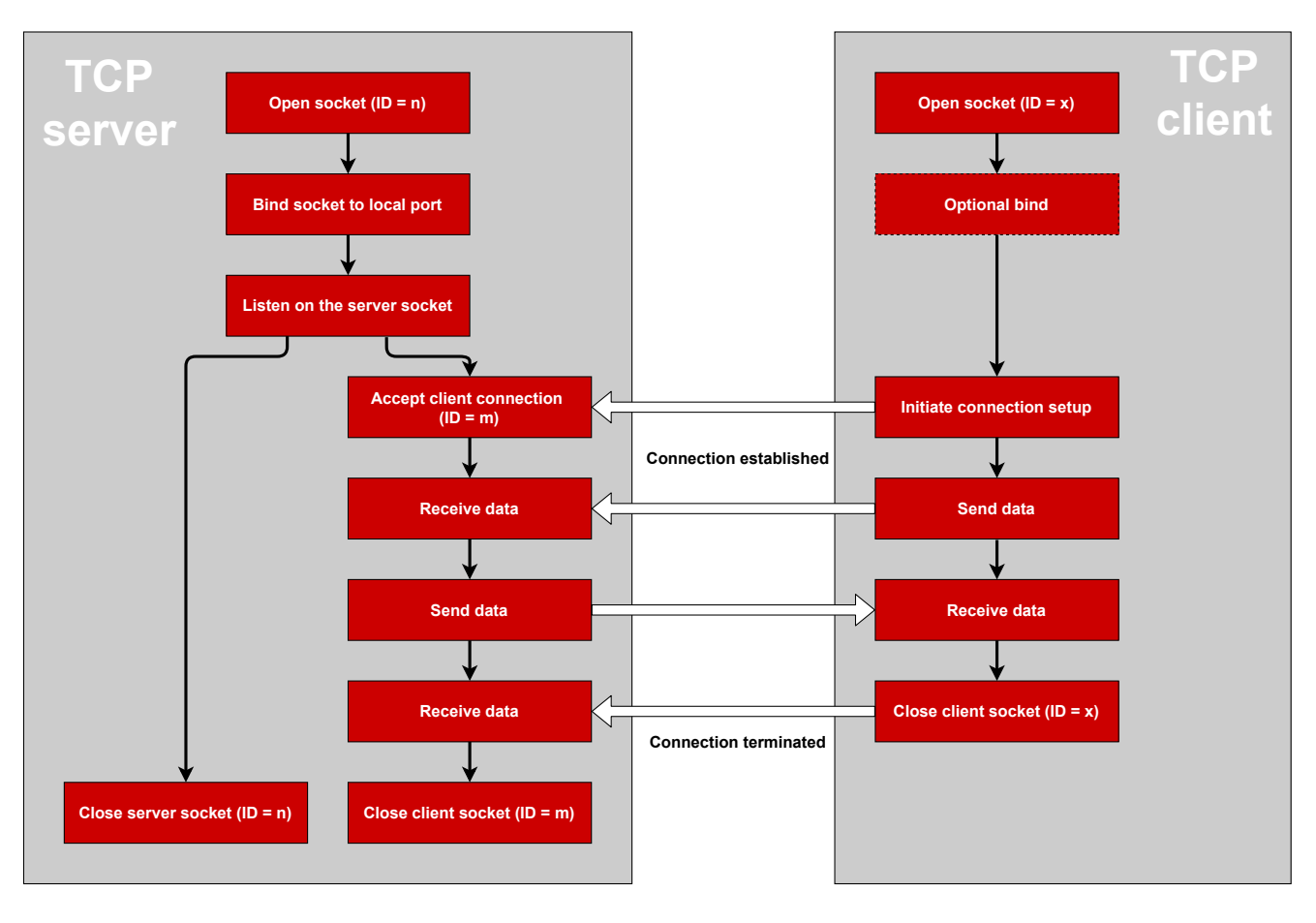

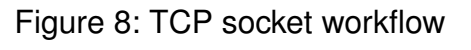

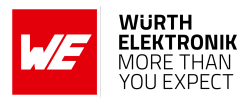

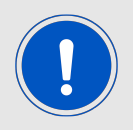

Please refer to Appendix [D](#page-204-0) for a detailed flow diagram including the AT commands.

## **8.4.1.2. UDP socket**

UDP does not require a connection to exchange data among network peers. UDP does not have client and server roles as any peer can initiate communication by sending a packet with the corresponding destination address (see figure [9](#page-63-0)). Calypso supports a connection-oriented UDP mode where a client drops all the datagrams except the ones from the connected server. In this case the client work-flow is similar to TCP (see figure [8](#page-62-0)).

<span id="page-63-0"></span>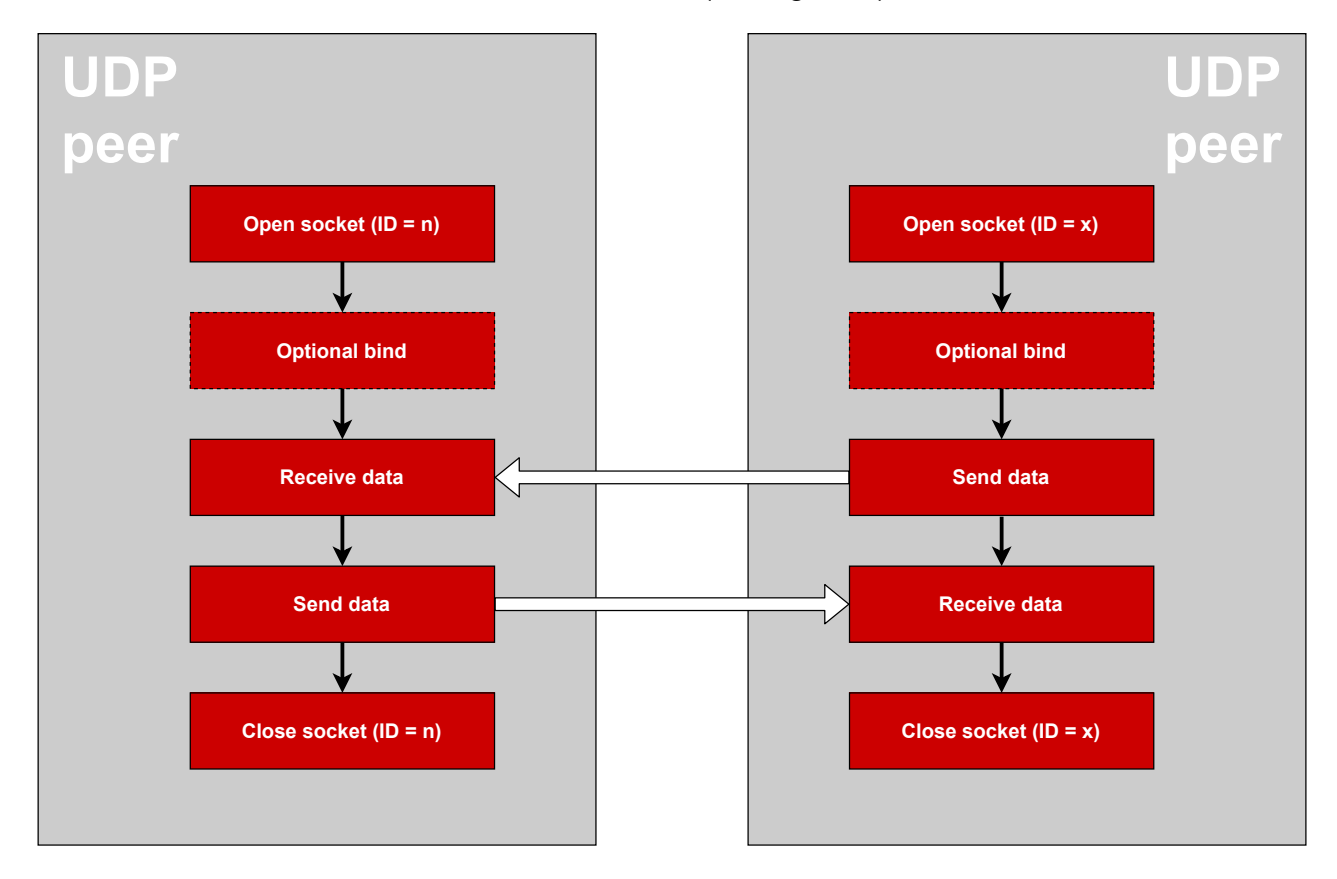

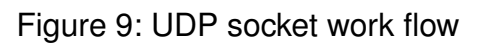

## **8.4.1.3. Multicast**

The Calypso also supports multicast (one-to-many) over the IP network. IPv4 IGMPv2 and IPv6 MLDv1 protocols for joining or leaving a multicast group are supported.

## **8.4.2. Secure sockets**

Calypso supports secure socket communication using the SSL and TLS protocols. SSL/TLS protocols provide features like end-to-end encryption and authentication to ensure secure communication between network peers. A sequence of messages is exchanged between a TCP

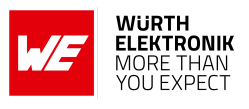

client and server leading to mutual authentication and encryption of data messages. The TL-S/SSL handshake is summarized in figure [10](#page-64-0). The SSL/TLS processes are handled in a separate execution environment and hardware acceleration is used to speed up the cryptographic operations.

<span id="page-64-0"></span>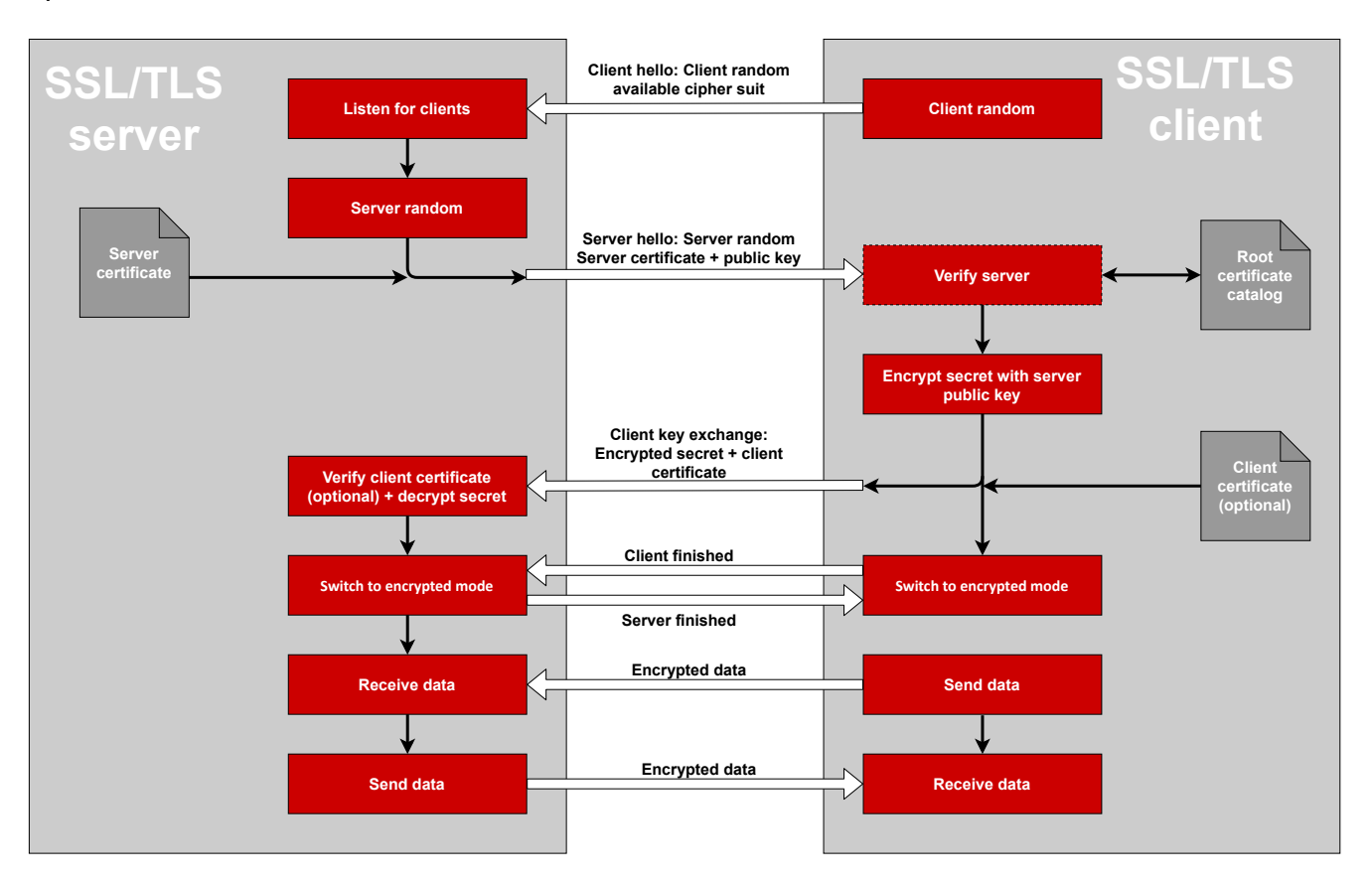

Figure 10: SSL/TLS handshake

The SSL/TLS protocol requires certificates for authentication and a trusted root certificate catalog to verify the certificates. Calypso provides a secure key storage option through the encrypted file system (see section [8.5](#page-72-0)). A trusted root certificate catalog is present on board with a set of well known trusted root CAs (see appendix [C](#page-201-0)).

# <span id="page-64-1"></span>**8.4.3. Socket operations**

In this section, the AT commands used to perform various operations on a socket are described. A socket can be created using the command [AT+socket](#page-64-1) and the socket descriptor (socketID) returned by this command can be used to perform all the other socket operations. The socket select command allows monitoring multiple sockets and triggering on specific events.

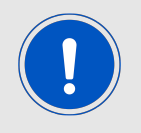

Local ports 80 and 8080 are reserved for the on-board HTTP server and should not be reused.

#### **User manual Calypso**

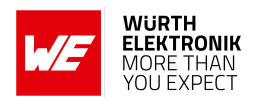

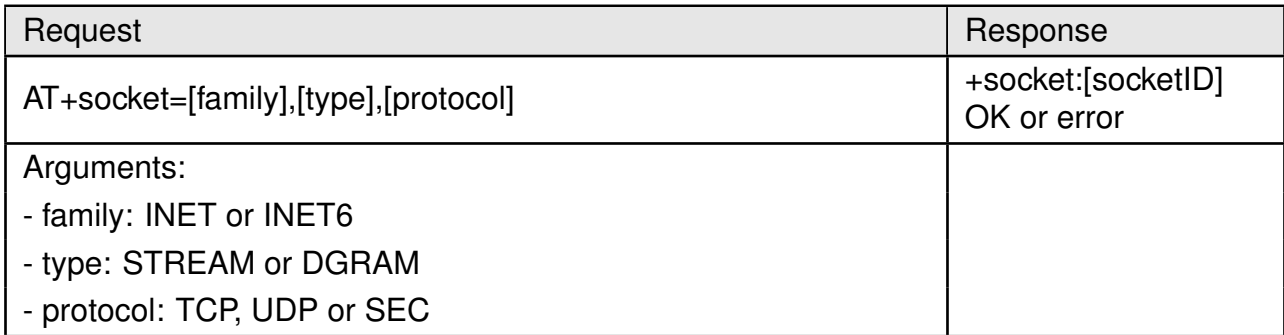

# Table 42: AT+socket (create a socket)

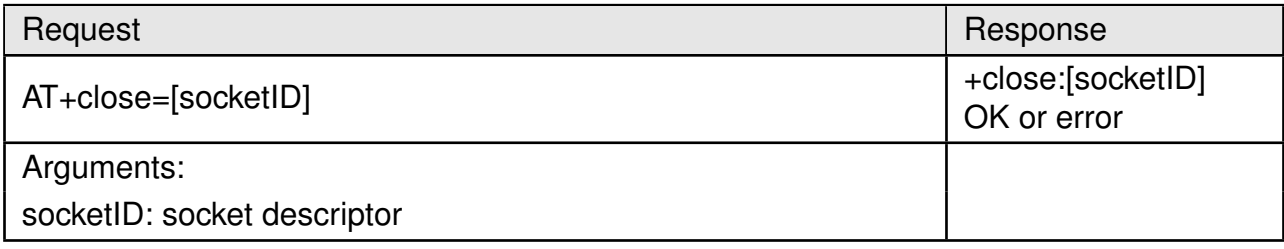

# Table 43: AT+close (close a socket)

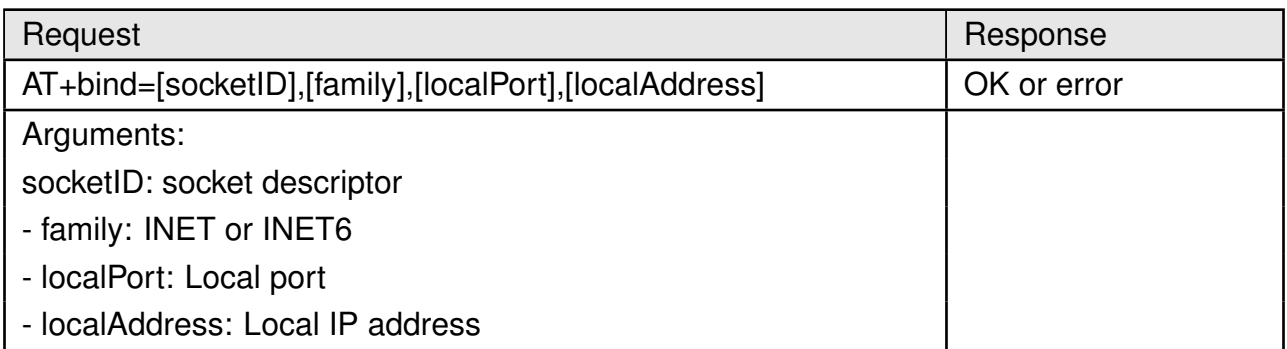

# Table 44: AT+bind

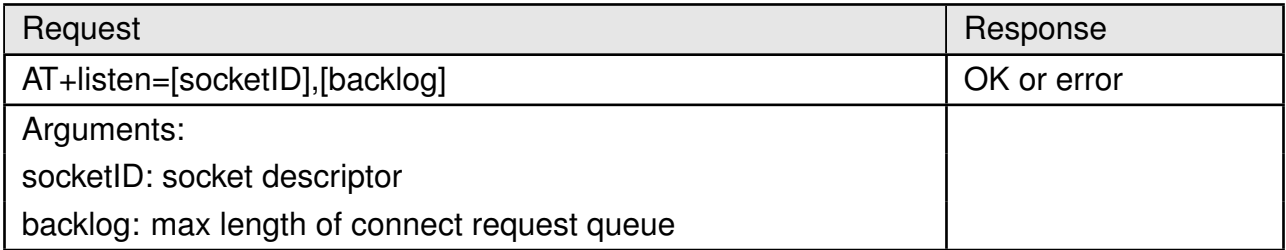

Table 45: AT+listen

## **User manual Calypso**

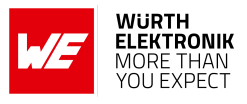

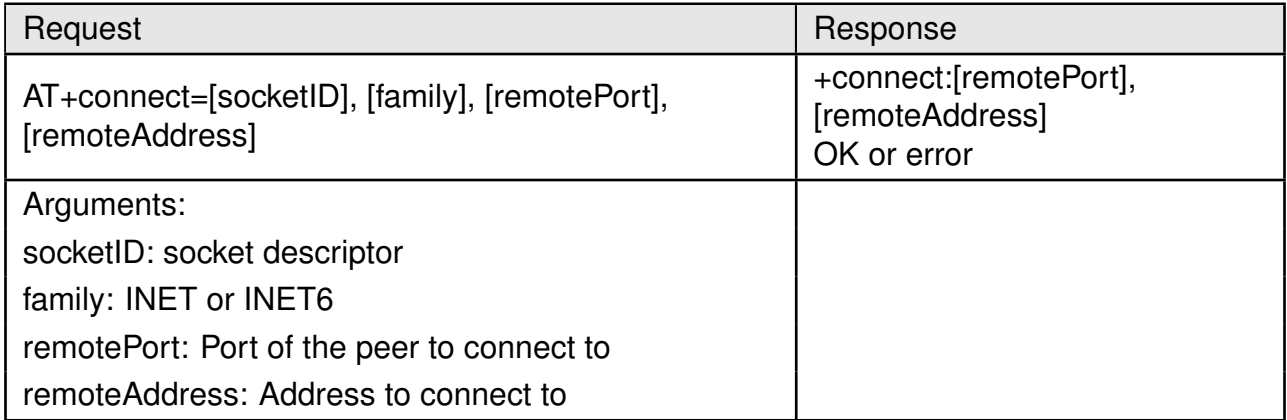

#### Table 46: AT+connect

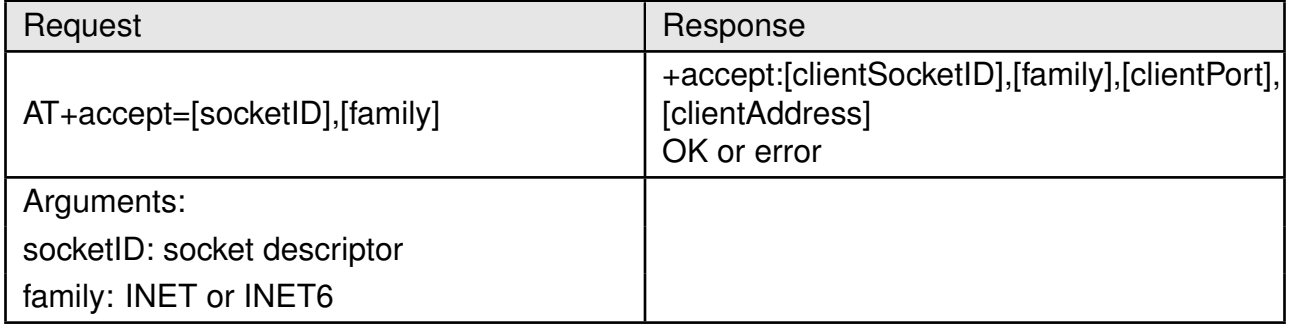

## Table 47: AT+accept

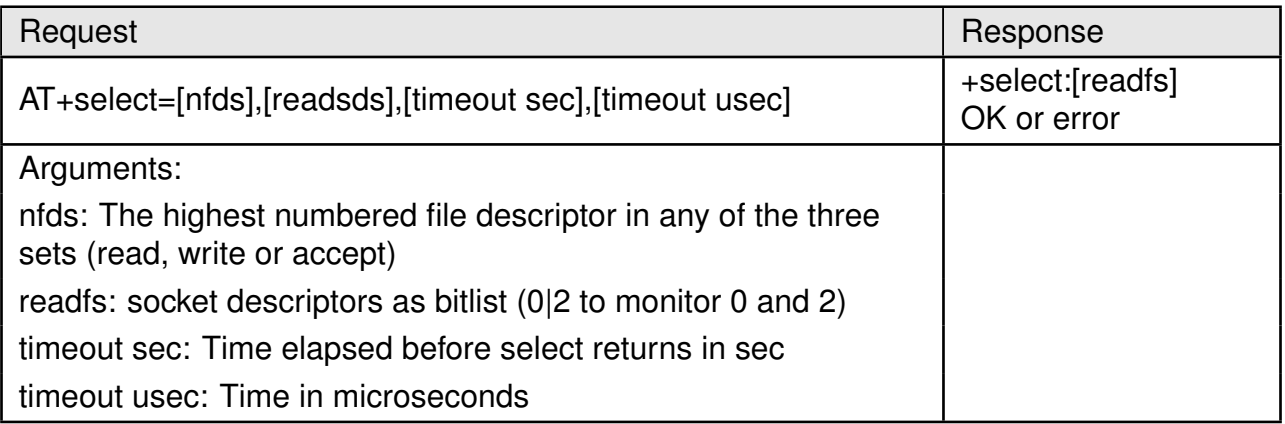

Table 48: AT+select

#### **8.4.4. Socket settings**

Once a socket is created, the descriptor can be used to modify its properties using the socket option commands described here.

# **User manual Calypso**

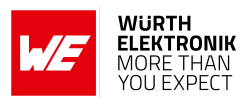

<span id="page-67-0"></span>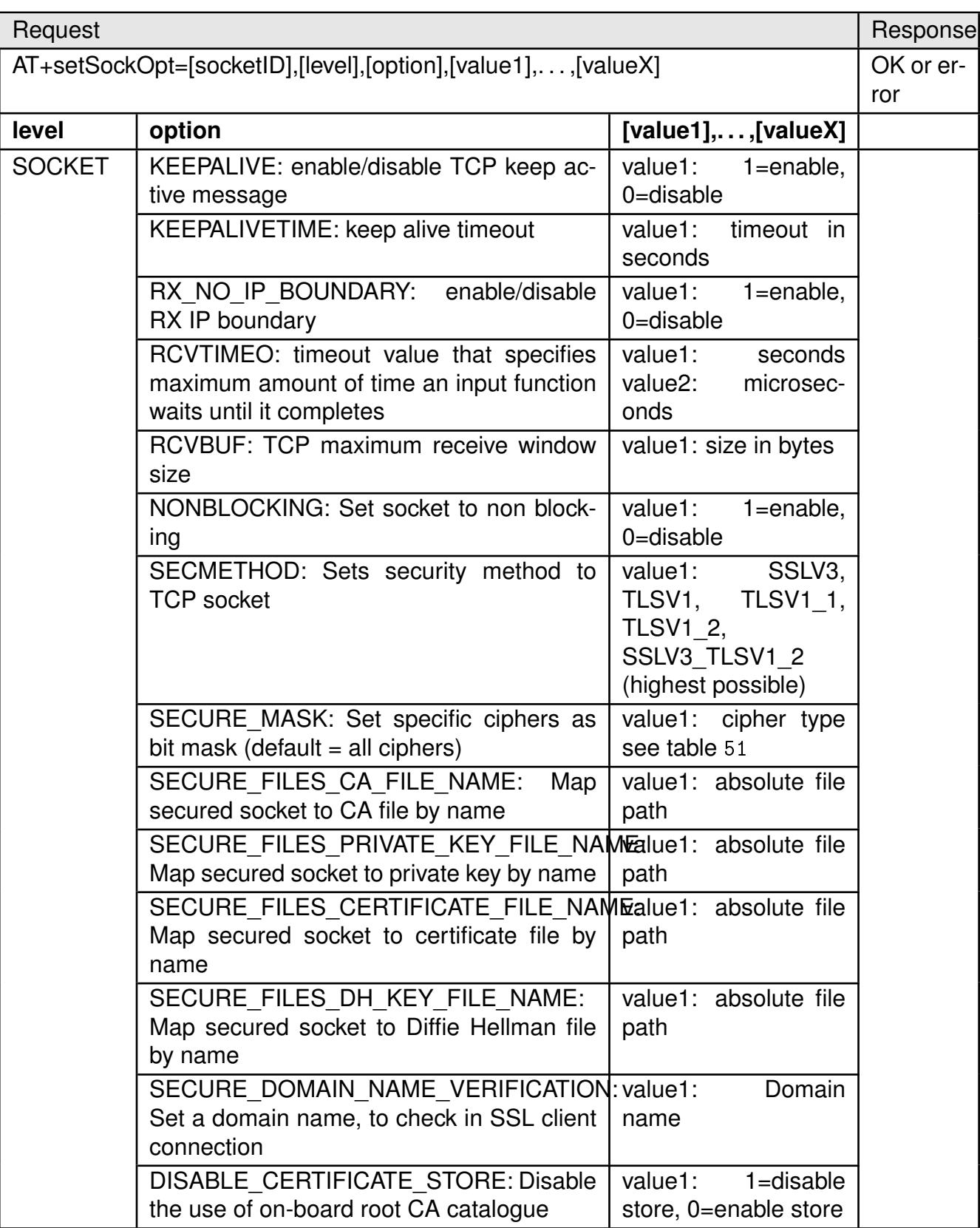

Table 49: AT+setSockOpt

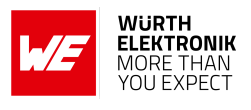

<span id="page-68-0"></span>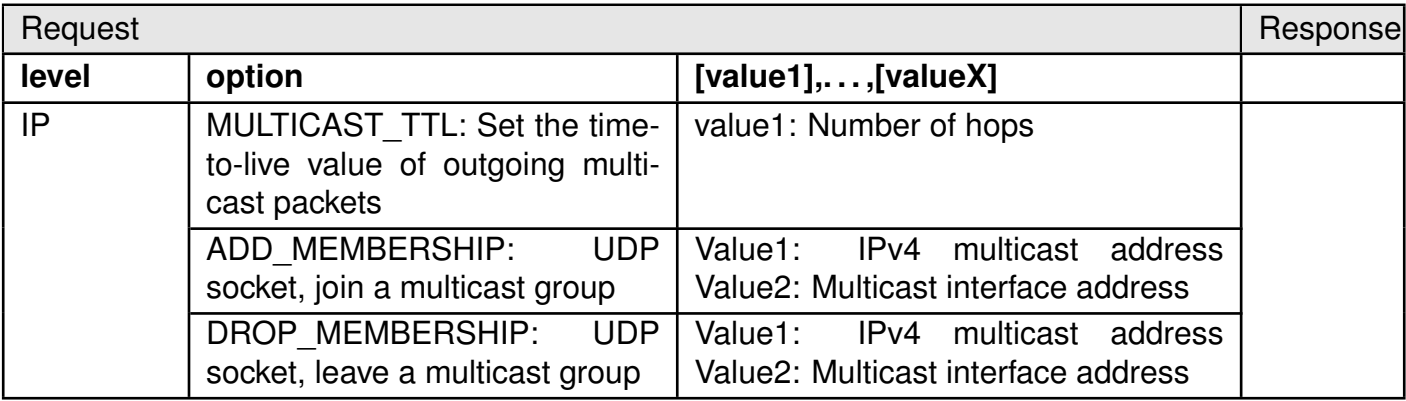

Table 50: AT+setSockOpt (Part 2)

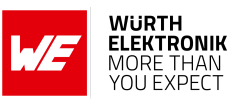

<span id="page-69-0"></span>

| <b>Supported Cipher methods</b>               |
|-----------------------------------------------|
| SSL RSA WITH RC4 128 SHA                      |
| SSL RSA WITH RC4 128 MD5                      |
| TLS_RSA_WITH_AES_256_CBC_SHA                  |
| TLS DHE RSA WITH AES 256 CBC SHA              |
| TLS ECDHE RSA WITH AES 256 CBC SHA            |
| TLS ECDHE RSA WITH_RC4_128_SHA                |
| TLS RSA WITH AES 128 CBC SHA256               |
| TLS RSA WITH AES 256 CBC SHA256               |
| TLS ECDHE RSA WITH AES 128 CBC SHA256         |
| TLS ECDHE ECDSA WITH AES 128 CBC SHA256       |
| TLS ECDHE ECDSA WITH AES 128 CBC SHA          |
| TLS_ECDHE_ECDSA_WITH_AES_256_CBC_SHA          |
| TLS_RSA_WITH_AES_128_GCM_SHA256               |
| TLS_RSA_WITH_AES_256_GCM_SHA384               |
| TLS DHE RSA WITH AES 128 GCM SHA256           |
| TLS DHE RSA WITH AES 256 GCM SHA384           |
| TLS ECDHE RSA WITH AES 128 GCM SHA256         |
| TLS ECDHE RSA WITH AES 256 GCM SHA384         |
| TLS ECDHE ECDSA WITH AES 128 GCM SHA256       |
| TLS ECDHE ECDSA WITH AES 256 GCM SHA384       |
| TLS ECDHE ECDSA WITH CHACHA20 POLY1305 SHA256 |
| TLS ECDHE RSA WITH CHACHA20 POLY1305 SHA256   |
| TLS_DHE_RSA_WITH_CHACHA20_POLY1305_SHA256     |

Table 51: Supported cipher methods

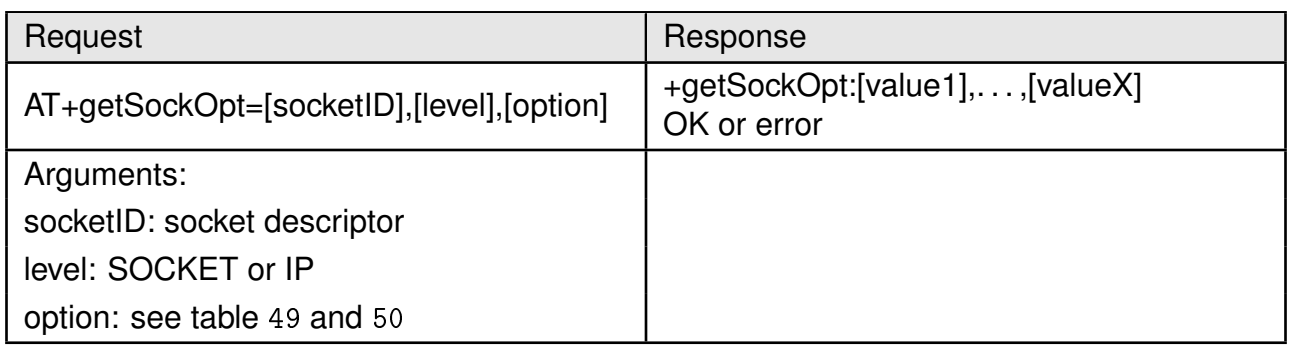

# Table 52: AT+getSockOpt

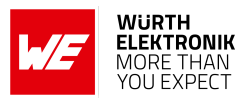

# **8.4.5. Socket data exchange**

Once a socket has been created and set up, the data transfer can be performed using the send and receive commands described in this section.

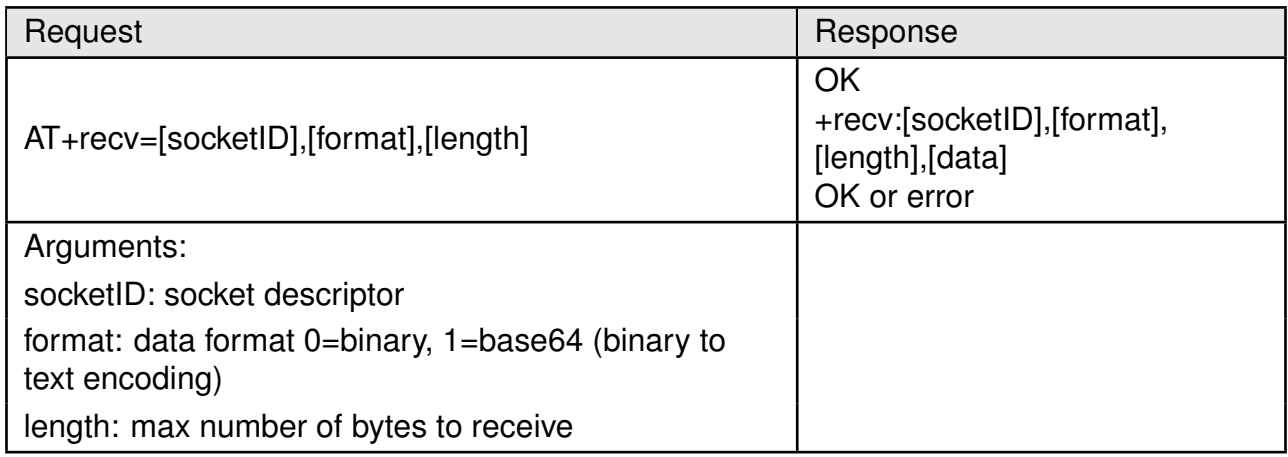

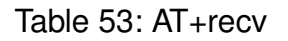

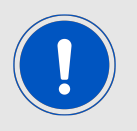

The module allocates memory for data reception, depending on the length field of the receive command. If not enough memory can be allocated an error is returned. We recommend to use a maximum length of 1460.

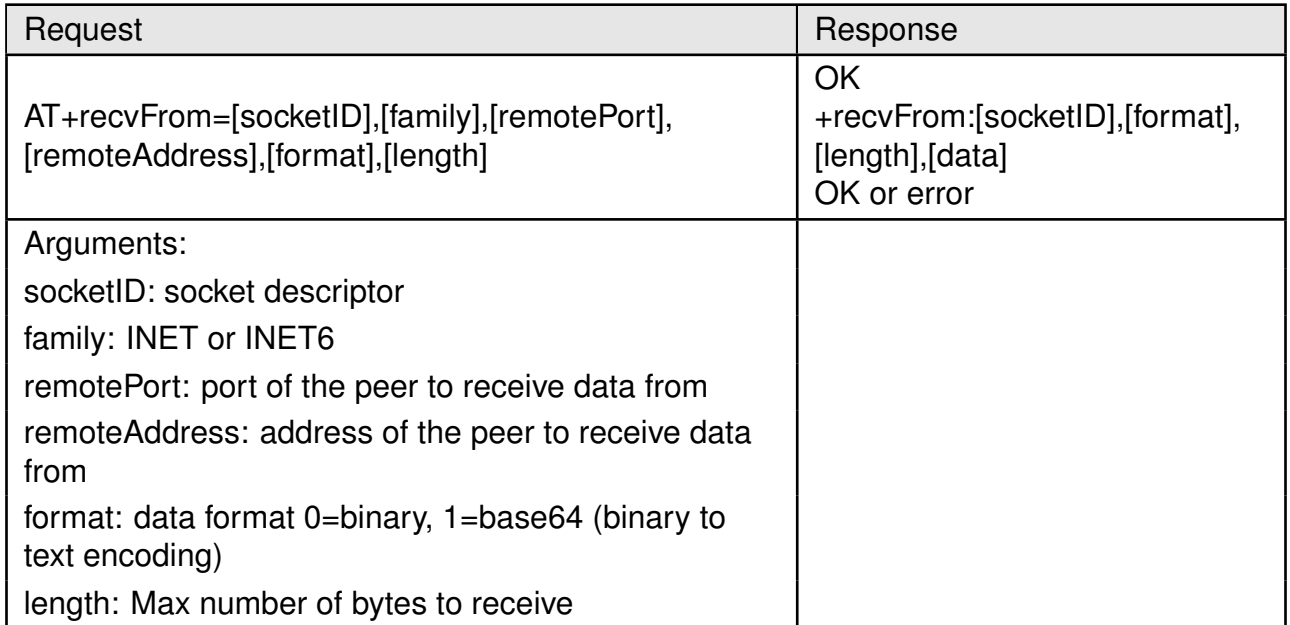

Table 54: AT+recvFrom

#### **User manual Calypso**

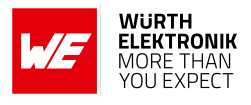

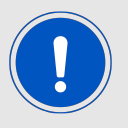

The module allocates memory for data reception, depending on the length field of the receive command. If not enough memory can be allocated an error is returned. We recommend to use a maximum length of 1460.

| Request                                                             | Response    |
|---------------------------------------------------------------------|-------------|
| AT+send=[socketID],[format],[length],[data]                         | OK or error |
| Arguments:                                                          |             |
| socketID: socket descriptor                                         |             |
| format: data format 0=binary, 1=base64 (binary to<br>text encoding) |             |
| length: number of bytes to send (max 1460)                          |             |
| data: data to send                                                  |             |

Table 55: AT+send

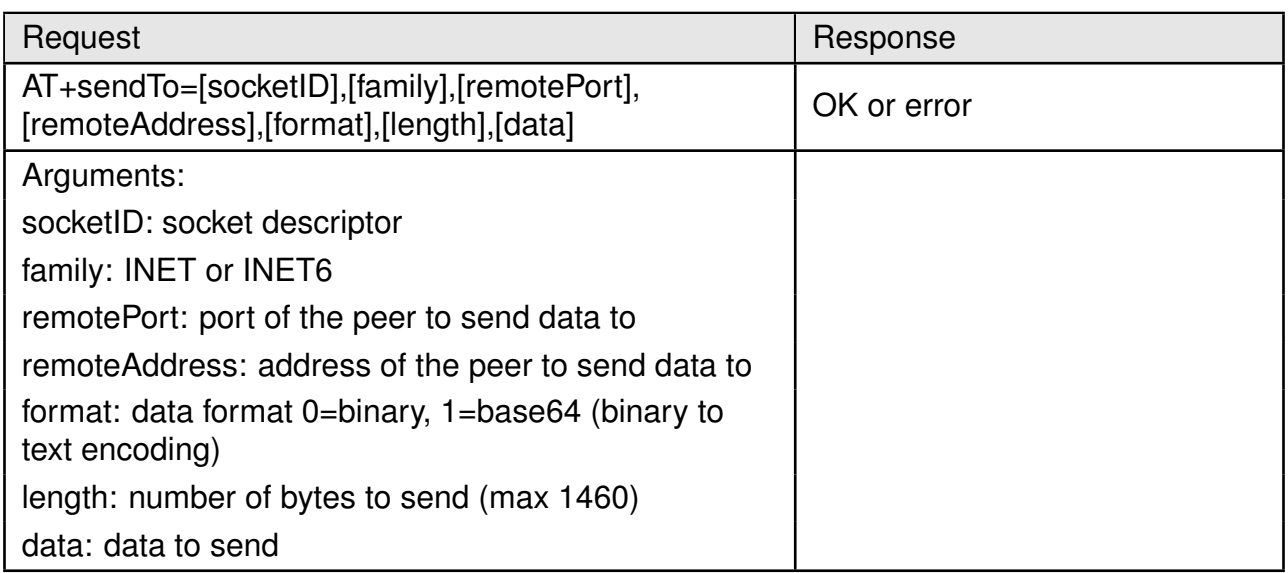

Table 56: AT+sendTo
# **User manual Calypso**

# **8.5. File system commands**

Calypso creates and maintains an encrypted file system on the serial flash present on-board. The file system provides secure storage for files like certificates, private keys and web pages. In the following, some of the features of the file system are described.

The storage capacity for additional content in the radio module's file system is limited to the available capacity in the file system itself.

- The file system can only be accessed through AT commands.
- The file system on one module cannot be read by another this prevents cloning of sFlash.
- Built in tamper detection detects corrupt files and warns the user of unauthenticated file access.
- Each file has a minimum size of 4096 bytes (Fail-safe = 8192 bytes).
- The maximum number of files is 240 of which 100 are reserved for system files.
- File names may have a maximum size of 180 characters.
- Files can be created with one or more of the following flags: fail-safe, secure, public read, public write.
- Files cannot be enlarged once created, hence the maximum size attribute has to be set appropriately during file creation.

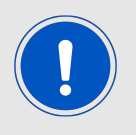

Minimize the number of writes to flash to ensure data endurance.

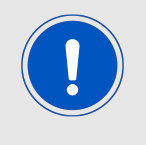

A file creation/deletion updates the FAT table. Rewrite/overwrite files when possible.

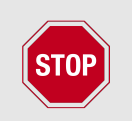

Care needs to be taken to have a clean and stable supply voltage especially during flash writes in battery powered applications. A drop in voltage during an erase cycle may lead to corruption of the file system.

# **8.5.1. File system operations**

#### **User manual Calypso**

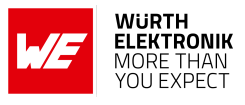

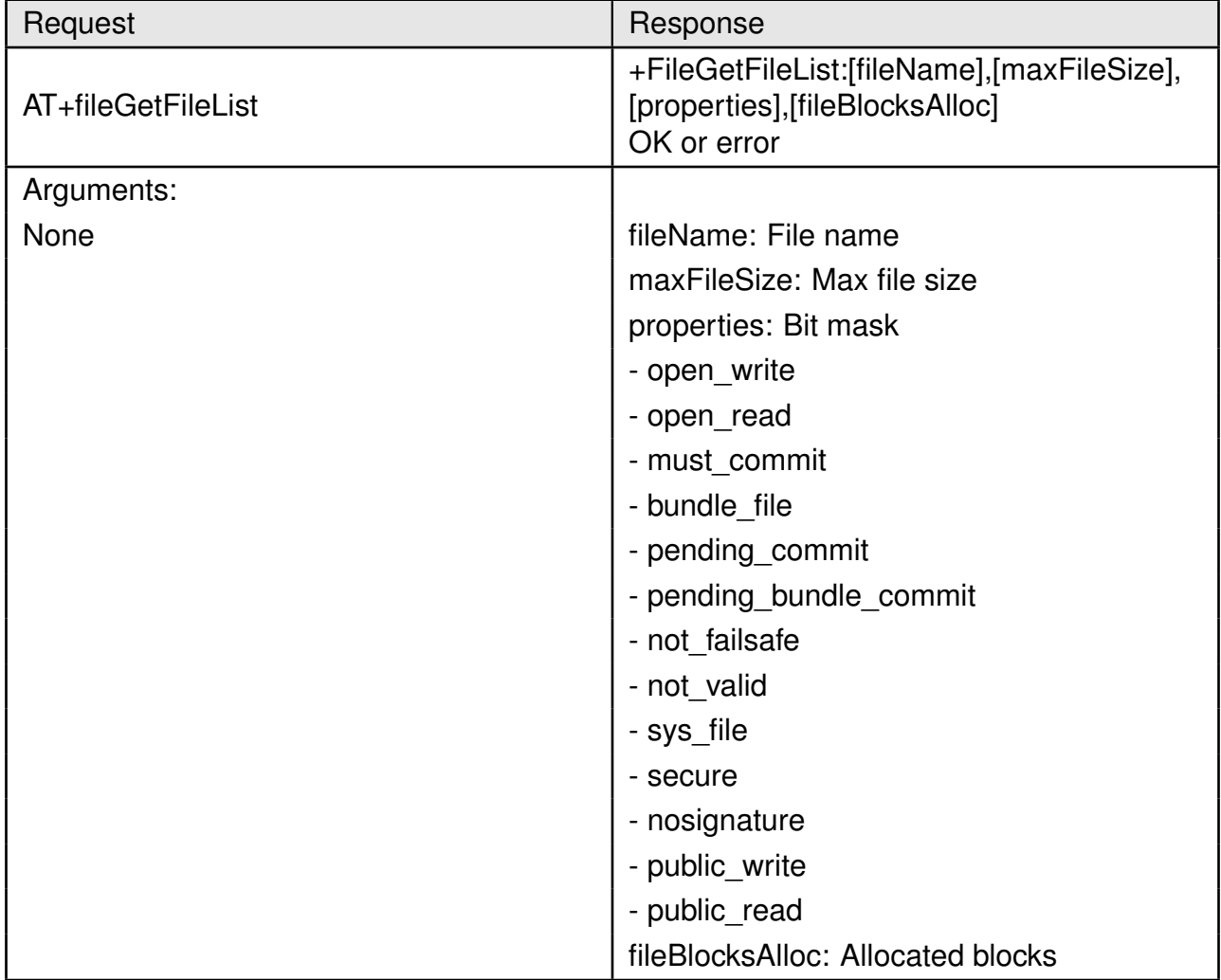

Table 57: AT+fileGetFileList

#### <span id="page-73-0"></span>**8.5.2. File operations**

In this section, the file operation commands are described.

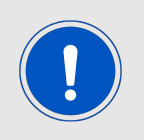

Users shall only have one active AT+fileOpen at a time. Any AT+fileOpen shall be finalized by a AT+fileClose to ensure data integrity after filling the file using one or multiple AT+writeFile commands.

# **User manual Calypso**

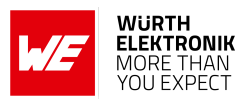

| Request                                                                             | Response                                        |
|-------------------------------------------------------------------------------------|-------------------------------------------------|
| AT+fileOpen=[fileName],[options],[fileSize]                                         | +fileOpen:[fileID],[secureToken]<br>OK or error |
| Arguments:                                                                          |                                                 |
| fileName: full file path (max 180 chars)                                            |                                                 |
| options:                                                                            |                                                 |
| - READ - Read a file (no bit mask)                                                  |                                                 |
| - WRITE - Open for writing (optionally bitmask with<br>CREATE)                      |                                                 |
| - CREATE - Create a new file (optionally bitmask with<br><b>WRITE or OVERWRITE)</b> |                                                 |
| - OVERWRITE - Open an existing file (optionally<br>bitmask with CREATE)             |                                                 |
| - CREATE FAILSAFE                                                                   |                                                 |
| - CREATE SECURE                                                                     |                                                 |
| - CREATE NOSIGNATURE (for secure files only)                                        |                                                 |
| - CREATE STATIC TOKEN (for secure files only)                                       |                                                 |
| - CREATE VENDOR TOKEN (for secure files only)                                       |                                                 |
| - CREATE PUBLIC WRITE (for secure files only)                                       |                                                 |
| - CREATE PUBLIC READ (for secure files only)                                        |                                                 |
| fileSize: Max file size in bytes (mandatory for<br><b>CREATE</b> option)            |                                                 |

Table 58: AT+fileOpen

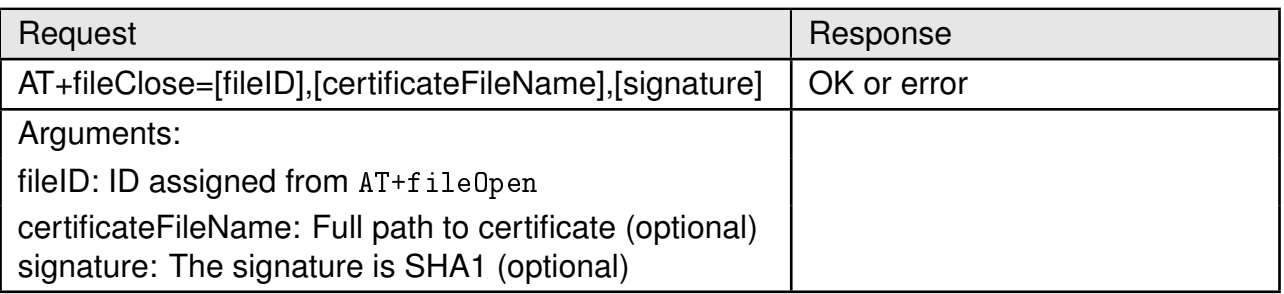

Table 59: AT+fileClose

## **User manual Calypso**

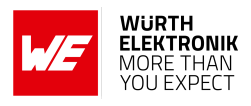

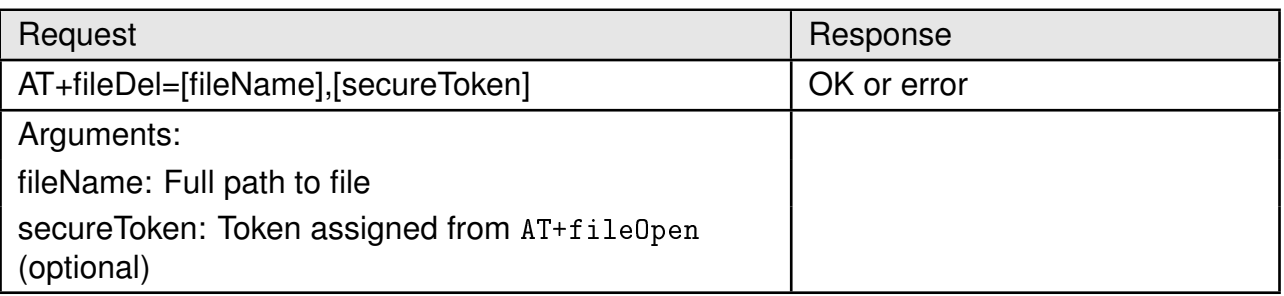

# Table 60: AT+fileDel

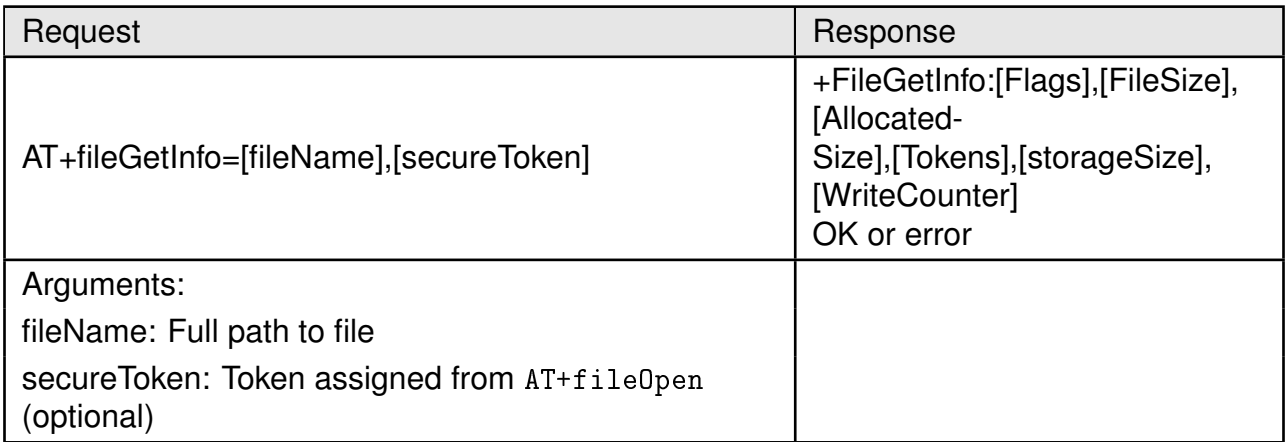

# Table 61: AT+fileGetInfo

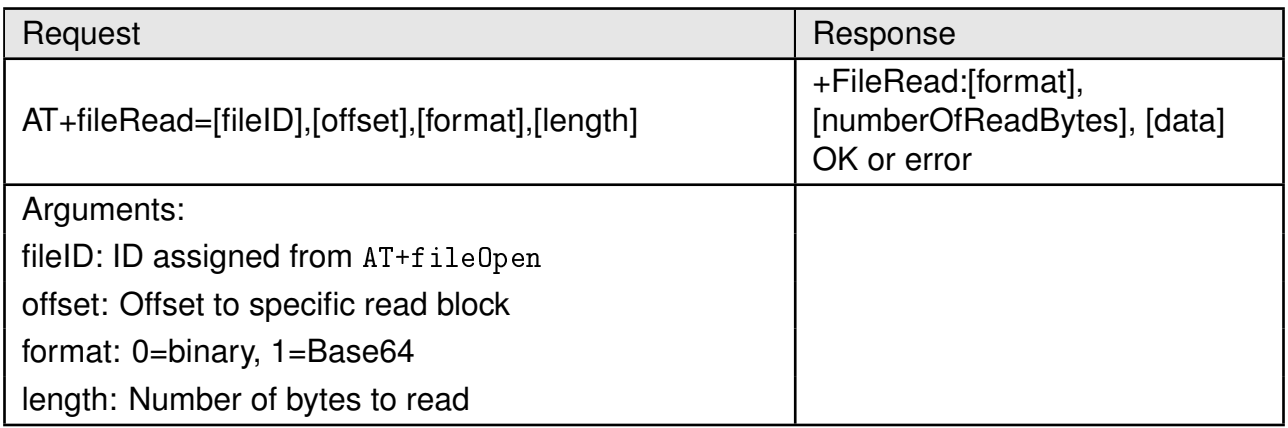

Table 62: AT+fileRead

#### **User manual Calypso**

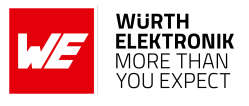

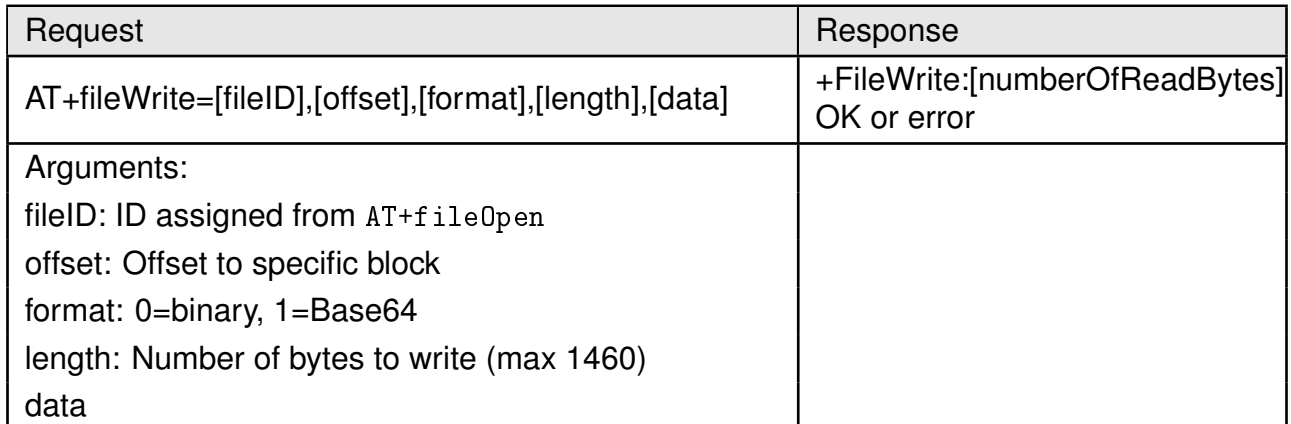

Table 63: AT+fileWrite

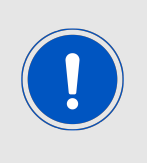

The module allocates memory for data read/write depending on the length field of the command. If not enough memory can be allocated an error is returned. For large files the user is required to perform fragmentation. We recommend writing chunks of up to 1024 byte per AT+fileWrite command and increasing the offset parameter with each subsequent AT+fileWrite command accordingly.

# **8.6. Network application commands**

#### **8.6.1. mDNS**

The mDNS/DNS-SD is a distributed device/service discovery protocol used for resolving IP addresses and ports on an IP network. In contrast to standard DNS, the mDNS protocol is distributed where each device can join an IP multicast group and advertise its services. Both IPv4 and IPv6 are supported with addresses 224.0.0.251, FF02::FB and UDP port 5353 being reserved for mDNS messages. Each module can register to up to five services.

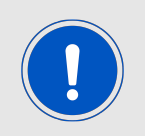

By default, the mDNS service is enabled and the host name as well as the internal HTTP server are advertised on enabled interfaces.

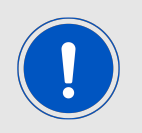

The mDNS server is not power optimized. It is recommended to disable mDNS in battery powered applications.

## **User manual Calypso**

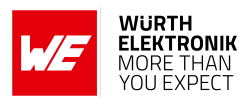

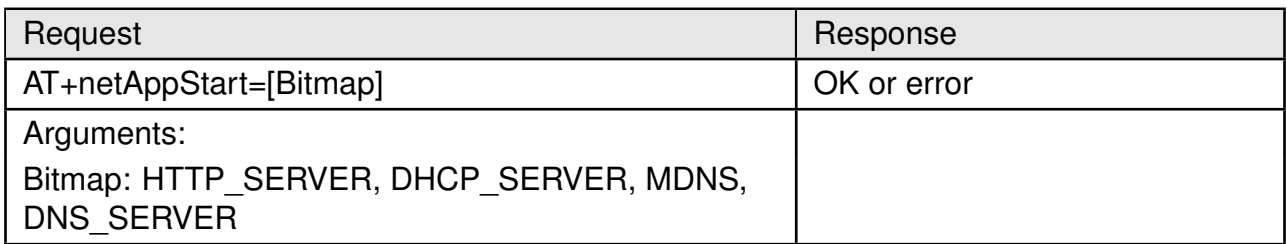

# Table 64: AT+netAppStart

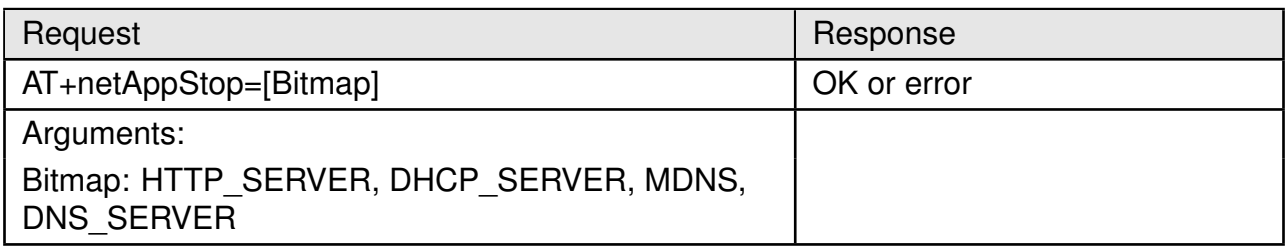

#### Table 65: AT+netAppStop

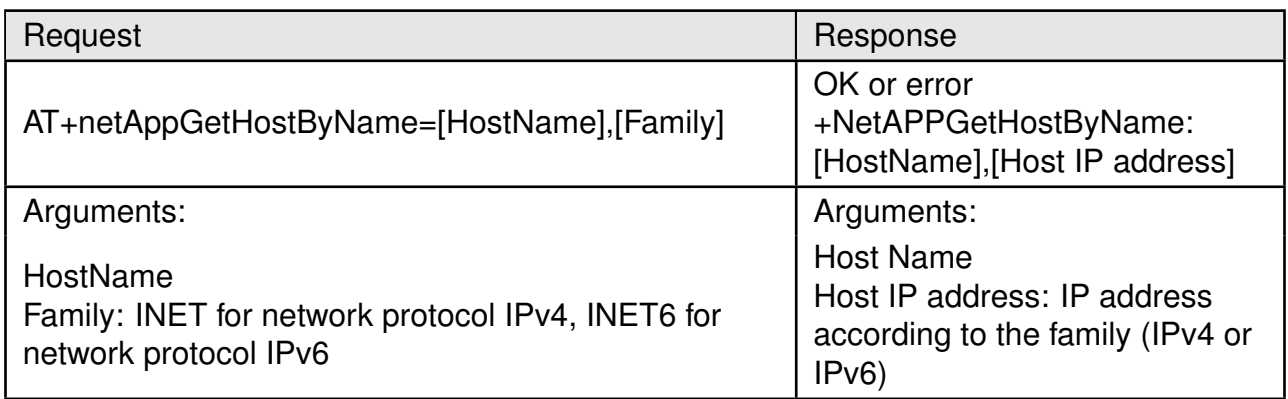

Table 66: AT+netAppGetHostByName

# **User manual Calypso**

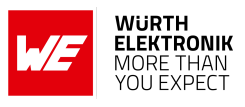

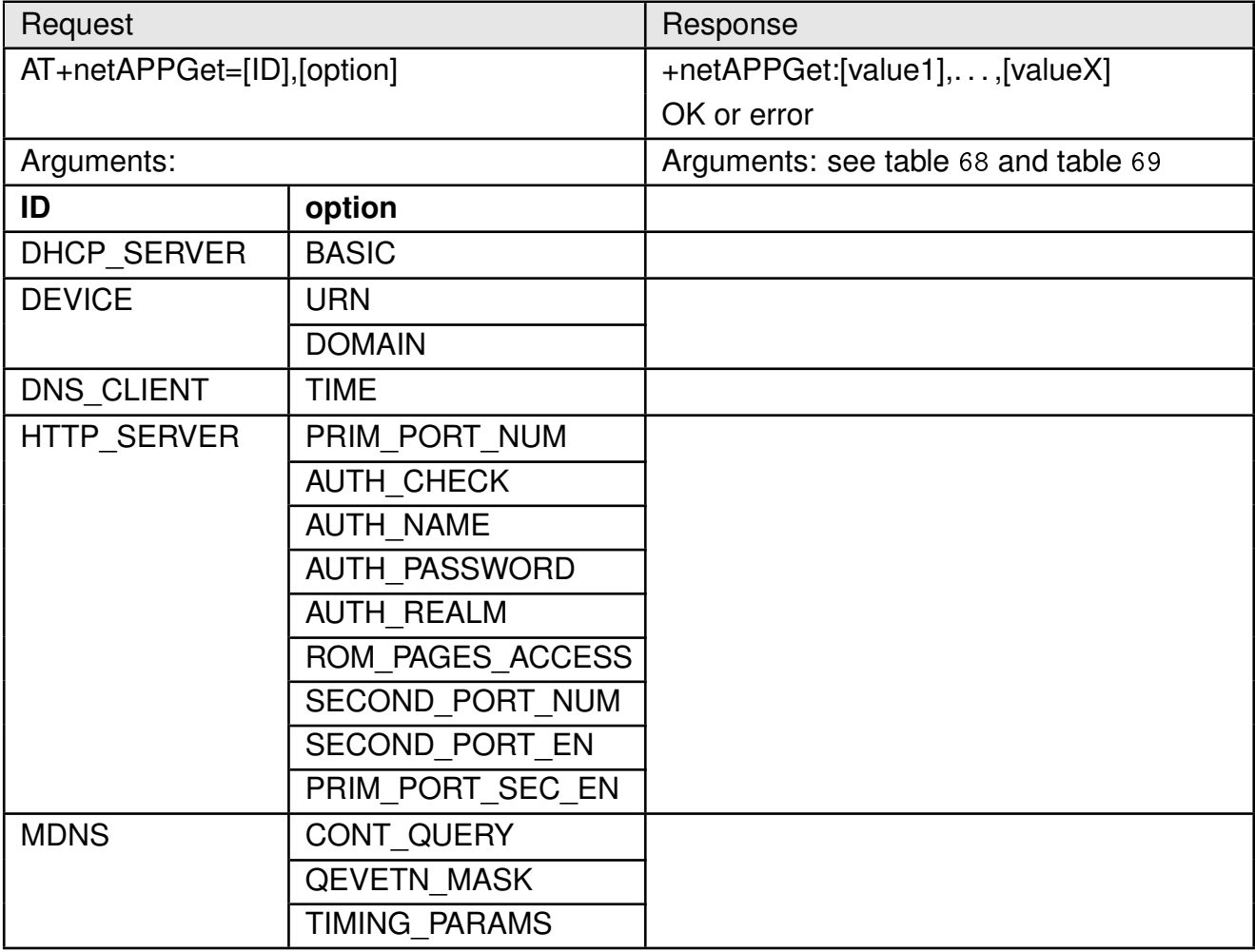

Table 67: AT+netAppGet

# **User manual Calypso**

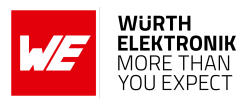

<span id="page-79-0"></span>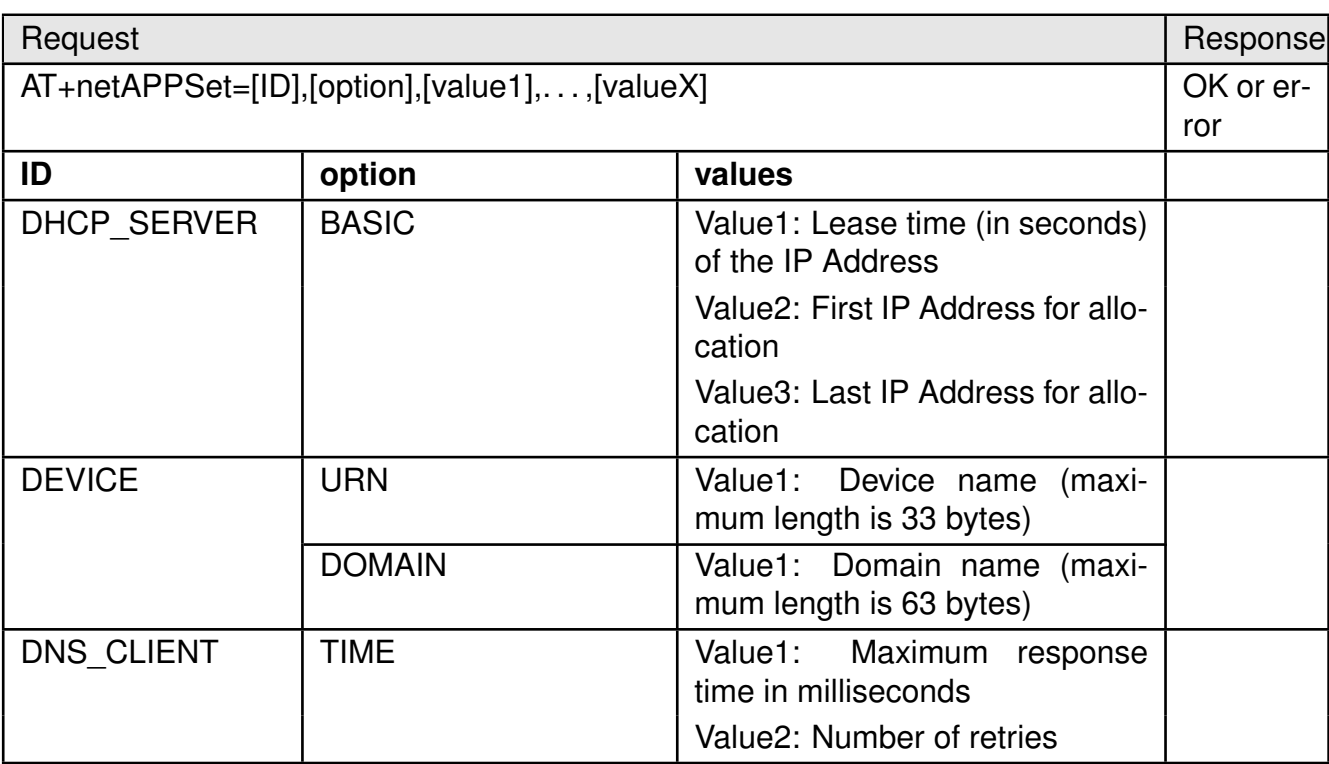

Table 68: AT+netAPPSet(1)

#### **User manual Calypso**

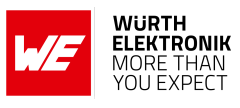

<span id="page-80-0"></span>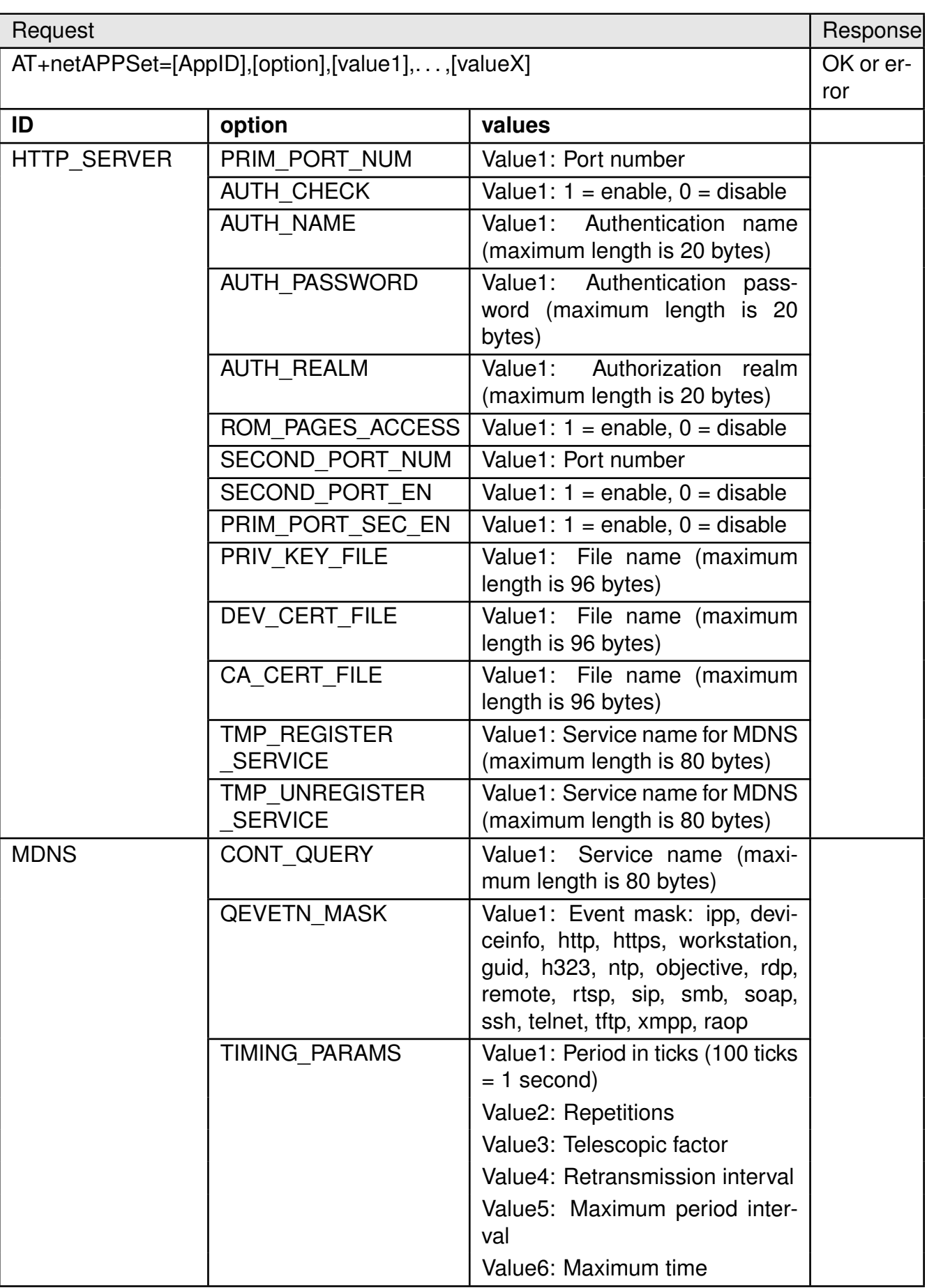

Table 69: AT+netAPPSet(2)

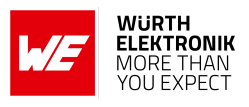

## **8.6.2. SNTP client**

Calypso implements an on-board SNTP client with configurable server addresses. A list of up to three SNTP servers can be stored in the non-volatile memory. The module tries to connect to the servers in order of the stored address index. The time zone has to be set manually. In order to avoid overload on the SNTP server, a configurable minimum update interval can be specified.

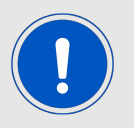

The SNTP client is disabled by default.

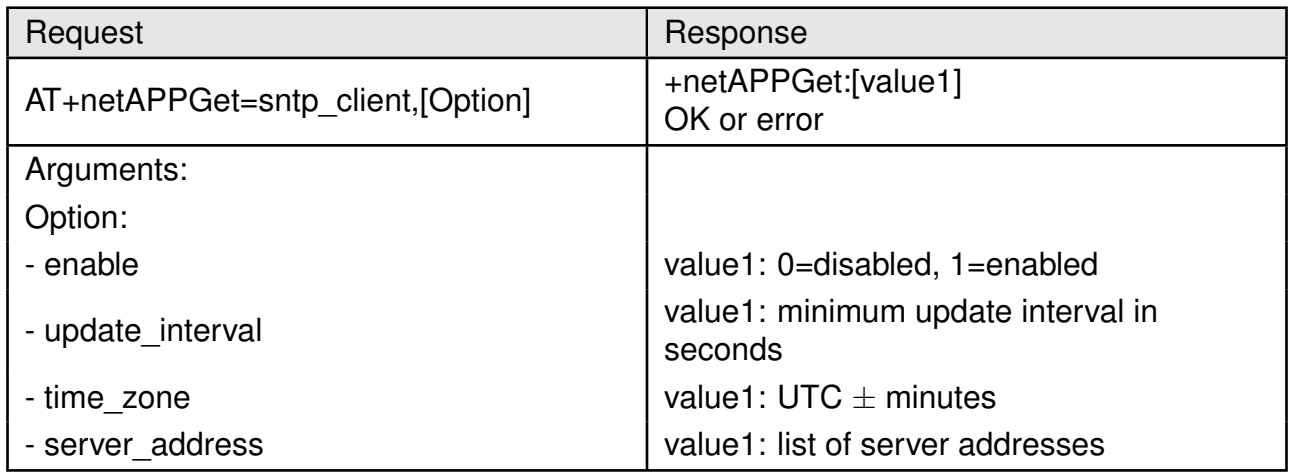

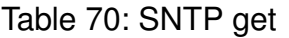

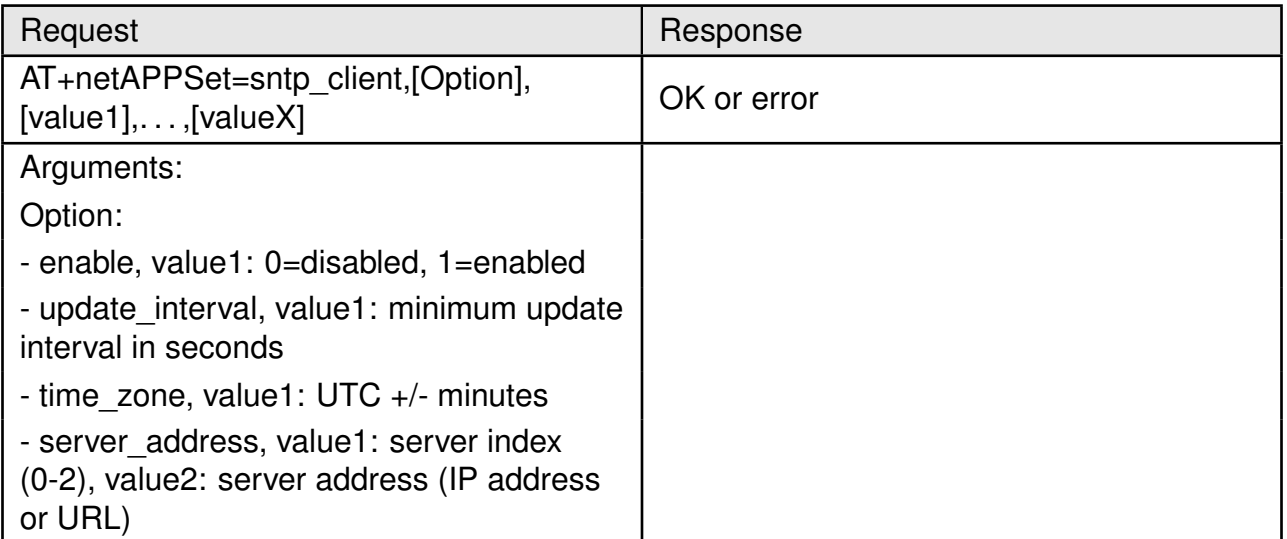

#### Table 71: SNTP set

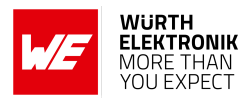

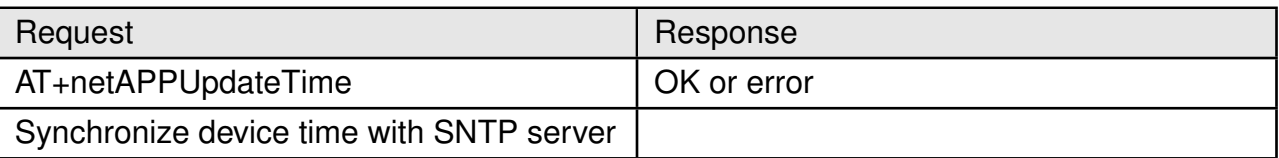

#### Table 72: AT+netAPPUpdateTime

## **8.6.3. HTTP client**

Calypso allows the creation of an HTTP client and execution of commonly used methods including GET, POST, CONNECT and DELETE. This enables the user to connect to any HTTP(S) server and transmit and receive data with ease. In the following, all the commands to create and control an HTTP client are described.

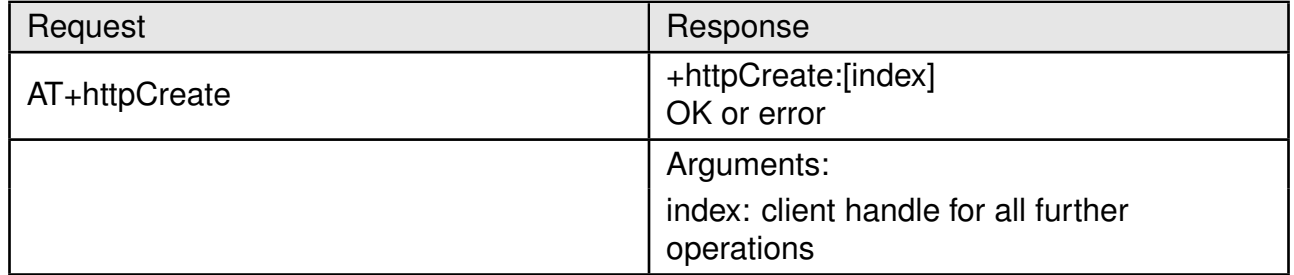

## Table 73: AT+httpCreate

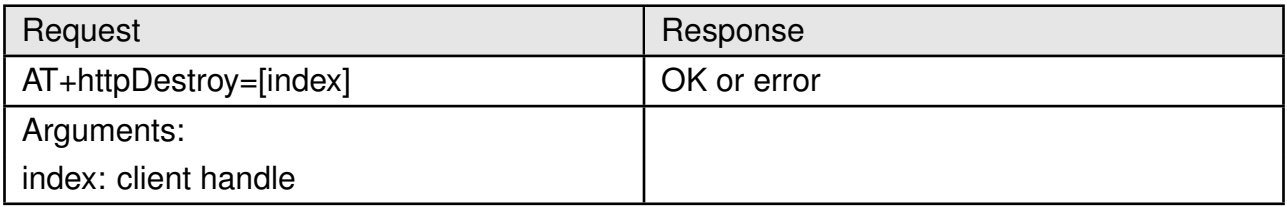

#### Table 74: AT+httpDestroy

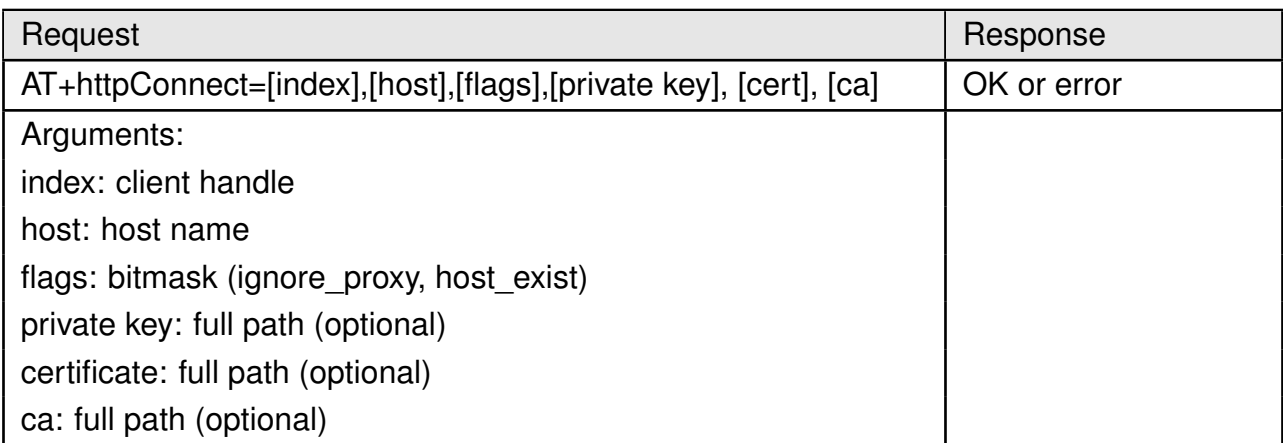

#### Table 75: AT+httpConnect

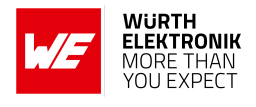

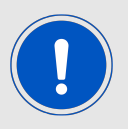

If the certificate is not formatted properly the command will return an SL\_ERROR\_BSD\_ESECBADPRIVATEFILE (-458). To avoid that after the start line "—–BEGIN CERTIFICATE—–", the end line "—–END CERTIFICATE—–" and every 64 characters a carriage return musst be part of the certificate.

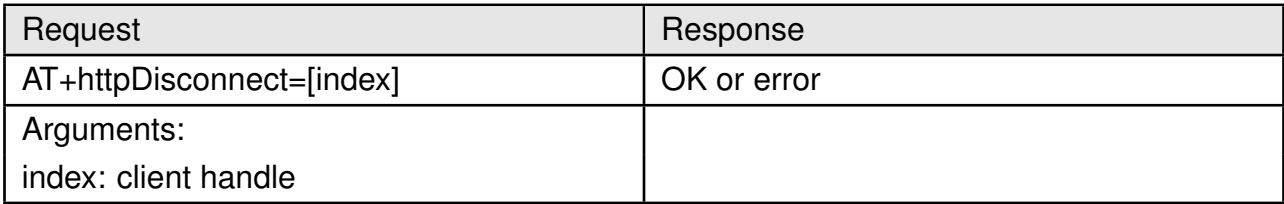

## Table 76: AT+httpDisconnect

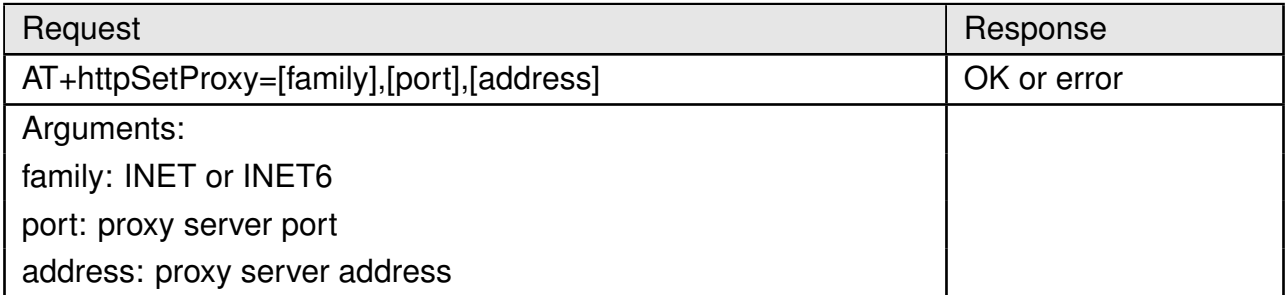

## Table 77: AT+httpSetProxy

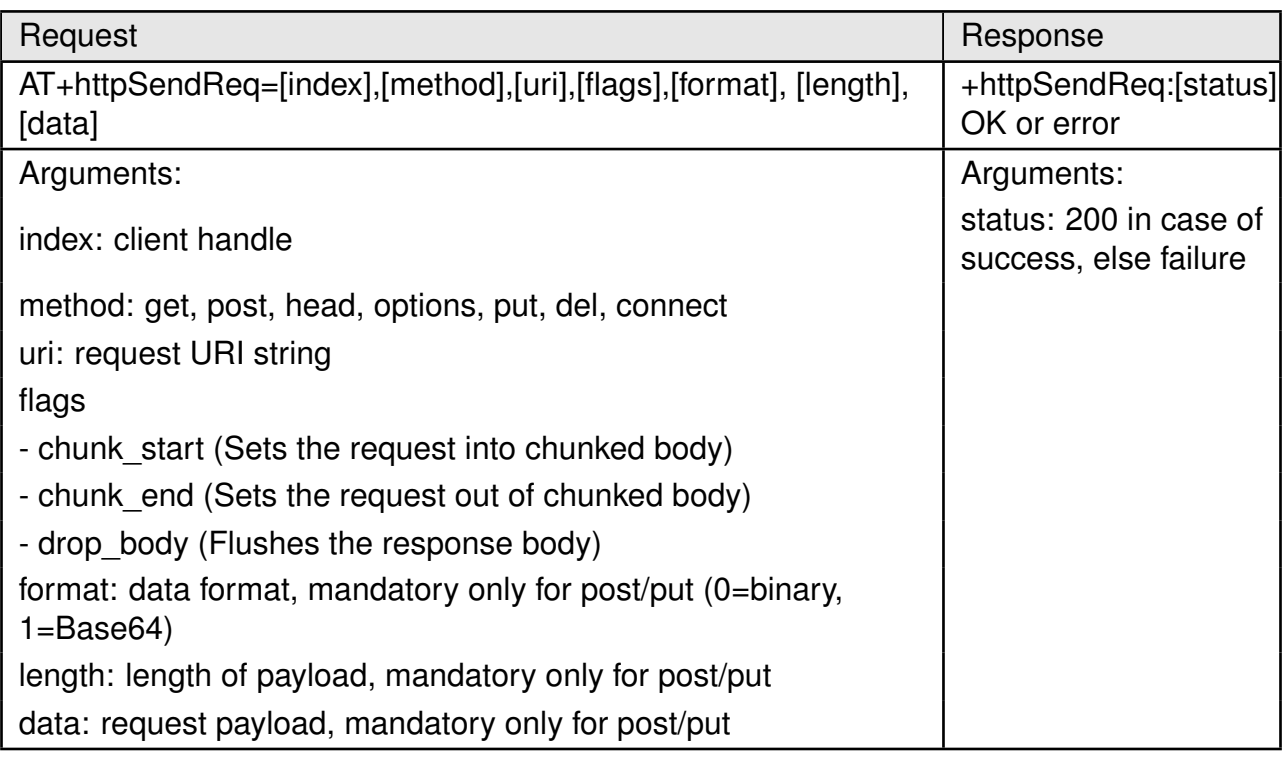

Table 78: AT+httpSendReq

#### **User manual Calypso**

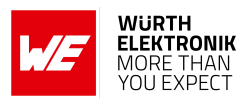

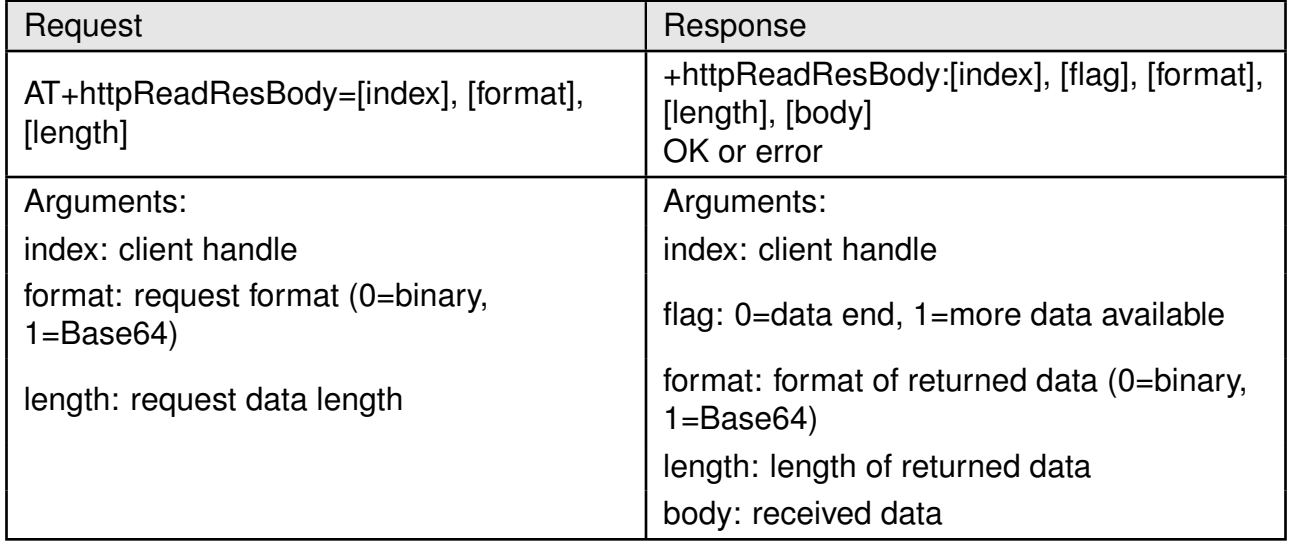

## Table 79: AT+httpReadResBody

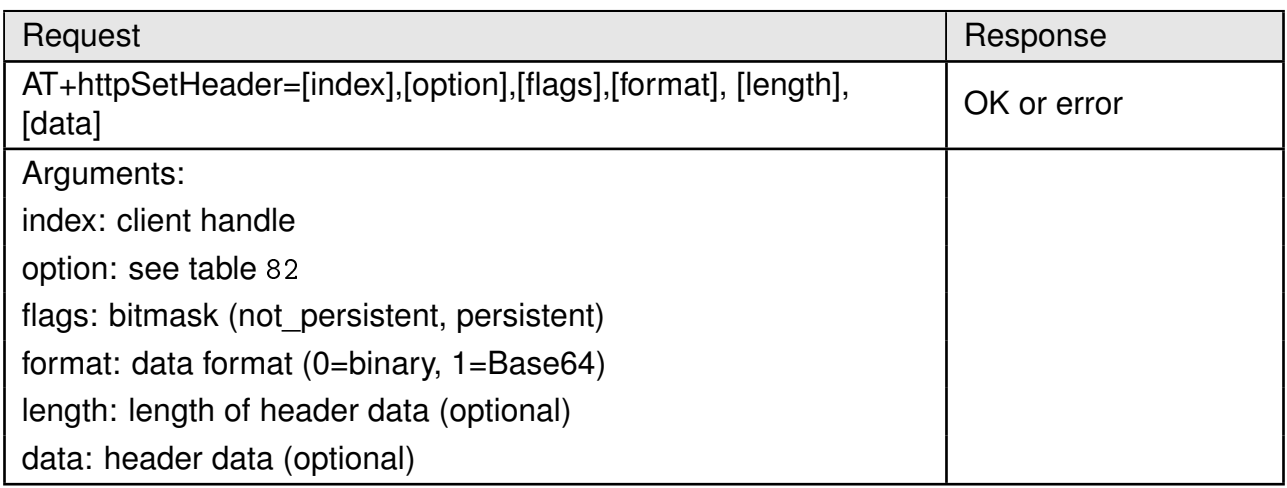

# Table 80: AT+httpSetHeader

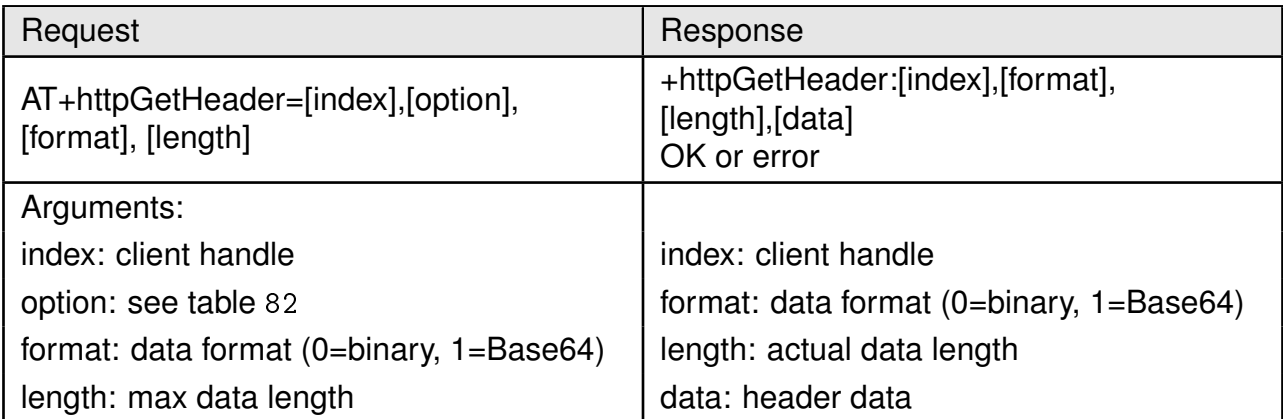

# Table 81: AT+httpGetHeader

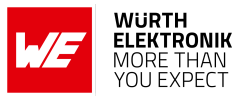

#### <span id="page-85-0"></span>Header options

res\_age, res\_allow, res\_cache\_control, res\_connection, res\_content\_encoding, res content language, res content length, res content location, res content range, res content type, res date, res etag, res expires, res last modified, res location, res proxy auth, res retry after, res server, res set cookie, res trailer, res tx encoding, res upgrade, res vary, res via, res www auth, res warning, reg\_accept, reg\_accept\_charset, reg\_accept\_encoding, reg\_accept\_language, req\_allow, req\_auth, req\_cache\_control, req\_connection, req\_content\_encoding, req\_content\_language, req\_content\_location, req\_content\_type, req\_cookie, req\_date, req\_expect, req\_forwarded, req\_from, req\_host, req\_if\_match, req if modified since, req if none match, req if range, req if unmodified since, req origin, req proxy auth, req range, req te, req tx encoding, req upgrade, reg\_user\_agent, reg\_via, reg\_warning

#### Table 82: HTTP header options

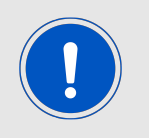

The module allocates memory for user data read depending on the length field specified in the above commands. If not enough memory can be allocated an error is returned. We recommend to use a maximum length of 1460.

#### **8.6.4. MQTT client**

MQTT (Message Queue Telemetry Transport) is a machine-to-machine (M2M) connectivity protocol based on a publish/subscribe transport mechanism. Features such as light-weight, low network bandwidth and scalability make it ideal for low-power, low-bandwidth IoT applications. An MQTT network consists of a broker connected to one or more clients. Clients can each subscribe to several topics or publish any topic. The broker, on the other hand, is responsible for receiving a published topic and pushing it to all the clients having subscribed to that particular topic.

Calypso offers AT commands to create an MQTT client, subscribe to topics and publish topics. The following section describes these commands.

# **User manual Calypso**

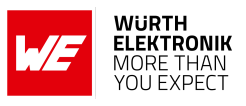

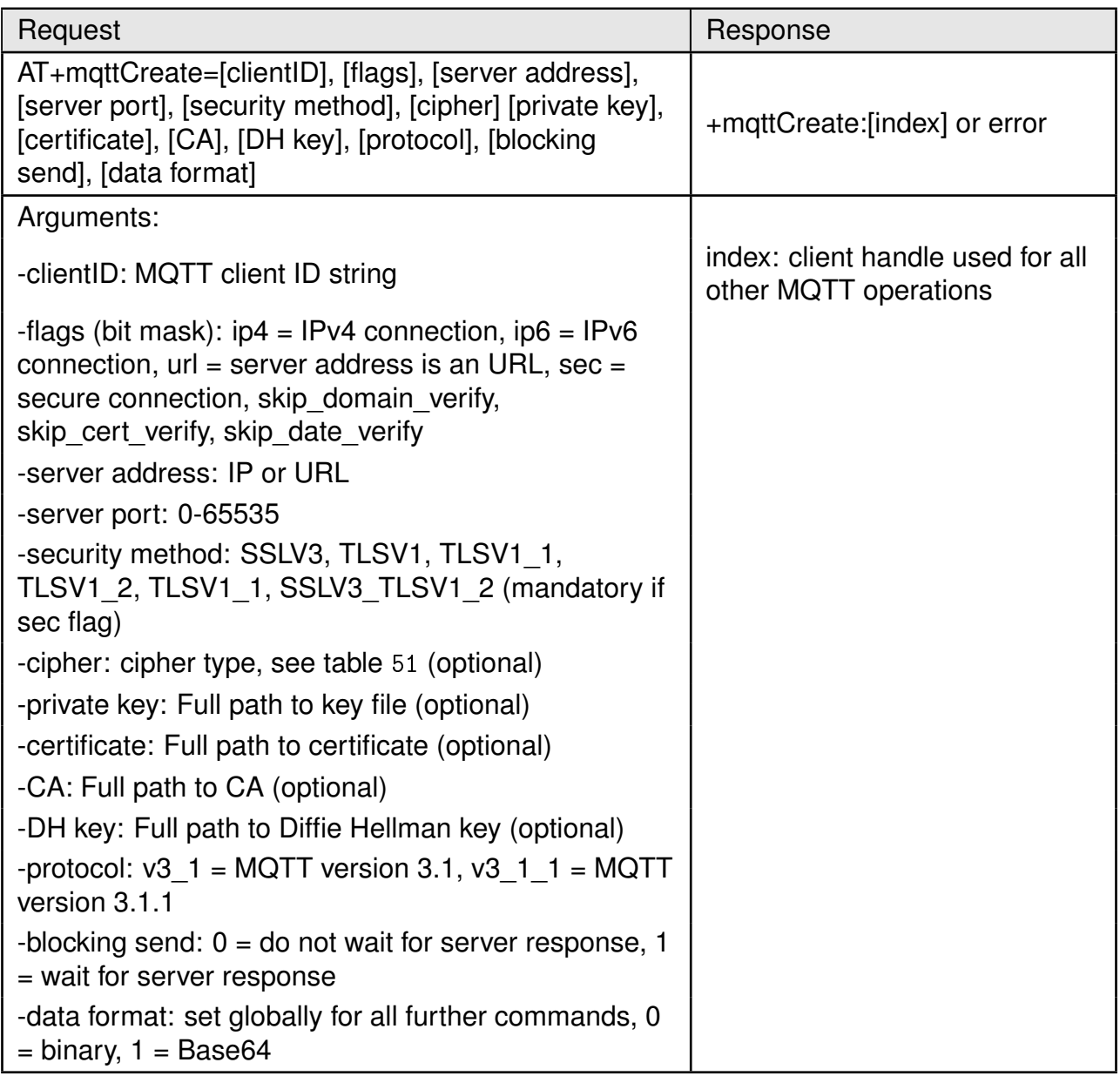

#### Table 83: AT+mqttCreate

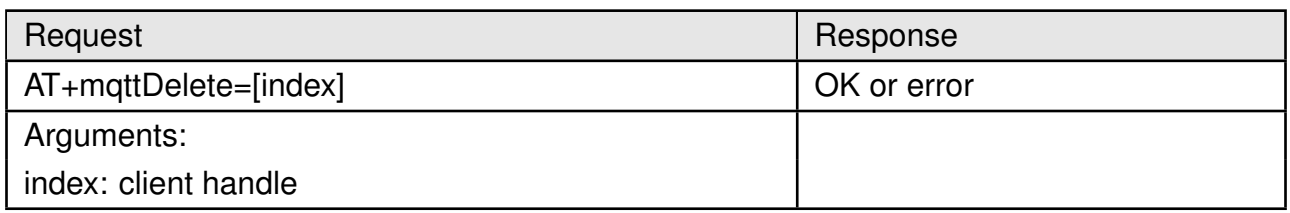

Table 84: AT+mqttDelete

#### **User manual Calypso**

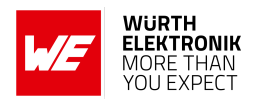

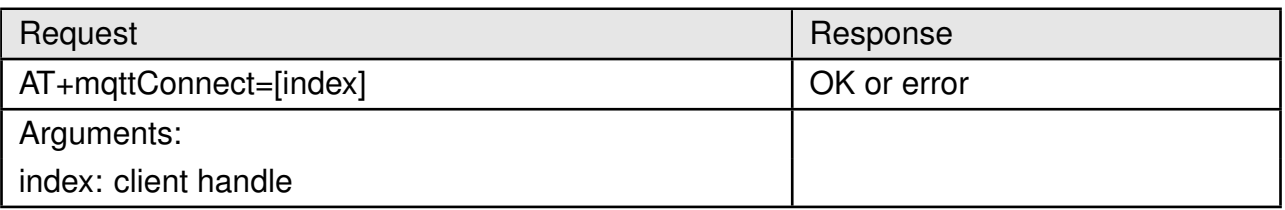

# Table 85: AT+mqttConnect

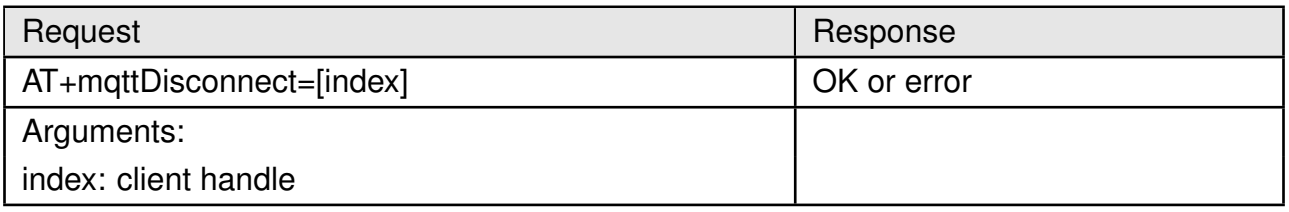

# Table 86: AT+mqttDisconnect

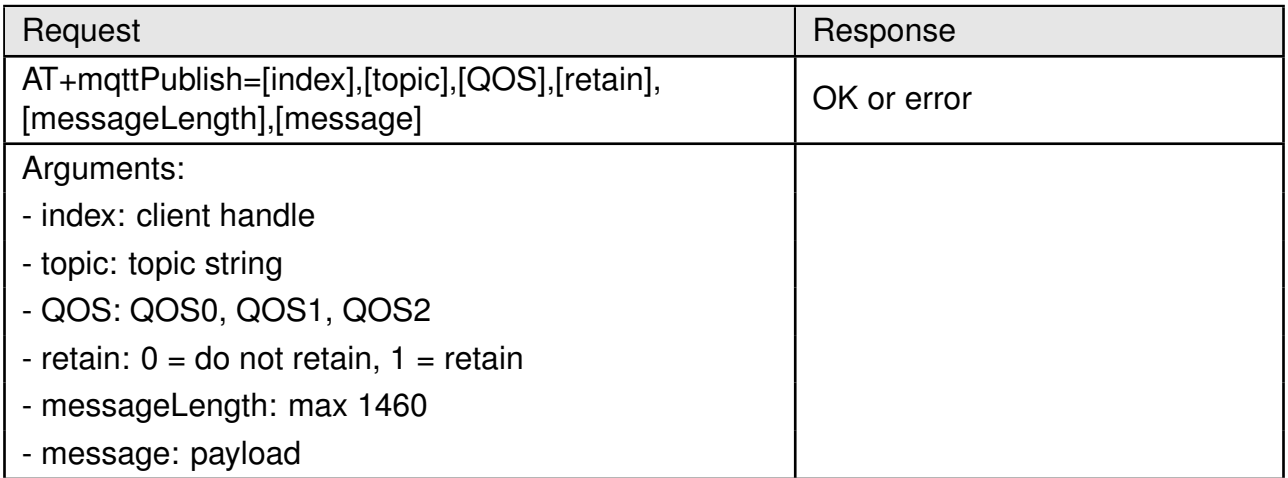

# Table 87: AT+mqttPublish

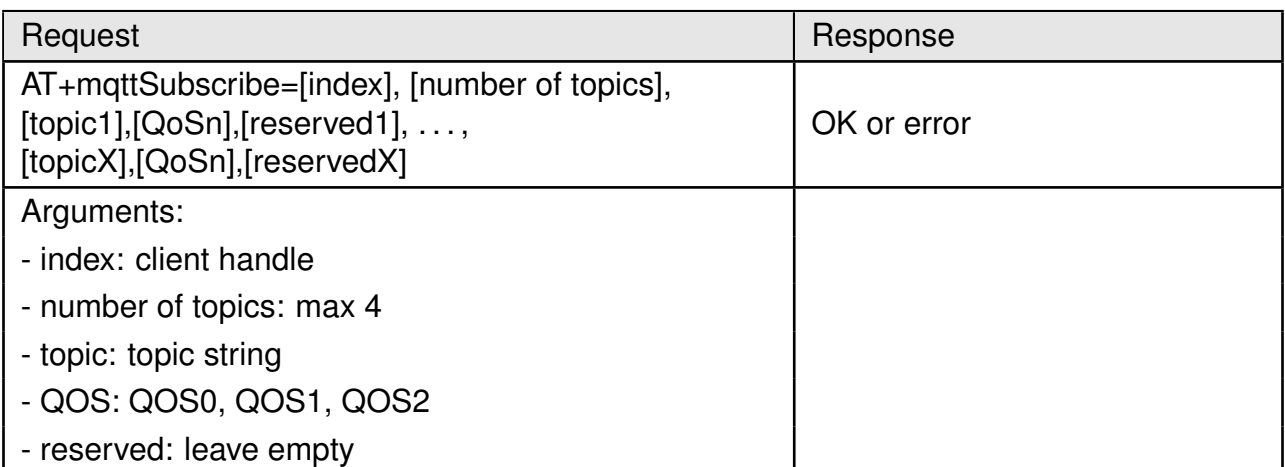

#### Table 88: AT+mqttSubscribe

#### **User manual Calypso**

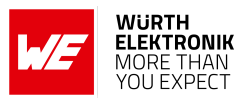

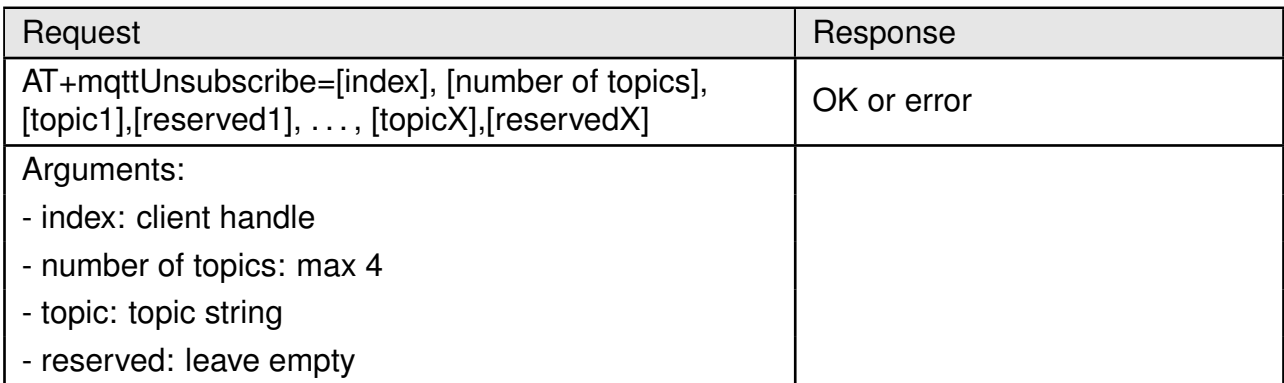

## Table 89: AT+mqttUnsubscribe

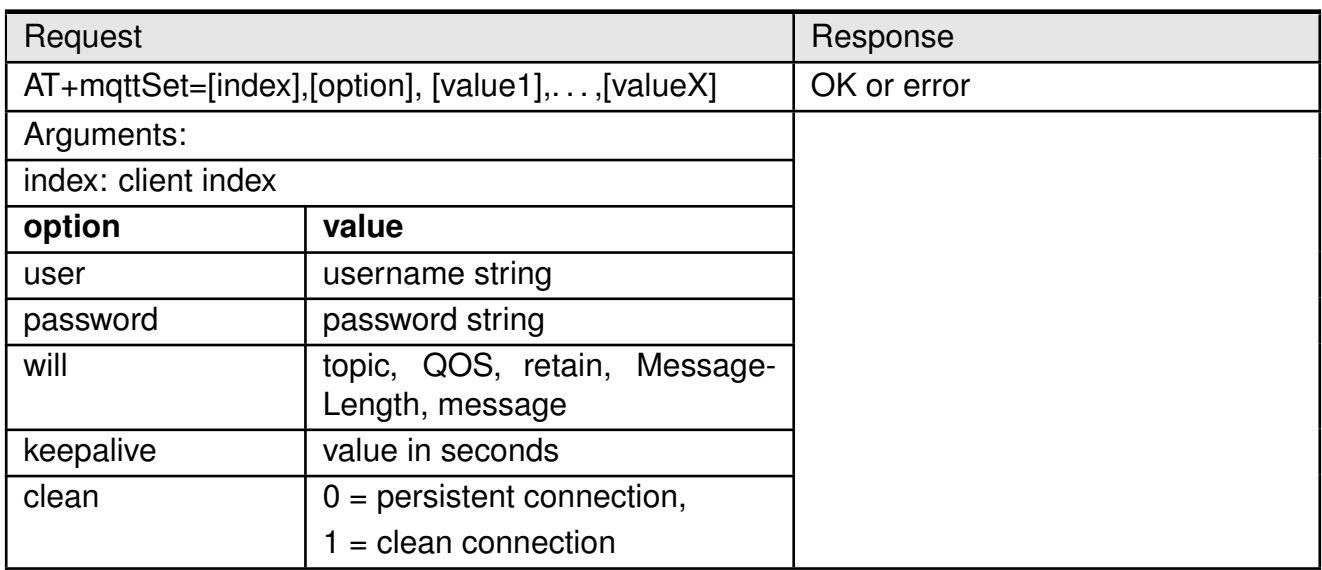

Table 90: AT+mqttSet

#### **8.6.5. Ping**

Calypso provides a ping network utility based on the standard ICMP protocol. Both IPv4 and IPv6 are supported. This utility can be used to test connectivity and round trip delay.

#### **User manual Calypso**

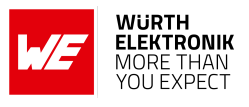

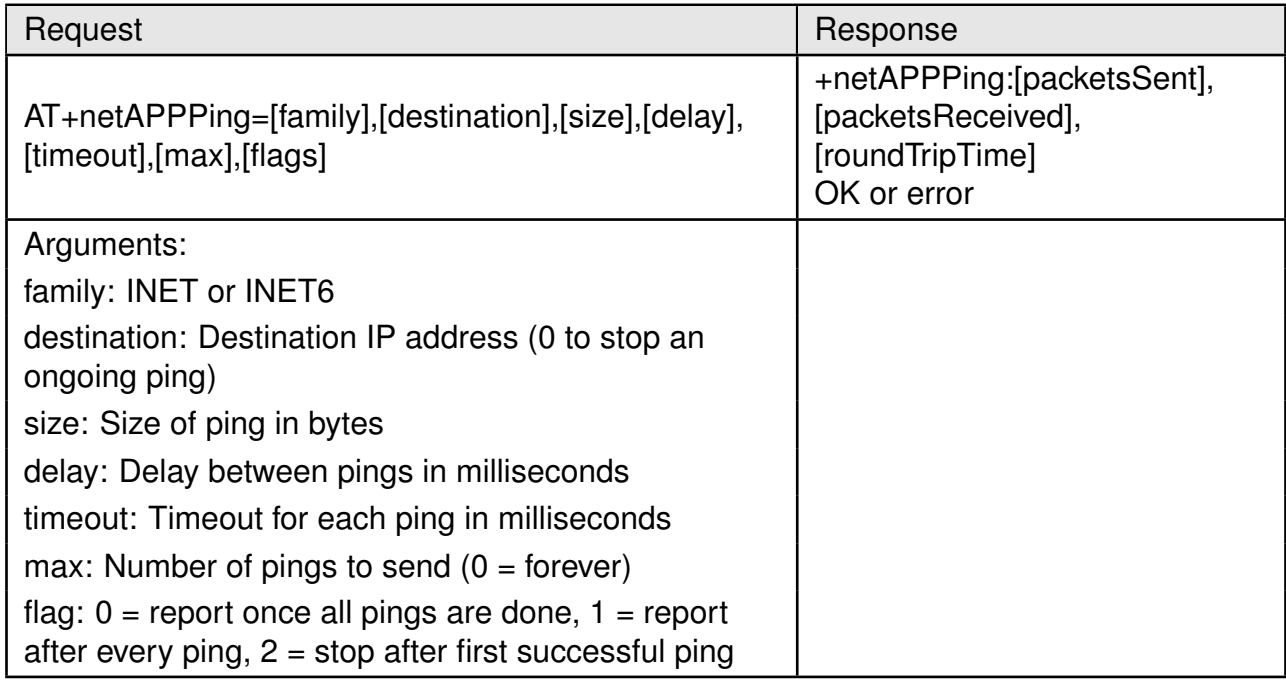

Table 91: AT+netAPPPing

# **8.7. GPIO commands**

Read the GPIO default configuration and current values. See also application note ANR029 [\[3\]](#page-179-0).

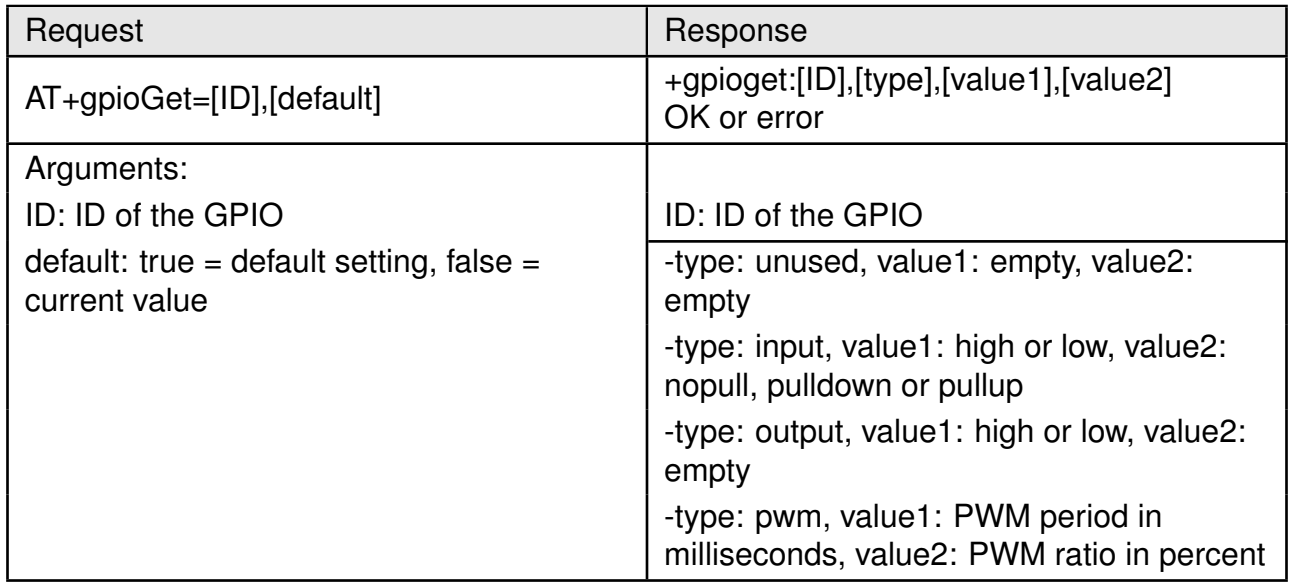

Table 92: AT+gpioGet

Set the GPIO default configuration and current value.

#### **User manual Calypso**

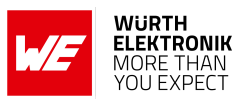

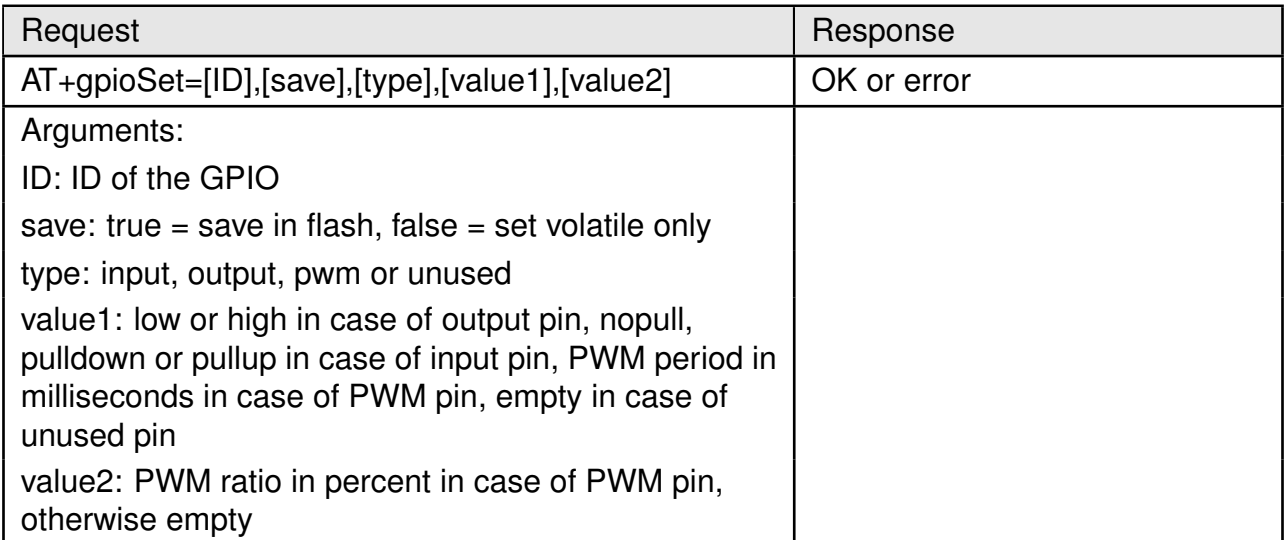

Table 93: AT+gpioSet

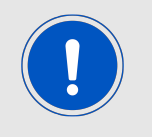

The flash memory used to store these settings has a limited count of write cycles. Please avoid periodic saving to flash as each time one write cycle is used.

# **8.8. Events**

The host can receive an indication of specific states through events or errors. Asynchronous events can be sent to the host at any given time with an indication of specific states and specific data for each event.

#### **8.8.1. Startup event**

The startup event is output by the Calypso when the AT command application has started.

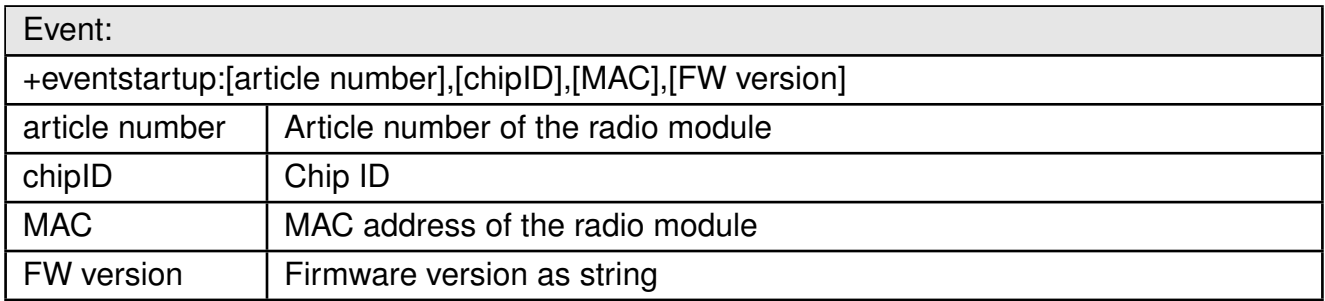

Table 94: +eventstartup event

#### **8.8.2. General events**

The general event may be received in relation to general device operation.

#### **User manual Calypso**

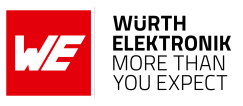

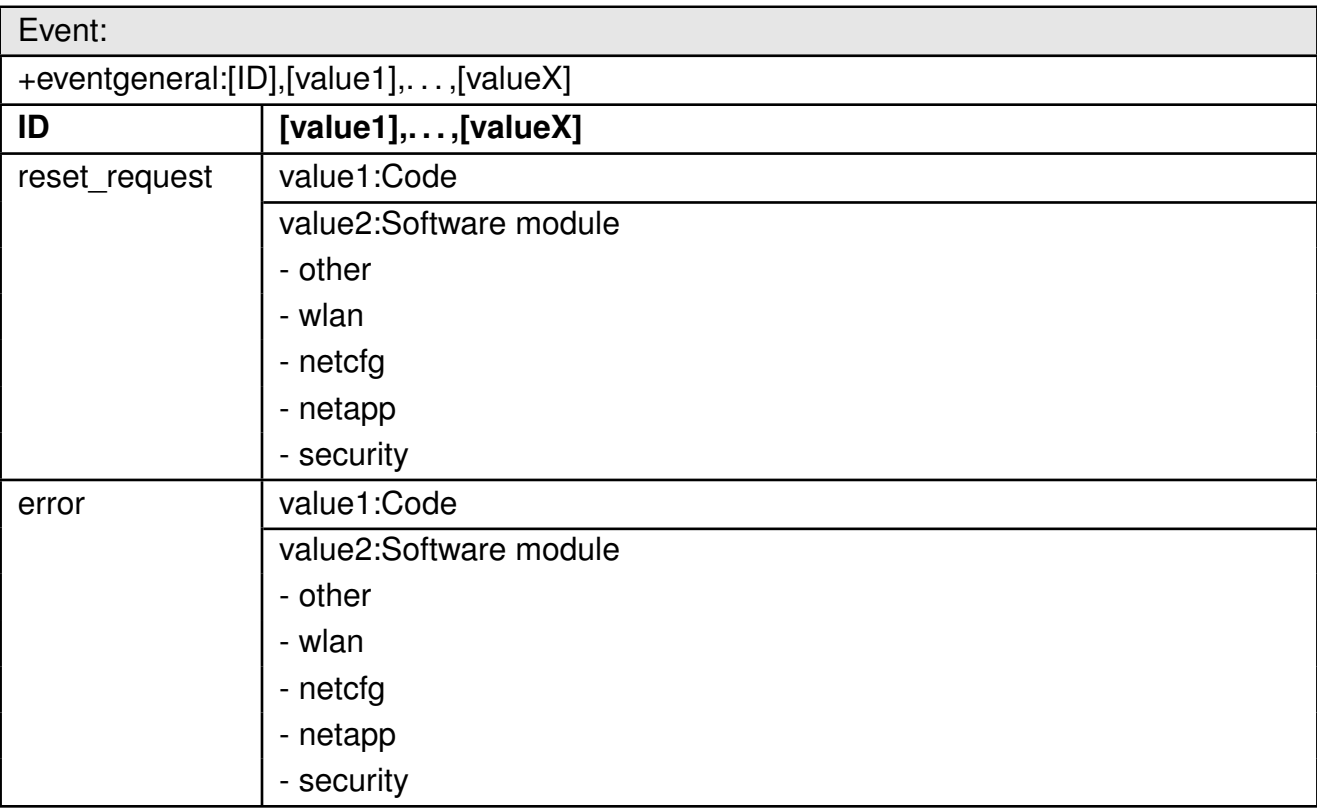

Table 95: +eventgeneral event

#### **8.8.3. WLAN events**

The WLAN event may be received in relation to a WLAN connection.

**User manual Calypso**

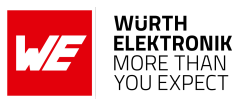

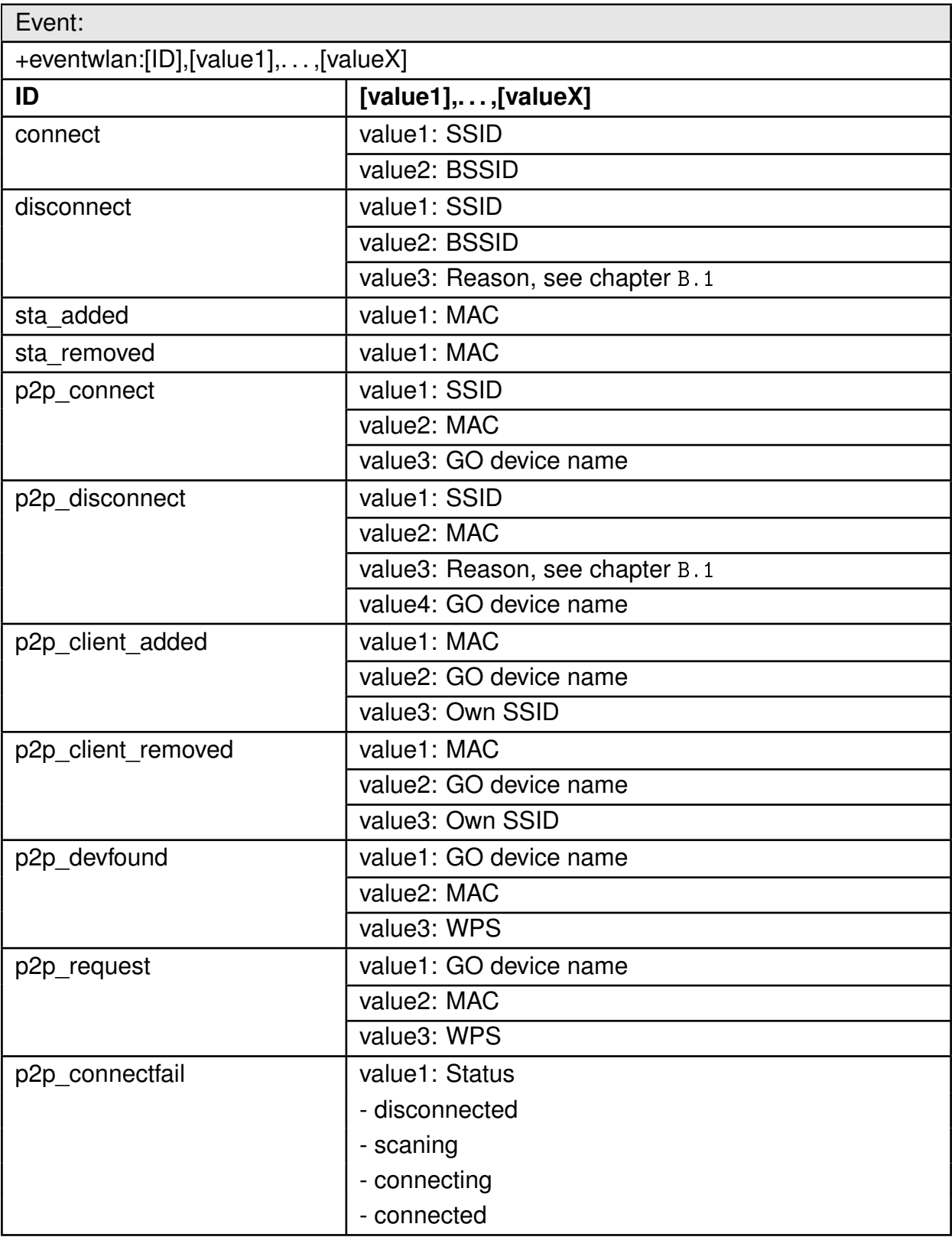

Table 96: +eventwlan event

#### **8.8.4. Socket events**

The socket event may be received in relation to socket operation.

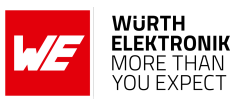

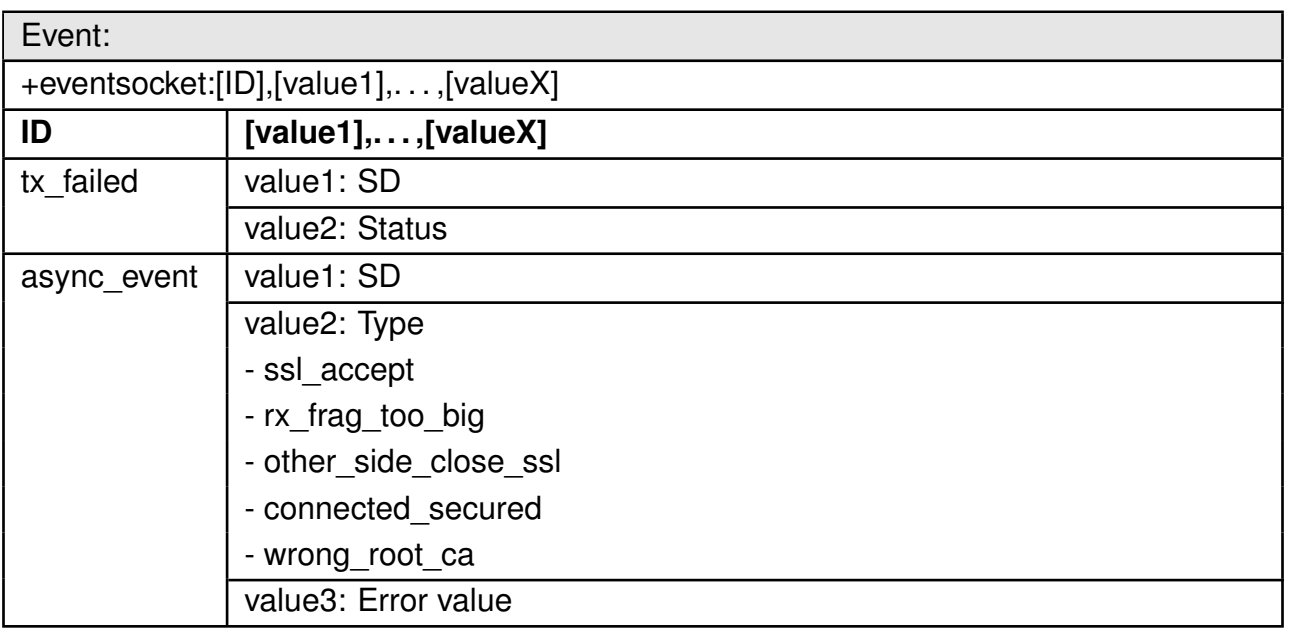

Table 97: +eventsocket event

### **8.8.5. NetApp events**

The NetApp event may be received in relation to network processor operation.

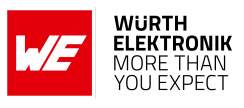

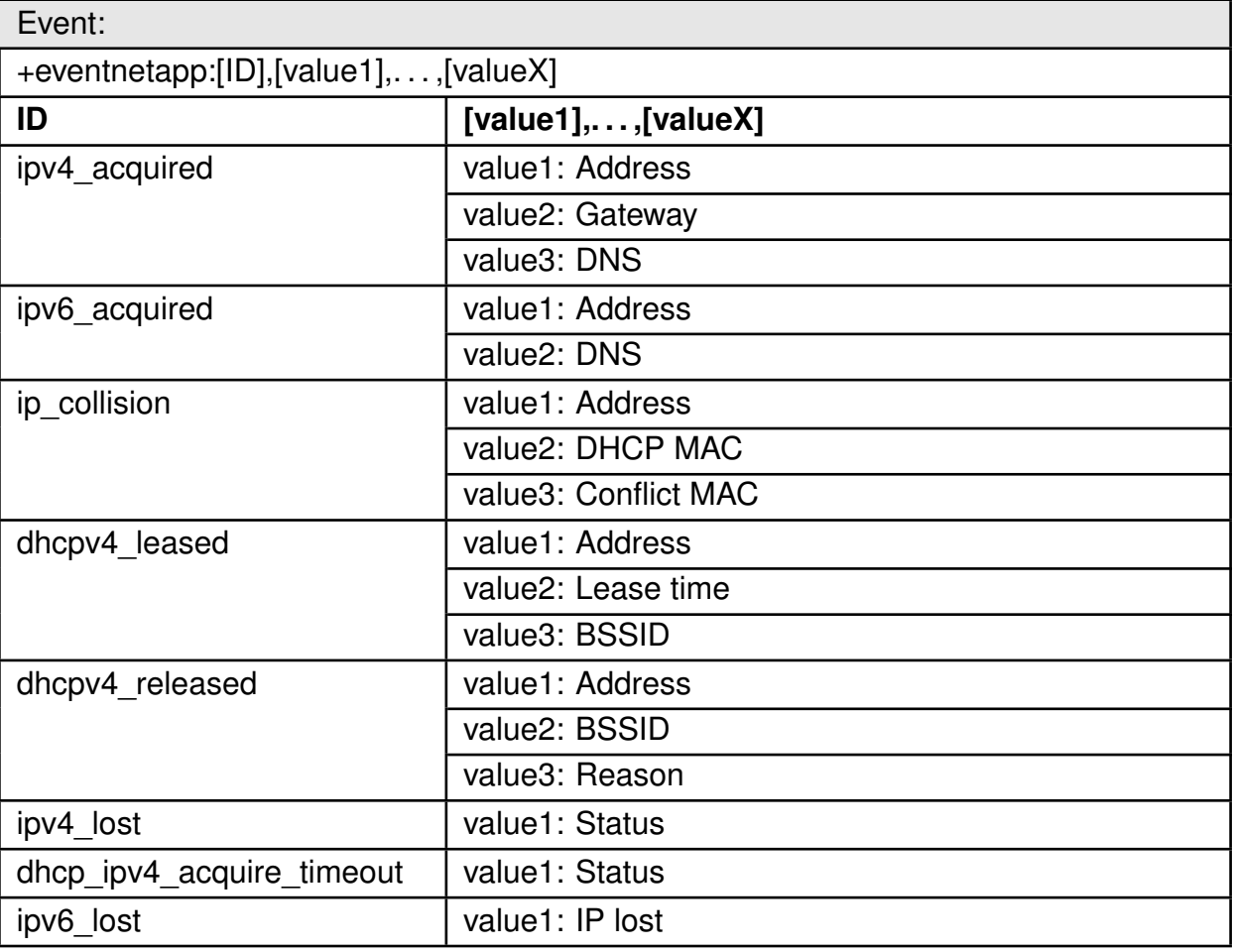

Table 98: +eventnetapp event

#### **8.8.6. MQTT events**

The MQTT event may be received in relation to one of the MQTT operations performed by the module.

**User manual Calypso**

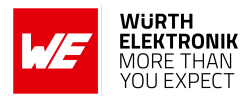

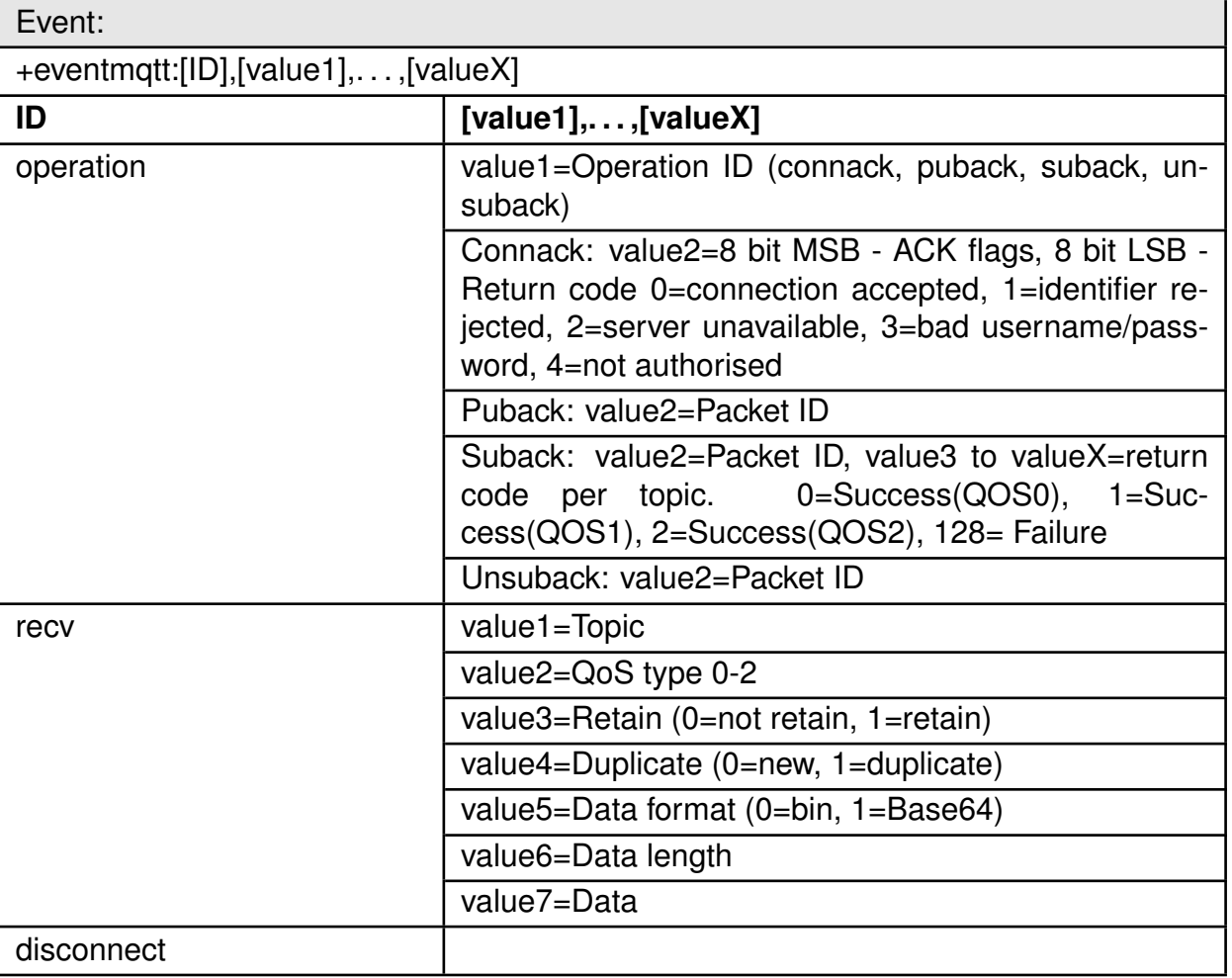

Table 99: +eventmqtt event

#### **8.8.7. Fatal error events**

The fatal error event may be received in case of device malfunction.

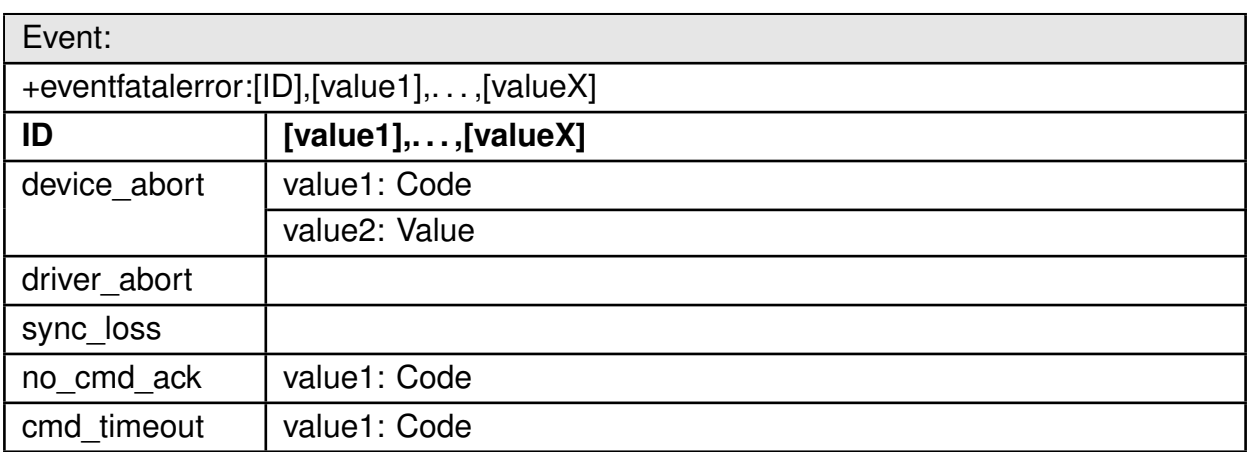

Table 100: +eventfatalerror event

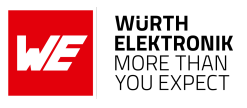

#### **8.8.8. Custom events**

These events are received when using the RestAPI interface to communicate with the host MCU .

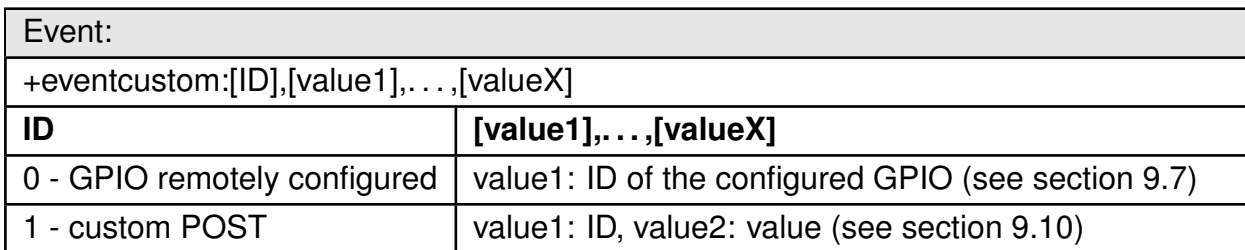

Table 101: +eventcustom event

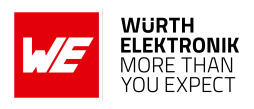

# **9. The HTTP server interface**

In addition to the AT command interface, the Calypso includes a built-in HTTP server that allows the user to remotely communicate with the radio module as well as the host MCU. This HTTP server allows access to a set of resources through some RESTful APIs. These APIs provide the following functionality:

- 1. Remote configuration of the network processor parameters (Wi-Fi and network).
- 2. Remote configuration of module parameters (UART, transparent mode, etc.).
- 3. Configuration and control of the remote GPIOs.
- 4. Access to web pages stored on the file system.
- 5. Allow remote access to resources on the host MCU.

This chapter describes the capabilities of the HTTP server and the related APIs in detail.

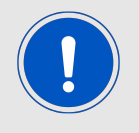

The HTTP server on board the Calypso supports version 1.0 of HTTP with a single client. It supports the HTTP standard GET and POST requests.

#### **User manual Calypso**

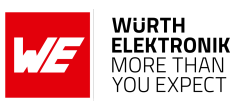

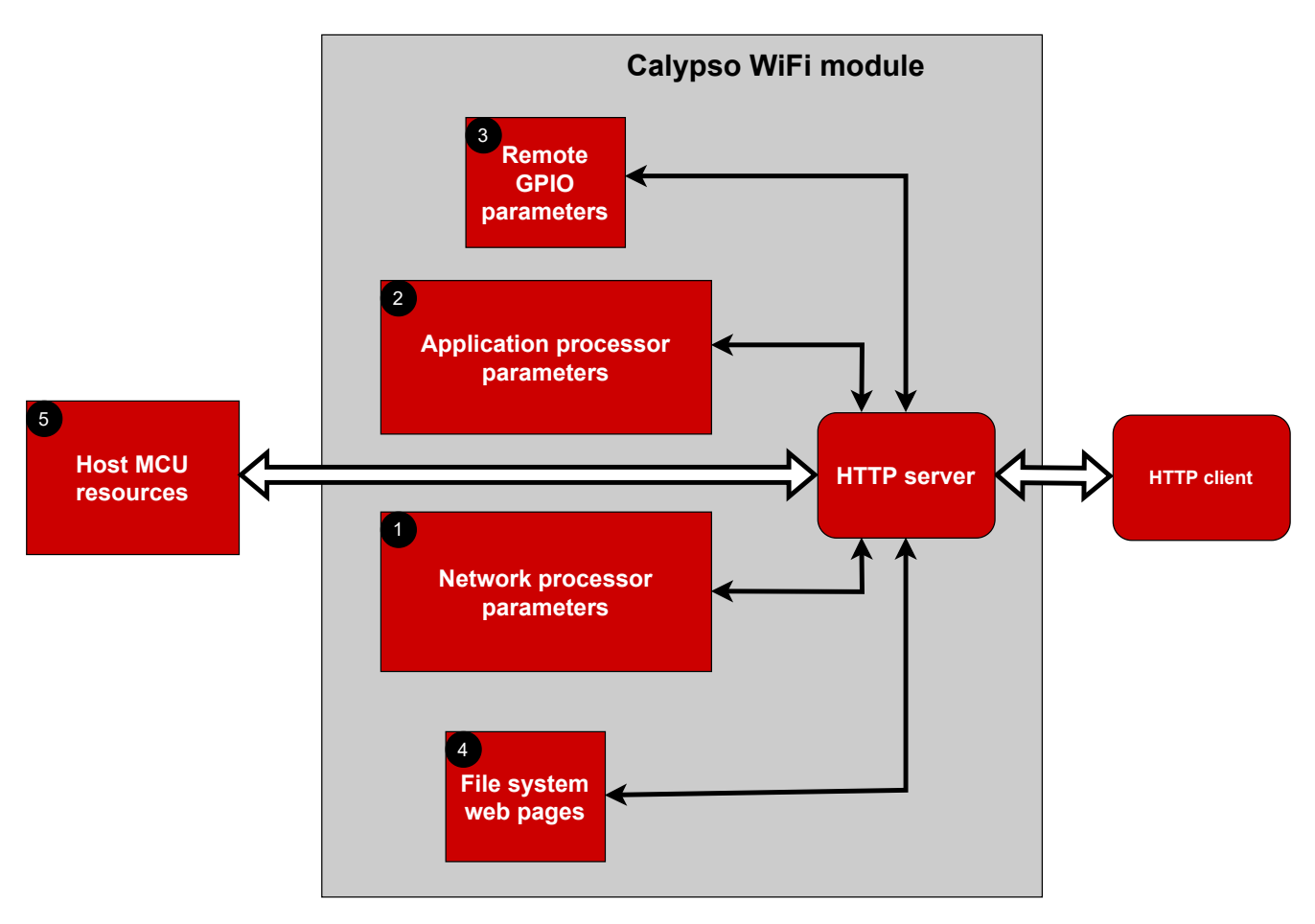

Figure 11: HTTP server

# **9.1. RESTful APIs**

REST (Representational State Transfer) APIs or RESTful APIs provide a platform independent standard web interface in order to access resources served by the web server. The Calypso HTTP server recognizes a set of dedicated resource names and treats them as APIs. A GET request on these names makes the corresponding value available and a POST executes the API without the involvement of the host MCU.

All HTTP API requests except file upload must have the encoding of application/x-WWW-formurlencoded:

- Each parameter must be separated from its value with an equal sign  $(=)$ .
- Multiple values must be separated with a comma (,).
- Each parameter-value pair must be separated with an ampersand (&).
- Any binary data must be Base64 encoded.
- All non-alphanumeric characters including those in Base64 encoded data must be URL encoded.

The following sections describe various types of APIs supported by the Calypso radio module in detail.

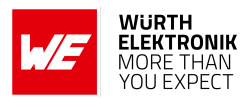

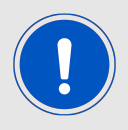

The reference implementation of all of the APIs can be found on the on-board provisioning web-pages. The source files for the same can be made available on request.

The table below summarizes the availability of the APIs in different modes of operation:

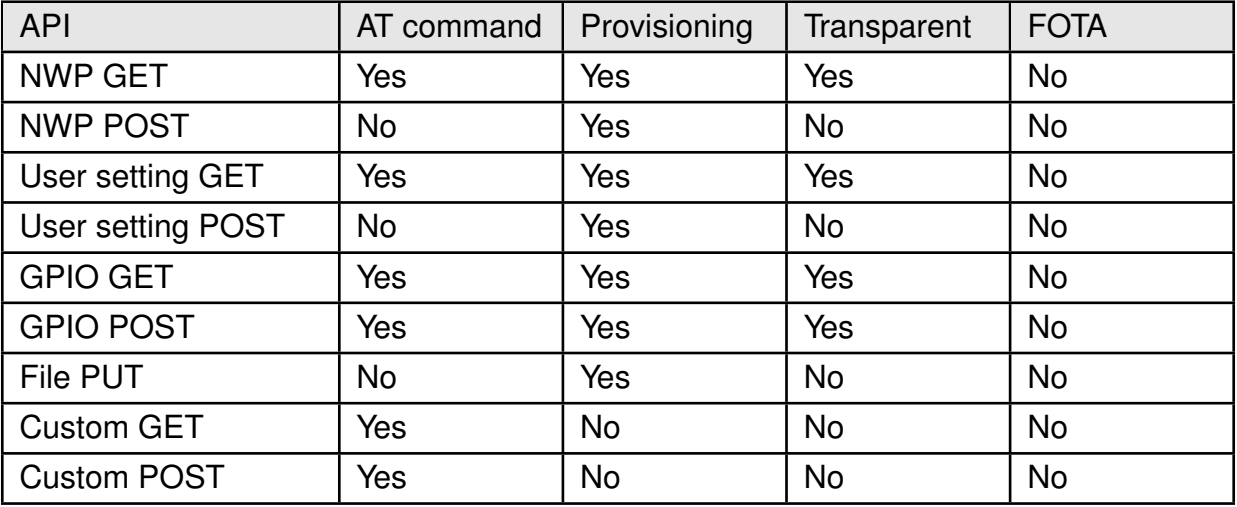

Table 102: API in application modes

# **9.2. Network processor GET APIs**

The Calypso supports querying various device parameters through a mechanism called device tokens. The token names have a rigid convention "  $\cdot$  SL " followed by three characters of the parameter ID. For example,  $\Box$  SL G S.B is the token used to retrieve the device URN. These requests are handled directly by the network processor. The tokens can be accessed in the following ways:

• A HTTP GET request on the resource name. For example:

```
GET: / _\_SL_G_S.B
Host: calypso.net
Content-Type: application/x-WWW-form-urlencoded
Response: calypso
```
• The token can be embedded inside any serve-able resource where they are replaced by their value when it is served. For example, if a text file is created under the path /WWW/example.txt with the content:

```
Device hardware version: SL G V.D
Device network version: __SL_G_V.A
```
A GET request on calypso.net/example.txt returns the following.

```
Device hardware version: 31000019
Device network version: 3.20.0.1
```
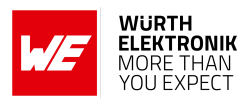

# **9.2.1. System information**

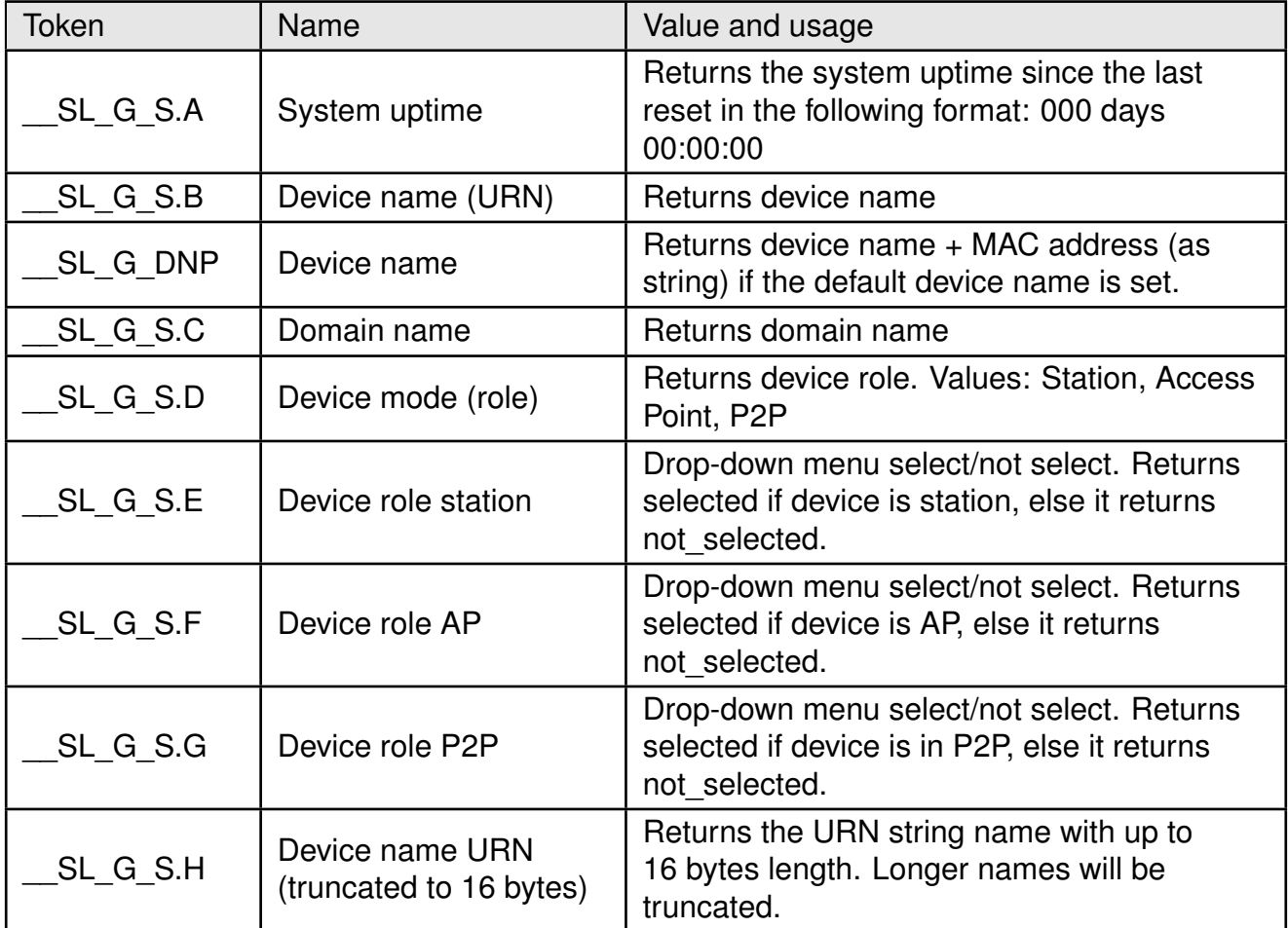

Table 103: System information tokens (Part 1)

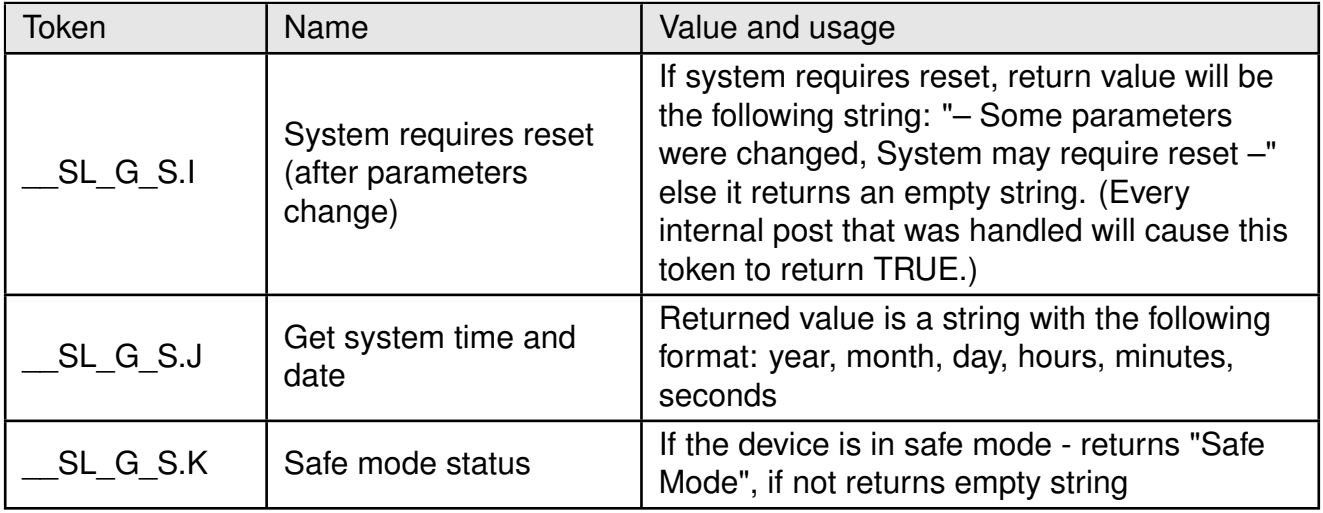

Table 104: System information tokens (Part 2)

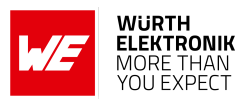

# **9.2.2. Version information**

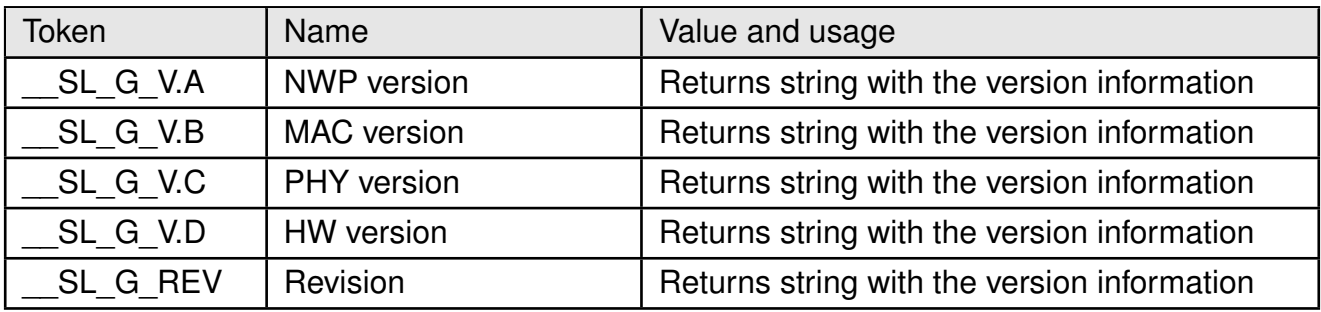

Table 105: Version information tokens

# **9.2.3. Network information**

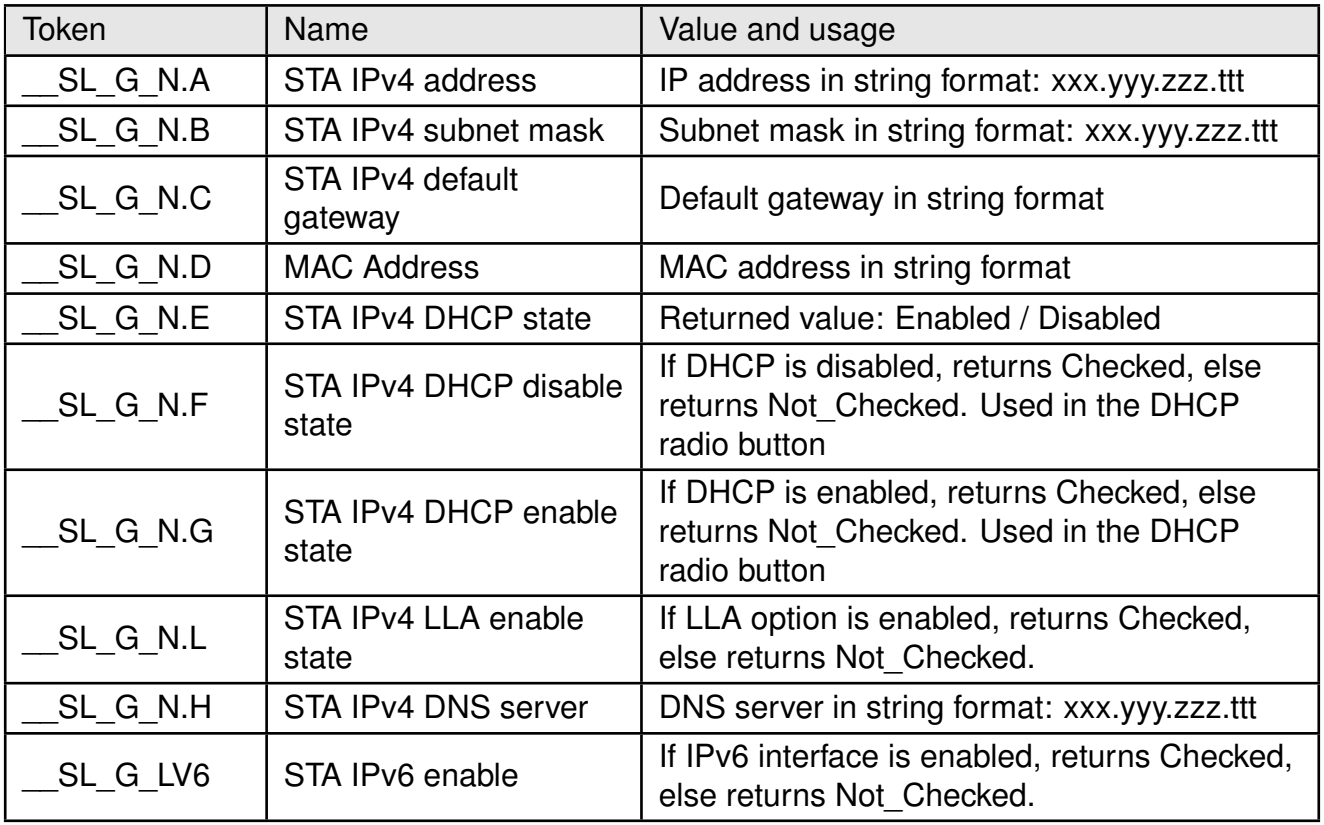

Table 106: Network information tokens 1 (Station or P2P client)

#### **User manual Calypso**

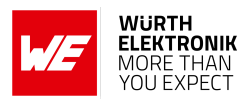

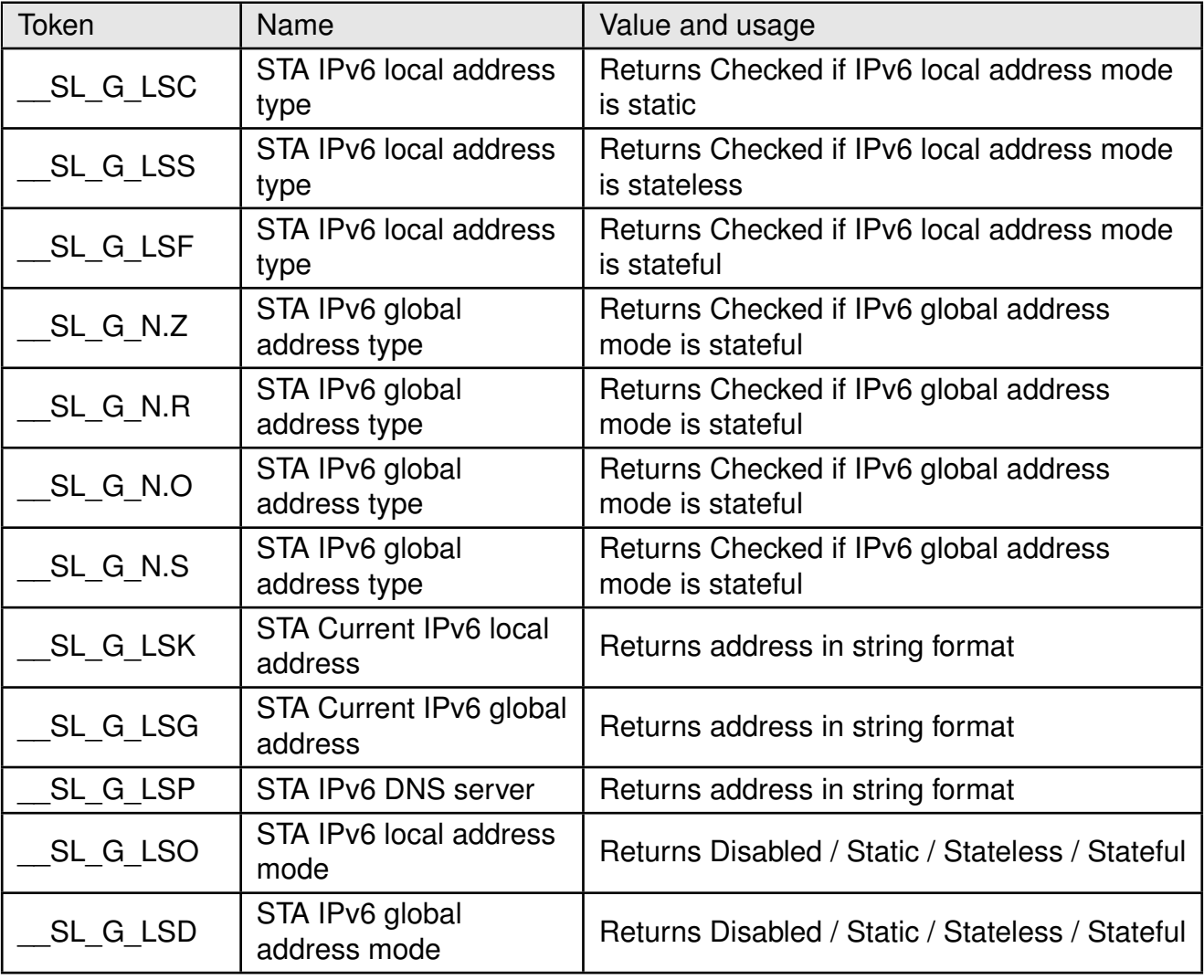

Table 107: Network information tokens 2 (Station or P2P client)

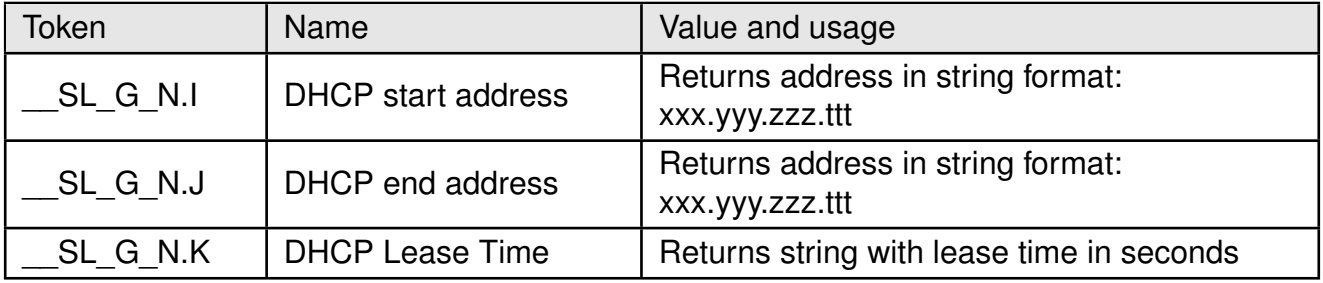

Table 108: Network information tokens (DHCP server)

# **User manual Calypso**

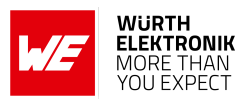

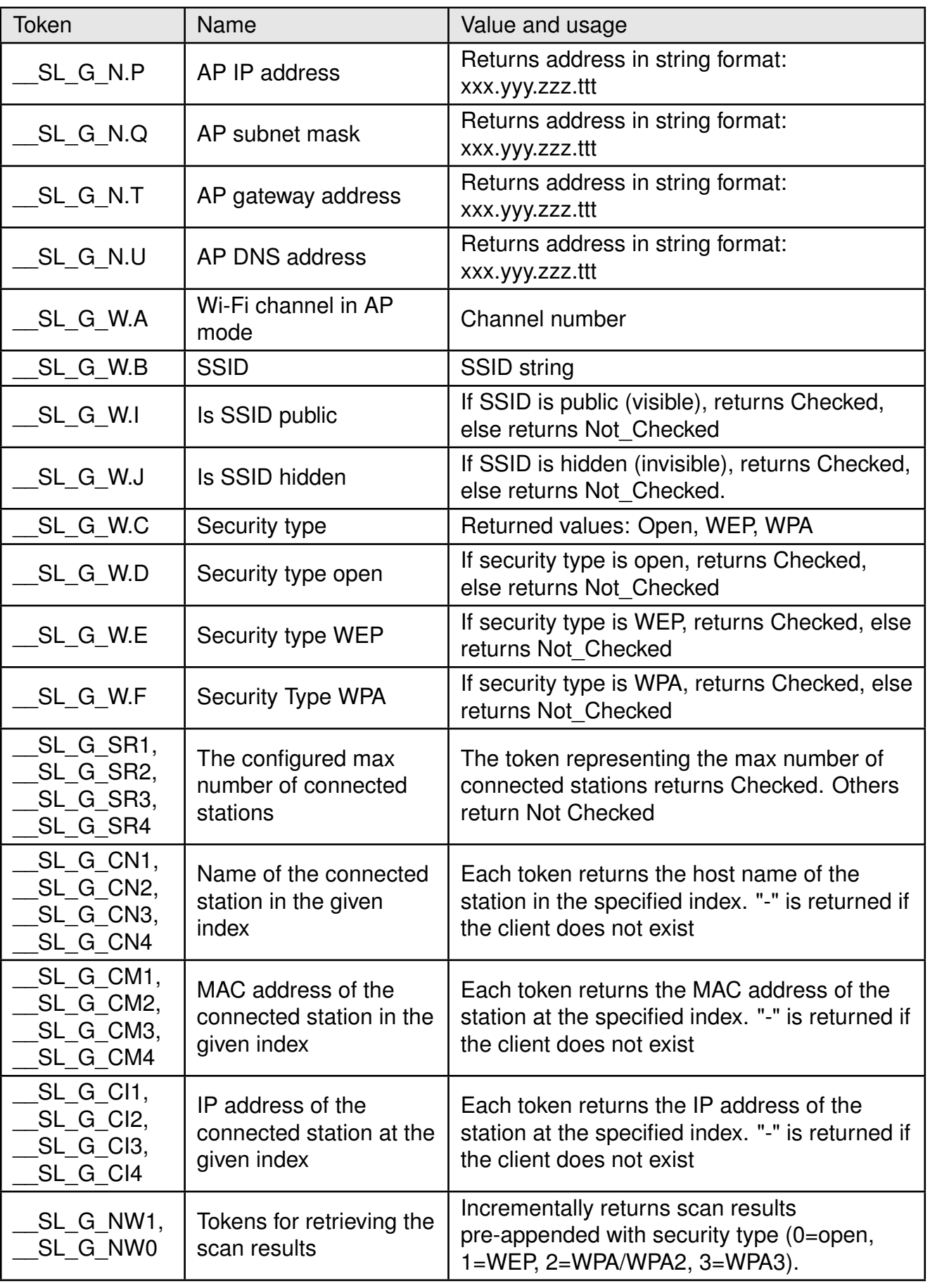

Table 109: Network information tokens (AP or P2P GO)

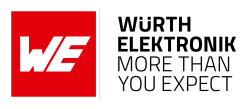

# **9.2.4. Ping results**

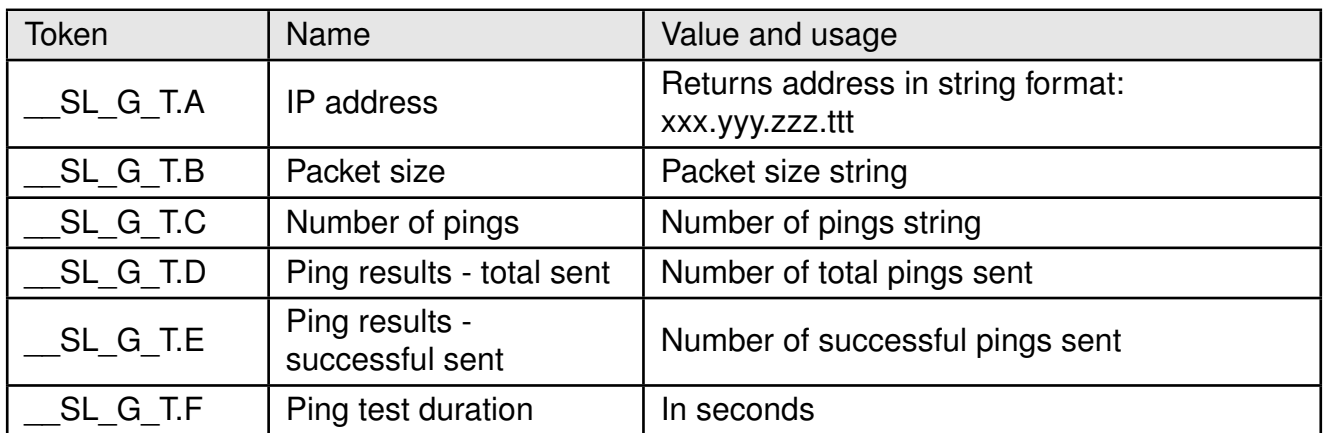

Table 110: Ping result tokens

# **9.2.5. Wi-Fi connection policy status**

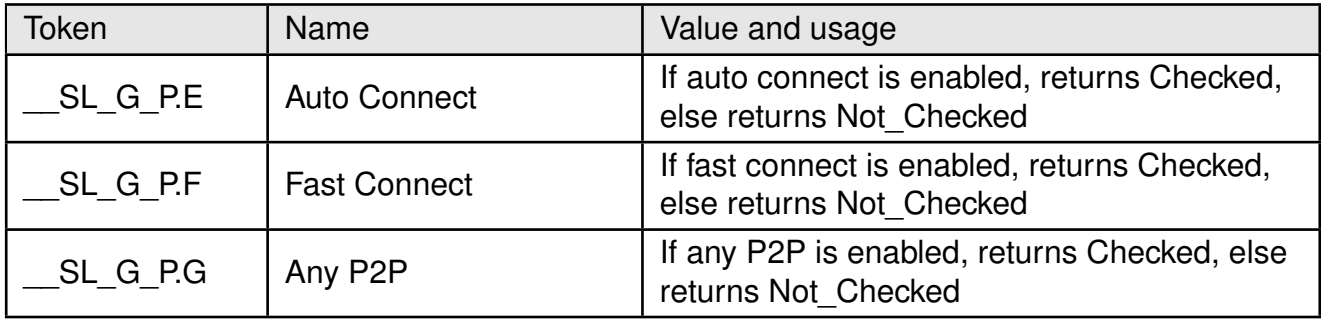

Table 111: Connection policy tokens

## **9.2.6. Wi-Fi profile information**

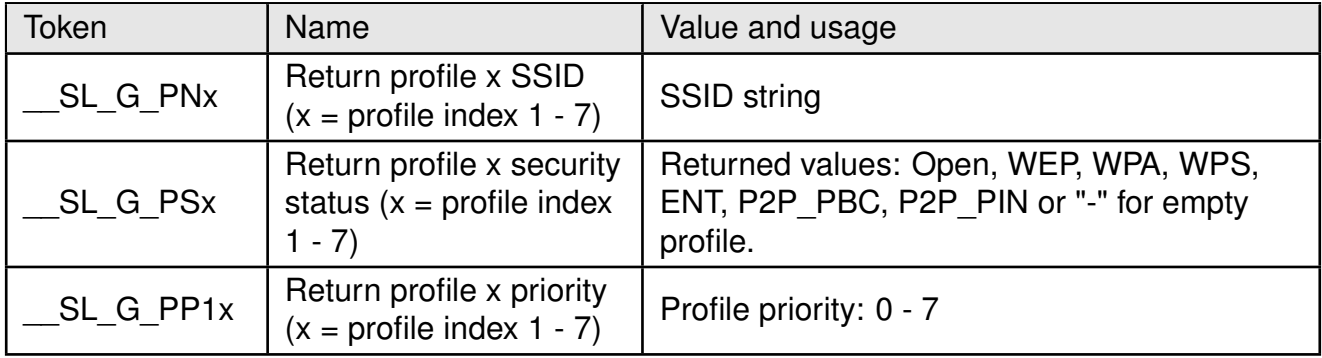

Table 112: Wi-Fi profile information tokens

#### **9.2.7. P2P information**

# **User manual Calypso**

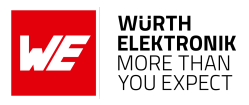

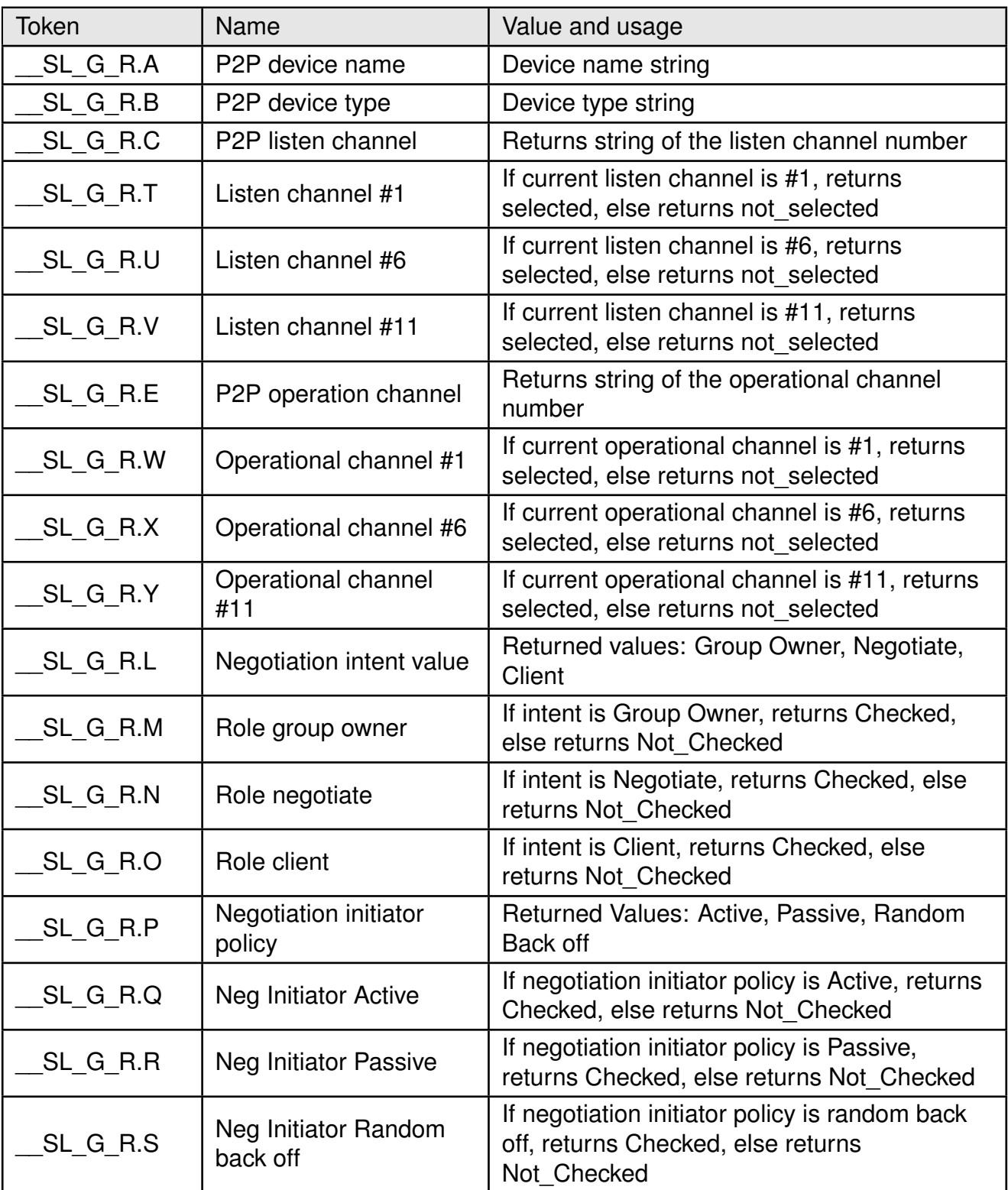

Table 113: P2P tokens

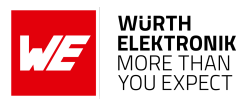

# **9.3. Network processor POST APIs**

The POST APIs of the Calypso allow setting of parameters as well as performing actions independent of the host MCU.

## **9.3.1. Date and time**

The device time and date can be set by posting to /api/1/wlan/en\_ap\_scan/set\_time.

```
POST:/api/1/wlan/en_ap_scan/set_time
Host: calypso.net
Content-Type: application/x-www-form-urlencoded
Content: __SL_P_S.J=yyyy,mm,dd,hh,mm,ss
```
# **9.3.2. URN configuration**

The device URN can be set by the following POST request:

```
POST:/api/1/netapp/set_urn
Host: calypso.net
Content-Type: application/x-www-form-urlencoded
Content: __SL_P_S.B=my-urn
```
# **9.3.3. WLAN profiles**

WLAN connection profiles can be added by posting the parameters to either /api/1/wlan/profile\_add or /api/1/wlan/profile\_p2p.

```
POST:/api/1/wlan/profile_add
Host: calypso.net
Content-Type: application/x-www-form-urlencoded
```

```
POST:/api/1/wlan/profile_p2p
Host: calypso.net
Content-Type: application/x-www-form-urlencoded
```
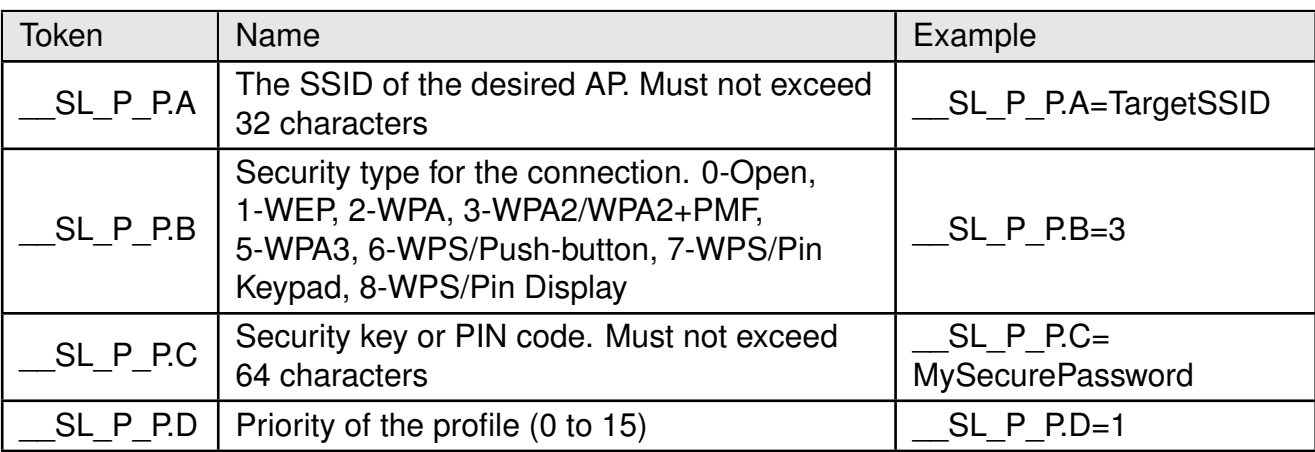

#### Table 114: Wi-Fi profile POST

For EAP connections, the following POST request can be performed.

#### **User manual Calypso**

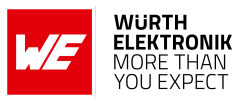

POST:/api/1/wlan/profile\_eap Host: calypso.net Content-Type: application/x-www-form-urlencoded

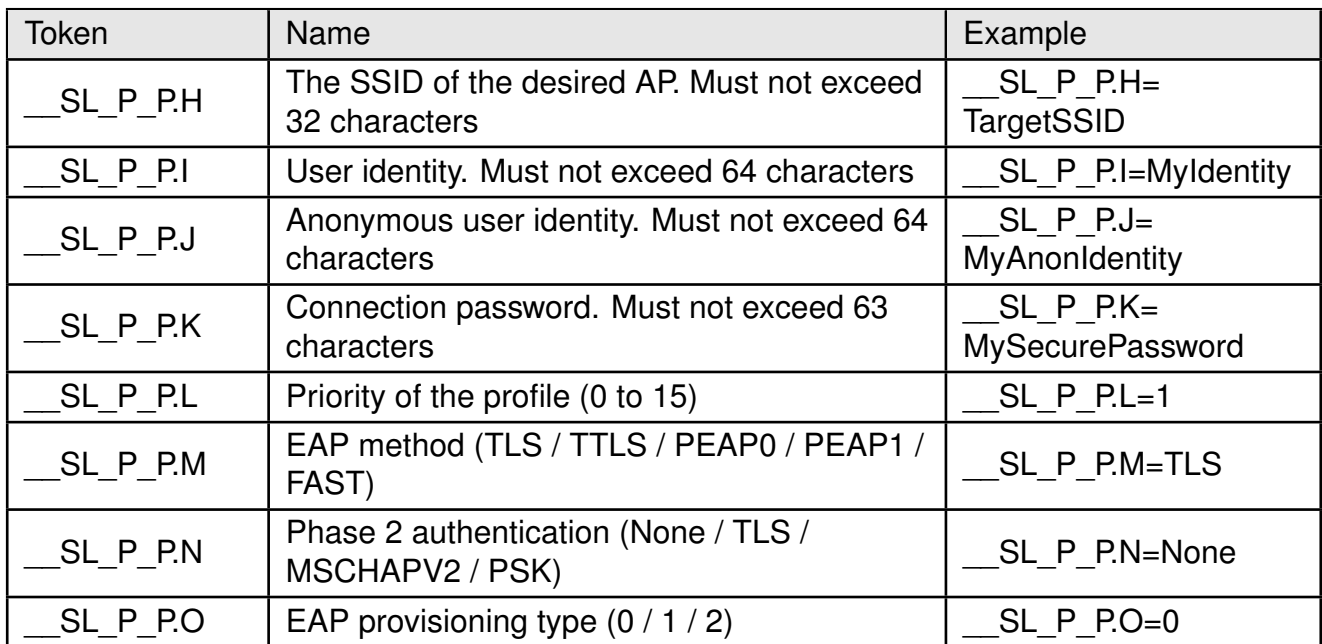

#### Table 115: Wi-Fi EAP profile POST

A POST request to /api/1/wlan/profile del deletes an existing profile and a post to /api/1/wlan/ profile\_del\_all deletes all the stored profiles.

```
POST:/api/1/wlan/profile_del
Host: calypso.net
Content-Type: application/x-www-form-urlencoded
Content: __SL_P_PRR=profile_index
```
#### **9.3.4. Wi-Fi scan**

A WLAN scan for nearby access points may be triggered by posting to /api/1/wlan/en\_ap\_scan.

```
POST:/api/1/wlan/en_ap_scan
Host: calypso.net
Content-Type: application/x-www-form-urlencoded
```
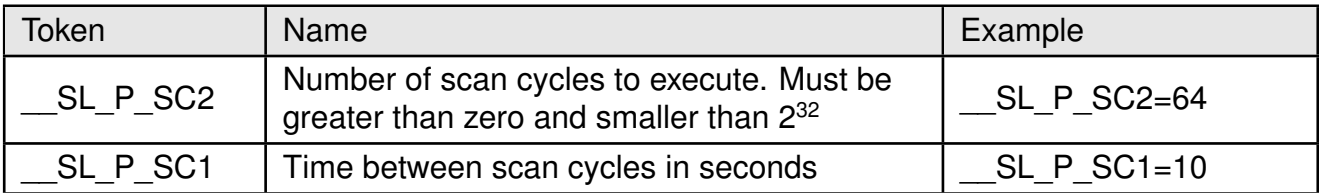

#### Table 116: Wi-Fi Scan
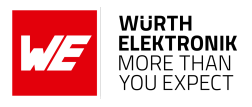

## **9.3.5. Wi-Fi connection policy**

The connection policy of the device can be set by posting to /api/1/wlan/policy\_set. Any combination of the parameters listed below can be present in a request. The options not present are turned off.

```
POST:/api/1/wlan/policy_set
Host: calypso.net
Content-Type: application/x-www-form-urlencoded
```
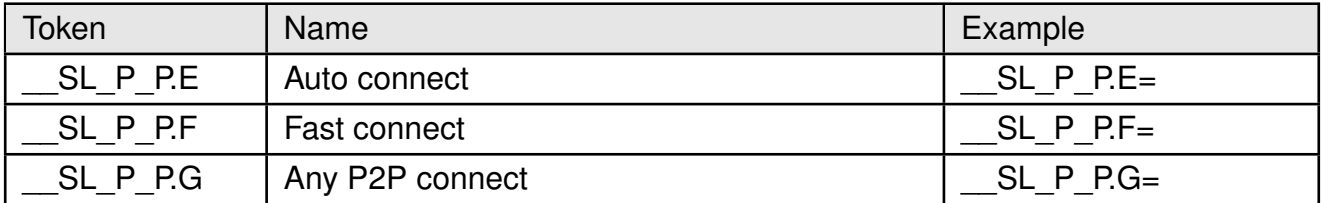

Table 117: Wi-Fi connection policy

#### **9.3.6. IP configuration**

Many IP settings can be configured from the HTTP interface by sending a POST request to either /api/1/netapp/netcfg\_sta, /api/1/netapp/netcfg\_sta\_ipv6 or /api/1/netapp/netcfg\_ap URLs with some (or all) of the parameters listed below.

POST:/api/1/netapp/netcfg\_sta Host: calypso.net Content-Type: application/x-www-form-urlencoded

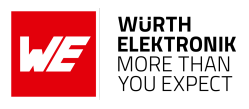

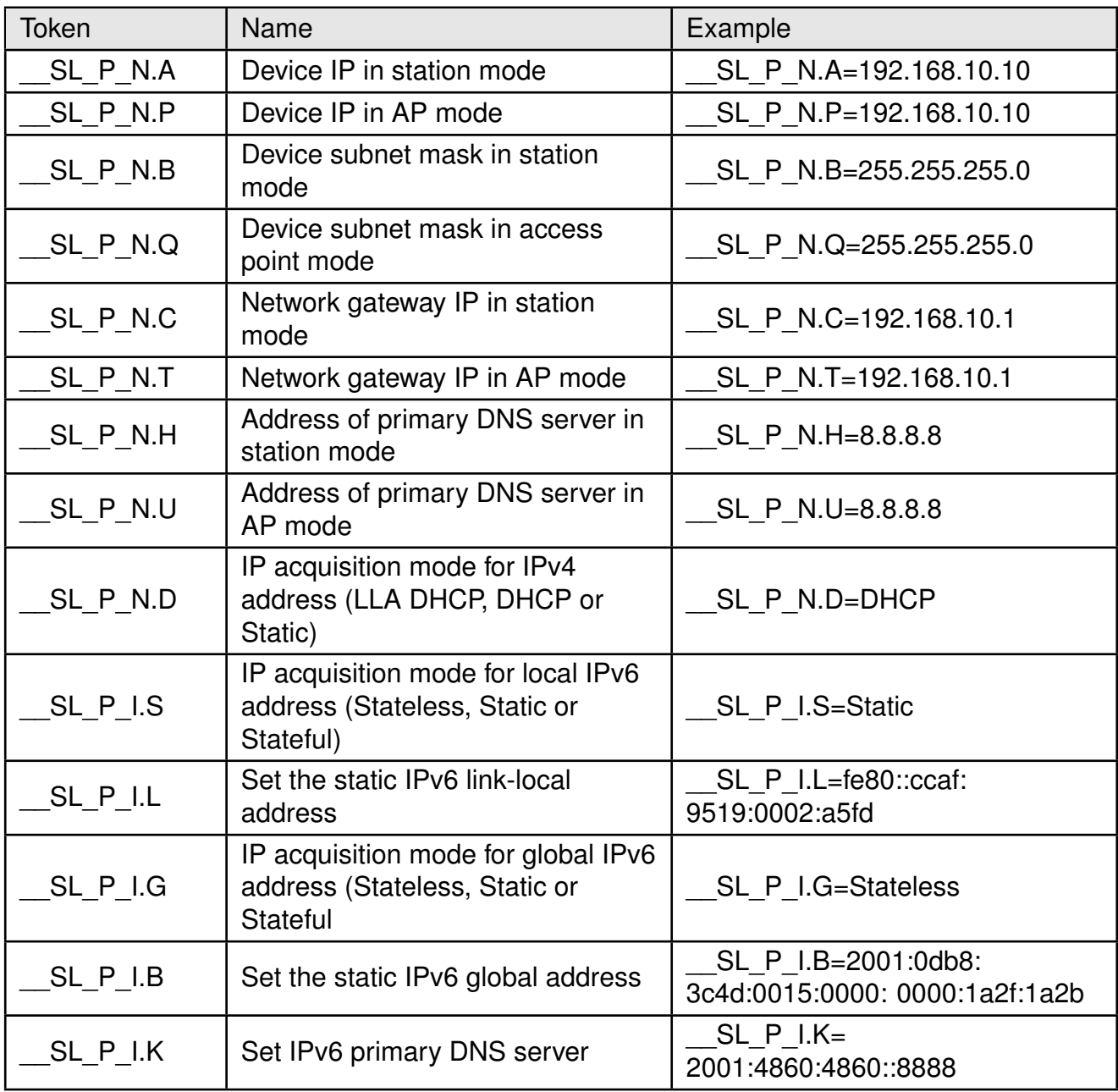

Table 118: Network configuration POST parameters

## **9.3.7. Ping**

The device has a built-in ping utility for testing and troubleshooting network connectivity issues. The ping is started by posting the following parameters to /api/1/netapp/ping.

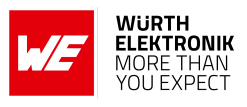

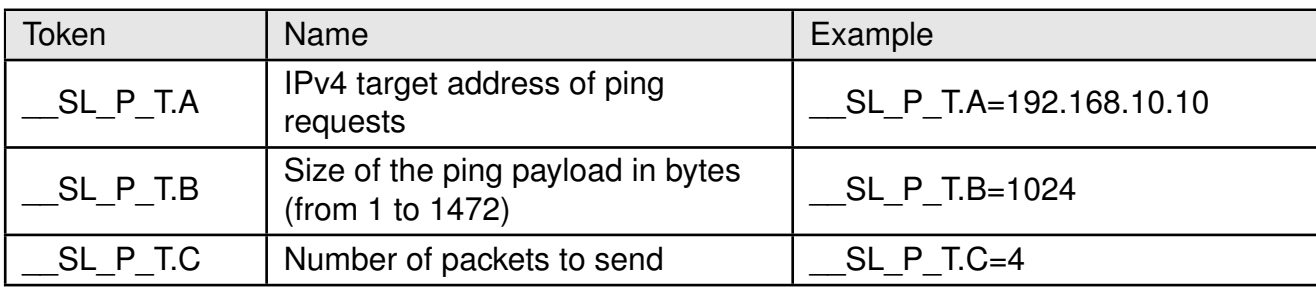

Table 119: Ping POST parameters

# **9.4. Usersetting GET APIs**

The Calypso supports querying various parameters of the module through the usersettings GET API. Only one parameter can be requested at a time. These requests are handled by the application processor of the Calypso module.

GET:/usersettings?category=<categoryname>&setting=<setting name> Host: calypso.net Content-Type: application/x-www-form-urlencoded Example Request: calypso.net/usersettings?category=uart&setting=baudrate Response: 921600

The table below lists the set of possible values for the parameters.

#### **User manual Calypso**

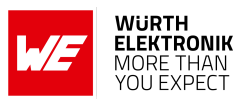

| Category         | Setting             | Value and usage                                                         |
|------------------|---------------------|-------------------------------------------------------------------------|
| uart             | baudrate            | String with the current UART baudrate                                   |
|                  | parity              | 0 - none, 1 - even, 2 - odd                                             |
|                  | flowcontrol         | true if enabled, false otherwise                                        |
|                  | transparent trigger | Bit mask 1etx 2etx transmit_etx timer                                   |
|                  | transparent timeout | timeout [ms]                                                            |
|                  | transparent_etx     | ETX characters in HEX                                                   |
| sntp             | enable              | 0 - enable, 1 - disabled                                                |
|                  | min_update_interval | Time update interval [s]                                                |
|                  | timezone            | Time zone [min]                                                         |
|                  | server_addresses    | String containing a list of server addresses in<br>format [n]:[address] |
| ssid             | default_name        | SSID string                                                             |
|                  | append_mac          | true or false                                                           |
| transparent mode | secure_method       | none, SSLV3, TLSV1, TLSV1 1, TLSV1 2,<br>SSLV3_TLSV1_2                  |
|                  | socket_type         | udp, tcp_server, tcp_client                                             |
|                  | remote address      | IP address string                                                       |
|                  | remote port         | Port string                                                             |
|                  | local_port          | Port string                                                             |
|                  | power save          | true or false                                                           |
|                  | skip_verify_date    | true or false                                                           |
|                  | disable cert store  | true or false                                                           |
| gpio             | remote_lock         | true or false                                                           |

Table 120: Usersetting GET

# **9.5. Usersetting POST APIs**

The usersettings POST APIs allow remote configuration of vital parameters of the module including UART, SNTP and transparent mode parameters. These requests are handled by the application processor. The requests return code 204 (No content) on success. Parameter Value2 must be empty when not used.

```
POST:
/usersettings?category=<categoryname>&setting=<setting name>&value1=<value1>&value2=<value2
   >
Host: calypso.net
Content-Type: application/x-www-form-urlencoded
Example Request: calypso.net/usersettings?category=uart&setting=baudrate&value1=921600&
   value2=
Response: 204
```
# **User manual Calypso**

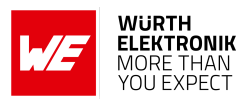

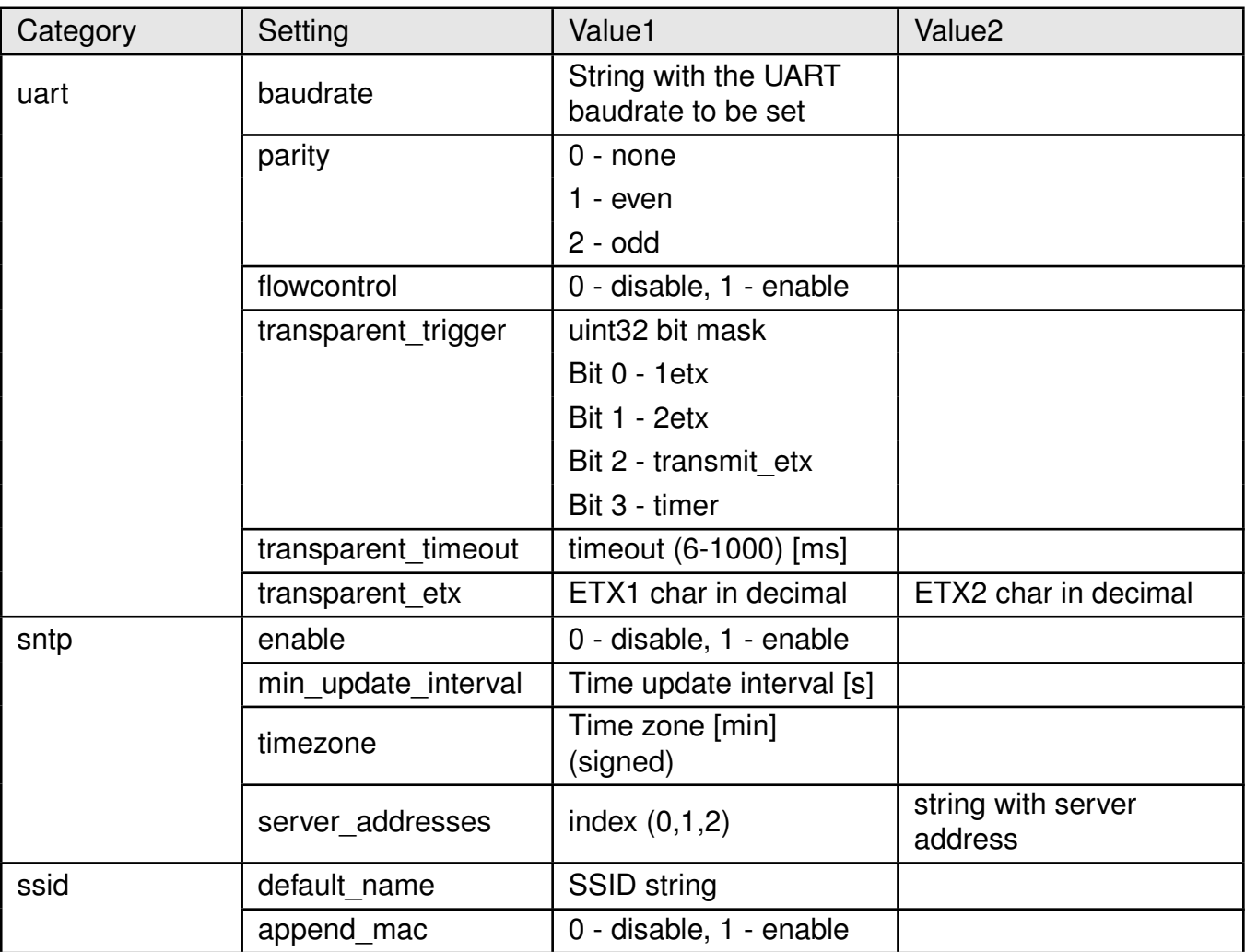

Table 121: Usersetting POST part 1

# **User manual Calypso**

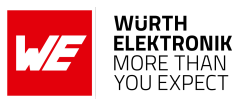

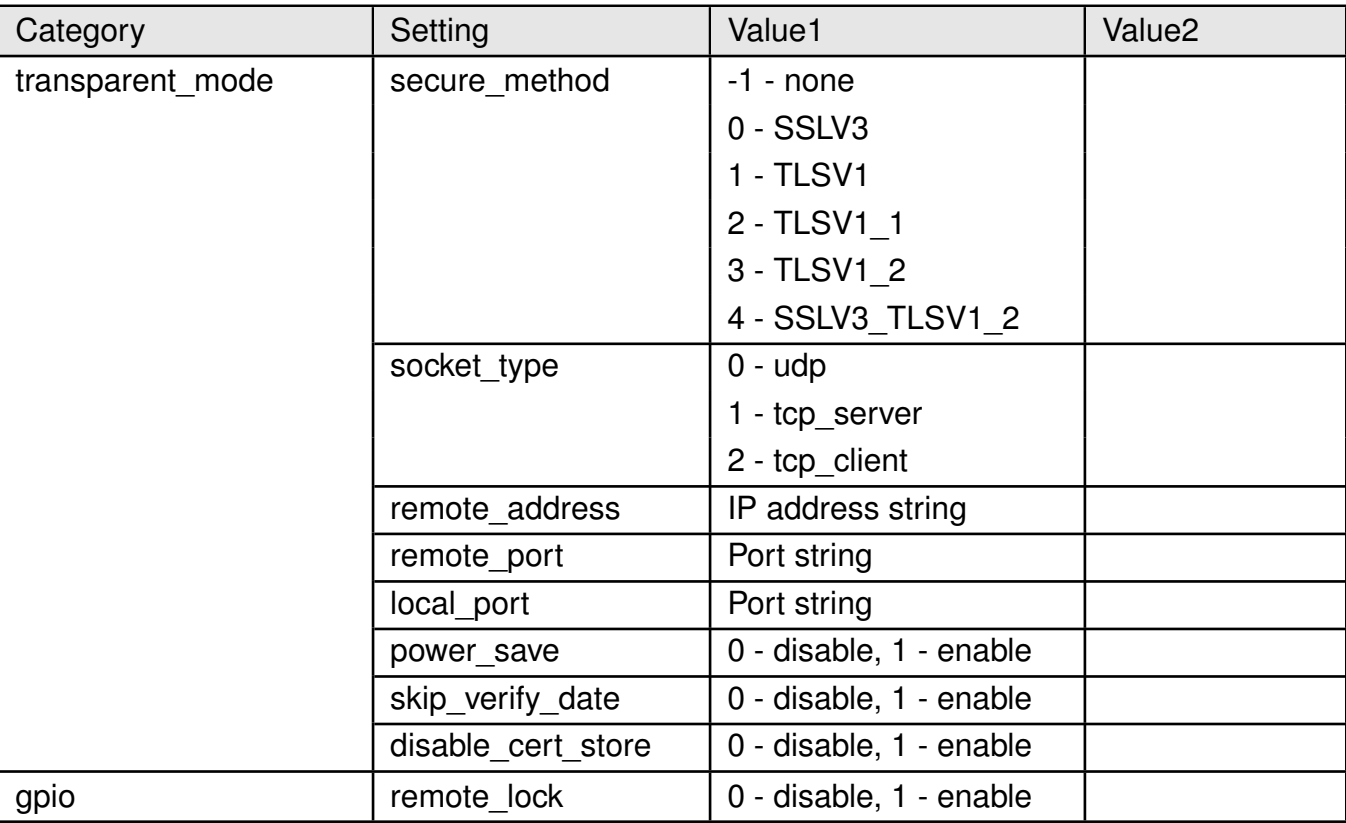

Table 122: Usersetting POST part 2

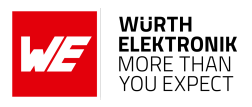

# **9.6. GPIO GET APIs**

The Calypso offers querying remote GPIOs of the module through the GPIO GET API. Only one parameter can be requested at a time. These requests are handled by the application processor of the Calypso module.

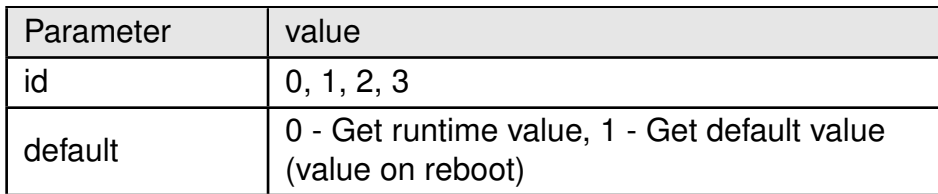

Table 123: GPIO GET parameters

```
GET:/gpio?id=<id>&default=<0 or 1>
Host: calypso.net
Content-Type: application/x-www-form-urlencoded
Example Request: calypso.net/gpio?id=3&default=1
Response: {"id" : 3,
"type" : "input",
"input<sub>\cup</sub>config" : "nopull",
"input_Uvalue" : "high"}
```
# **9.7. GPIO POST APIs**

The GPIO POST API allows remote configuration and control of the remote GPIOs. These requests are handled by the application processor. The requests return code 204 (No content) on success. Every GPIO post generates an event with the configured GPIO ID on the UART (see section [8.8.8](#page-96-0)).

```
POST:
/gpio?id=<id>&save=<0 or 1>&type=<type>&value1=<value1>&value2=<value2>
Host: calypso.net
Content-Type: application/x-www-form-urlencoded
Example Request: calypso.net/gpio?id=3&type=1&save=1&value1=0&value2=0
Response: 204
```
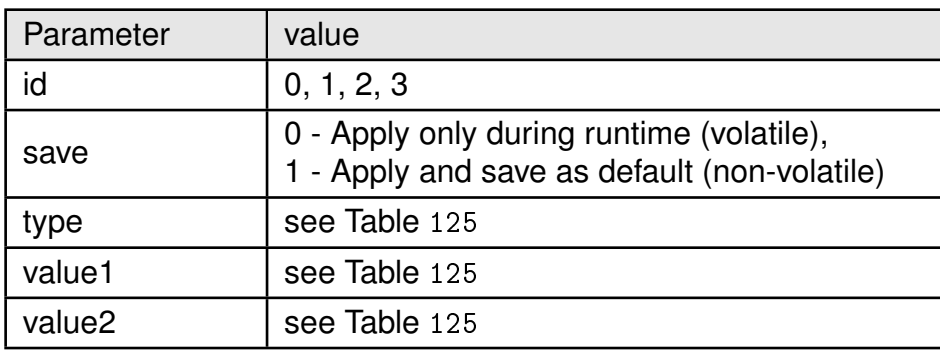

Table 124: GPIO POST parameters

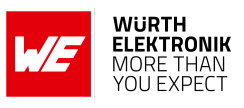

<span id="page-115-0"></span>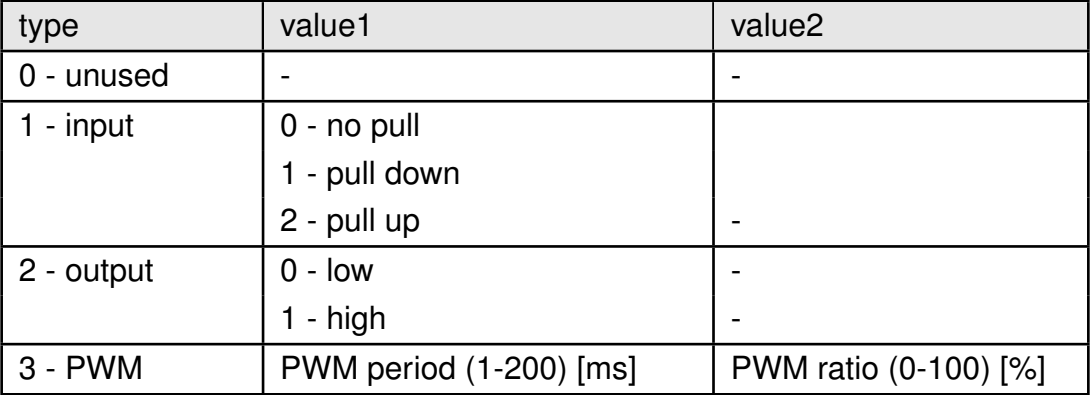

Table 125: GPIO types with corresponding value1 and value2 parameters

# **9.8. File PUT API**

The file PUT API allows the user to upload files such as certificates and other credentials over the web interface. All files uploaded using this API are stored in the "/user" directory. Uploading a file with the name of an existing file overwrites the file.

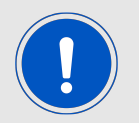

The amount of available memory on the file system and the number of files supported by the file system is limited.

```
PUT:calypso.net/file/?filename=<file.txt>
Host: calypso.net
Content-Type: multipart form data
```
# **9.9. Custom GET API**

The custom GET API provides a web interface to resources stored on the host MCU. A custom GET request with an ID is forwarded to the host MCU over the UART. The host must reply to the request within 3 s. The response is then forwarded to the HTTP client.

```
GET:/custom?id=<id>
Host: calypso.net
Content-Type: application/x-www-form-urlencoded
```
Example: The request

calypso.net/custom?id=greeting

generates the following event (see section [8.8.8](#page-96-0)) on the UART:

+eventhttpget:greeting

The host must reply to the request with the command [AT+httpcustomresponse](#page-116-0) within 3 s:

AT+httpcustomresponse=0,5,hello

Sending the above command results in the following response on the HTTP client side:

```
Code: 200 OK
Content-Type: application/x-www-form-urlencoded
Content-Length: 5
Content: hello
```
#### **User manual Calypso**

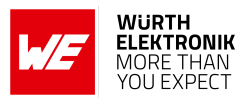

<span id="page-116-0"></span>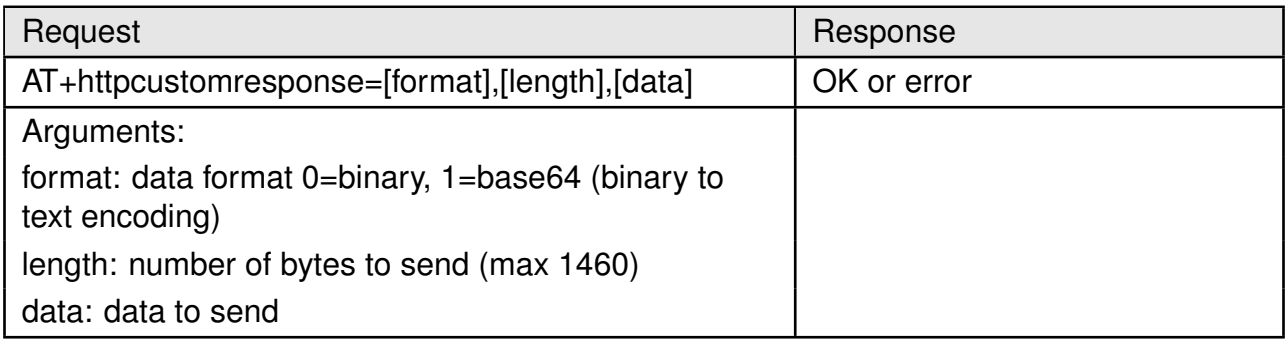

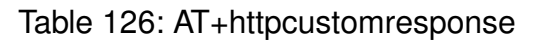

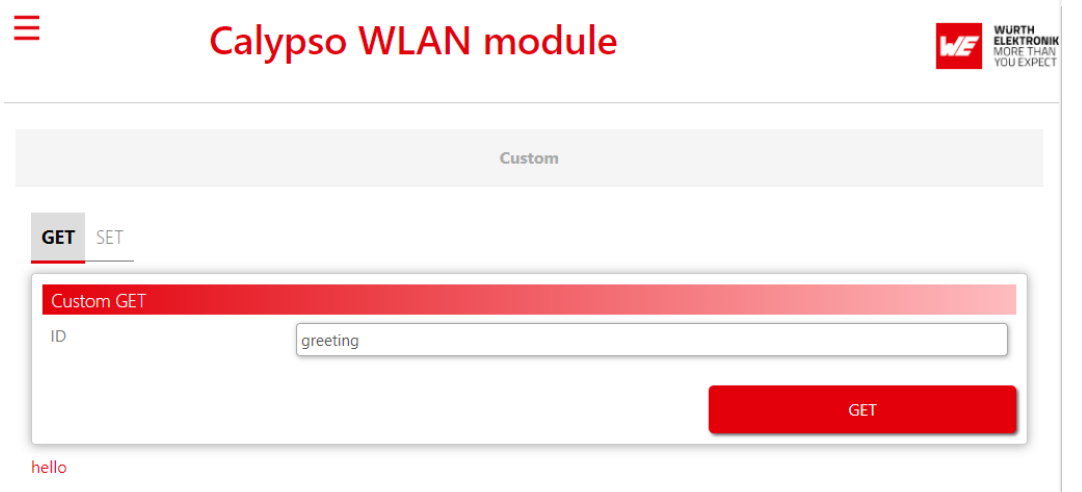

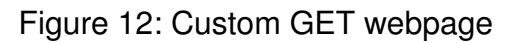

# **9.10. Custom POST API**

The custom POST API can be used to send values from the web interface to the host MCU.

```
POST:
/custom?id=<id>&value=<value>
Host: calypso.net
Content-Type: application/x-www-form-urlencoded
Example Request: calypso.net/custom?id=test&value=helloworld
Response: 204
```
The above example request, results in the following event (see section [8.8.8](#page-96-0)) on the UART interface.

+eventcustom:1,test,helloworld

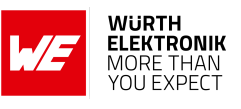

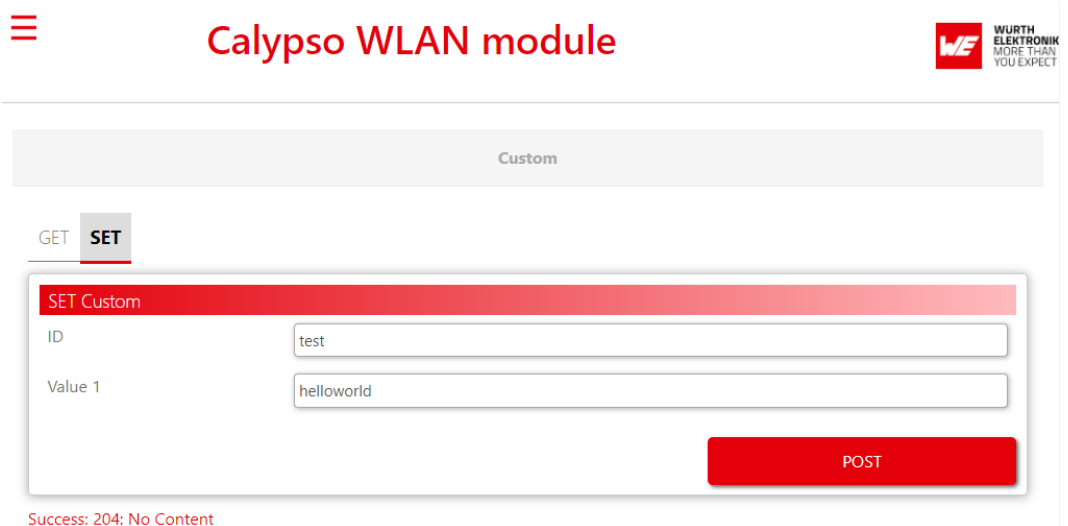

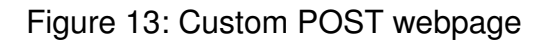

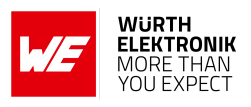

# **10. Provisioning**

To enable easy provisioning when integrated into an embedded system with limited HMI capabilities, the Calypso offers a provisioning mode. In this mode, the module acts as an AP and allows external devices with appropriate credentials to connect and access the on-board HTTP server. The user can conveniently browse the settings web page and configure the module using any web browser.

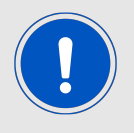

The web pages for provisioning require JavaScript.

# **10.1. Start in provisioning mode**

There are two ways to set the Calypso to provisioning mode.

1. When starting the module in AT command mode the command

AT+provisioningStart

starts the provisioning.

2. Alternatively, the application mode pins *[APP\\_MODE\\_0](#page-22-0)* and *[APP\\_MODE\\_1](#page-22-0)* can be used to define the application mode, as described in chapter [5.2.1](#page-36-0). To do so, apply a LOW signal to the *[APP\\_MODE\\_0](#page-22-0)* pin, a HIGH signal to the *[APP\\_MODE\\_1](#page-22-0)* pin and restart the module.

When the provisioning mode has been started successfully, the LED at *[STATUS\\_IND\\_1](#page-22-0)* flashes with an interval of 1 s. The module has created an access point with an SSID "calypso " followed by the MAC of the module (example "calypso\_CAFFEE123456"). Now any Wi-Fi enabled device can connect to the access point using WPA2 security and the key "calypsowlan".

# **10.2. Add WLAN profile**

On the device connected to the Calypso AP, open the website "calypso.net" in a browser.

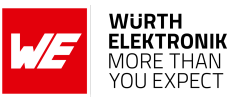

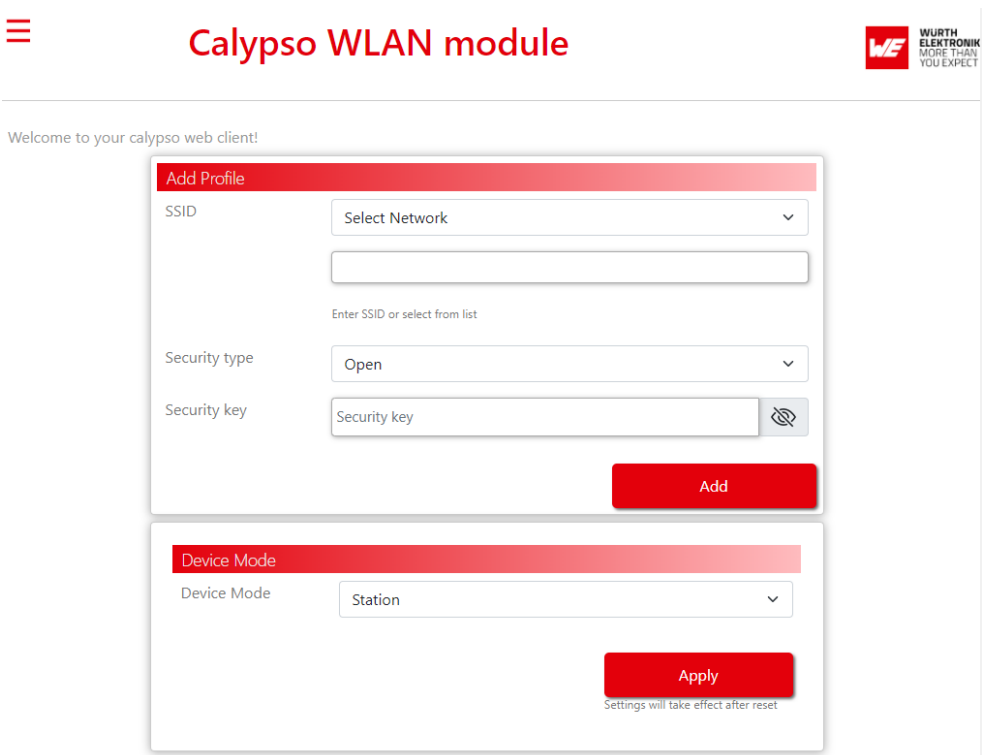

Figure 14: Provisioning main page

To save a WLAN profile in the module, select the SSID from the dropdown menu or enter the same manually in the text field. Check the correct security type, enter the key if necessary and click on the "Add" button. A pop-up appears confirming the addition of the profile.

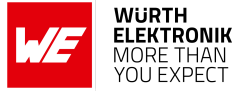

**User manual Calypso**

 $\overline{M}$ 

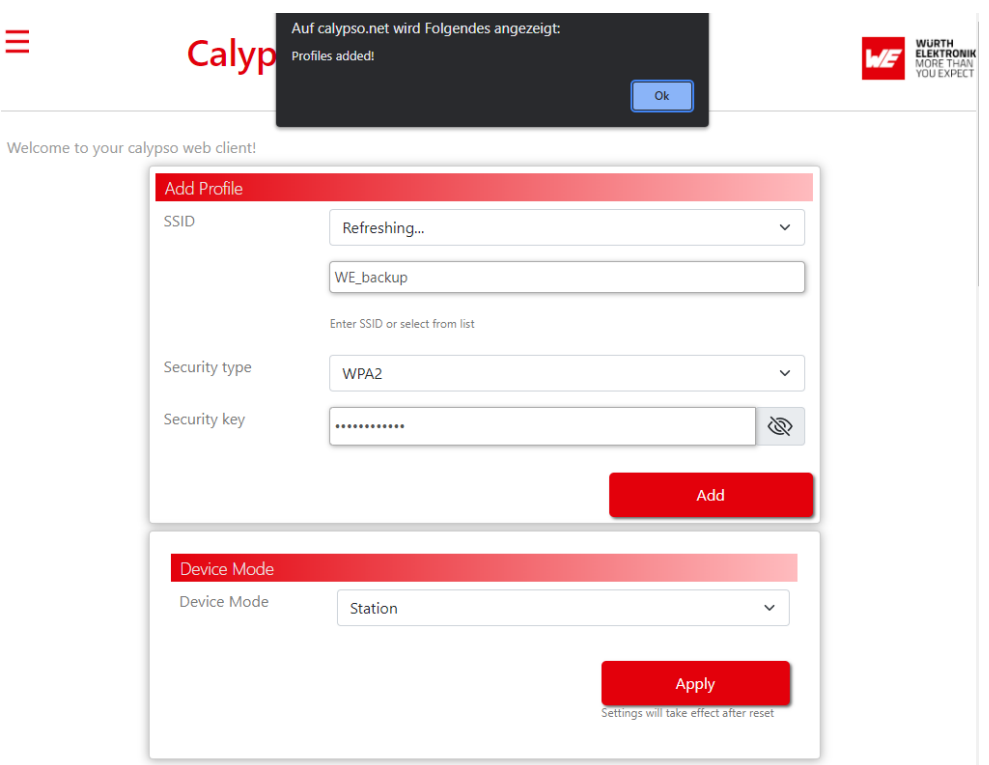

Figure 15: Provisioning main page

In provisioning mode, the module is set to start as an AP. In order to start the module in station mode, select "Station" in the "Device Mode" drop down menu and click on "Apply". In the default settings, the parameter "WLAN policy connection" (see chapter [8.2.6](#page-57-0)) is set to "auto|fast", meaning that the device automatically tries to connect to the access points defined in the module's profiles. Thus, after adding the profile to the module, a restart has to be performed. This can be done by sending the following command

AT+reboot

or pressing the reset button.

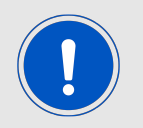

Please make sure that the application mode pins *[APP\\_MODE\\_0](#page-22-0)* and *[APP\\_MODE\\_1](#page-22-0)* are set correctly when restarting the device.

After restarting in AT command mode, the module automatically connects to the pre-defined AP.

+eventwlan:connect,Calypso-Pruefrouter,0x0:0x25:0x9c:0xcf:0x85:0xf0 +eventnetapp:ipv4\_acquired,192.168.1.101,192.168.1.50,192.168.1.50

# **10.3. Upload files**

The provisioning pages on the Calypso offer the possibility to upload files such as certificates to the the on-board file system. In order to upload a file, the following steps must be performed:

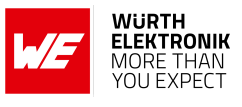

- On the home page click on the "File upload" option on the menu bar.
- Clicking the "Choose file" button opens the file browser on the device.
- Browse and select the file to be uploaded.
- Click on "Upload file" to save the file to the Calypso file system.

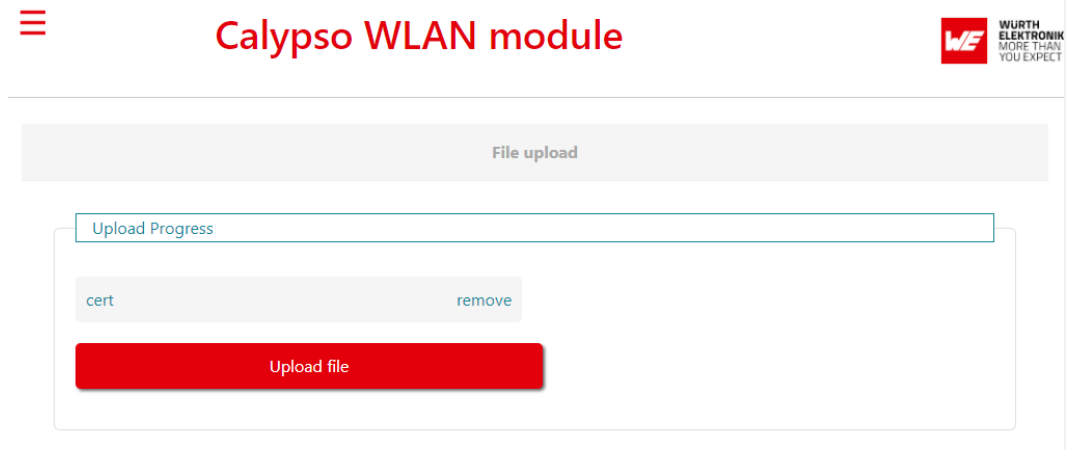

# Figure 16: File upload

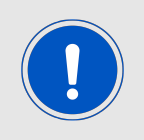

All files uploaded through the webpage will be saved under the path "/user".

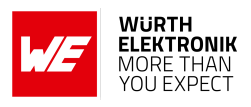

# **11. Typical application use cases**

In this section some of the typical use cases for the Calypso module are considered and a simple example is described in each case.

# <span id="page-122-0"></span>**11.1. UDP communication**

UDP is a connectionless transport layer protocol used to exchange data between peers in an IP network. Section [8.4](#page-62-0) describes the basics of BSD sockets and figure [9](#page-63-0) shows the work-flow for UDP communication.

## **11.1.1. Prerequisites**

The following hardware is required to go through the quick start example.

- 1. Two Calypso evaluation boards.
- 2. An IEEE 802.11b/g/n compatible access point working in the 2.4 GHz band.
- 3. Computer with a serial terminal emulator like Tera Term.

Assuming that the EV boards have the hardware configuration as described in section [4.5.2](#page-27-0), the next step in the process is to connect both the EV boards to the AP as described in section [4.5.5](#page-30-0). In this example, the modules have the IP addresses 192.168.1.169 and 192.168.1.140.

## **11.1.2. UDP socket communication**

1. Create a UDP socket using the following command. Note the socket ID returned for use in future commands (in this case "0").

```
AT+socket=INET,DGRAM,UDP
+socket:0
OK
```
2. Although the bind on a UDP socket is optional, it is essential here to know the destination port of the peer (in this case port 8888). A bind can be done using the following command where "0" is the socket ID from the socket creation command above.

```
AT+bind=0,INET,8888,192.168.1.169
OK
```
- 3. Repeat the above steps on the second module.
- 4. Use the [AT+sendTo](#page-70-0) command with destination port and address to send data packets.

```
AT+sendTo=0,INET,8888,192.168.1.169,0,32,3U0fRSk9UaYx00ABvhPU1vBH7tgnGIqW
OK
```
5. To receive the data packets, use the [AT+recvFrom](#page-70-0) command as shown below.

```
AT+recvFrom=0,INET,8888,192.168.1.140,0,32
OK
+recvFrom:0,0,32,3U0fRSk9UaYx00ABvhPU1vBH7tgnGIqW
OK
```
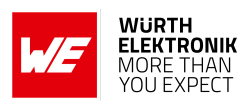

# <span id="page-123-0"></span>**11.2. TCP communication**

Refer to section [4.5](#page-27-1) for a detailed description of creating a TCP server and client and data exchange between the two.

# **11.3. Secure socket communication**

SSL/TLS layer provides added security features like server authentication and end-to-end encryption. This example describes the creation of an SSL/TLS server as well as client on the Calypso EV board and exchange of data between the two.

The following hardware is required to go through the quick start example.

- 1. Two Calypso evaluation boards.
- 2. An IEEE 802.11b/g/n compatible access point working in the 2.4 GHz band.
- 3. Computer with a serial terminal emulator like Tera Term.
- 4. Server certificate and key is stored on the file system of the server module.
- 5. Root CA certificate is stored on the file system of the client module.

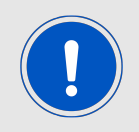

This example uses self-signed certificates to establish a TLS connection.

Assuming that the EV boards have the hardware configuration as described in section [4.5.2](#page-27-0), the next step in the process is to connect both the EV boards to the AP as described in section [4.5.5](#page-30-0). In this example, the modules have the IP addresses 192.168.1.169 (SSL/TLS client) and 192.168.1.140 (SSL/TLS server).

## **11.3.1. Write certificate and key files**

First of all, the [AT+fileGetFileList](#page-73-0) can be used to check the file system content of the radio module.

```
AT+fileGetFileList
+filegetfilelist:/www/help.html,3656,2
+filegetfilelist:/www/images/icon/help.png,3656,2
+filegetfilelist:/www/images/icon/menu.png,3656,2
+filegetfilelist:/www/images/icon/wireless.png,3656,2
+filegetfilelist:/www/ota.html,11848,6
+filegetfilelist:/www/settings.html,11848,6
...
OK
```
To load a file onto the radio module, a new file has to be created on the radio module by using the [AT+fileOpen](#page-73-0) command. In this command, the file name has to be defined, as well as the maximum file size and the options (create and write in this case) of the file.

```
AT+fileOpen=dummy-trusted-cert,WRITE|CREATE,4096
+fileopen:1966156880,0
OK
```
#### **User manual Calypso**

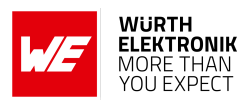

It returns a file descriptor (1966156880 in this example) that has to be used in the following actions.

To load the aforementioned certificate file onto the module, the [AT+fileWrite](#page-73-0) command can be used. The required command arguments include the file descriptor, the data length and the file data itself.

```
AT+fileWrite=1966156880,0,0,1024,-----BEGIN CERTIFICATE-----567587687576586979...
...87585857487467325376986-----END CERTIFICATE-----
+filewrite:1024
OK
```
After the transmission of the data to the radio module has been finished, the file handle must be closed using the [AT+fileClose](#page-73-0) command.

```
AT+fileClose=1966156880,,
OK
```
For this example, the following files need to be written to the file system:

- Server certificate "dummy-trusted-cert" on the server module.
- Server key "dummy-trusted-cert-key" on the server module
- Root CA certificate "dummy-root-ca-cert" on the client module.

## **11.3.2. Set-up SNTP client**

SSL/TLS connection involves mutual authentication by verification of certificates. In order to validate a certificate, the system time on the module needs to be up to date. This can be done by configuring and enabling the on-board SNTP client using the following commands:

```
AT+netappset=sntp_client,enable,1
OK
AT+netappset=sntp_client,time_zone,60
OK
AT+netappset=sntp_client,server_address,0,sntp.server.com
OK
AT+netappupdatetime
OK
AT+get=general,time
+get:18,19,30,24,11,2021
OK
```
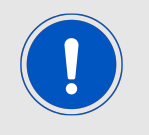

In case the time is not up-to-date, an error is returned when trying to establish a connection, SL\_ERROR\_BSD\_ESECDATEERROR (-461L).

## **11.3.3. Create an SSL/TLS server**

The module with IP address 192.168.1.140 is configured as SSL/TLS server.

1. Create a secure TCP socket with the following command. Note the socket ID for future reference.

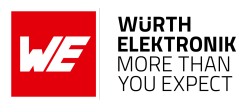

```
AT+socket=INET,STREAM,SEC
+socket:0
```
- 2. The next step is to set the security method to be used by updating the socket options. AT+setSockOpt=0,socket,SECMETHOD,SSLV3\_TLSV1\_2 OK
- 3. The certificate "dummy-trusted-cert" and the key "dummy-trusted-cert-key" are configured to be used by the SSL server as shown.

```
AT+setSockOpt=0,socket,SECURE_FILES_PRIVATE_KEY_FILE_NAME,dummy-trusted-cert-key
OK
AT+setSockOpt=0,socket,SECURE_FILES_CERTIFICATE_FILE_NAME,dummy-trusted-cert
OK
```
4. Finally, bind the socket to a port (in this example 9999) and the local IP address and listen for connection requests.

```
AT+bind=0,INET,9999,192.168.1.140
OK
AT+listen=0,10
OK
```
#### **11.3.4. Create an SSL/TLS client**

The module with IP address 192.168.1.168 is configured as SSL/TLS client and connected to the server configured in the previous section.

1. Create a secure TCP socket with the following command. Note the socket ID for future reference.

```
AT+socket=INET,STREAM,SEC
+socket:0
```
2. The next step is to set the security method to be used by updating the socket options.

```
AT+setSockOpt=0,socket,SECMETHOD,SSLV3_TLSV1_2
OK
```
3. The certificate "dummy-root-ca-cert" is configured as the root CA certificate for the server certificates using the following commands.

```
AT+setsockopt=1,socket,SECURE_FILES_CA_FILE_NAME,dummy-root-ca-cert
OK
```
4. In this example, self-signed certificates are used and hence the use of root CA certificate catalogue needs to be disabled.

```
AT+setsockopt=1,socket,disable_certificate_store,
OK
```
5. The client can now connect to the server using the following command.

```
AT+connect=0,INET,9999,192.168.1.140
OK
```
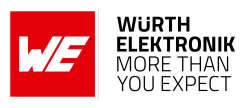

6. The +connect event will show up once the server has accepted the connection request as described in the next section.

```
+connect:9999,192.168.1.140
OK
```
#### **11.3.5. Secure data transfer**

1. The connection request from the client has to be accepted by the server. Note the socket ID generated by the server for this client.

```
AT+accept=0,INET
OK
```
2. The +accept event will show up on the server side, once the server has accepted the connection request of a client. It returns the port and the IP address of the current client as well as the new socket ID generated for communication with this client (in this case socket ID "1").

```
+accept:1,inet,50020,192.168.1.169
OK
```
3. With the connection established, the end-to-end encrypted data transfer can be done as shown below. The server can send a message to the client:

```
AT+send=1,0,32,YJaZ4yUGKRES7mE5ApBDo0zrFRtq56Jt
OK
```
4. Which is received using the AT+recv command in the client.

```
AT+recv=0,0,32
OK
+recv:0,0,32,YJaZ4yUGKRES7mE5ApBDo0zrFRtq56Jt
OK
```
5. The client can reply to this message also using the AT+send command (with socket ID "0" to address the server).

```
AT+send=0,0,32,iuwIHSis5xTttzffbtfhjtfh678pSHJA
OK
```
6. Which is received using the AT+recv command in the server with socket ID 1.

```
AT+recv=1,0,32
OK
+recv:1,0,32,iuwIHSis5xTttzffbtfhjtfh678pSHJA
OK
```
7. Close the sockets using the AT+close command and corresponding socket ID.

```
AT+close=0
+close:0
OK
```
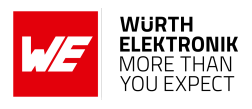

# **11.4. Wi-Fi direct example**

The Wi-Fi direct standard enables peer-to-peer communication between two compatible devices without the need for an infrastructure AP. Wi-Fi direct enabled devices negotiate their roles and one of them assumes the role of a group owner (GO) (equivalent to an AP) and the other one assumes the role of a client. The discovery of devices is done by sending (and listening for) broadcasting packets on channels 1, 6 and 11. This section demonstrates the Wi-Fi direct capabilities of the Calypso module by connecting two Calypso EV boards over Wi-Fi direct.

## **11.4.1. Prerequisites**

The following hardware is required to go through this Wi-Fi direct example.

- 1. Two Calypso evaluation boards.
- 2. Computer with a serial terminal emulator like Tera Term.

## **11.4.2. Auto connection setup**

In this section, the steps required to establish an automatic Wi-Fi direct connection are described. First of all, the P2P settings of both devices have to be configured. The devices are configured to connect to the first P2P peer device that is found.

AT+wlanPolicySet=connection,P2P,

The role (client or group owner) and negotiation request strategy (active, passive or random back-off) can be set as needed. For simplicity, we choose to negotiate the role (client or group owner) and send the negotiation request as soon as a P2P device has been found.

AT+wlanPolicySet=P2P,negotiate,active

Set the device to P2P mode and restart the network processor.

AT+wlanSetMode=P2P AT+stop=0 AT+start

And scan for P2P devices.

#### AT+wlanScan=0,5

Note that the first scan command initiates a scan and hence returns an error code SL\_ERROR\_WLAN\_G (-2073) before listing the available P2P devices. As soon as a P2P device has been found, the connection is setup. In case of the group owner, the output is as follows.

+eventwlan:p2p\_devfound,calypso,0x98:0x84:0xe3:0xf6:0x8c:0x1, +eventwlan:p2p\_request,calypso,0x98:0x84:0xe3:0xf6:0x8c:0x1,pbc +eventwlan:p2p\_client\_added,0x98:0x84:0xe3:0xf6:0x8c:0x1,calypso,DIRECT-GJ +eventnetapp:dhcpv4\_leased,10.123.45.2,86400,0x98:0x84:0xe3:0xf6:0x8c:0x1

In case of the client, the output is as follows.

```
+eventwlan:p2p_devfound,calypso,0xc8:0xfd:0x19:0x5:0x5e:0xef,
+eventwlan:p2p_request,calypso,0xc8:0xfd:0x19:0x5:0x5e:0xef,pbc
+eventwlan:p2p_connect,DIRECT-GJ,0xc8:0xfd:0x19:0x5:0x5e:0xef,calypso
+eventnetapp:ipv4_acquired,10.123.45.2,10.123.45.1,10.123.45.1
```
**User manual Calypso**

Now a socket can be created to transmit/receive data. Please refer to the chapters [11.1](#page-122-0) and [11.2](#page-123-0) to do so.

After data has been transmitted/received, the connection can be closed again.

AT+wlanDisconnect

## **11.4.3. Manual connection setup**

This chapter describes how to manually setup a P2P connection between two Calypso radio modules. The goal is to establish a connection to the client (module B) initiated by the group owner (module A).

First of all, the P2P settings of module A have to be configured. Here we configure the role as "group owner" and negotiation request strategy as "active".

AT+wlanPolicySet=P2P,group\_owner,active

Set the device to P2P mode and restart the network processor.

```
AT+wlanSetMode=P2P
AT+stop=0
AT+start
```
Repeat the previous steps with module B, using "client" instead of "group\_owner" in the [AT+](#page-57-0) [wlanPolicySet](#page-57-0) command.

```
AT+wlanPolicySet=P2P,client,active
```
After both devices have been configured and the network processor has been restarted, start the scan for P2P devices.

AT+wlanScan=0,5

Note that the first scan command initiates a scan and hence returns an error code SL\_ERROR\_WLAN\_G (-2073) before listing the available P2P devices. As soon as a P2P device has been found, the following message occurs.

+eventwlan:p2p\_devfound,calypso,0x98:0x84:0xe3:0xf6:0x8c:0x1,

To setup a connection to the found P2P device, a [AT+wlanConnect](#page-51-0) command has to be placed, including the name of the peer device using the Push Button Configuration (PBC) for example.

AT+wlanConnect=calypso,,P2P\_PBC,,,,

In case of the group owner, the output is as follows.

```
+eventwlan:p2p_devfound,calypso,0x98:0x84:0xe3:0xf6:0x8c:0x1,
+eventwlan:p2p_request,calypso,0x98:0x84:0xe3:0xf6:0x8c:0x1,pbc
+eventwlan:p2p_client_added,0x98:0x84:0xe3:0xf6:0x8c:0x1,calypso,DIRECT-GJ
+eventnetapp:dhcpv4_leased,10.123.45.2,86400,0x98:0x84:0xe3:0xf6:0x8c:0x1
```
In case of the client, the output is as follows.

+eventwlan:p2p\_devfound,calypso,0xc8:0xfd:0x19:0x5:0x5e:0xef,

+eventwlan:p2p\_request,calypso,0xc8:0xfd:0x19:0x5:0x5e:0xef,pbc

+eventwlan:p2p\_connect,DIRECT-GJ,0xc8:0xfd:0x19:0x5:0x5e:0xef,calypso

+eventnetapp:ipv4\_acquired,10.123.45.2,10.123.45.1,10.123.45.1

Now a socket can be created to transmit/receive data. Please refer to the chapters [11.1](#page-122-0) and [11.2](#page-123-0) to do so.

After data has been transmitted/received, the connection can be closed again.

AT+wlanDisconnect

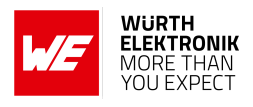

# **11.5. Running a web page on the radio module**

The Calypso radio module offers a secure file system to store files in the radio module. In combination with the HTTP(S) server function, a custom web site can be run on the module. This chapter describes how to do so by loading a simple html file (see Code [1](#page-129-0)) to the module's flash memory. Furthermore, the customization of the web site access is demonstrated in the subsequent sections.

```
\hbox{\tt <h,tm1>}<head>
\leqmeta http-equiv="Content-Type" content="text/html; charset=utf-8">
<meta name="viewport" content="width=device-width, initial-scale=1">
<title>Simple web page</title>
</head>
<body>
This is a simple webpage
</body>
\langle/html>
```
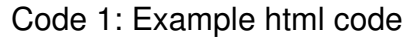

## **11.5.1. Load the web page files to the radio module**

First of all, the [AT+fileGetFileList](#page-73-0) can be used to check the file system content of the radio module.

```
AT+fileGetFileList
+filegetfilelist:/www/help.html,3656,2
+filegetfilelist:/www/images/icon/help.png,3656,2
+filegetfilelist:/www/images/icon/menu.png,3656,2
+filegetfilelist:/www/images/icon/wireless.png,3656,2
+filegetfilelist:/www/ota.html,11848,6
+filegetfilelist:/www/settings.html,11848,6
...
OK
```
To load a file onto the radio module, a new file has to be created on the radio module using the [AT+fileOpen](#page-73-0) command. In this command, the file name has to be defined, as well as the maximum file size and the options (create and write in this case) of the file.

```
AT+fileOpen=/www/mytest.html,WRITE|CREATE,3656
+fileopen:1966156880,0
OK
```
It returns a file descriptor (1966156880 in this example) that has to be used in the following actions.

To load the aforementioned html file onto the module, the [AT+fileWrite](#page-73-0) command can be used. The required command arguments include the file descriptor, the data length and the file data itself.

```
AT+fileWrite=1966156880,0,0,104,<html><head><title>Simple web page</title></head><body><div>
   This is a simple webpage</div></body></html>
+filewrite:104
OK
```
After the transmission of the data to the radio module has been finished, the file handle must be closed using the [AT+fileClose](#page-73-0) command.

**User manual Calypso**

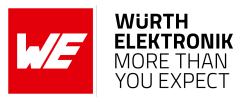

AT+fileClose=1966156880,, OK

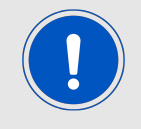

More complex websites can be put to the secure file system by uploading all the required files to the module before accessing the web page for the first time.

The following sub chapters demonstrate how to access the web page that has been stored on the module.

#### **11.5.2. Accessing the web site in station mode**

Before accessing the new web page, we need to start the HTTP server:

```
AT+netAppStart=HTTP_SERVER
OK
```
Then connect the radio module and your PC to the same network and call the new web page under the module's IP using a browser. In this example, the URL is "192.168.1.104/mytest.html".

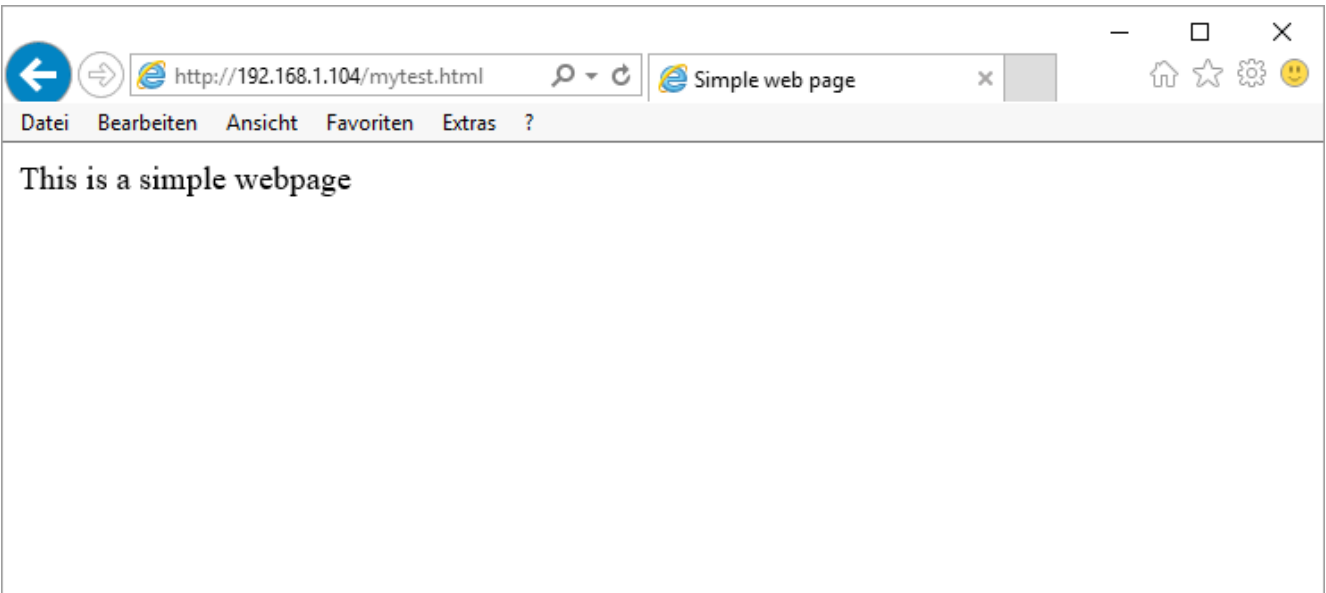

Figure 17: Test page

## **11.5.3. Accessing the web site in access point mode**

To configure the radio module as access point we use the command:

AT+wlanSetMode=AP OK

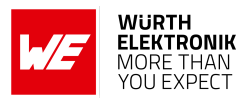

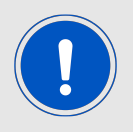

In factory state, the SSID of the radio module is "calypso" followed by its MAC, the password is "calypsowlan" and the domain is "calypso.net".

Furthermore, we like to use a custom SSID "mySSID" and a new password "mypassword" to access the wireless network. Therefore type:

```
AT+wlanSet=AP,SSID,mySSID
OK
AT+wlanSet=AP,password,mypassword
OK
```
Next, we would like to use our own domain "mywebpage.net":

```
AT+netAppSet=DEVICE,DOMAIN,mywebpage.net
OK
Finally restart the network processor:
```

```
AT+stop=0
OK
AT+start
+eventnetapp:ipv4_acquired,10.123.45.1,10.123.45.1,0.0.0.0
OK
```
Now connect with your PC or smart phone to the WLAN of the Calypso radio module and call the website "mywebpage.net/mytest.html" using a browser.

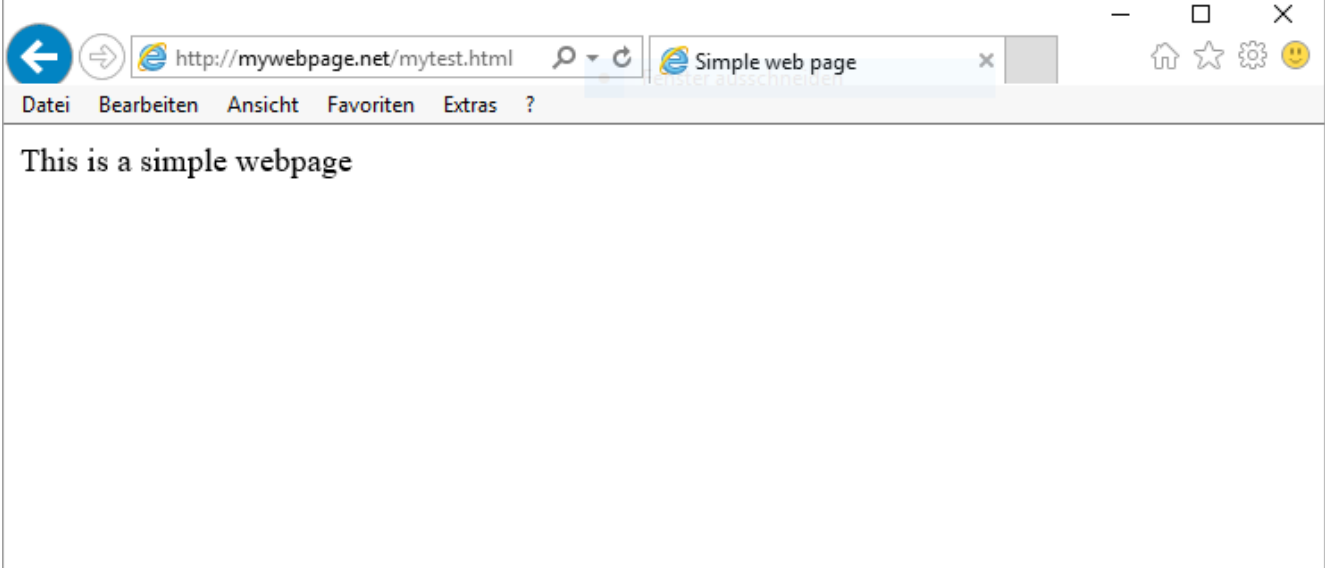

Figure 18: Test page

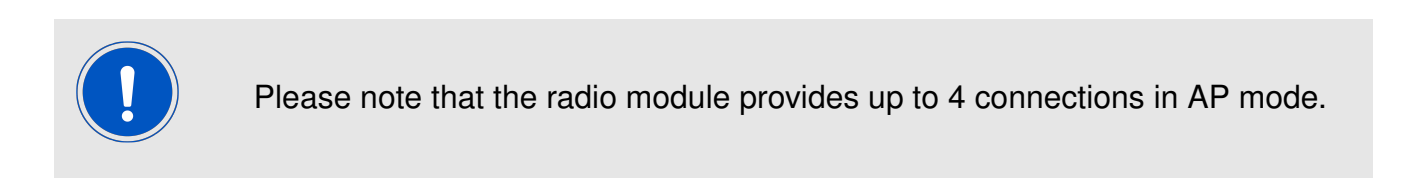

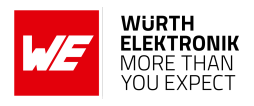

# **12. Connection to Microsoft Azure IoT Central**

The Calypso WLAN module along with *[Wireless connectivity SDK](https://github.com/WurthElektronik/WirelessConnectivity-SDK_STM32)* is certified to enable Plug and Play connectivity to the Microsoft Azure's *[IoT central](https://apps.azureiotcentral.com/home)* Platform-as-a-service. IoT Plug and Play enables solution builders to integrate any IoT device with their solutions without any manual configuration. Being IoT plug and play compatible, the Calypso WLAN module can be seamlessly integrated into any Azure based IoT solution.

Being IoT Plug and Play, the Calypso module,

- automatically enables secure connectivity to the Azure IoT Hub.
- supports secure device provisioning through the Device Provisioning Service(DPS).
- uses a standard device model that enables seamless integration into any IoT solution using the Azure digital twins
- can be used as a connectivity sub-component in any Azure certified IoT end device.

For detailed information on using the Calypso with Microsoft Azure IoT, please refer to the quick start guide of the wireless connectivity SDK under *[https://github.com/WurthElektronik/WirelessConnectivity-SDK\\_STM32](https://github.com/WurthElektronik/WirelessConnectivity-SDK_STM32)*.

In order to enable rapid prototyping of IoT applications, Würth Elektronik eiSos offers FeatherWing development boards that are open source and fully compatible with the Feather form factor from Adafruit. The Calypso IoT design kit with pre-installed firmware enables easy creation and evaluation of a secure end-to-end IoT solution using Microsoft's Azure IoT central. More information under,

*<https://we-online.com/featherwings>*.

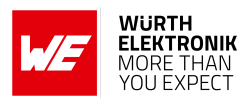

# **13. Timing parameters**

This section describes the behaviour of the Calypso module during reset, sleep and wake-up operations.

# **13.1. Hard reset**

A hard reset of the Calypso module is done by asserting a low on the *[/RESET](#page-22-0)*. On hard reset, the module reloads the application from the sFlash after verifying the image to ensure the integrity of the application. This contributes towards higher start up times of the application.

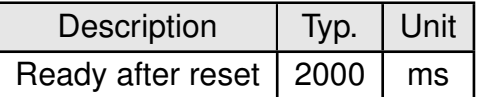

Table 127: Start-up time

# **13.2. Soft reset**

A software reset is made available through the AT command [AT+reboot](#page-45-0) (see section [8.1](#page-44-0)). In this case the module restarts from the reset vector. The exact same process happens after a wake-up signal from sleep mode.

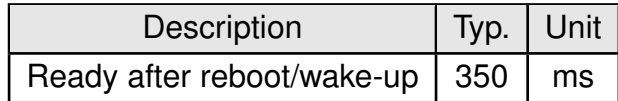

Table 128: Start-up after reboot

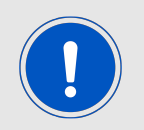

It is recommended to use the AT command to reboot the device instead of a falling edge on the *[/Reset](#page-22-0)* pin whenever applicable.

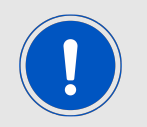

Use [AT+stop](#page-44-1) and [AT+start](#page-44-1) to restart the network processor.

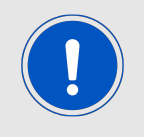

The fast/auto connect features ensure immediate connect to an AP on reboot/wake-up.

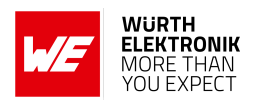

# **14. Firmware update**

Calypso supports secure firmware-over-the-air (FOTA) updates to enable easy update of the module's firmware in the field. The FOTA can be performed in two modes:

- **Station mode (default):** In this mode, the module connects to an infrastructure AP and any device (PC/tablet/smartphone) present in the same network can upload an encrypted image (provided by Würth Elektronik eiSos) using the on-board web server.
- **AP mode:** In this mode, the module starts as an AP allowing a single client connection. Any Wi-Fi enabled device can connect to this AP and upload an encrypted image (provided by Würth Elektronik eiSos) using the on-board web server.

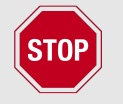

FOTA update in AP mode is supported in firmware v1.9.0 or higher. To update the module from v1.3.0 to v1.9.0 the station mode has to be used.

# **14.1. Prerequisites**

When using station mode,

- 1. An infrastructure AP with known SSID key for security must be active and connectable. The AP or a device inside the AP's network must provide DHCP service to configure the connected stations. A connection to the internet is not required.
- 2. The module must be configured such that the credentials of the AP used for OTA are saved as profile 0 and the connection policy is set to "AUTO" (see chapter [8.2.6](#page-57-0)).
- 3. The module is configured to start in station mode (see chapter [8.2](#page-50-0)).
- 4. The device (PC, smartphone, ...) should be connected to the same AP and configured within the same network as the Calypso radio module. It can be any device with a JavaScript browser.
- 5. The device used for updating the radio module shall have the compressed and encrypted firmware image for the Calypso's OTA update in its local storage.

When using AP mode,

- 1. The device (PC, smartphone, ...) should be connected to the same AP and configured within the same network as the Calypso radio module. It can be any device with a JavaScript browser.
- 2. The module must be configured to start in AP mode (see chapter [8.2](#page-50-0)).
- 3. The device used for updating the radio module shall have the compressed and encrypted firmware image for the Calypso's OTA update in its local storage.

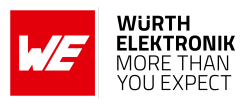

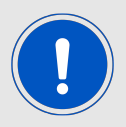

It is recommended to use the Chrome browser in incognito mode with JavaScript enabled.

# **14.2. Update procedure**

#### **14.2.1. Start-up**

Restart the module in the OTA operating mode, by setting and holding *[APP\\_MODE\\_0](#page-22-0)* and *[APP\\_MODE\\_1](#page-22-0)* accordingly (see chapter [5.2.1](#page-36-0)). A start-up message appears on the UART to indicate successful boot-up in OTA mode.

**Station mode:** If correctly configured, the Calypso automatically tries to connect to the AP saved as profile 0. *STATUS IND 0* LED blinking at 1 Hz indicates WLAN connection in progress.

• In case of WLAN profile 0 being empty or no connection possible, the following message appears on the UART after a timeout of 5 s. Please solve the connection issue before continuing.

```
+eventota:info, "Starting<sub>U</sub>FOTA<sub>U</sub>in<sub>U</sub>Station<sub>U</sub>role"
+eventota:info, "Device<sub>List</sub>configured<sub>Lin</sub>default<sub>Li</sub>state<sub>Li</sub>as<sub>Li</sub>station"
+eventota:timeout,"Make sure that a valid AP profile is saved at index 0"
```
• In case of the WLAN connection being successful, the following message appears and the *[STATUS\\_IND\\_0](#page-22-0)* LED stays ON. In this case, the OTA procedure can be continued.

```
+eventota:info, "Starting<sub>U</sub>FOTA<sub>U</sub>in<sub>U</sub>Station<sub>U</sub>role"
+eventota:info, "Device<sub>U</sub>is<sub>U</sub>configured<sub>U</sub>in<sub>U</sub>default<sub>U</sub>state<sub>U</sub>as<sub>U</sub>station"
+eventota:connect,Calypso Test AP,2c:91:ab:bb:ed:9a
+eventota:ipacquired,192.168.178.45,192.168.178.1
```
## **AP mode:**

• If correctly configured, the Calypso creates an AP with preconfigured SSID (Default: calypso\_[MAC address]). *[STATUS\\_IND\\_0](#page-22-0)* LED blinking at 1 Hz indicates that the module is waiting for a client to connect

```
+eventota:info, "Starting<sub>LI</sub>FOTA<sub>LInLI</sub>AP<sub>LI</sub>role"
+eventota:info, "Device<sub>Listo</sub>configured<sub>Lintu</sub>default<sub>Li</sub>state<sub>Li</sub>as<sub>Li</sub>AP"
```
• Once a client connects to the Calypso AP, the following events appear.

```
+eventota:connect,,7e:7e:45:bf:8d:26
+eventota:ipacquired,10.123.45.2,10.123.45.1
```
## **14.2.2. Connection to the update device**

Thereafter, the module tries to ping the gateway. During this procedure the *[STATUS\\_IND\\_1](#page-22-0)* LED blinks at 1 Hz. As soon as the pinging has been completed the *[STATUS\\_IND\\_1](#page-22-0)* LED stays ON.

## **User manual Calypso**

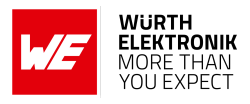

```
+eventota:info,"Pinging gateway, please wait..."
+eventota:info,"Ping<sub>Li</sub>completed"
+eventota:info,"Waiting for new ota upload..."
```
The message "Waiting for new ota upload..." indicates that the module is successfully connected to the network and ready to receive the update file. Make sure that the device (PC/smartphone) containing the update package is connected to the same network. On this device, open the OTA webpage as follows.

- In station mode "[module ip]/ota.html". For example, http://192.168.1.101/ota.html in case the module's IP is 192.168.1.101
- In AP mode "calypso.net/ota.html".

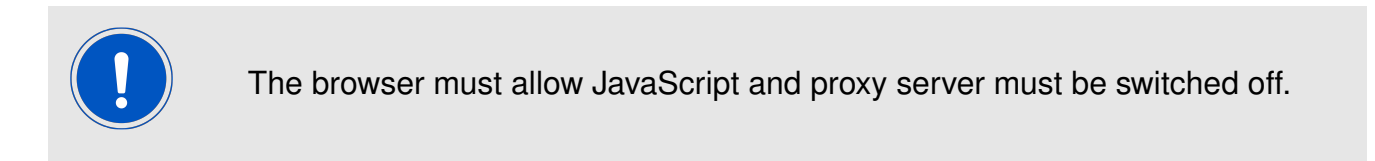

On successful connection, the webpage with information about the module is displayed in the web browser.

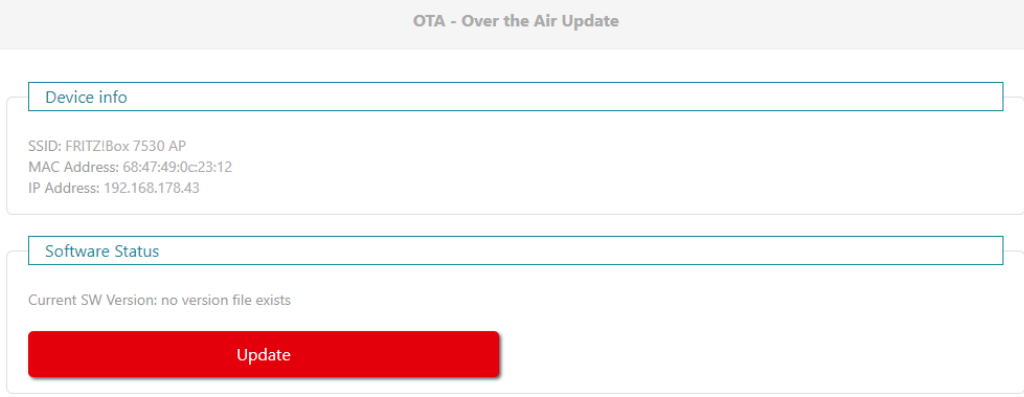

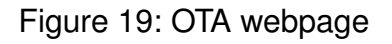

## **14.2.3. Upload the update package**

On the OTA page click on the update button followed by the choose file button. A file browser opens up. Browse to the location where the update package is stored and select the same. Click on upload file to start the update process. During the update the module outputs the OTA state on the UART. In this state the *[STATUS\\_IND\\_1](#page-22-0)* LED blinks at 2 Hz.

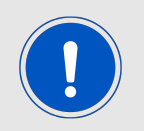

Using browsers other than Chrome, the progress bar is occasionally found to not update correctly.

#### **User manual Calypso**

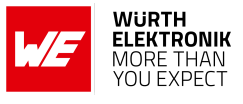

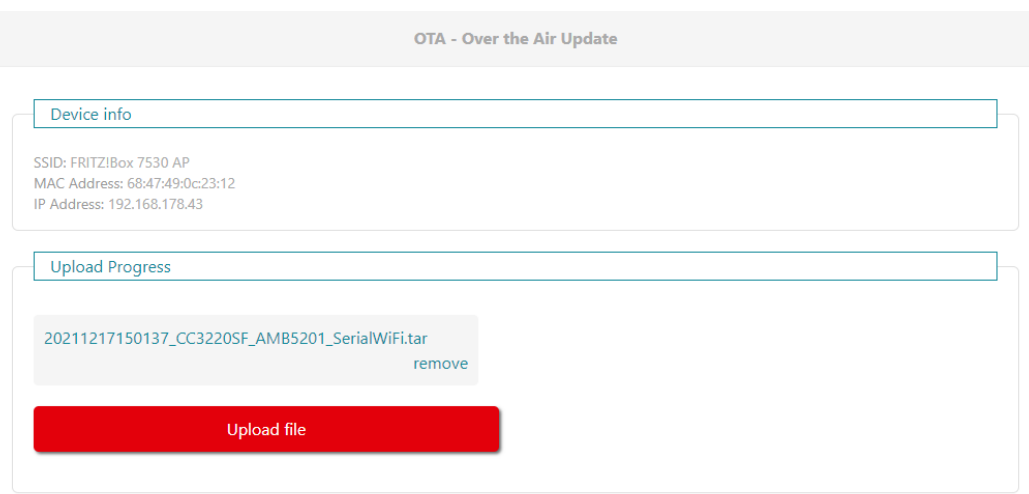

## Figure 20: OTA webpage upload

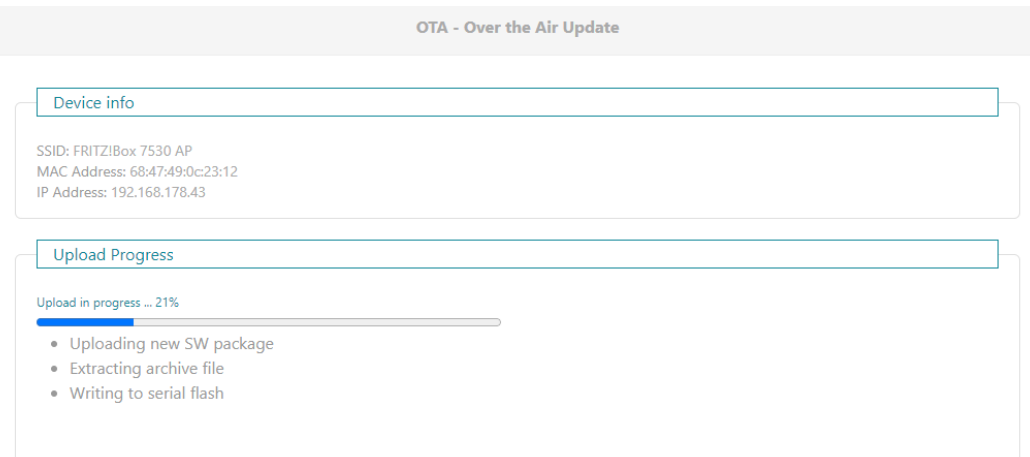

Figure 21: OTA in progress

## **14.2.4. Finalize the update**

On completion, the module outputs the following message on the UART and reboots.

```
+eventota:info,"Received_0OTA_0filename_020181121135643_CC3220SF_AMB5201_SerialWiFi_release.
    tar, _{L}len_{L} = _{L}440320_{L}"
+eventota:info,"Download_{\sqcup}complete"
```
The boot-up after an OTA update may require additional time (up to 60 seconds) in comparison to a normal boot-up. In the browser click on finalize to complete the OTA process. After this step, the ota.html shall show the new firmware version. A module reconfiguration via AT commands or provisioning is required after the firmware update.

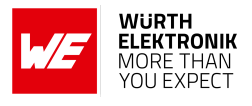

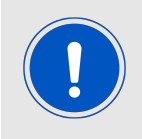

During update from version 1.3.0 to version 1.9.0 or higher, the finalize button does not appear automatically due to a switch from HTTPS to HTTP. Please observe the logs over the UART and load the page "http://[module ip]//ota.html" to check if the update was successful.

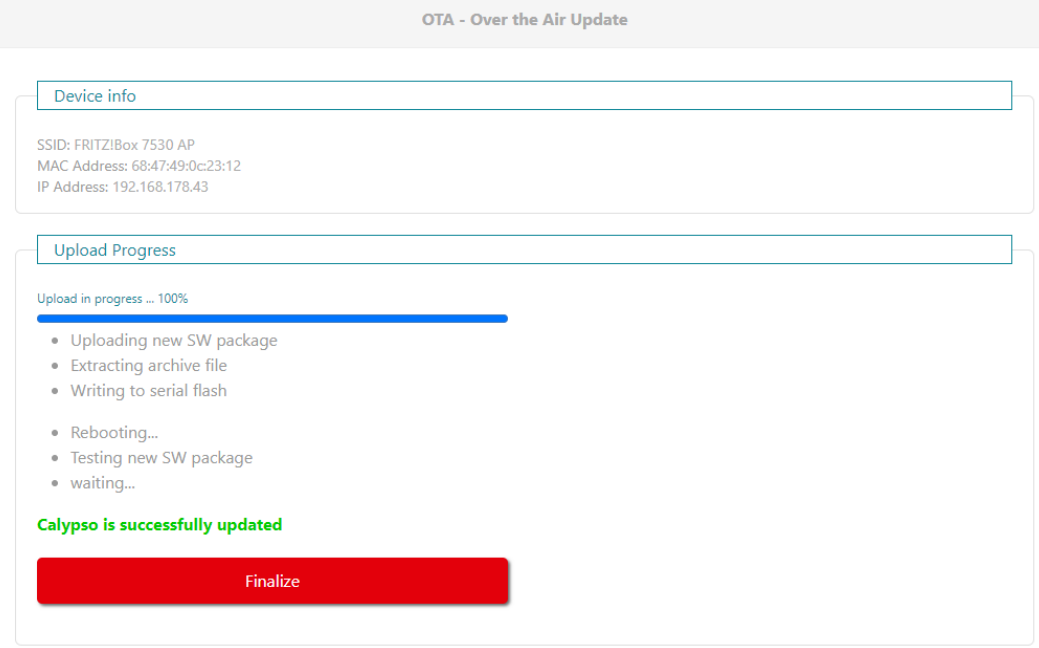

Figure 22: Finalize OTA

## **User manual Calypso**

# **15. Firmware history**

The Calypso firmware is based on the SimpleLink Wi-Fi CC3220 software development kit (SDK) from Texas Instruments with the corresponding features as well as known issues. A list of the versions of different components used for the current Calypso firmware version is as shown below.

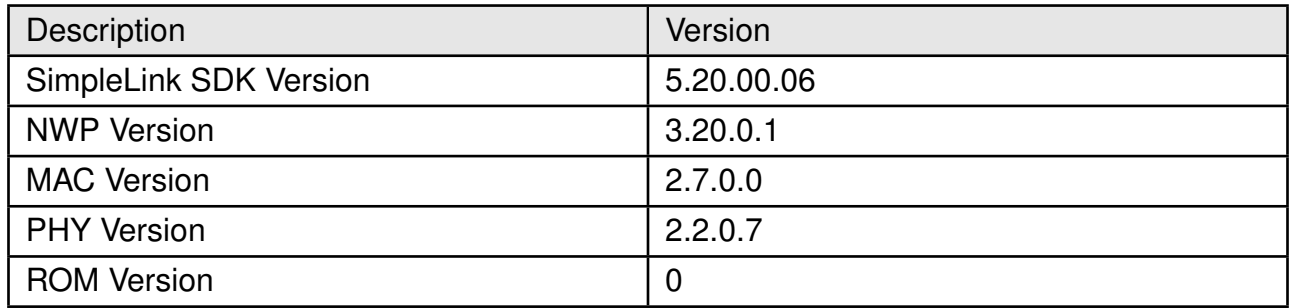

# **15.1. Release notes**

- **Version 0.x.x** "Engineering"
- **Version 1.0.0** "Release"
	- First release of the product.
- **Version 1.1.0** "Internal Release"
	- Fixed issue KI001
- **Version 1.2.0** "Release"
	- Fixed issue KI002
	- The root catalog for secure communication was updated as a maintenance action. The new catalog adds support for certificates signed by Amazon.

## **Version 1.3.0** "Release"

- Fixed issue KI003
- The root catalog for secure communication was updated as a maintenance action. The new catalog removes retired certificates.

## **Version 1.9.0** "Closed beta"

- Replaced UART terminal mode with the transparent mode with the following *APP\_MODE* pin configuration
	- *[APP\\_MODE\\_0](#page-22-0)* = HIGH
	- *[APP\\_MODE\\_1](#page-22-0)* = HIGH
- New Wi-Fi security modes WPA2(CCMP), WPA3
- Added UART flow control and support of 3 MBaud
- Added remote GPIO operation

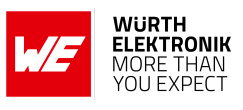

- Change [AT+wlanSet](#page-54-0) AT command for option SSID
- Additional power save mode implemented
- FOTA in AP as well as station mode
- RESTful API for remote configuration and control
- Fixed KI005

**Version 2.0.0** "Release"

- Bug fixes and performance optimization
- New and updated features and functions, see chapter [New features version](#page-141-0)  $>$ [2.0.0](#page-141-0)

**Version 2.1.0** "Internal release"

**Version 2.2.0** "Release"

- Fixed issue KI007
- Added features to support easy connectivity to Microsoft Azure IoT central.

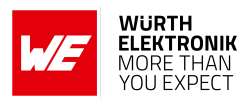

# <span id="page-141-0"></span>**15.2. New features - version** ≥ **2.0.0**

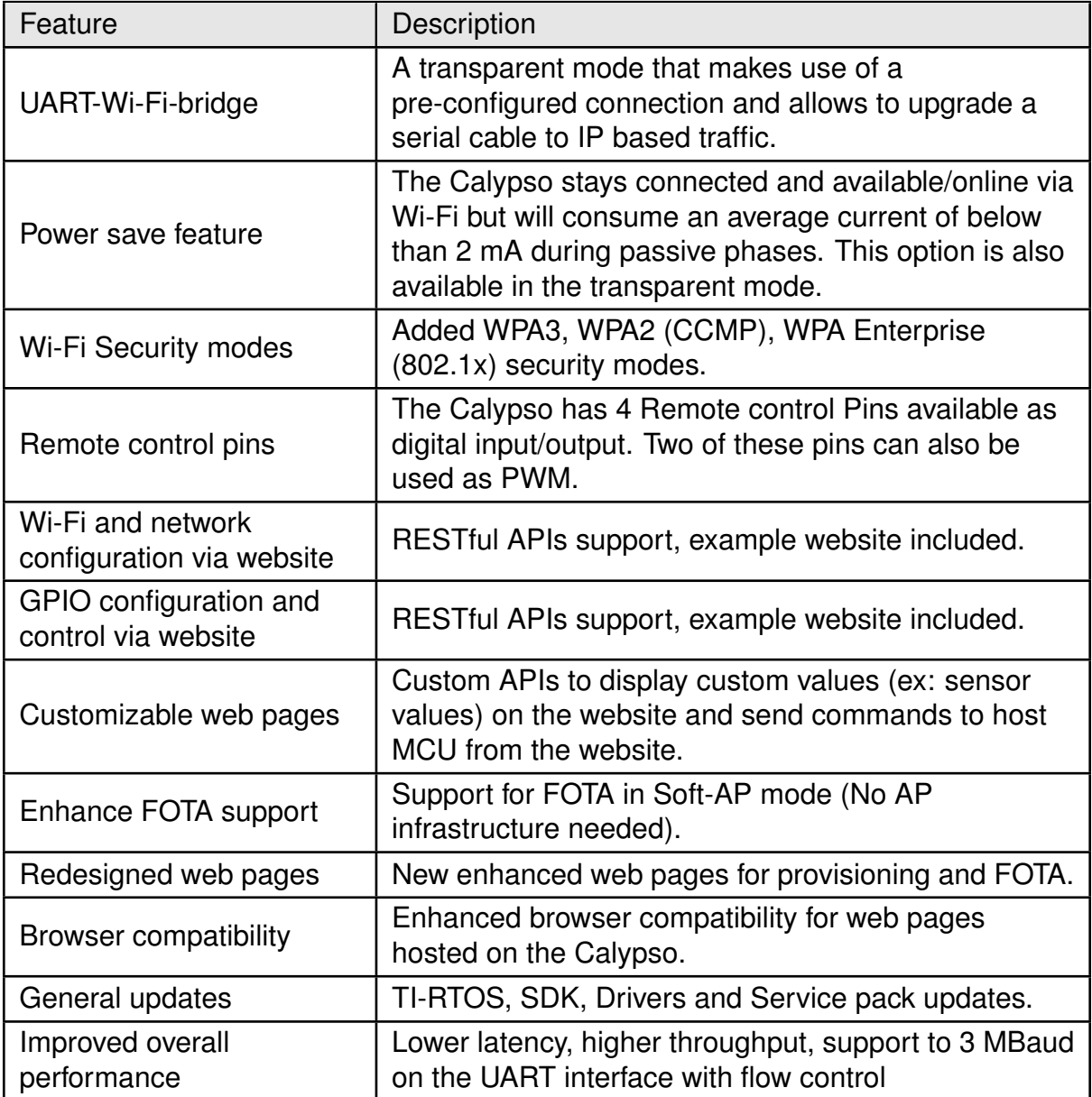

Table 129: Key features v2.0.0

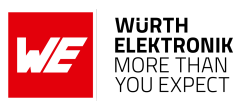

# **15.3. Known issues**

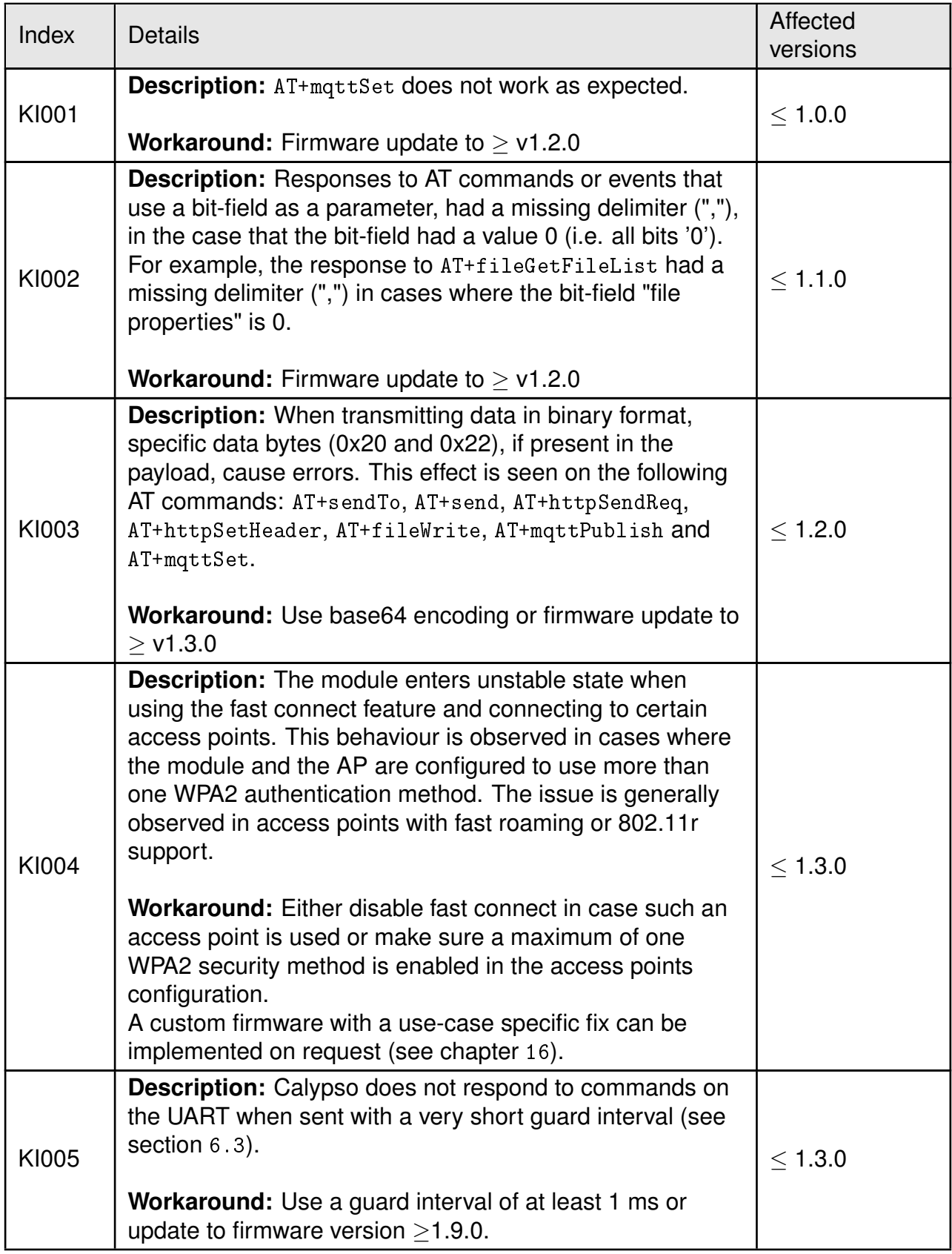

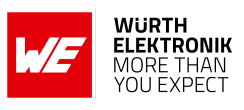

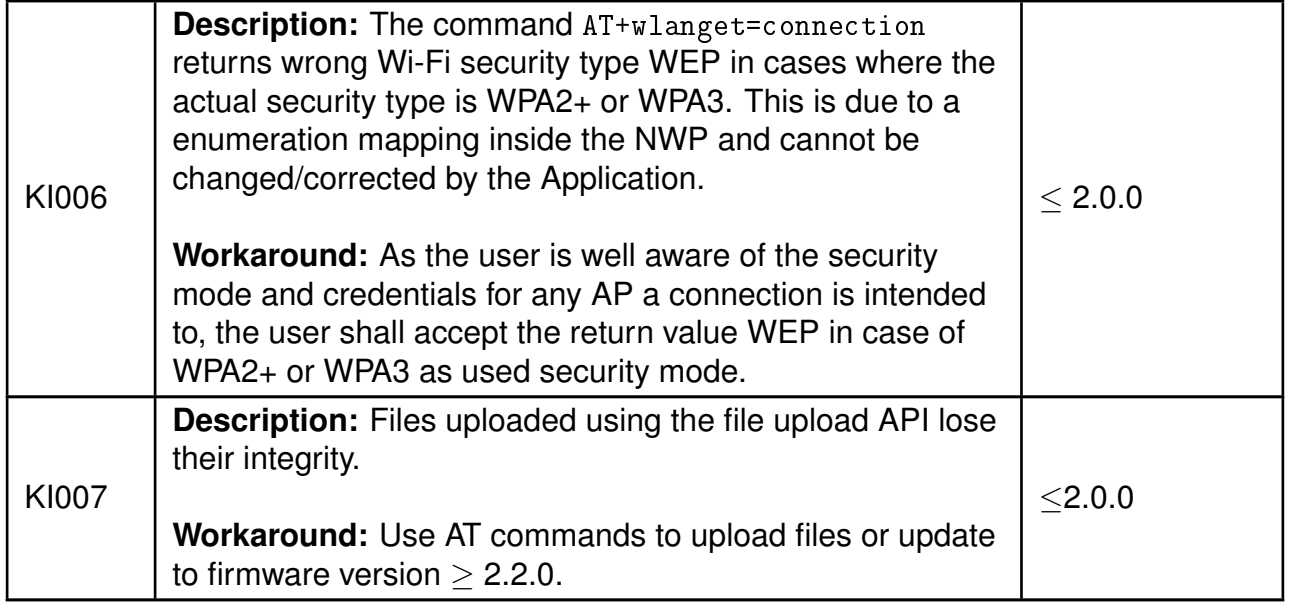
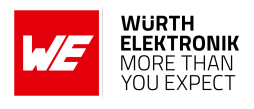

## **16. Custom firmware**

#### **16.1. Custom configuration of standard firmware**

The configuration of the standard firmware includes adoption of the non-volatile Usersettings (see chapter [6](#page-40-0)) to customer requirements and creating a customized product based on the standard product.

This variant will result in a customer exclusive module with a unique ordering number. It will also freeze the firmware version to a specific and customer tested version and thus results in a customer exclusive module with a unique ordering number.

Further scheduled firmware updates of the standard firmware will not be applied to this variant automatically. Applying updates or further functions require a customer request and release procedure.

#### **16.2. Customer specific firmware**

A customer specific firmware may include "Custom configuration of standard firmware" plus additional options or functions and tasks that are customer specific and not part of the standard firmware.

Further scheduled firmware updates of the standard firmware will not be applied to this variant automatically. Applying updates or further functions require a customer request and release procedure.

This also results in a customer exclusive module with a unique ordering number.

An example for this level of customization are functions like host-less operation where the module will perform data generation (e.g. by reading a SPI or  $I^2C$  sensor) and cyclic transmission of this data to a data collector, while sleeping or being passive most of the time.

Also replacing UART with SPI as host communication interface is classified such a custom specific option.

Certification critical changes need to be re-evaluated by an external qualified measurement laboratory. These critical changes may occur when e.g. changing radio parameters, the channel access method, the duty-cycle or in case of various other functions and options possibly used or changed by a customer specific firmware.

#### **16.3. Customer firmware**

A customer firmware is a firmware written and tested by the customer himself or a 3rd party as a customer representative specifically for the hardware platform provided by a module.

This customer firmware (e.g. in form of a Intel hex file) will be implemented into the module's production process at our production site.

This also results in a customer exclusive module with a unique ordering number.

The additional information needed for this type of customer firmware, such as hardware specific details and details towards the development of such firmware are not available for the public and can only be made available to qualified customers.

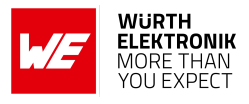

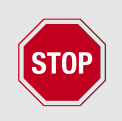

The qualification(s) and certification(s) of the standard firmware cannot be applied to this customer firmware solution without a review and verification.

### **16.4. Contact for firmware requests**

Please contact your local field sales engineer (FSE) or *[WCS@we-online.com](mailto:WCS@we-online.com)* for quotes regarding these topics.

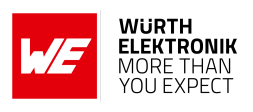

## **17. Design in guide**

### **17.1. Advice for schematic and layout**

For users with less RF experience it is advisable to closely copy the relating evaluation board with respect to schematic and layout, as it is a proven design. The layout should be conducted with particular care, because even small deficiencies could affect the radio performance and its range or even the conformity.

The following general advice should be taken into consideration:

- A clean, stable power supply is strongly recommended. Interference, especially oscillation can severely restrain range and conformity.
- Variations in voltage level should be avoided.
- LDOs, properly designed in, usually deliver a proper regulated voltage.
- Blocking capacitors and a ferrite bead in the power supply line can be included to filter and smoothen the supply voltage when necessary.

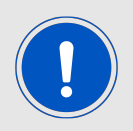

No fixed values can be recommended, as these depend on the circumstances of the application (main power source, interferences etc.).

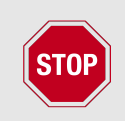

The use of an external reset IC should be considered if one of the following points is relevant:

- The slew rate of the power supply exceeds the electrical specifications.
- The effect of different current consumptions on the voltage level of batteries or voltage regulators should be considered. The module draws higher currents in certain scenarios like start-up or radio transmit which may lead to a voltage drop on the supply. A restart under such circumstances should be prevented by ensuring that the supply voltage does not drop below the minimum specifications.
- Voltage levels below the minimum recommended voltage level may lead to malfunction. The /Reset pin of the module shall be held on LOW logic level whenever the VCC is not stable or below the minimum operating Voltage.
- Special care must be taken in case of battery powered systems.

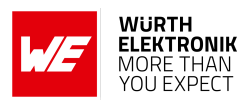

- Elements for ESD protection should be placed on all pins that are accessible from the outside and should be placed close to the accessible area. For example, the RF-pin is accessible when using an external antenna and should be protected.
- ESD protection for the antenna connection must be chosen such as to have a minimum effect on the RF signal. For example, a protection diode with low capacitance such as the 8231606A or a 68 nH air-core coil connecting the RF-line to ground give good results.
- Placeholders for optional antenna matching or additional filtering are recommended.
- The antenna path should be kept as short as possible.

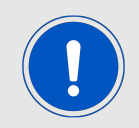

Again, no fixed values can be recommended, as they depend on the influencing circumstances of the application (antenna, interferences etc.).

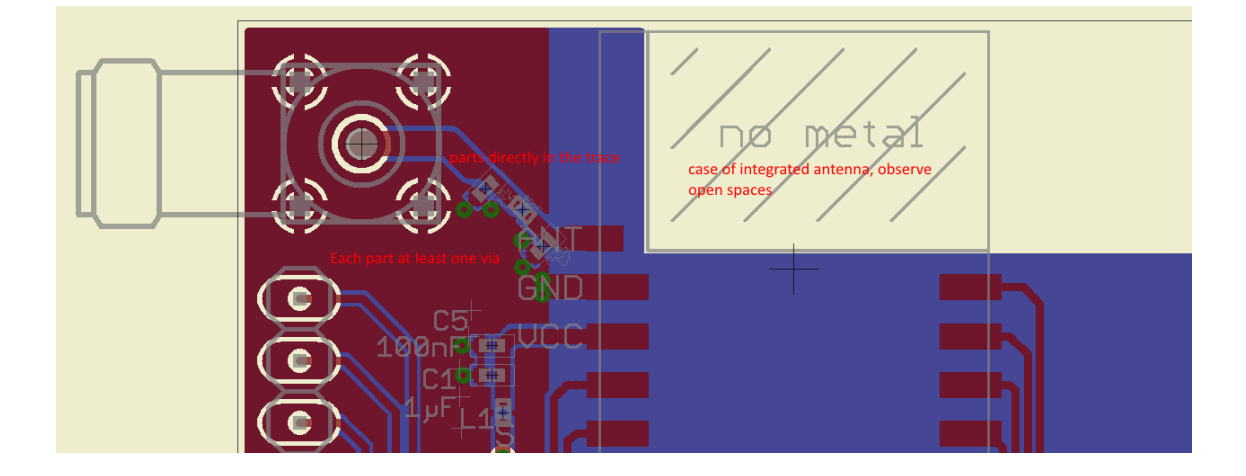

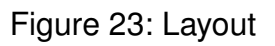

- To avoid the risk of short circuits and interference there should be no routing underneath the module on the top layer of the baseboard.
- On the second layer, a ground plane is recommended, to provide good grounding and shielding to any following layers and application environment.
- In case of integrated antennas it is required to have areas free from ground. This area should be copied from the evaluation board.
- The area with the integrated antenna must overlap with the carrier board and should not protrude, as it is matched to sitting directly on top of a PCB.
- Modules with integrated antennas should be placed with the antenna at the edge of the main board. It should not be placed in the middle of the main board or far away from the edge. This is to avoid tracks beside the antenna.

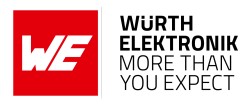

- Filter and blocking capacitors should be placed directly in the tracks without stubs, to achieve the best effect.
- Antenna matching elements should be placed close to the antenna / connector, blocking capacitors close to the module.
- Ground connections for the module and the capacitors should be kept as short as possible and with at least one separate through hole connection to the ground layer.
- ESD protection elements should be placed as close as possible to the exposed areas.

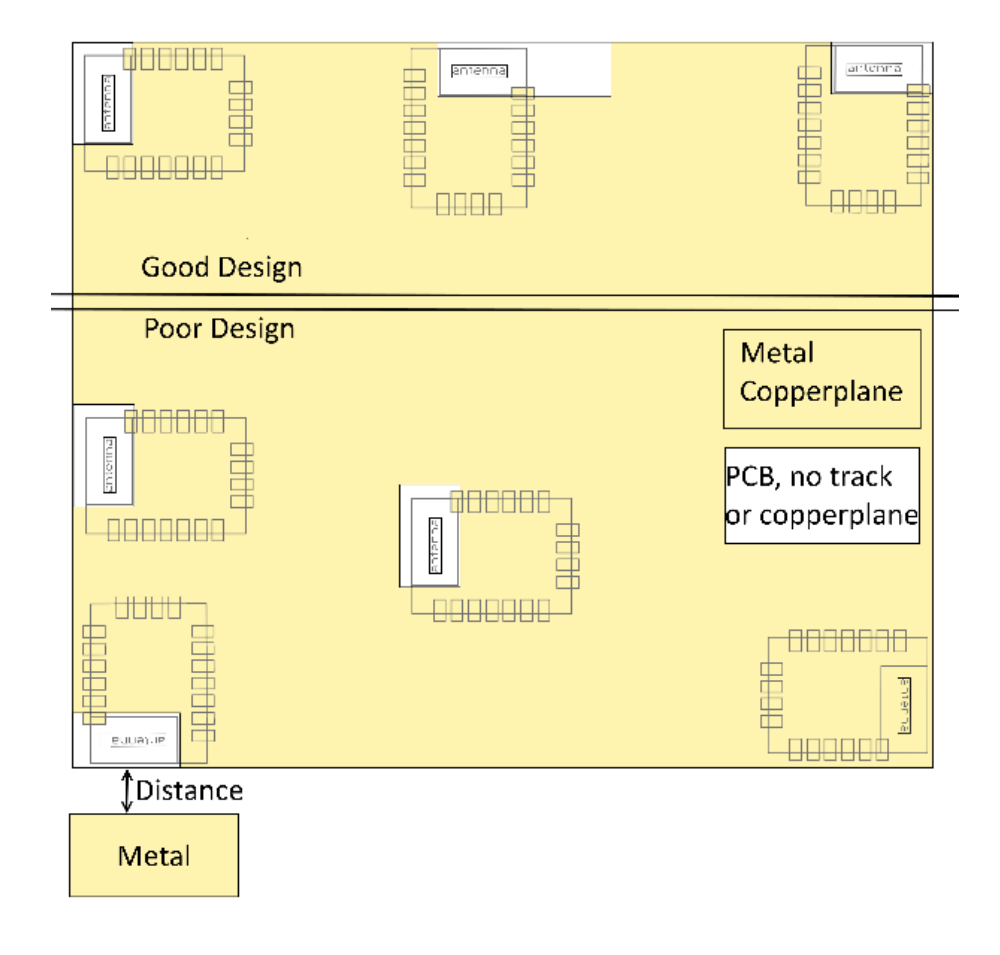

Figure 24: Placement of the module with integrated antenna

#### **17.2. Dimensioning of the micro strip antenna line**

The antenna track has to be designed as a 50  $\Omega$  feed line. The width W for a micro strip can be calculated using the following equation:

$$
W = 1.25 \times \left( \frac{5.98 \times H}{e^{\frac{50 \times \sqrt{\epsilon_r + 1.41}}{87}}} - T_{met} \right)
$$
 (1)

Example:

A FR4 material with  $\varepsilon_r = 4.3$ , a height H = 1000 µm and a copper thickness of T<sub>met</sub> = 18 µm will

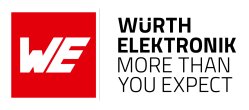

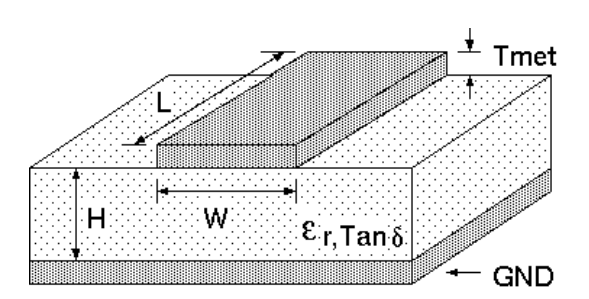

Figure 25: Dimensioning the antenna feed line as micro strip

lead to a trace width of  $W \sim 1.9$  mm. To ease the calculation of the micro strip line (or e.g. a coplanar) many calculators can be found in the internet.

- As rule of thumb a distance of about 3×W should be observed between the micro strip and other traces / ground.
- The micro strip refers to ground, therefore there has to be the ground plane underneath the trace.
- Keep the feeding line as short as possible.

#### **17.3. Antenna solutions**

There exist several kinds of antennas, which are optimized for different needs. Chip antennas are optimized for minimal size requirements but at the expense of range, PCB antennas are optimized for minimal costs, and are generally a compromise between size and range. Both usually fit inside a housing.

Range optimization in general is at the expense of space. Antennas that are bigger in size, so that they would probably not fit in a small housing, are usually equipped with a RF connector. A benefit of this connector may be to use it to lead the RF signal through a metal plate (e.g. metal housing, cabinet).

As a rule of thumb a minimum distance of  $\lambda$  /10 (which is 3.5 cm @ 868 MHz and 1.2 cm @ 2.44 GHz) from the antenna to any other metal should be kept. Metal placed further away will not directly influence the behavior of the antenna, but will anyway produce shadowing.

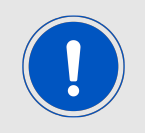

Keep the antenna as far as possible from large metal objects to avoid electromagnetic field blocking.

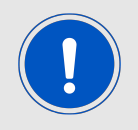

The choice of antenna might have influence on the safety requirements.

In the following chapters, some special types of antenna are described.

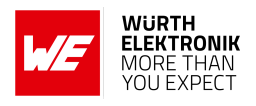

#### **17.3.1. Wire antenna**

An effective antenna is a  $\lambda$  /4 radiator with a suiting ground plane. The simplest realization is a piece of wire. It's length is depending on the used radio frequency, so for example 8.6 cm 868.0 MHz and 3.1 cm for 2.440 GHz as frequency. This radiator needs a ground plane at its feeding point. Ideally, it is placed vertically in the middle of the ground plane. As this is often not possible because of space requirements, a suitable compromise is to bend the wire away from the PCB respective to the ground plane. The  $\lambda$ /4 radiator has approximately 40  $\Omega$  input impedance. Therefore, matching is not required.

#### **17.3.2. Chip antenna**

There are many chip antennas from various manufacturers. The benefit of a chip antenna is obviously the minimal space required and reasonable costs. However, this is often at the expense of range. For the chip antennas, reference designs should be followed as closely as possible, because only in this constellation can the stated performance be achieved.

#### **17.3.3. PCB antenna**

PCB antenna designs can be very different. The special attention can be on the miniaturization or on the performance. The benefits of the PCB antenna are their small / not existing (if PCB space is available) costs, however the evaluation of a PCB antenna holds more risk of failure than the use of a finished antenna. Most PCB antenna designs are a compromise of range and space between chip antennas and connector antennas.

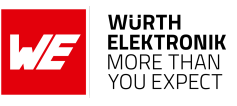

- **17.3.4. Antennas provided by Würth Elektronik eiSos**
- <span id="page-151-0"></span>**17.3.4.1. 2600130021 - Himalia - 2.4 GHz dipole antenna**

Figure 26: 2.4 GHz dipole-antenna

Due to the fact, that the antenna has dipole topology there is no need for an additional ground plane. Nevertheless the specification was measured edge mounted and 90 ° bent on a 100 x 100 mm ground plane.

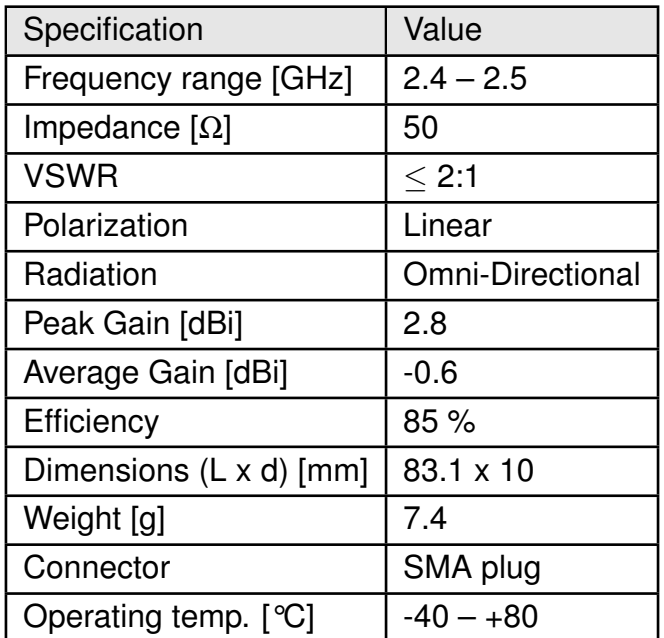

Special care must be taken for FCC certification when using this external antenna to fulfil the requirement of permanently attached antenna or unique coupling for example by using the certified dipole antenna in a closed housing, so that only through professional installation it is possible to remove it.

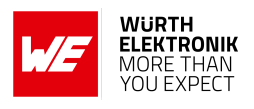

## **18. Reference design**

Calypso was tested and certified on the corresponding Calypso evaluation board. For the compliance with the EU directive 2014/53/EU Annex I, the evaluation board serves as reference design. For the FCC it serves as trace design.

This is no discrepancy due to the fact that the evaluation board itself does not fall within the scope of the EU directive 2014/53/EU Annex I as the module is tested on the evaluation board, which is also the recommended use.

Further information concerning the use of the evaluation board can be found in the manual of the Calypso evaluation board.

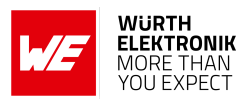

### **18.1. EV-Board**

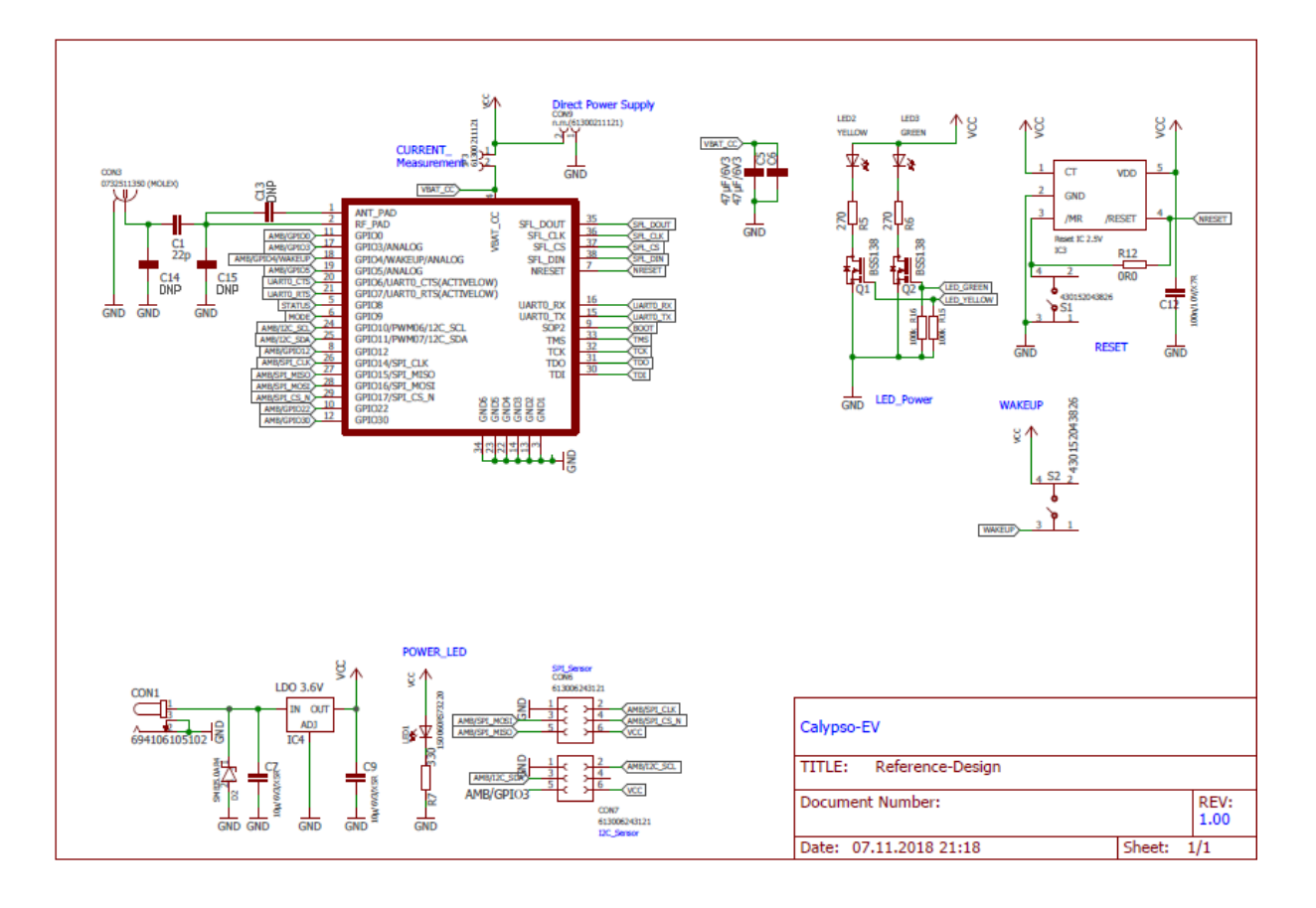

Figure 27: Reference design: Schematic, most important parts

#### **WIRELESS CONNECTIVITY & SENSORS User manual Calypso**

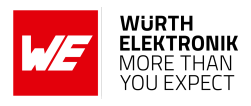

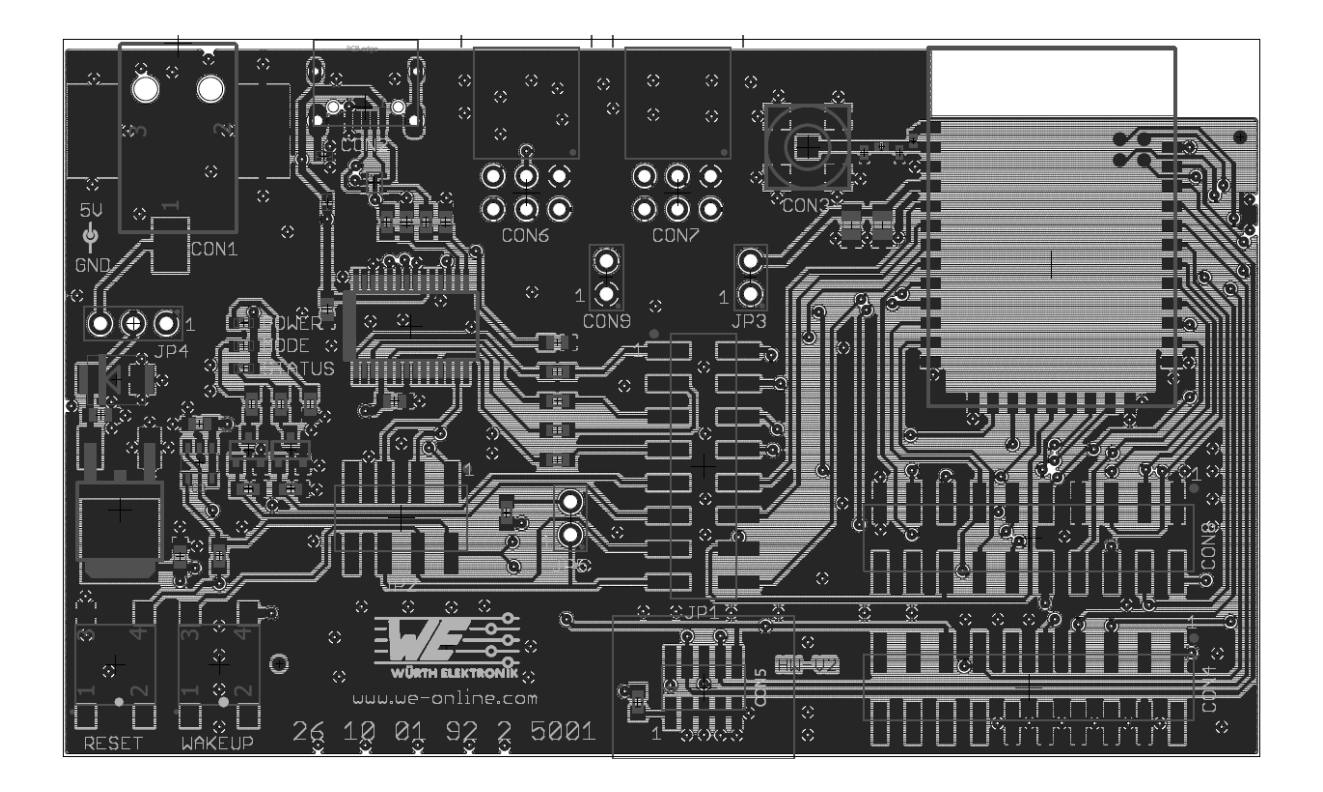

Figure 28: Reference design: Layout

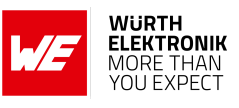

### **18.2. Radiation characteristic of the module's internal antenna**

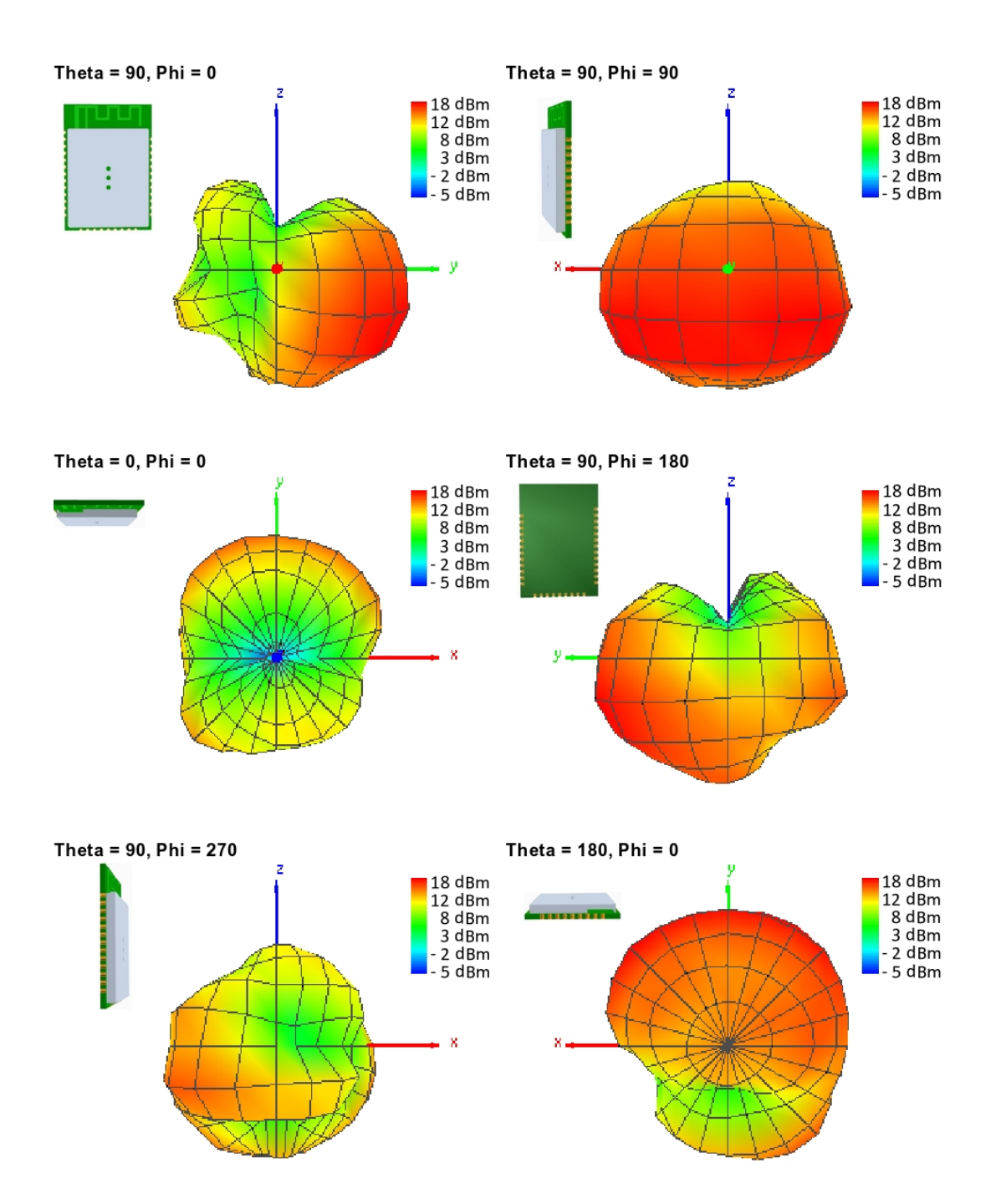

Figure 29: Antenna characteristic of the module with its integrated antenna measured on the official evaluation board

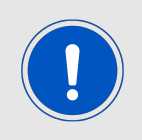

It is important to be aware that size and shape of the ground plane as well as the placement of module has influence on the radiation pattern.

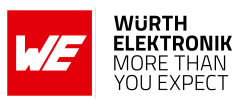

## <span id="page-156-0"></span>**18.3. Design Guide for FCC ID R7T1001102**

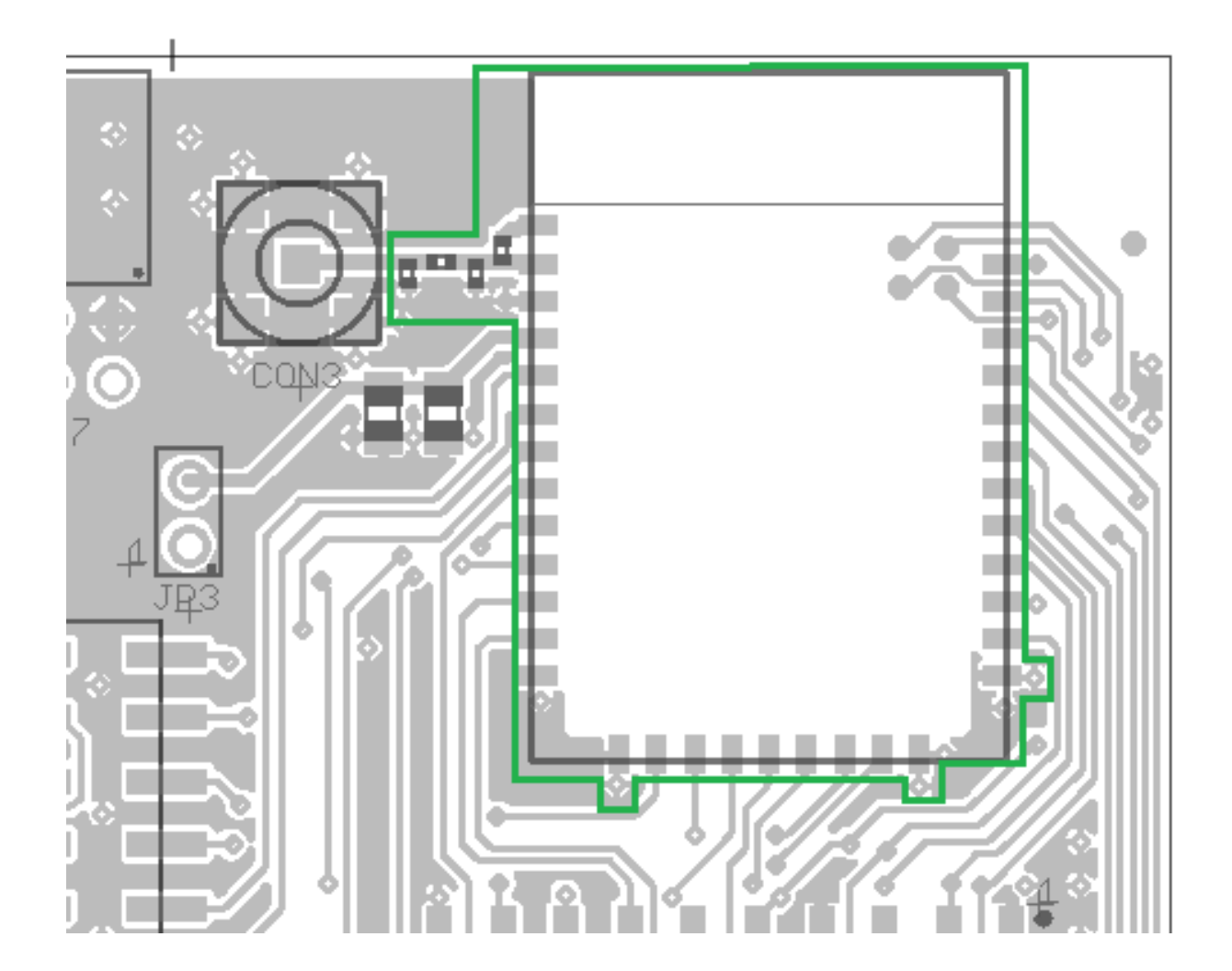

Figure 30: Close-up: Layout

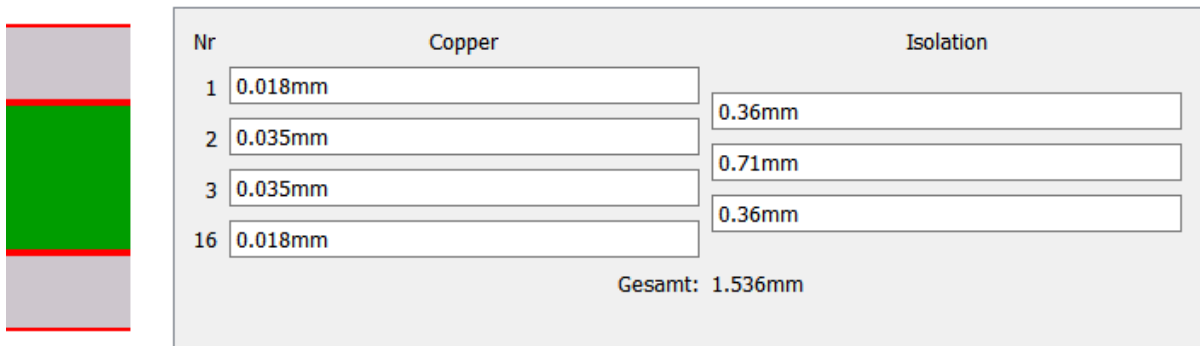

Figure 31: Reference design: Stack-up

• Top layer is used for routing and filled up with ground except underneath the module and the antenna free area.

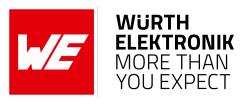

- Second layer is ground, except the antenna free area.
- Third layer is the supply layer, except antenna free area. Some routing is allowed, not dividing the supply layer in to many or to small parts.
- Bottom layer is used for routing.

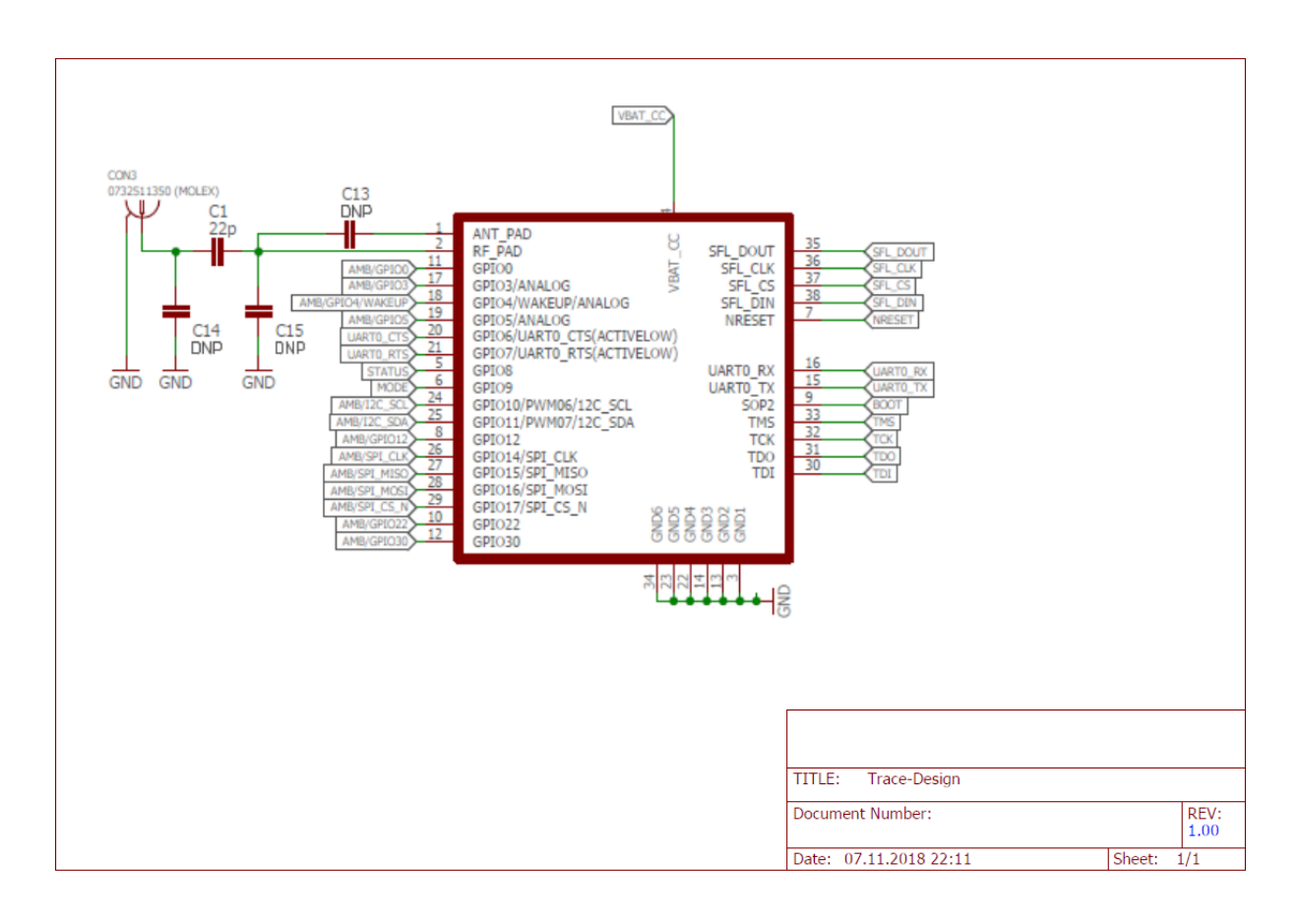

Figure 32: Close-up: Schematic

Two variants of the Calypso are certified:

- **Integrated PCB antenna:** Not placing C1, C14 and C15, but placing 0 Ω at C13. C13 connects the *[RF](#page-22-0)* pad, the radio signal to/from the transceiver, to the *[ANT](#page-22-0)* pad, the connection to the module's integrated PCB antenna.
- **External antenna:** Placing 22pF at C1, not placing C13, C14 and C15 and connecting C1 with a 50  $\Omega$  line to a dipole antenna. For the certification the antenna from [17.3.4.1](#page-151-0) was used with a peak gain of 2.8 dBi.

Special care must be taken when using an external antenna to fulfil the requirement for FCC Certification of permanently attached antenna or unique coupling for example by using the certified dipole antenna in a closed housing, so that only through professional installation it is possible to remove it.

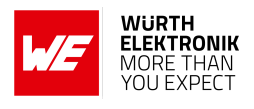

### **18.4. Application mode pins**

The pins *[APP\\_MODE\\_0](#page-22-0)* and *[APP\\_MODE\\_1](#page-22-0)* define at boot time which application mode is used during operation of the module (see chapter [5.2.1](#page-36-0)).

The OTA mode enables security updates of the firmware and/or HTTP server certificates via radio and provisioning mode may be used for configuring the module.

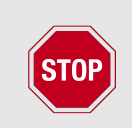

To manually switch to OTA mode or provisioning mode, it is strongly recommended to make the pins *[APP\\_MODE\\_0](#page-22-0)* and *[APP\\_MODE\\_1](#page-22-0)* accessible on the custom PCB. Otherwise the update of certificates and the firmware is not possible.

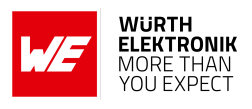

## **19. Manufacturing information**

#### **19.1. Moisture sensitivity level**

This wireless connectivity product is categorized as JEDEC Moisture Sensitivity Level 3 (MSL3), which requires special handling.

More information regarding the MSL requirements can be found in the IPC/JEDEC J-STD-020 standard on *<www.jedec.org>*.

More information about the handling, picking, shipping and the usage of moisture/reflow and/or process sensitive products can be found in the IPC/JEDEC J-STD-033 standard on *<www.jedec.org>*.

#### **19.2. Soldering**

#### **19.2.1. Reflow soldering**

Attention must be paid on the thickness of the solder resist between the host PCB top side and the modules bottom side. Only lead-free assembly is recommended according to JEDEC J-STD020.

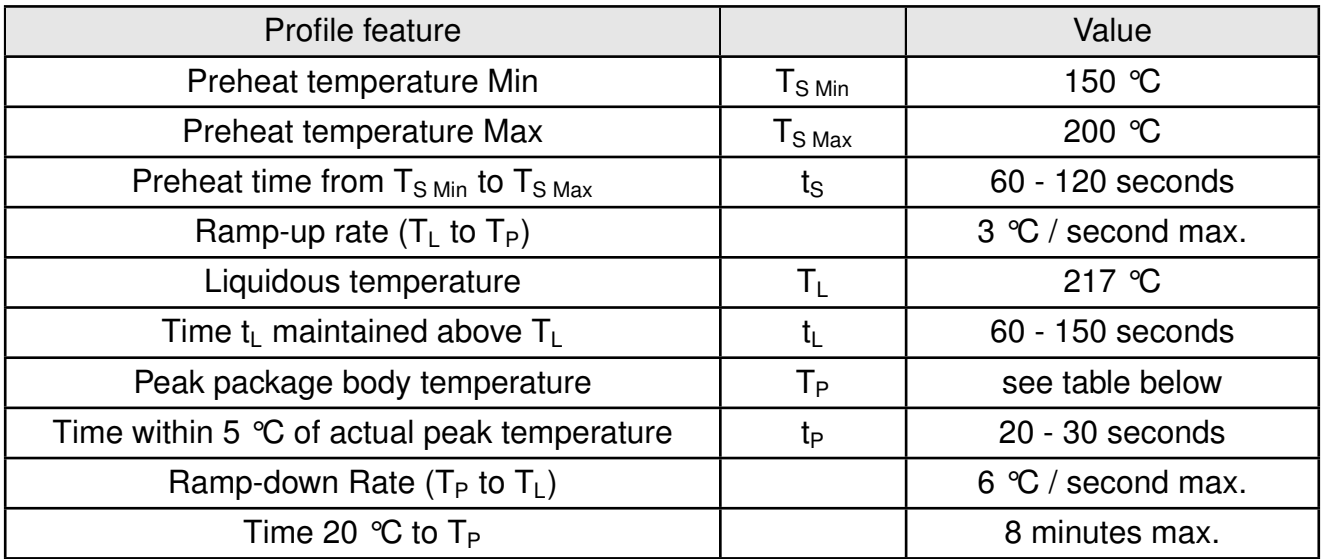

Table 131: Classification reflow soldering profile, Note: refer to IPC/JEDEC J-STD-020E

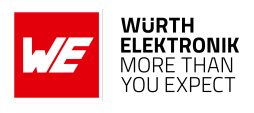

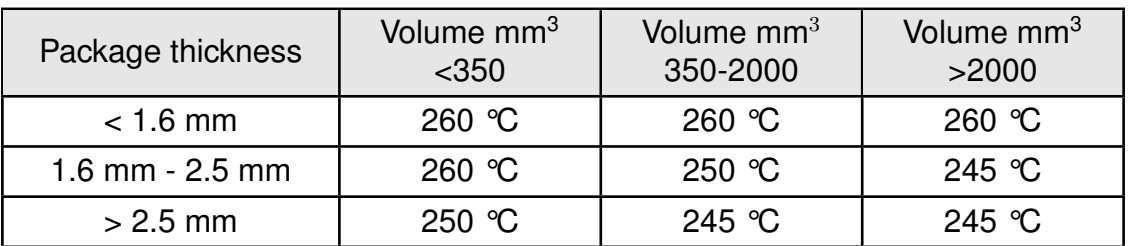

Table 132: Package classification reflow temperature, PB-free assembly, Note: refer to IPC/- JEDEC J-STD-020E

It is recommended to solder this module on the last reflow cycle of the PCB. For solder paste use a LFM-48W or Indium based SAC 305 alloy (Sn 96.5 / Ag 3.0 / Cu 0.5 / Indium 8.9HF / Type 3 / 89%) type 3 or higher.

The reflow profile must be adjusted based on the thermal mass of the entire populated PCB, heat transfer efficiency of the reflow oven and the specific type of solder paste used. Based on the specific process and PCB layout the optimal soldering profile must be adjusted and verified. Other soldering methods (e.g. vapor phase) have not been verified and have to be validated by the customer at their own risk. Rework is not recommended.

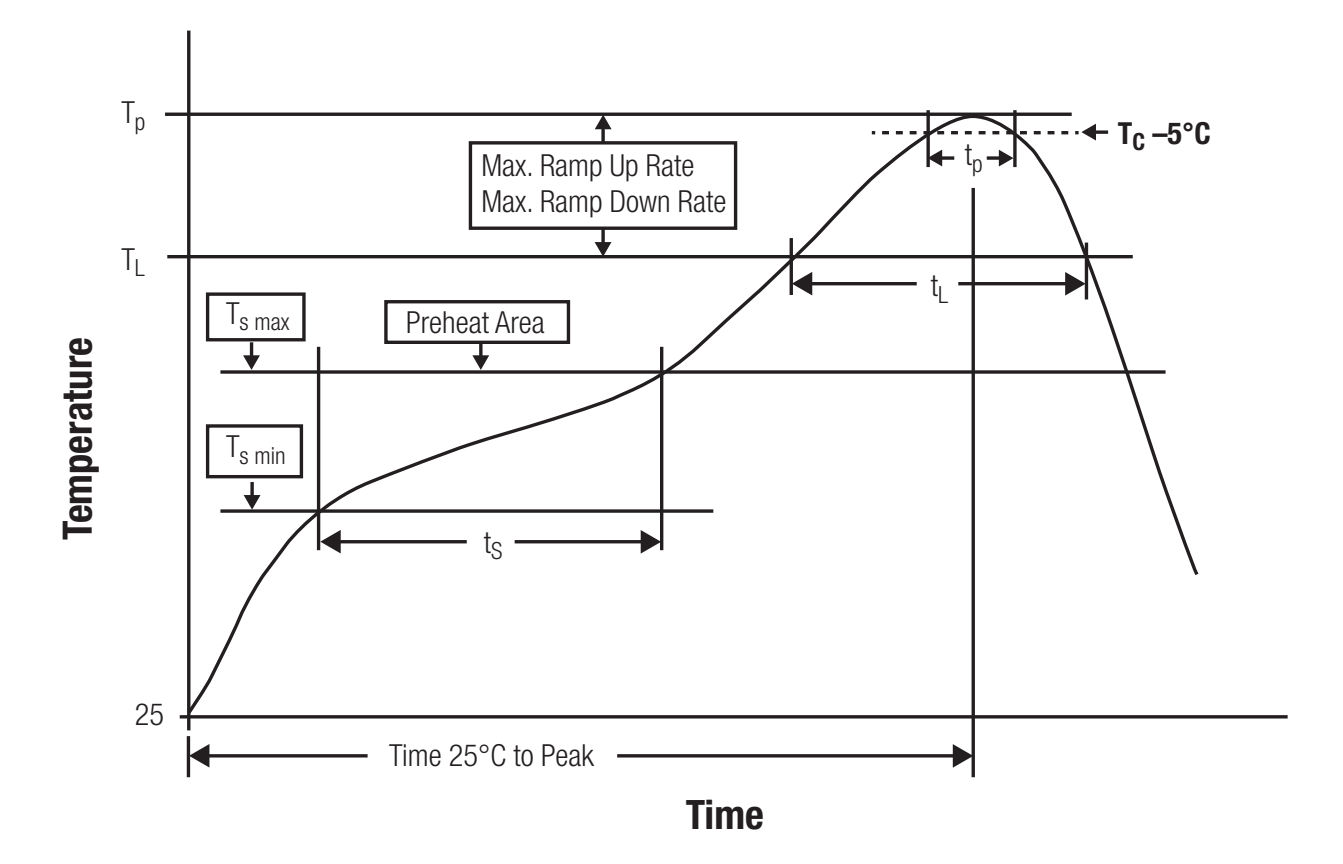

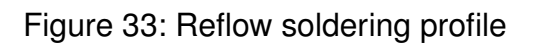

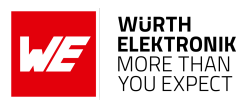

After reflow soldering, visually inspect the board to confirm proper alignment

#### **19.2.2. Cleaning**

Do not clean the product. Any residue cannot be easily removed by washing. Use a "no clean" soldering paste and do not clean the board after soldering.

- Do not clean the product with water. Capillary effects can draw water into the gap between the host PCB and the module, absorbing water underneath it. If water is trapped inside, it may short-circuit adjoining pads. The water may also destroy the label and ink-jet printed text on it.
- Cleaning processes using alcohol or other organic solvents may draw solder flux residues into the housing, which won't be detected in a post-wash inspection. The solvent may also destroy the label and ink-jet printed text on it.
- Do not use ultrasonic cleaning as it will permanently damage the part, particularly the crystal oscillators.

#### **19.2.3. Potting and coating**

- If the product is potted in the customer application, the potting material might shrink or expand during and after hardening. Shrinking could lead to an incomplete seal, allowing contaminants into the component. Expansion could damage components. We recommend a manual inspection after potting to avoid these effects.
- Conformal coating or potting results in loss of warranty.
- The RF shield will not protect the part from low-viscosity coatings and potting. An undefined amount of coating and potting will enter inside the shielding.
- Conformal coating and potting will influence the parts of the radio front end and consequently influence the radio performance.
- Potting will influence the temperature behaviour of the device. This might be critical for components with high power.

#### **19.2.4. Other notations**

- Do not attempt to improve the grounding by forming metal strips directly to the EMI covers or soldering on ground cables, as it may damage the part and will void the warranty.
- Always solder every pad to the host PCB even if some are unused, to improve the mechanical strength of the module.
- The part is sensitive to ultrasonic waves, as such do not use ultrasonic cleaning, welding or other processing. Any ultrasonic processing will void the warranty.

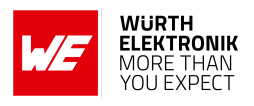

### **19.3. ESD handling**

This product is highly sensitive to electrostatic discharge (ESD). As such, always use proper ESD precautions when handling. Make sure to handle the part properly throughout all stages of production, including on the host PCB where the module is installed. For ESD ratings, refer to the module series' maximum ESD section. For more information, refer to the relevant chapter [2](#page-16-0). Failing to follow the aforementioned recommendations can result in severe damage to the part.

- the first contact point when handling the PCB is always between the local GND and the host PCB GND, unless there is a galvanic coupling between the local GND (for example work table) and the host PCB GND.
- Before assembling an antenna patch, connect the grounds.
- While handling the RF pin, avoid contact with any charged capacitors and be careful when contacting any materials that can develop charges (for example coaxial cable with around 50-80 pF/m, patch antenna with around 10 pF, soldering iron etc.)
- Do not touch any exposed area of the antenna to avoid electrostatic discharge. Do not let the antenna area be touched in a non ESD-safe manner.
- When soldering, use an ESD-safe soldering iron.

#### **19.4. Safety recommendations**

It is your duty to ensure that the product is allowed to be used in the destination country and within the required environment. Usage of the product can be dangerous and must be tested and verified by the end user. Be especially careful of:

- Use in areas with risk of explosion (for example oil refineries, gas stations).
- Use in areas such as airports, aircraft, hospitals, etc., where the product may interfere with other electronic components.

It is the customer's responsibility to ensure compliance with all applicable legal, regulatory and safety-related requirements as well as applicable environmental regulations. Disassembling the product is not allowed. Evidence of tampering will void the warranty.

- Compliance with the instructions in the product manual is recommended for correct product set-up.
- The product must be provided with a consolidated voltage source. The wiring must meet all applicable fire and security prevention standards.
- Handle with care. Avoid touching the pins as there could be ESD damage.

Be careful when working with any external components. When in doubt consult the technical documentation and relevant standards. Always use an antenna with the proper characteristics.

**User manual Calypso**

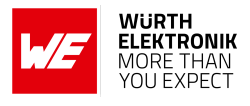

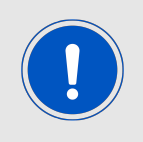

Würth Elektronik eiSos radio modules with high output power of up to 500 mW, as for example the radio module Thebe-II, generate a high amount of warmth while transmitting. The manufacturer of the end device must take care of potentially necessary actions for his application.

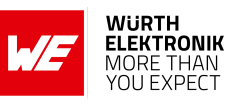

## **20. Physical specifications**

### **20.1. Dimensions**

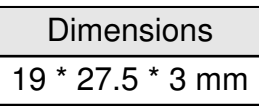

Table 133: Dimensions

**20.2. Weight**

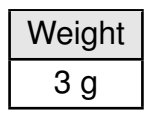

Table 134: Weight

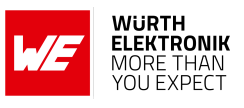

## **20.3. Module drawing**

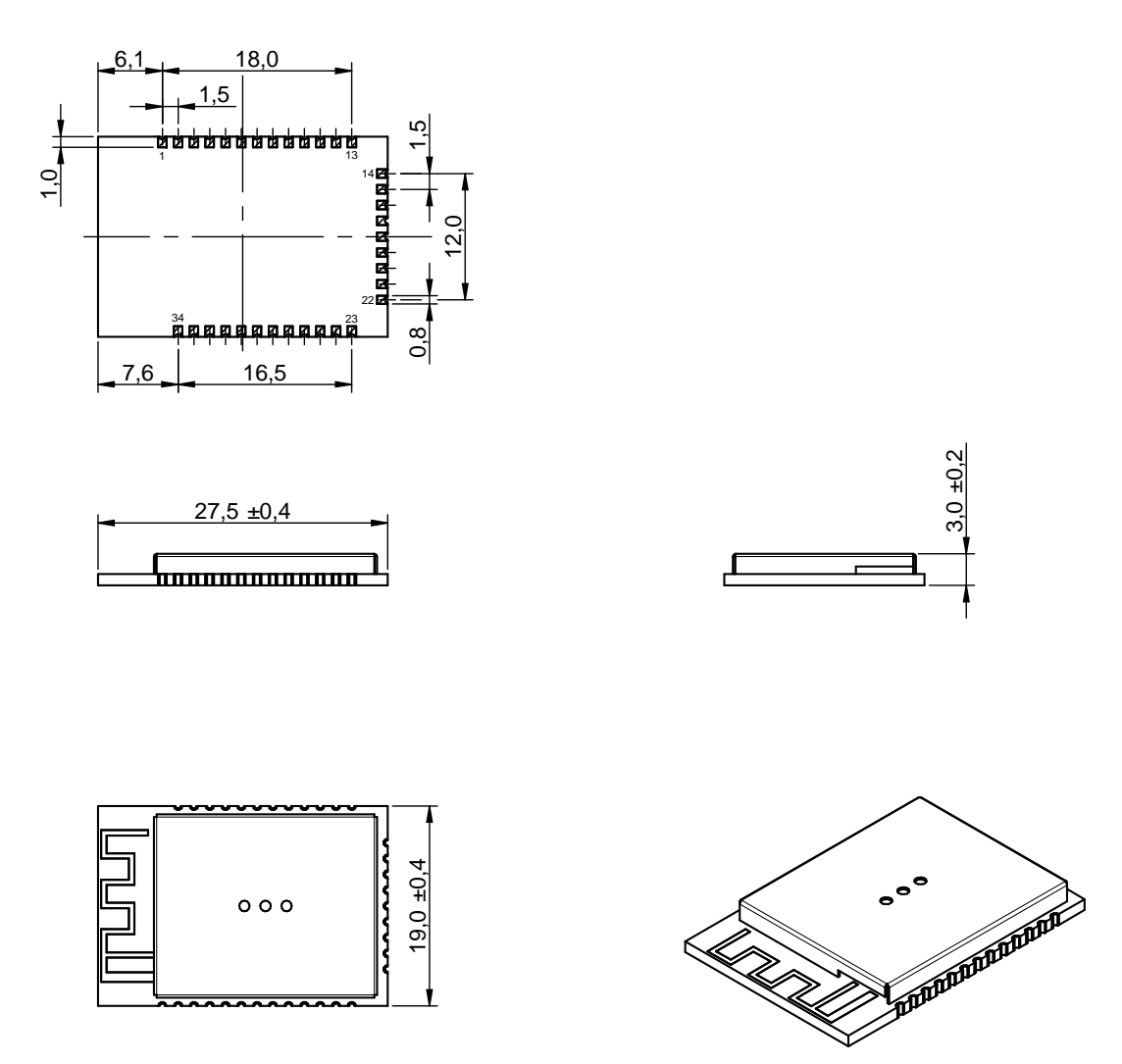

Figure 34: Module dimensions [mm]

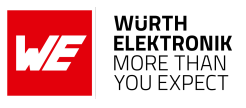

## <span id="page-166-0"></span>**20.4. Footprint WE-FP-5**

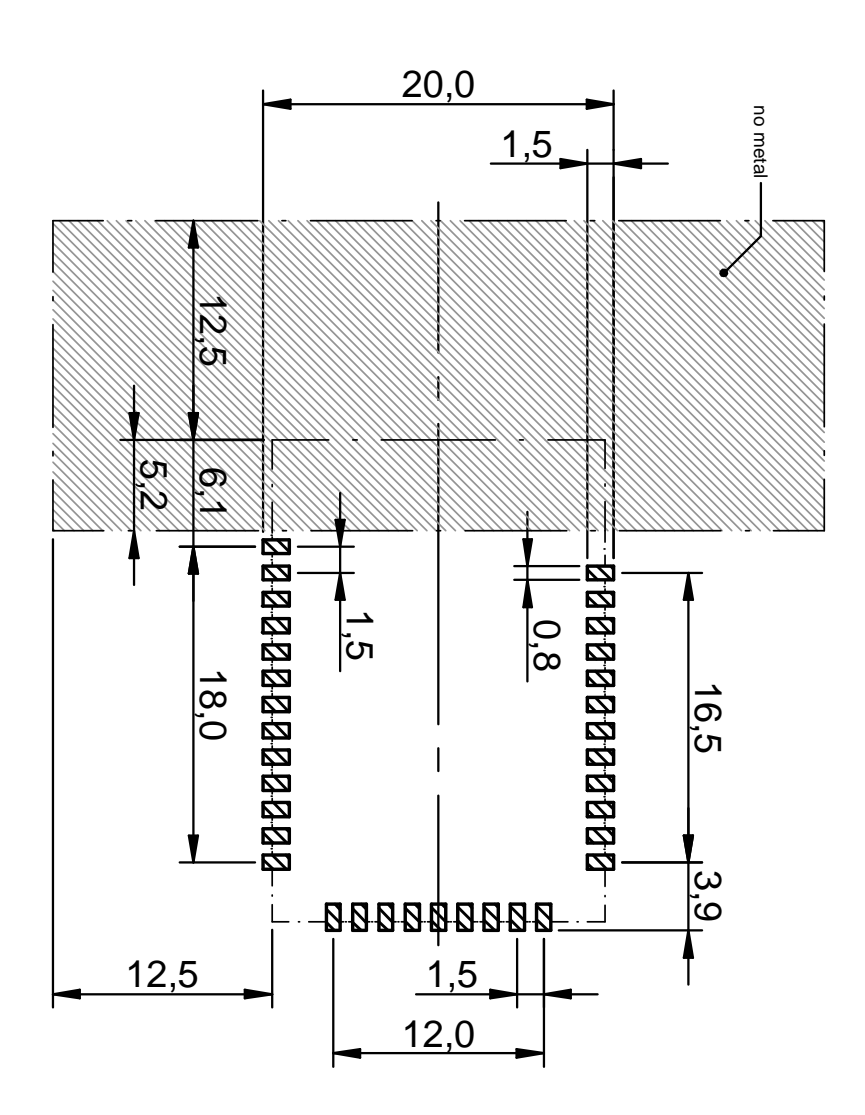

Figure 35: Footprint WE-FP-5 and dimensions [mm]

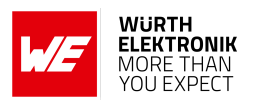

### **20.5. Antenna free area**

To avoid influence and mismatching of the antenna the recommended free area around the antenna should be maintained. As rule of thumb a minimum distance of metal parts to the antenna of λ/10 should be kept (see figure [35](#page-166-0)). Even though metal parts would influence the characteristic of the antenna, but the direct influence and matching keep an acceptable level.

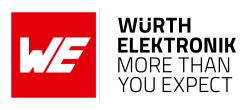

## **21. Marking**

### **21.1. Lot number**

The 15 digit lot number is printed in numerical digits as well as in form of a machine readable bar code. It is divided into 5 blocks as shown in the following picture and can be translated according to the following table.

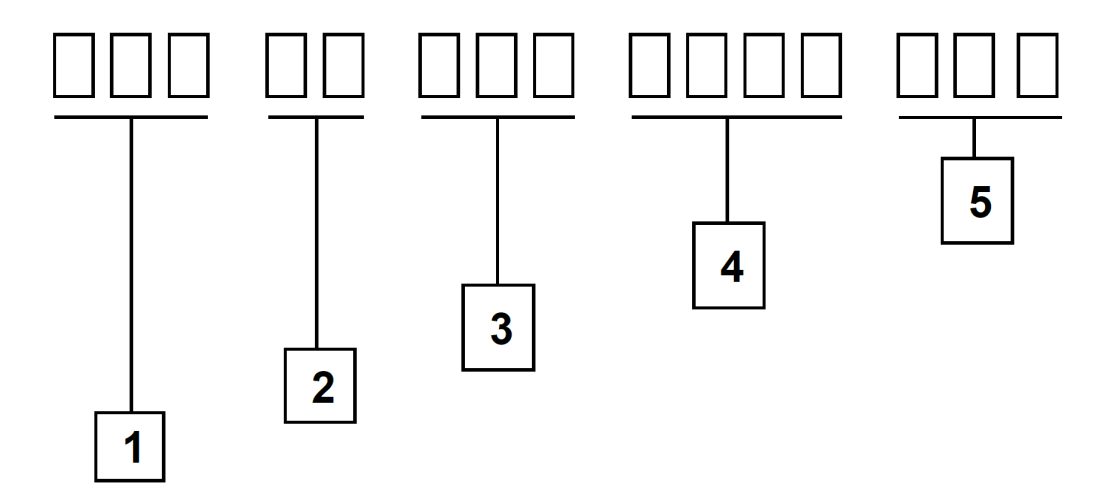

Figure 36: Lot number structure

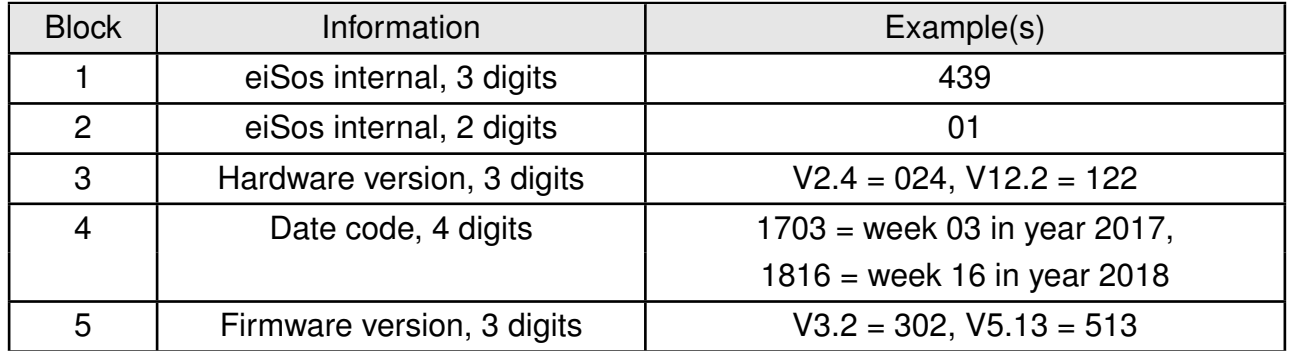

Table 135: Lot number details

As the user can perform a firmware update the printed lot number only shows the factory delivery state. The currently installed firmware can be requested from the module using the corresponding product specific command. The firmware version as well as the hardware version are restricted to show only major and minor version not the patch identifier.

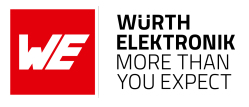

### **21.2. General labeling information**

The module labels may include the following fields:

- Manufacturer identification WE, Würth Elektronik or Würth Elektronik eiSos
- WE Order Code and/or article alias
- Serial number or MAC address
- Certification identifiers (CE, FCC ID, IC, TELEC,...)
- Bar code or 2D code containing the serial number or MAC address

If the module is using a serial Number, this serial number includes the product ID (PID) and an 6 digit number. The 6 rightmost digits represent the 6 digit number, followed by the product ID (2 or 3 digits). Some labels indicate the product ID with a "." as marker in-between the 2 fields. The PID and the 6 digit number form together a unique serial number for any wireless connectivity product.

In case of small labels, the 3 byte manufacturer identifier (0x0018DA) of the MAC address is not printed on the labels. The 3 byte counter printed on the label can be used with this 0018DA to produce the full MAC address by appending the counter after the manufacturer identifier.

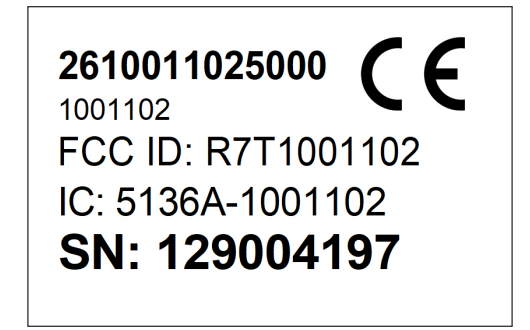

Figure 37: Label of the Calypso

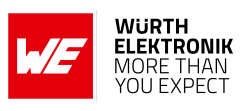

# **22. Information for explosion protection**

In case the end product should be used in explosion protection areas the following information can be used:

- The module itself has no internal fuse.
- The maximum output power of the module is 18 dBm.
- The total amount of capacitance of all capacitors is 91.1 µF.
- The total amount of inductance of all inductors is 15.4 µH.

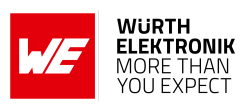

## **23. Regulatory compliance information**

## **23.1. Important notice EU**

The use of RF frequencies is limited by national regulations. The Calypso has been designed to comply with the RED directive 2014/53/EU of the European Union (EU).

The Calypso can be operated without notification and free of charge in the area of the European Union. However, according to the RED directive, restrictions (e.g. in terms of duty cycle or maximum allowed RF power) may apply.

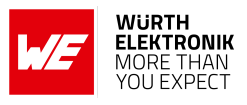

### **23.2. EU Declaration of conformity**

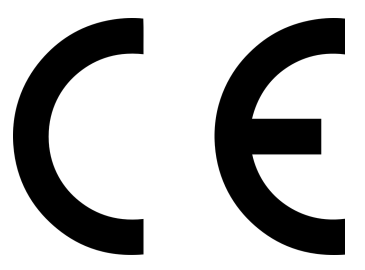

#### **EU DECLARATION OF CONFORMITY**

**Radio equipment: Calypso / 2610011025000**

**The manufacturer:** Würth Elektronik eiSos GmbH & Co. KG Max-Eyth-Straße 1 74638 Waldenburg

This declaration of conformity is issued under the sole responsibility of the manufacturer.

#### **Object of the declaration: Calypso / 2610011025000**

The object of the declaration described above is in conformity with the relevant Union harmonisation legislation Directive 2014/53/EU and 2011/65/EU with its amending Annex II EU 2015/863 . Following harmonised norms or technical specifications have been applied:

> EN 300 328 V2.2.2 (2019-07) EN 301 489-1 V2.2.3 (2019-11) EN 301 489-17 V3.2.4 (2020-09) EN 62479 : 2010 EN 62368-1:2014 + AC:2015 + A11:2017

i.A. G. Eslands

Trier, 21th of December 2020 Place and date of issue

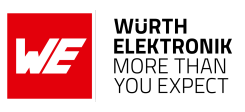

### **23.3. FCC Compliance Statement (US)**

FCC ID: R7T1001102

This device complies with Part 15 of the FCC Rules. Operation is subject to the following two conditions: (1) this device may not cause harmful interference, and (2) this device must accept any interference received, including interference that may cause undesired operation. (FCC 15.19)

Modifications (FCC 15.21)

Caution: Changes or modifications for this equipment not expressly approved by Würth Elektronik eiSos may void the FCC authorization to operate this equipment.

#### **TCB GRANT OF EQUIPMENT AUTHORIZATION TCB Certification Issued Under the Authority of the Federal Communications Commission By: CTC advanced GmbH (former CETECOM ICT Services Gmb Date of Grant: 04/16/2019 Untertuerkheimer Strasse 6-10 Application Dated: 04/16/2019 66117 Saarbruecken, Germany Wuerth Elektronik eiSos GmbH & Co KG Max-Eyth-Strasse 1 Waldenburg, 74638 Germany Attention: Gudrun Eckhardt , Manager NOT TRANSFERABLE** EQUIPMENT AUTHORIZATION is hereby issued to the named GRANTEE, and is VALID ONLY for the equipment<br>identified hereon for use under the Commission's Rules and Regulations listed below. **FCC IDENTIFIER:** R7T1001102 **Name of Grantee:** Wuerth Elektronik eiSos GmbH & Co KG **Equipment Class: Digital Transmission System Notes: WiFi Module Calypso Modular Type: Single Modular Frequency Output Watts Frequency Tolerance Emission Designator Grant Notes** FCC Rule Parts **Range (MHZ) 15C 2412.0 - 2462.0 0.0537** Output Power listed is Peak conducte module supports only 20 MHz-Mode MMIG

#### **23.3.1. FCC certificate**

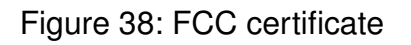

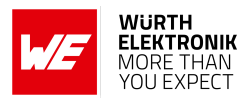

### **23.4. IC Compliance Statement (Canada)**

Certification Number: 5136A-1001102

HVIN: 1001102

This device complies with Industry Canada licence-exempt RSS standard(s). Operation is subject to the following two conditions: (1) this device may not cause harmful interference, and (2) this device must accept any interference received, including interference that may cause undesired operation.

Le présent appareil est conforme aux CNR d'Industrie Canada applicables aux appareils radio exempts de licence. L'exploitation est autorisée aux deux conditions suivantes : (1) l'appareil ne doit pas produire de brouillage, et (2) l'utilisateur de l'appareil doit accepter tout brouillage radioélectrique subi, même si le brouillage est susceptible d'en compromettre le fonctionnement.

#### **23.4.1. IC certificate**

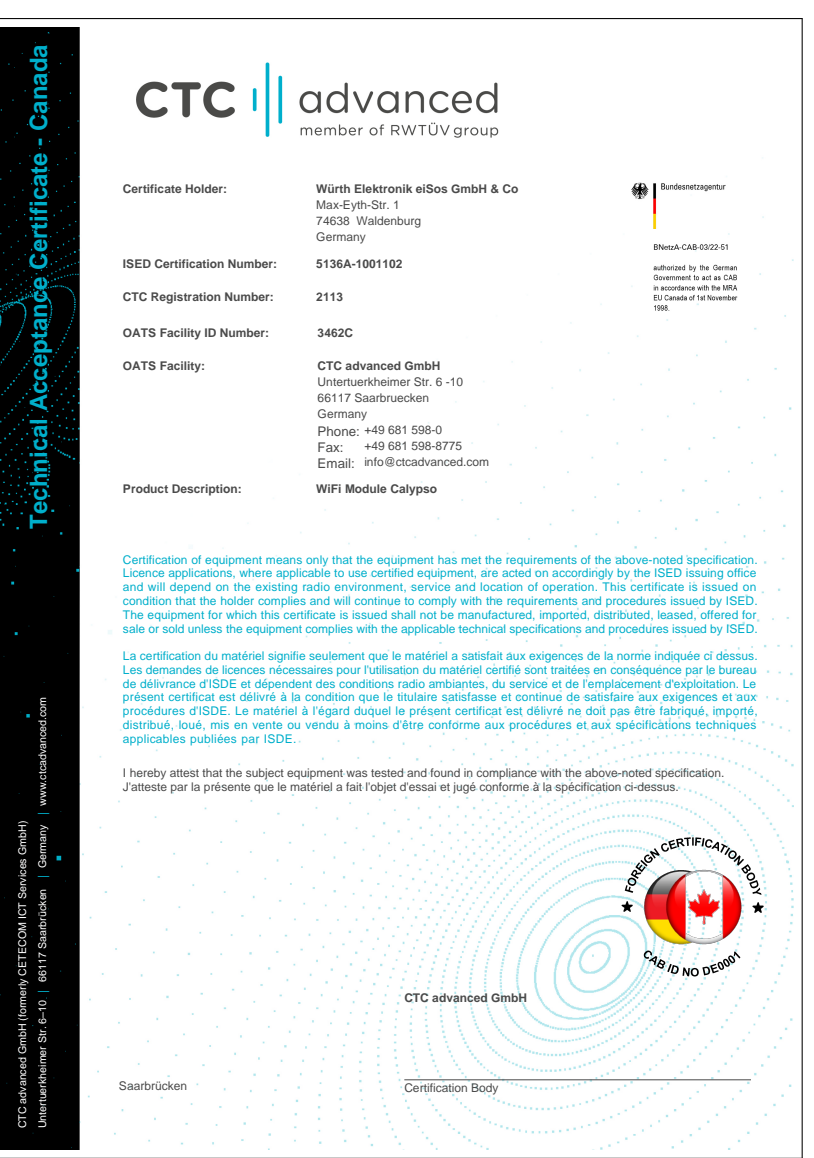

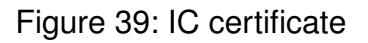

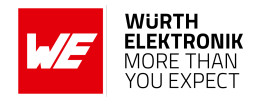

### **23.5. FCC and IC requirements to OEM integrators**

This module has been granted modular approval. OEM integrators for host products may use the module in their final products without additional FCC/IC (Industry Canada) certification if they meet the following conditions. Otherwise, additional FCC/IC approvals must be obtained. The host product with the module installed must be evaluated for simultaneous transmission requirements.

- The users manual for the host product must clearly indicate the operating requirements and conditions that must be observed to ensure compliance with current FCC/IC RF exposure guidelines.
- To comply with FCC/IC regulations limiting both maximum RF output power and human exposure to RF radiation, the maximum antenna gain including cable loss in a mobile-only exposure condition must not exceed 6Bi.
- A label must be affixed to the outside of the host product with the following statements: This device contains FCCID: R7T1001102 This equipment contains equipment certified under ICID: 5136A-1001102
- The final host / module combination may also need to be evaluated against the FCC Part 15B criteria for unintentional radiators in order to be properly authorized for operation as a Part 15 digital device.
- The final host / module combination may also need to be evaluated against the FCC Part 15C criteria for intentional radiators according KDB 996369.
- If the final host / module combination is intended for use as a portable device (see classifications below) the host manufacturer is responsible for separate approvals for the SAR requirements from FCC Part 2.1093 and RSS-102.

#### **OEM requirements:**

The OEM must ensure that the following conditions are met.

- End users of products, which contain the module, must not have the ability to alter the firmware that governs the operation of the module. The agency grant is valid only when the module is incorporated into a final product by OEM integrators.
- The end-user must not be provided with instructions to remove, adjust or install the module.
- The Original Equipment Manufacturer (OEM) must ensure that FCC labeling requirements are met. This includes a clearly visible label on the outside of the final product. Attaching a label to a removable portion of the final product, such as a battery cover, is not permitted.
- The label must include the following text: *Contains FCC ID: R7T1001102 The enclosed device complies with Part 15 of the FCC Rules. Operation is subject to the following two conditions: (i.) this device may not cause harmful interference and*

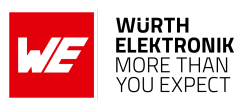

*(ii.) this device must accept any interference received, including interference that may cause undesired operation.*

When the device is so small or for such use that it is not practicable to place the statement above on it, the information required by this paragraph shall be placed in a prominent location in the instruction manual or pamphlet supplied to the user or, alternatively, shall be placed on the container in which the device is marketed. However, the FCC identifier or the unique identifier, as appropriate, must be displayed on the device.

- The user manual for the end product must also contain the text given above.
	- Changes or modifications not expressly approved could void the user's authority to operate the equipment.
	- The OEM must ensure that timing requirements according to 47 CFR 15.231(a-c) are met.
	- The OEM must sign the OEM Modular Approval Agreement.
	- The module must be used with only the following approved antenna(s).

#### **23.6. Pre-certified antennas**

The Calypso is pre-certified with the following antennas.

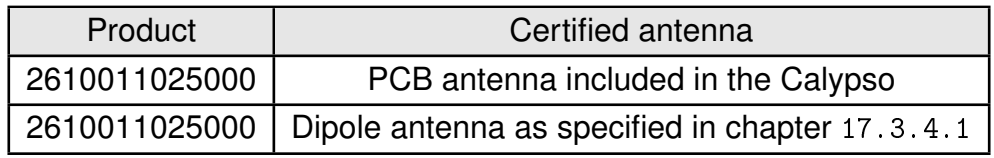

It is only possible to connect an antenna by soldering. It is mandatory to follow chapter [18.3](#page-156-0) when connecting an antenna. Special care must be taken when using an external antenna to fullfil the requirement of permanently attached antenna or unique coupling for example by using the certified dipole antenna in a closed housing, so that only through professional installation it is possible to remove it.

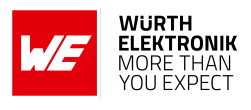

### **23.7. ETA-WPC (India)**

Registration No: ETA-SD-20230605246 Date: 25-08-2023

The Calypso complies with the provisions on the Equipment Type Approval WPC Wing for India.

#### **23.7.1. ETA-WPC certificate**

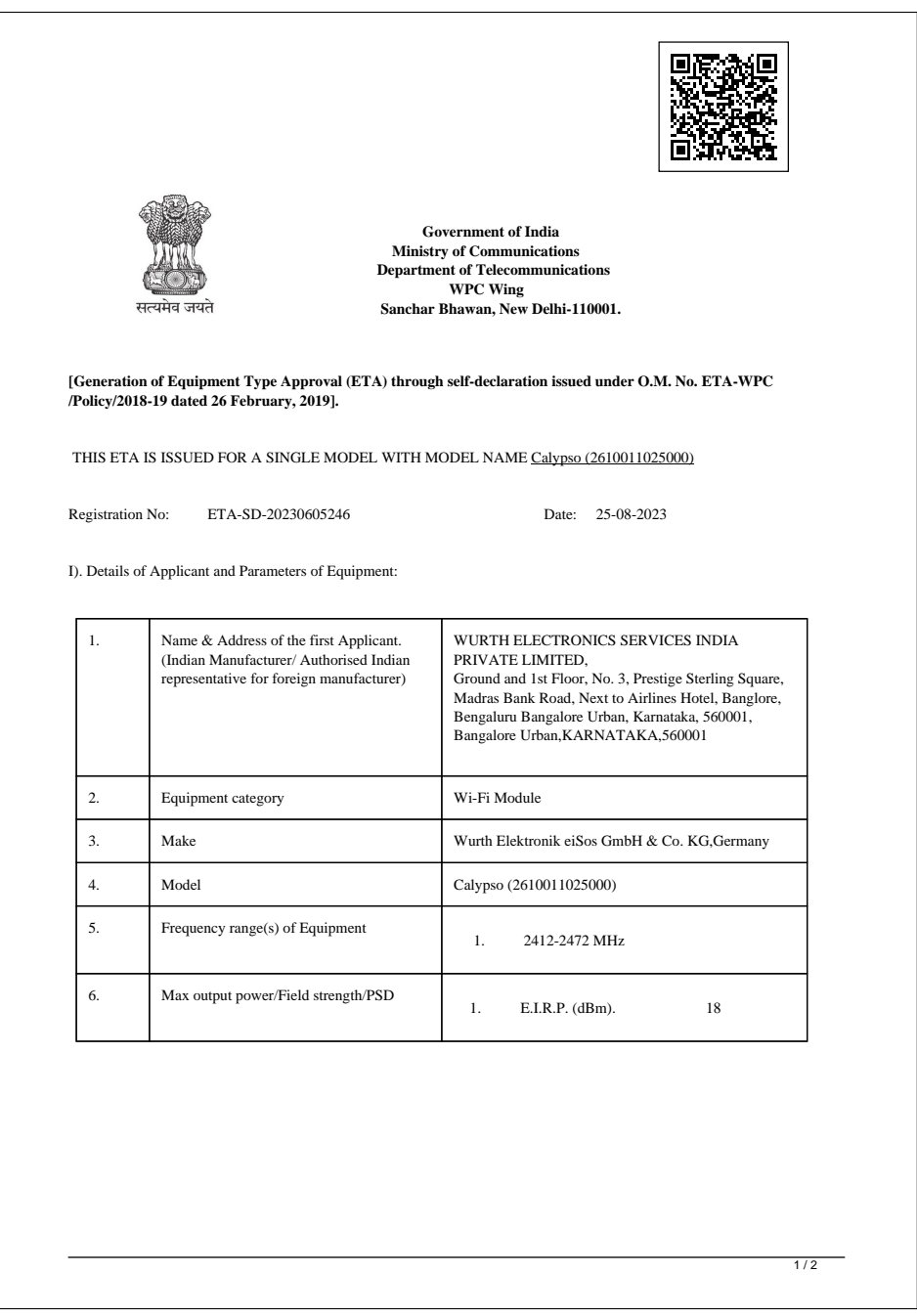

Figure 40: ETA-WPC certificate page 1

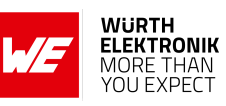

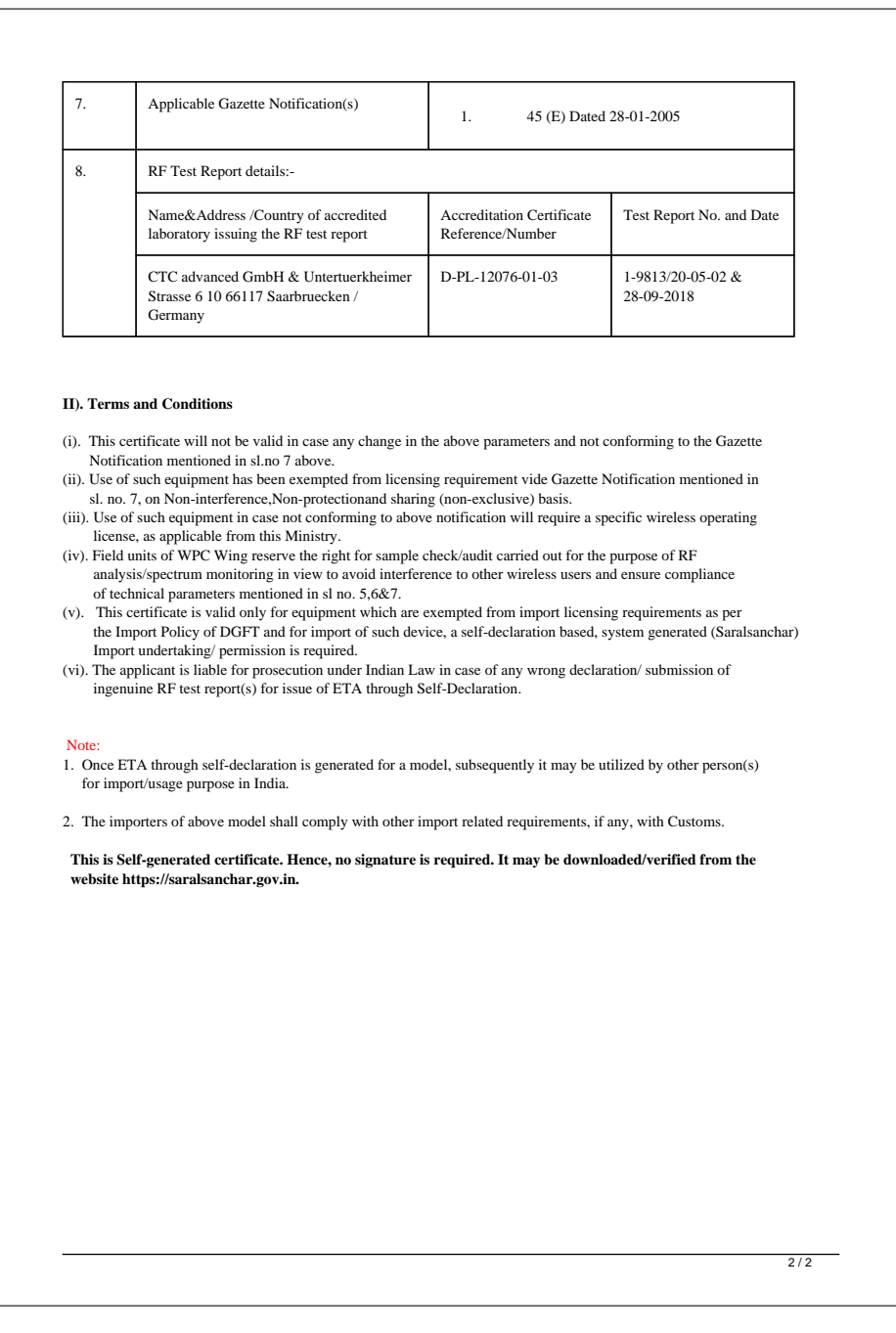

Figure 41: ETA-WPC certificate page 2

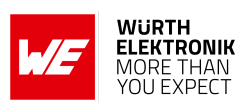

## **24. References**

- [1] WiFi Alliance. WiFi Specification. [https://www.wi-fi.org/discover-wi-fi/](https://www.wi-fi.org/discover-wi-fi/specifications) [specifications](https://www.wi-fi.org/discover-wi-fi/specifications).
- [2] Würth Elektronik. Application note 28 Calypso transparent mode. [http://www.](http://www.we-online.com/ANR028) [we-online.com/ANR028](http://www.we-online.com/ANR028).
- [3] Würth Elektronik. Application note 29 Calypso remote GPIO. [http://www.we-online.](http://www.we-online.com/ANR029) [com/ANR029](http://www.we-online.com/ANR029).
- [4] Würth Elektronik. PC Tool Calypso. <https://www.we-online.com/at-commander>.
# **User manual Calypso**

## **25. Important notes**

The following conditions apply to all goods within the wireless connectivity product range of Würth Elektronik eiSos GmbH & Co. KG:

### <span id="page-180-0"></span>**25.1. General customer responsibility**

Some goods within the product range of Würth Elektronik eiSos GmbH & Co. KG contain statements regarding general suitability for certain application areas. These statements about suitability are based on our knowledge and experience of typical requirements concerning the areas, serve as general guidance and cannot be estimated as binding statements about the suitability for a customer application. The responsibility for the applicability and use in a particular customer design is always solely within the authority of the customer. Due to this fact, it is up to the customer to evaluate, where appropriate to investigate and to decide whether the device with the specific product characteristics described in the product specification is valid and suitable for the respective customer application or not. Accordingly, the customer is cautioned to verify that the documentation is current before placing orders.

### <span id="page-180-1"></span>**25.2. Customer responsibility related to specific, in particular safety-relevant applications**

It has to be clearly pointed out that the possibility of a malfunction of electronic components or failure before the end of the usual lifetime cannot be completely eliminated in the current state of the art, even if the products are operated within the range of the specifications. The same statement is valid for all software sourcecode and firmware parts contained in or used with or for products in the wireless connectivity and sensor product range of Würth Elektronik eiSos GmbH & Co. KG. In certain customer applications requiring a high level of safety and especially in customer applications in which the malfunction or failure of an electronic component could endanger human life or health, it must be ensured by most advanced technological aid of suitable design of the customer application that no injury or damage is caused to third parties in the event of malfunction or failure of an electronic component.

### **25.3. Best care and attention**

Any product-specific data sheets, manuals, application notes, PCN's, warnings and cautions must be strictly observed in the most recent versions and matching to the products firmware revisions. This documents can be downloaded from the product specific sections on the wireless connectivity homepage.

### **25.4. Customer support for product specifications**

Some products within the product range may contain substances, which are subject to restrictions in certain jurisdictions in order to serve specific technical requirements. Necessary information is available on request. In this case, the field sales engineer or the internal sales person in charge should be contacted who will be happy to support in this matter.

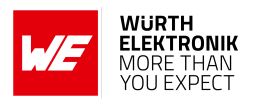

### **25.5. Product improvements**

Due to constant product improvement, product specifications may change from time to time. As a standard reporting procedure of the Product Change Notification (PCN) according to the JEDEC-Standard, we inform about major changes. In case of further queries regarding the PCN, the field sales engineer, the internal sales person or the technical support team in charge should be contacted. The basic responsibility of the customer as per section [25.1](#page-180-0) and [25.2](#page-180-1) remains unaffected. All wireless connectivity module driver software ¨wireless connectivity SDK¨ and it's source codes as well as all PC software tools are not subject to the Product Change Notification information process.

### **25.6. Product life cycle**

Due to technical progress and economical evaluation we also reserve the right to discontinue production and delivery of products. As a standard reporting procedure of the Product Termination Notification (PTN) according to the JEDEC-Standard we will inform at an early stage about inevitable product discontinuance. According to this, we cannot ensure that all products within our product range will always be available. Therefore, it needs to be verified with the field sales engineer or the internal sales person in charge about the current product availability expectancy before or when the product for application design-in disposal is considered. The approach named above does not apply in the case of individual agreements deviating from the foregoing for customer-specific products.

### **25.7. Property rights**

All the rights for contractual products produced by Würth Elektronik eiSos GmbH & Co. KG on the basis of ideas, development contracts as well as models or templates that are subject to copyright, patent or commercial protection supplied to the customer will remain with Würth Elektronik eiSos GmbH & Co. KG. Würth Elektronik eiSos GmbH & Co. KG does not warrant or represent that any license, either expressed or implied, is granted under any patent right, copyright, mask work right, or other intellectual property right relating to any combination, application, or process in which Würth Elektronik eiSos GmbH & Co. KG components or services are used.

### **25.8. General terms and conditions**

Unless otherwise agreed in individual contracts, all orders are subject to the current version of the "General Terms and Conditions of Würth Elektronik eiSos Group", last version available at *<www.we-online.com>*.

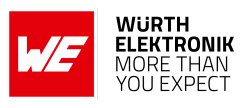

## **26. Legal notice**

### **26.1. Exclusion of liability**

Würth Elektronik eiSos GmbH & Co. KG considers the information in this document to be correct at the time of publication. However, Würth Elektronik eiSos GmbH & Co. KG reserves the right to modify the information such as technical specifications or functions of its products or discontinue the production of these products or the support of one of these products without any written announcement or notification to customers. The customer must make sure that the information used corresponds to the latest published information. Würth Elektronik eiSos GmbH & Co. KG does not assume any liability for the use of its products. Würth Elektronik eiSos GmbH & Co. KG does not grant licenses for its patent rights or for any other of its intellectual property rights or third-party rights.

Notwithstanding anything above, Würth Elektronik eiSos GmbH & Co. KG makes no representations and/or warranties of any kind for the provided information related to their accuracy, correctness, completeness, usage of the products and/or usability for customer applications. Information published by Würth Elektronik eiSos GmbH & Co. KG regarding third-party products or services does not constitute a license to use such products or services or a warranty or endorsement thereof.

### **26.2. Suitability in customer applications**

The customer bears the responsibility for compliance of systems or units, in which Würth Elektronik eiSos GmbH & Co. KG products are integrated, with applicable legal regulations. Customer acknowledges and agrees that it is solely responsible for compliance with all legal, regulatory and safety-related requirements concerning its products, and any use of Würth Elektronik eiSos GmbH & Co. KG components in its applications, notwithstanding any applications-related in-formation or support that may be provided by Würth Elektronik eiSos GmbH & Co. KG. Customer represents and agrees that it has all the necessary expertise to create and implement safeguards which anticipate dangerous consequences of failures, monitor failures and their consequences lessen the likelihood of failures that might cause harm and take appropriate remedial actions. The customer will fully indemnify Würth Elektronik eiSos GmbH & Co. KG and its representatives against any damages arising out of the use of any Würth Elektronik eiSos GmbH & Co. KG components in safety-critical applications.

### **26.3. Trademarks**

AMBER wireless is a registered trademark of Würth Elektronik eiSos GmbH & Co. KG. All other trademarks, registered trademarks, and product names are the exclusive property of the respective owners.

### **26.4. Usage restriction**

Würth Elektronik eiSos GmbH & Co. KG products have been designed and developed for usage in general electronic equipment only. This product is not authorized for use in equipment

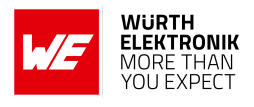

where a higher safety standard and reliability standard is especially required or where a failure of the product is reasonably expected to cause severe personal injury or death, unless the parties have executed an agreement specifically governing such use. Moreover, Würth Elektronik eiSos GmbH & Co. KG products are neither designed nor intended for use in areas such as military, aerospace, aviation, nuclear control, submarine, transportation (automotive control, train control, ship control), transportation signal, disaster prevention, medical, public information network etc. Würth Elektronik eiSos GmbH & Co. KG must be informed about the intent of such usage before the design-in stage. In addition, sufficient reliability evaluation checks for safety must be performed on every electronic component, which is used in electrical circuits that require high safety and reliability function or performance. By using Würth Elektronik eiSos GmbH & Co. KG products, the customer agrees to these terms and conditions.

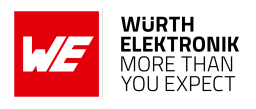

## **27. License terms**

These License terms will take effect upon the purchase and usage of the Würth Elektronik eiSos GmbH & Co. KG wireless connectivity products. You hereby agree that these license terms are applicable to the product and the incorporated software, firmware and source codes (collectively, "Software") made available by Würth Elektronik eiSos in any form, including but not limited to binary, executable or source code form.

The software included in any Würth Elektronik eiSos wireless connectivity product is purchased to you on the condition that you accept the terms and conditions of these license terms. You agree to comply with all provisions under these license terms.

### **27.1. Limited license**

Würth Elektronik eiSos hereby grants you a limited, non-exclusive, non-transferable and royaltyfree license to use the software and under the conditions that will be set forth in these license terms. You are free to use the provided software only in connection with one of the products from Würth Elektronik eiSos to the extent described in these license terms. You are entitled to change or alter the source code for the sole purpose of creating an application embedding the Würth Elektronik eiSos wireless connectivity product. The transfer of the source code to third parties is allowed to the sole extent that the source code is used by such third parties in connection with our product or another hardware provided by Würth Elektronik eiSos under strict adherence of these license terms. Würth Elektronik eiSos will not assume any liability for the usage of the incorporated software and the source code. You are not entitled to transfer the source code in any form to third parties without prior written consent of Würth Elektronik eiSos.

You are not allowed to reproduce, translate, reverse engineer, decompile, disassemble or create derivative works of the incorporated software and the source code in whole or in part. No more extensive rights to use and exploit the products are granted to you.

### **27.2. Usage and obligations**

The responsibility for the applicability and use of the Würth Elektronik eiSos wireless connectivity product with the incorporated firmware in a particular customer design is always solely within the authority of the customer. Due to this fact, it is up to you to evaluate and investigate, where appropriate, and to decide whether the device with the specific product characteristics described in the product specification is valid and suitable for your respective application or not.

You are responsible for using the Würth Elektronik eiSos wireless connectivity product with the incorporated firmware in compliance with all applicable product liability and product safety laws. You acknowledge to minimize the risk of loss and harm to individuals and bear the risk for failure leading to personal injury or death due to your usage of the product.

Würth Elektronik eiSos' products with the incorporated firmware are not authorized for use in safety-critical applications, or where a failure of the product is reasonably expected to cause severe personal injury or death. Moreover, Würth Elektronik eiSos' products with the incorporated firmware are neither designed nor intended for use in areas such as military, aerospace, aviation, nuclear control, submarine, transportation (automotive control, train control, ship control), transportation signal, disaster prevention, medical, public information network etc. You

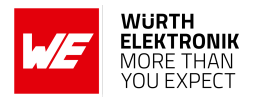

shall inform Würth Elektronik eiSos about the intent of such usage before design-in stage. In certain customer applications requiring a very high level of safety and in which the malfunction or failure of an electronic component could endanger human life or health, you must ensure to have all necessary expertise in the safety and regulatory ramifications of your applications. You acknowledge and agree that you are solely responsible for all legal, regulatory and safetyrelated requirements concerning your products and any use of Würth Elektronik eiSos' products with the incorporated firmware in such safety-critical applications, notwithstanding any applications-related information or support that may be provided by Würth Elektronik eiSos. YOU SHALL INDEMNIFY WÜRTH ELEKTRONIK EISOS AGAINST ANY DAMAGES ARIS-ING OUT OF THE USE OF WÜRTH ELEKTRONIK EISOS' PRODUCTS WITH THE INCOR-PORATED FIRMWARE IN SUCH SAFETY-CRITICAL APPLICATIONS.

### **27.3. Ownership**

The incorporated firmware created by Würth Elektronik eiSos is and will remain the exclusive property of Würth Elektronik eiSos.

### **27.4. Firmware update(s)**

You have the opportunity to request the current and actual firmware for a bought wireless connectivity product within the time of warranty. However, Würth Elektronik eiSos has no obligation to update a modules firmware in their production facilities, but can offer this as a service on request. The upload of firmware updates falls within your responsibility, e.g. via ACC or another software for firmware updates. Firmware updates will not be communicated automatically. It is within your responsibility to check the current version of a firmware in the latest version of the product manual on our website. The revision table in the product manual provides all necessary information about firmware updates. There is no right to be provided with binary files, so called "firmware images", those could be flashed through JTAG, SWD, Spi-Bi-Wire, SPI or similar interfaces.

### **27.5. Disclaimer of warranty**

THE FIRMWARE IS PROVIDED "AS IS". YOU ACKNOWLEDGE THAT WÜRTH ELEKTRONIK EISOS MAKES NO REPRESENTATIONS AND WARRANTIES OF ANY KIND RELATED TO, BUT NOT LIMITED TO THE NON-INFRINGEMENT OF THIRD PARTIES' INTELLECTUAL PROPERTY RIGHTS OR THE MERCHANTABILITY OR FITNESS FOR YOUR INTENDED PURPOSE OR USAGE. WÜRTH ELEKTRONIK EISOS DOES NOT WARRANT OR REPRE-SENT THAT ANY LICENSE, EITHER EXPRESS OR IMPLIED, IS GRANTED UNDER ANY PATENT RIGHT, COPYRIGHT, MASK WORK RIGHT, OR OTHER INTELLECTUAL PROP-ERTY RIGHT RELATING TO ANY COMBINATION, MACHINE, OR PROCESS IN WHICH THE WÜRTH ELEKTRONIK EISOS' PRODUCT WITH THE INCORPORATED FIRMWARE IS USED. INFORMATION PUBLISHED BY WÜRTH ELEKTRONIK EISOS REGARDING THIRD-PARTY PRODUCTS OR SERVICES DOES NOT CONSTITUTE A LICENSE FROM WÜRTH ELEKTRONIK EISOS TO USE SUCH PRODUCTS OR SERVICES OR A WARRANTY OR ENDORSEMENT THEREOF.

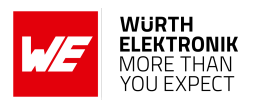

### **27.6. Limitation of liability**

Any liability not expressly provided by Würth Elektronik eiSos shall be disclaimed.

You agree to hold us harmless from any third-party claims related to your usage of the Würth Elektronik eiSos' products with the incorporated firmware, software and source code. Würth Elektronik eiSos disclaims any liability for any alteration, development created by you or your customers as well as for any combination with other products.

### **27.7. Applicable law and jurisdiction**

Applicable law to these license terms shall be the laws of the Federal Republic of Germany. Any dispute, claim or controversy arising out of or relating to these license terms shall be resolved and finally settled by the court competent for the location of Würth Elektronik eiSos registered office.

### **27.8. Severability clause**

If a provision of these license terms is or becomes invalid, unenforceable or null and void, this shall not affect the remaining provisions of the terms. The parties shall replace any such provisions with new valid provisions that most closely approximate the purpose of the terms.

### **27.9. Miscellaneous**

Würth Elektronik eiSos reserves the right at any time to change this terms at its own discretion. It is your responsibility to check at Würth Elektronik eiSos homepage for any updates. Your continued usage of the products will be deemed as the acceptance of the change.

We recommend you to be updated about the status of new firmware and software, which is available on our website or in our data sheet and manual, and to implement new software in your device where appropriate.

By ordering a product, you accept these license terms in all terms.

# **A. Wi-Fi certificate**

The section contains the Wi-Fi certificate for Calypso.

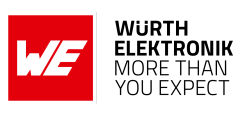

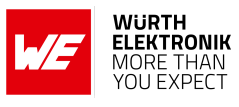

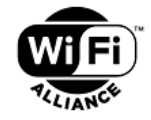

Access

Optimization

#### **Wi-Fi CERTIFIED™ Interoperability Certificate**

This certificate lists the features that have successfully completed Wi-Fi Alliance interoperability testing. Learn more: www.wi-fi.org/certification/programs

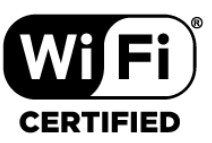

#### **Certification ID: WFA81685 Page 1 of 2**

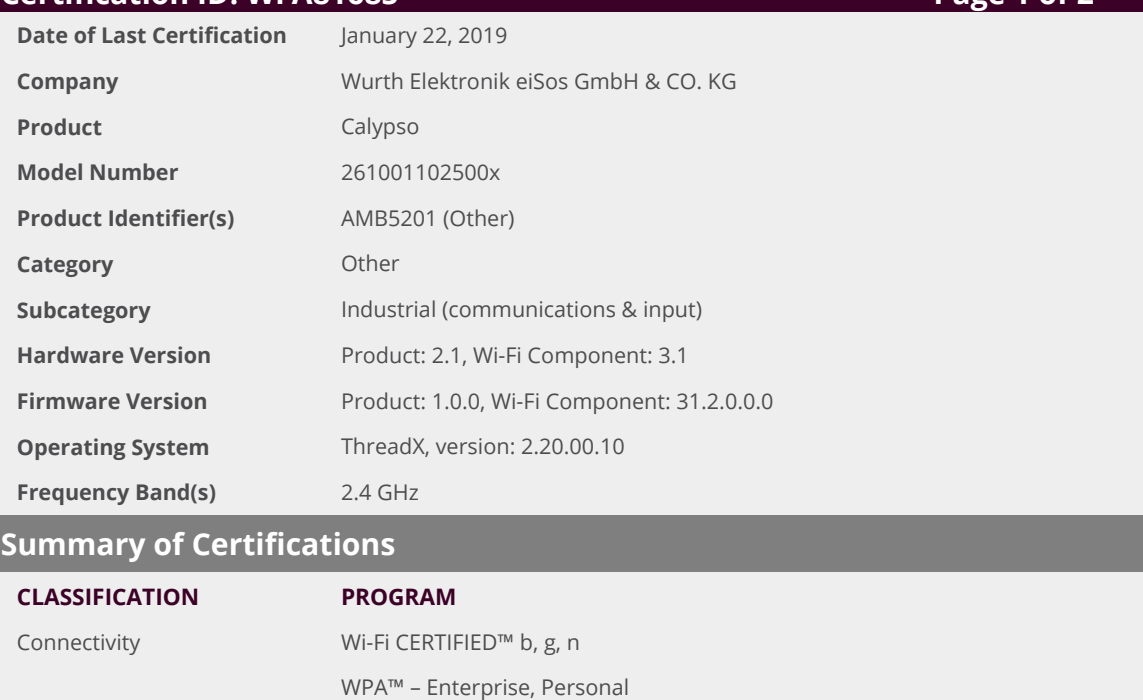

WPA2™ – Enterprise, Personal

Wi-Fi Protected Setup™

Wi-Fi Direct® WMM®

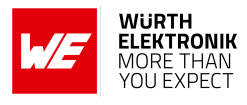

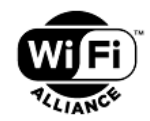

#### **Wi-Fi CERTIFIED™ Interoperability Certificate**

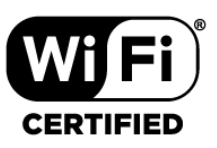

### **Certification ID: WFA81685 Page 2 of 2**

#### **Security**

WPA™ – Enterprise, Personal WPA2™ – Enterprise, Personal EAP Type(s) EAP-TLS EAP-TTLS/MSCHAPv2 PEAPv0/EAP-MSCHAPv2 EAP-FAST

**Wi-Fi CERTIFIED™ b**

**Wi-Fi CERTIFIED™ g**

#### **Wi-Fi CERTIFIED™ n**

 $24$  GHz 1 Spatial Stream 2.4 GHz Short Guard Interval Greenfield Preamble

#### **Wi-Fi Direct®**

2.4 GHz

#### **WMM®**

#### **Wi-Fi Protected Setup™**

2.4 GHz PIN Push-Button (PBC)

Order code 2610011025000 188 Version 2.4, August 2023 *[www.we-online.com/wcs](http://www.we-online.com/wcs)*

# **User manual Calypso**

## **B. Error codes**

The section briefly describes the meaning of error codes returned by Calypso in response to commands.

### **B.1. Disconnection reason codes**

```
/* WLAN Disconnect Reason Codes */
SL_WLAN_DISCONNECT_UNSPECIFIED (1)
SL_WLAN_DISCONNECT_AUTH_NO_LONGER_VALID (2)
SL_WLAN_DISCONNECT_DEAUTH_SENDING_STA_LEAVING (3)
SL_WLAN_DISCONNECT_INACTIVITY (4)
SL_WLAN_DISCONNECT_TOO_MANY_STA (5)
SL_WLAN_DISCONNECT_FRAME_FROM_NONAUTH_STA (6)
SL_WLAN_DISCONNECT_FRAME_FROM_NONASSOC_STA (7)
SL_WLAN_DISCONNECT_DISS_SENDING_STA_LEAVING (8)
SL WLAN DISCONNECT STA NOT AUTH (9)
SL_WLAN_DISCONNECT_POWER_CAPABILITY_INVALID (10)
SL_WLAN_DISCONNECT_SUPPORTED_CHANNELS_INVALID (11)
SL_WLAN_DISCONNECT_INVALID_IE (13)
SL_WLAN_DISCONNECT_MIC_FAILURE (14)
SL_WLAN_DISCONNECT_FOURWAY_HANDSHAKE_TIMEOUT (15)
SL_WLAN_DISCONNECT_GROUPKEY_HANDSHAKE_TIMEOUT (16)
SL_WLAN_DISCONNECT_REASSOC_INVALID_IE (17)
SL_WLAN_DISCONNECT_INVALID_GROUP_CIPHER (18)
SL_WLAN_DISCONNECT_INVALID_PAIRWISE_CIPHER (19)
SL_WLAN_DISCONNECT_INVALID_AKMP (20)
SL_WLAN_DISCONNECT_UNSUPPORTED_RSN_VERSION (21)
SL_WLAN_DISCONNECT_INVALID_RSN_CAPABILITIES (22)
SL_WLAN_DISCONNECT_IEEE_802_1X_AUTHENTICATION_FAILED (23)
SL_WLAN_DISCONNECT_CIPHER_SUITE_REJECTED (24)
SL_WLAN_DISCONNECT_DISASSOC_QOS (32)
SL_WLAN_DISCONNECT_DISASSOC_QOS_BANDWIDTH (33)
SL_WLAN_DISCONNECT_DISASSOC_EXCESSIVE_ACK_PENDING (34)
SL_WLAN_DISCONNECT_DISASSOC_TXOP_LIMIT (35)
SL_WLAN_DISCONNECT_STA_LEAVING (36)
SL_WLAN_DISCONNECT_STA_DECLINED (37)
SL_WLAN_DISCONNECT_STA_UNKNOWN_BA (38)
SL_WLAN_DISCONNECT_STA_TIMEOUT (39)
SL_WLAN_DISCONNECT_STA_UNSUPPORTED_CIPHER_SUITE (40)
SL_WLAN_DISCONNECT_USER_INITIATED (200)
SL_WLAN_DISCONNECT_AUTH_TIMEOUT (202)
SL_WLAN_DISCONNECT_ASSOC_TIMEOUT (203)
SL_WLAN_DISCONNECT_SECURITY_FAILURE (204)
SL_WLAN_DISCONNECT_WHILE_CONNNECTING (208)
SL_WLAN_DISCONNECT_MISSING_CERT (209)
SL_WLAN_DISCONNECT_CERTIFICATE_EXPIRED (210)
```
### **B.2. Socket error codes**

```
/* BSD SOCKET ERRORS CODES */
```

```
SL_ERROR_BSD_SOC_ERROR (-1L) /* Failure */
SL_ERROR_BSD_EINTR (-4L) /* Interrupted system call */
SL_ERROR_BSD_E2BIG (-7L) /* length too big */
SL_ERROR_BSD_INEXE (-8L) /* socket command in execution */
```
#### **User manual Calypso**

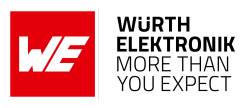

```
SL_ERROR_BSD_EBADF (-9L) /* Bad file number */
SL_ERROR_BSD_ENSOCK (-10L) /* The system limit on the total number of open socket, has been
   reached */
SL_ERROR_BSD_EAGAIN (-11L) /* Try again */
SL_ERROR_BSD_EWOULDBLOCK SL_ERROR_BSD_EAGAIN
SL ERROR_BSD_ENOMEM (-12L) /* Out of memory */
SL_ERROR_BSD_EACCES (-13L) /* Permission denied */
SL_ERROR_BSD_EFAULT (-14L) /* Bad address */
SL_ERROR_BSD_ECLOSE (-15L) /* close socket operation failed to transmit all queued packets */
SL_ERROR_BSD_EALREADY_ENABLED (-21L) /* Transceiver - Transceiver already ON. there could be
    only one */
SL_ERROR_BSD_EINVAL (-22L) /* Invalid argument */
SL_ERROR_BSD_EAUTO_CONNECT_OR_CONNECTING (-69L) /* Transceiver - During connection, connected
    or auto mode started */
SL_ERROR_BSD_CONNECTION_PENDING (-72L) /* Transceiver - Device is connected, disconnect first
   to open transceiver */
SL_ERROR_BSD_EUNSUPPORTED_ROLE (-86L) /* Transceiver - Trying to start when WLAN role is AP or
    P2P GO */
SL_ERROR_BSD_EDESTADDRREQ (-89L) /* Destination address required */
SL_ERROR_BSD_EPROTOTYPE (-91L) /* Protocol wrong type for socket */
SL_ERROR_BSD_ENOPROTOOPT (-92L) /* Protocol not available */
SL_ERROR_BSD_EPROTONOSUPPORT (-93L) /* Protocol not supported */
SL_ERROR_BSD_ESOCKTNOSUPPORT (-94L) /* Socket type not supported */
SL_ERROR_BSD_EOPNOTSUPP (-95L) /* Operation not supported on transport endpoint */
SL_ERROR_BSD_EAFNOSUPPORT (-97L) /* Address family not supported by protocol */
SL_ERROR_BSD_EADDRINUSE (-98L) /* Address already in use */
SL_ERROR_BSD_EADDRNOTAVAIL (-99L) /* Cannot assign requested address */
SL_ERROR_BSD_ENETUNREACH (-101L) /* Network is unreachable */
SL_ERROR_BSD_ENOBUFS (-105L) /* No buffer space available */
SL_ERROR_BSD_EOBUFF SL_ENOBUFS
SL_ERROR_BSD_EISCONN (-106L) /* Transport endpoint is already connected */
SL_ERROR_BSD_ENOTCONN (-107L) /* Transport endpoint is not connected */
SL_ERROR_BSD_ETIMEDOUT (-110L) /* Connection timed out */
SL_ERROR_BSD_ECONNREFUSED (-111L) /* Connection refused */
SL_ERROR_BSD_EALREADY (-114L) /* Non blocking connect in progress, try again */
```
### **B.3. Secure socket error codes**

```
/* ssl tls security start with -300 offset */
SL_ERROR_BSD_ESEC_CLOSE_NOTIFY (-300L) /* ssl/tls alerts */
SL_ERROR_BSD_ESEC_UNEXPECTED_MESSAGE (-310L) /* ssl/tls alerts */
SL_ERROR_BSD_ESEC_BAD_RECORD_MAC (-320L) /* ssl/tls alerts */
SL_ERROR_BSD_ESEC_DECRYPTION_FAILED (-321L) /* ssl/tls alerts */
SL_ERROR_BSD_ESEC_RECORD_OVERFLOW (-322L) /* ssl/tls alerts */
SL_ERROR_BSD_ESEC_DECOMPRESSION_FAILURE (-330L) /* ssl/tls alerts */
SL_ERROR_BSD_ESEC_HANDSHAKE_FAILURE (-340L) /* ssl/tls alerts */
SL_ERROR_BSD_ESEC_NO_CERTIFICATE (-341L) /* ssl/tls alerts */
SL_ERROR_BSD_ESEC_BAD_CERTIFICATE (-342L) /* ssl/tls alerts */
SL_ERROR_BSD_ESEC_UNSUPPORTED_CERTIFICATE (-343L) /* ssl/tls alerts */
SL_ERROR_BSD_ESEC_CERTIFICATE_REVOKED (-344L) /* ssl/tls alerts */
SL_ERROR_BSD_ESEC_CERTIFICATE_EXPIRED (-345L) /* ssl/tls alerts */
SL_ERROR_BSD_ESEC_CERTIFICATE_UNKNOWN (-346L) /* ssl/tls alerts */
SL_ERROR_BSD_ESEC_ILLEGAL_PARAMETER (-347L) /* ssl/tls alerts */
SL_ERROR_BSD_ESEC_ACCESS_DENIED (-349L) /* ssl/tls alerts */
SL_ERROR_BSD_ESEC_DECODE_ERROR (-350L) /* ssl/tls alerts */
SL_ERROR_BSD_ESEC_DECRYPT_ERROR1 (-351L) /* ssl/tls alerts */
SL_ERROR_BSD_ESEC_EXPORT_RESTRICTION (-360L) /* ssl/tls alerts */
```
#### **User manual Calypso**

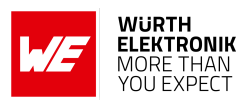

SL\_ERROR\_BSD\_ESEC\_PROTOCOL\_VERSION (-370L) /\* ssl/tls alerts \*/ SL\_ERROR\_BSD\_ESEC\_INSUFFICIENT\_SECURITY (-371L) /\* ssl/tls alerts \*/ SL\_ERROR\_BSD\_ESEC\_INTERNAL\_ERROR (-380L) /\* ssl/tls alerts \*/ SL\_ERROR\_BSD\_ESEC\_USER\_CANCELLED (-390L) /\* ssl/tls alerts \*/ SL\_ERROR\_BSD\_ESEC\_NO\_RENEGOTIATION (-400L) /\* ssl/tls alerts \*/ SL\_ERROR\_BSD\_ESEC\_UNSUPPORTED\_EXTENSION (-410L) /\* ssl/tls alerts \*/ SL\_ERROR\_BSD\_ESEC\_CERTIFICATE\_UNOBTAINABLE (-411L) /\* ssl/tls alerts \*/ SL\_ERROR\_BSD\_ESEC\_UNRECOGNIZED\_NAME  $(-412L)$  /\* ssl/tls alerts \*/ SL\_ERROR\_BSD\_ESEC\_BAD\_CERTIFICATE\_STATUS\_RESPONSE (-413L) /\* ssl/tls alerts \*/ SL\_ERROR\_BSD\_ESEC\_BAD\_CERTIFICATE\_HASH\_VALUE (-414L) /\* ssl/tls alerts \*/ /\* propriety secure \*/ SL\_ERROR\_BSD\_ESECGENERAL (-450L) /\* error secure level general error \*/ SL\_ERROR\_BSD\_ESECDECRYPT (-451L) /\* error secure level, decrypt recv packet fail \*/ SL\_ERROR\_BSD\_ESECCLOSED (-452L) /\* secure layrer is closed by other size , tcp is still connected \*/ SL\_ERROR\_BSD\_ESECSNOVERIFY (-453L) /\* Connected without server verification \*/ SL\_ERROR\_BSD\_ESECNOCAFILE (-454L) /\* error secure level CA file not found\*/ SL\_ERROR\_BSD\_ESECMEMORY (-455L) /\* error secure level No memory space available \*/ SL\_ERROR\_BSD\_ESECBADCAFILE (-456L) /\* error secure level bad CA file \*/ SL\_ERROR\_BSD\_ESECBADCERTFILE (-457L) /\* error secure level bad Certificate file \*/ SL\_ERROR\_BSD\_ESECBADPRIVATEFILE (-458L) /\* error secure level bad private file \*/ SL\_ERROR\_BSD\_ESECBADDHFILE (-459L) /\* error secure level bad DH file \*/ SL\_ERROR\_BSD\_ESECT00MANYSSLOPENED (-460L) /\* MAX SSL Sockets are opened \*/ SL\_ERROR\_BSD\_ESECDATEERROR (-461L) /\* connected with certificate date verification error \*/ SL\_ERROR\_BSD\_ESECHANDSHAKETIMEDOUT (-462L) /\* connection timed out due to handshake time \*/ SL\_ERROR\_BSD\_ESECTXBUFFERNOTEMPTY (-463L) /\* cannot start ssl connection while send buffer is  $full$  \*/ SL\_ERROR\_BSD\_ESECRXBUFFERNOTEMPTY (-464L) /\* cannot start ssl connection while recv buffer is  $full$  \*/ SL\_ERROR\_BSD\_ESECSSLDURINGHANDSHAKE (-465L) /\* cannot use while in hanshaking \*/ SL\_ERROR\_BSD\_ESECNOTALLOWEDWHENLISTENING (-466L) /\* the operation is not allowed when listening, do before listen\*/ SL\_ERROR\_BSD\_ESECCERTIFICATEREVOKED (-467L) /\* connected but on of the certificates in the chain is revoked \*/ SL\_ERROR\_BSD\_ESECUNKNOWNROOTCA (-468L) /\* connected but the root CA used to validate the peer is unknown \*/ SL\_ERROR\_BSD\_ESECWRONGPEERCERT (-469L) /\* wrong peer cert (server cert) was received while trying to connect to server \*/ SL\_ERROR\_BSD\_ESECTCPDISCONNECTEDUNCOMPLETERECORD (-470L) /\* the other side disconnected the TCP layer and didn't send the whole ssl record \*/ SL\_ERROR\_BSD\_ESEC\_BUFFER\_E (-632L) /\* output buffer too small or input too large \*/ SL\_ERROR\_BSD\_ESEC\_ALGO\_ID\_E (-633L) /\* setting algo id error \*/ SL\_ERROR\_BSD\_ESEC\_PUBLIC\_KEY\_E (-634L) /\* setting public key error \*/ SL\_ERROR\_BSD\_ESEC\_DATE\_E (-635L) /\* setting date validity error \*/ SL\_ERROR\_BSD\_ESEC\_SUBJECT\_E (-636L) /\* setting subject name error \*/ SL\_ERROR\_BSD\_ESEC\_ISSUER\_E (-637L) /\* setting issuer name error \*/ SL\_ERROR\_BSD\_ESEC\_CA\_TRUE\_E (-638L) /\* setting CA basic constraint true error \*/ SL\_ERROR\_BSD\_ESEC\_EXTENSIONS\_E (-639L) /\* setting extensions error \*/ SL\_ERROR\_BSD\_ESEC\_ASN\_PARSE\_E (-640L) /\* ASN parsing error, invalid input \*/ SL\_ERROR\_BSD\_ESEC\_ASN\_VERSION\_E (-641L) /\* ASN version error, invalid number \*/ SL\_ERROR\_BSD\_ESEC\_ASN\_GETINT\_E (-642L) /\* ASN get big int error, invalid data \*/ SL\_ERROR\_BSD\_ESEC\_ASN\_RSA\_KEY\_E (-643L) /\* ASN key init error, invalid input \*/ SL\_ERROR\_BSD\_ESEC\_ASN\_OBJECT\_ID\_E (-644L) /\* ASN object id error, invalid id \*/ SL\_ERROR\_BSD\_ESEC\_ASN\_TAG\_NULL\_E (-645L) /\* ASN tag error, not null \*/ SL\_ERROR\_BSD\_ESEC\_ASN\_EXPECT\_0\_E (-646L) /\* ASN expect error, not zero \*/ SL\_ERROR\_BSD\_ESEC\_ASN\_BITSTR\_E (-647L) /\* ASN bit string error, wrong id \*/ SL\_ERROR\_BSD\_ESEC\_ASN\_UNKNOWN\_OID\_E (-648L) /\* ASN oid error, unknown sum id \*/

#### **User manual Calypso**

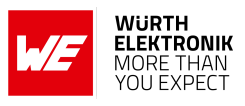

SL\_ERROR\_BSD\_ESEC\_ASN\_DATE\_SZ\_E (-649L) /\* ASN date error, bad size \*/ SL\_ERROR\_BSD\_ESEC\_ASN\_BEFORE\_DATE\_E (-650L) /\* ASN date error, current date before \*/ SL\_ERROR\_BSD\_ESEC\_ASN\_AFTER\_DATE\_E (-651L) /\* ASN date error, current date after \*/ SL\_ERROR\_BSD\_ESEC\_ASN\_SIG\_OID\_E (-652L) /\* ASN signature error, mismatched oid \*/ SL\_ERROR\_BSD\_ESEC\_ASN\_TIME\_E (-653L) /\* ASN time error, unknown time type \*/ SL\_ERROR\_BSD\_ESEC\_ASN\_INPUT\_E (-654L) /\* ASN input error, not enough data \*/ SL\_ERROR\_BSD\_ESEC\_ASN\_SIG\_CONFIRM\_E (-655L) /\* ASN sig error, confirm failure \*/ SL\_ERROR\_BSD\_ESEC\_ASN\_SIG\_HASH\_E (-656L) /\* ASN sig error, unsupported hash type \*/ SL\_ERROR\_BSD\_ESEC\_ASN\_SIG\_KEY\_E (-657L) /\* ASN sig error, unsupported key type \*/ SL\_ERROR\_BSD\_ESEC\_ASN\_DH\_KEY\_E (-658L) /\* ASN key init error, invalid input \*/ SL\_ERROR\_BSD\_ESEC\_ASN\_NTRU\_KEY\_E (-659L) /\* ASN ntru key decode error, invalid input \*/ SL\_ERROR\_BSD\_ESEC\_ASN\_CRIT\_EXT\_E (-660L) /\* ASN unsupported critical extension \*/ SL\_ERROR\_BSD\_ESEC\_ECC\_BAD\_ARG\_E (-670L) /\* ECC input argument of wrong type \*/ SL\_ERROR\_BSD\_ESEC\_ASN\_ECC\_KEY\_E (-671L) /\* ASN ECC bad input \*/ SL\_ERROR\_BSD\_ESEC\_ECC\_CURVE\_OID\_E (-672L) /\* Unsupported ECC OID curve type \*/ SL\_ERROR\_BSD\_ESEC\_BAD\_FUNC\_ARG (-673L) /\* Bad function argument provided \*/ SL\_ERROR\_BSD\_ESEC\_NOT\_COMPILED\_IN (-674L) /\* Feature not compiled in \*/ SL\_ERROR\_BSD\_ESEC\_UNICODE\_SIZE\_E (-675L) /\* Unicode password too big \*/ SL\_ERROR\_BSD\_ESEC\_NO\_PASSWORD (-676L) /\* no password provided by user \*/ SL\_ERROR\_BSD\_ESEC\_ALT\_NAME\_E (-677L) /\* alt name size problem, too big \*/ SL\_ERROR\_BSD\_ESEC\_ASN\_NO\_SIGNER\_E (-688L) /\* ASN no signer to confirm failure \*/ SL\_ERROR\_BSD\_ESEC\_ASN\_CRL\_CONFIRM\_E (-689L) /\* ASN CRL signature confirm failure \*/ SL\_ERROR\_BSD\_ESEC\_ASN\_CRL\_NO\_SIGNER\_E (-690L) /\* ASN CRL no signer to confirm failure \*/ SL\_ERROR\_BSD\_ESEC\_ASN\_OCSP\_CONFIRM\_E (-691L) /\* ASN OCSP signature confirm failure \*/ SL\_ERROR\_BSD\_ESEC\_VERIFY\_FINISHED\_ERROR (-704L) /\* verify problem on finished \*/ SL\_ERROR\_BSD\_ESEC\_VERIFY\_MAC\_ERROR (-705L) /\* verify mac problem \*/ SL\_ERROR\_BSD\_ESEC\_PARSE\_ERROR (-706L) /\* parse error on header \*/ SL\_ERROR\_BSD\_ESEC\_UNKNOWN\_HANDSHAKE\_TYPE (-707L) /\* weird handshake type \*/ SL\_ERROR\_BSD\_ESEC\_SOCKET\_ERROR\_E (-708L) /\* error state on socket \*/ SL\_ERROR\_BSD\_ESEC\_SOCKET\_NODATA (-709L) /\* expected data, not there \*/ SL\_ERROR\_BSD\_ESEC\_INCOMPLETE\_DATA (-710L) /\* don't have enough data to complete task \*/ SL\_ERROR\_BSD\_ESEC\_UNKNOWN\_RECORD\_TYPE (-711L) /\* unknown type in record hdr \*/ SL\_ERROR\_BSD\_ESEC\_INNER\_DECRYPT\_ERROR (-712L) /\* error during decryption \*/ SL\_ERROR\_BSD\_ESEC\_FATAL\_ERROR (-713L) /\* recvd alert fatal error \*/ SL\_ERROR\_BSD\_ESEC\_ENCRYPT\_ERROR (-714L) /\* error during encryption \*/ SL\_ERROR\_BSD\_ESEC\_FREAD\_ERROR (-715L) /\* fread problem \*/ SL\_ERROR\_BSD\_ESEC\_NO\_PEER\_KEY (-716L) /\* need peer's key \*/ SL\_ERROR\_BSD\_ESEC\_NO\_PRIVATE\_KEY (-717L) /\* need the private key \*/ SL\_ERROR\_BSD\_ESEC\_RSA\_PRIVATE\_ERROR (-718L) /\* error during rsa priv op \*/ SL\_ERROR\_BSD\_ESEC\_NO\_DH\_PARAMS (-719L) /\* server missing DH params \*/ SL\_ERROR\_BSD\_ESEC\_BUILD\_MSG\_ERROR (-720L) /\* build message failure \*/ SL\_ERROR\_BSD\_ESEC\_BAD\_HELLO (-721L) /\* client hello malformed \*/ SL\_ERROR\_BSD\_ESEC\_DOMAIN\_NAME\_MISMATCH (-722L) /\* peer subject name mismatch \*/ SL\_ERROR\_BSD\_ESEC\_WANT\_READ (-723L) /\* want read, call again \*/ SL\_ERROR\_BSD\_ESEC\_NOT\_READY\_ERROR (-724L) /\* handshake layer not ready \*/ SL\_ERROR\_BSD\_ESEC\_PMS\_VERSION\_ERROR (-725L) /\* pre m secret version error \*/ SL\_ERROR\_BSD\_ESEC\_WANT\_WRITE (-727L) /\* want write, call again \*/ SL\_ERROR\_BSD\_ESEC\_BUFFER\_ERROR (-728L) /\* malformed buffer input \*/ SL\_ERROR\_BSD\_ESEC\_VERIFY\_CERT\_ERROR (-729L) /\* verify cert error \*/ SL\_ERROR\_BSD\_ESEC\_VERIFY\_SIGN\_ERROR (-730L) /\* verify sign error \*/ SL\_ERROR\_BSD\_ESEC\_LENGTH\_ERROR (-741L) /\* record layer length error \*/ SL\_ERROR\_BSD\_ESEC\_PEER\_KEY\_ERROR (-742L) /\* can't decode peer key \*/ SL\_ERROR\_BSD\_ESEC\_ZERO\_RETURN (-743L) /\* peer sent close notify \*/ SL\_ERROR\_BSD\_ESEC\_SIDE\_ERROR (-744L) /\* wrong client/server type \*/ SL\_ERROR\_BSD\_ESEC\_NO\_PEER\_CERT (-745L) /\* peer didn't send key \*/ SL\_ERROR\_BSD\_ESEC\_ECC\_CURVETYPE\_ERROR (-750L) /\* Bad ECC Curve Type \*/ SL\_ERROR\_BSD\_ESEC\_ECC\_CURVE\_ERROR (-751L) /\* Bad ECC Curve \*/ SL\_ERROR\_BSD\_ESEC\_ECC\_PEERKEY\_ERROR (-752L) /\* Bad Peer ECC Key \*/

#### **User manual Calypso**

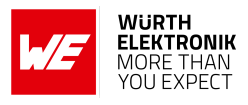

SL\_ERROR\_BSD\_ESEC\_ECC\_MAKEKEY\_ERROR (-753L) /\* Bad Make ECC Key \*/ SL\_ERROR\_BSD\_ESEC\_ECC\_EXPORT\_ERROR (-754L) /\* Bad ECC Export Key \*/ SL\_ERROR\_BSD\_ESEC\_ECC\_SHARED\_ERROR (-755L) /\* Bad ECC Shared Secret \*/ SL\_ERROR\_BSD\_ESEC\_NOT\_CA\_ERROR (-757L) /\* Not a CA cert error \*/ SL\_ERROR\_BSD\_ESEC\_BAD\_PATH\_ERROR (-758L) /\* Bad path for opendir \*/ SL\_ERROR\_BSD\_ESEC\_BAD\_CERT\_MANAGER\_ERROR (-759L) /\* Bad Cert Manager \*/ SL\_ERROR\_BSD\_ESEC\_OCSP\_CERT\_REVOKED (-760L) /\* OCSP Certificate revoked \*/ SL\_ERROR\_BSD\_ESEC\_CRL\_CERT\_REVOKED (-761L) /\* CRL Certificate revoked \*/ SL\_ERROR\_BSD\_ESEC\_CRL\_MISSING (-762L) /\* CRL Not loaded \*/ SL\_ERROR\_BSD\_ESEC\_MONITOR\_RUNNING\_E (-763L) /\* CRL Monitor already running \*/ SL\_ERROR\_BSD\_ESEC\_THREAD\_CREATE\_E (-764L) /\* Thread Create Error \*/ SL\_ERROR\_BSD\_ESEC\_OCSP\_NEED\_URL (-765L) /\* OCSP need an URL for lookup \*/ SL\_ERROR\_BSD\_ESEC\_OCSP\_CERT\_UNKNOWN (-766L) /\* OCSP responder doesn't know \*/ SL\_ERROR\_BSD\_ESEC\_OCSP\_LOOKUP\_FAIL (-767L) /\* OCSP lookup not successful \*/ SL\_ERROR\_BSD\_ESEC\_MAX\_CHAIN\_ERROR (-768L) /\* max chain depth exceeded \*/ SL\_ERROR\_BSD\_ESEC\_NO\_PEER\_VERIFY (-778L) /\* Need peer cert verify Error \*/ SL\_ERROR\_BSD\_ESEC\_UNSUPPORTED\_SUITE (-790L) /\* unsupported cipher suite \*/ SL\_ERROR\_BSD\_ESEC\_MATCH\_SUITE\_ERROR (-791L) /\* can't match cipher suite \*/

### **B.4. WLAN error codes**

/\* WLAN ERRORS CODES\*/ SL\_ERROR\_WLAN\_KEY\_ERROR (-2049L) SL\_ERROR\_WLAN\_INVALID\_ROLE (-2050L) SL\_ERROR\_WLAN\_PREFERRED\_NETWORKS\_FILE\_LOAD\_FAILED (-2051L) SL\_ERROR\_WLAN\_CANNOT\_CONFIG\_SCAN\_DURING\_PROVISIONING (-2052L) SL\_ERROR\_WLAN\_INVALID\_SECURITY\_TYPE (-2054L) SL\_ERROR\_WLAN\_PASSPHRASE\_TOO\_LONG (-2055L) SL\_ERROR\_WLAN\_EAP\_WRONG\_METHOD (-2057L) SL\_ERROR\_WLAN\_PASSWORD\_ERROR (-2058L) SL\_ERROR\_WLAN\_EAP\_ANONYMOUS\_LEN\_ERROR (-2059L) SL\_ERROR\_WLAN\_SSID\_LEN\_ERROR (-2060L) SL\_ERROR\_WLAN\_USER\_ID\_LEN\_ERROR (-2061L) SL\_ERROR\_WLAN\_PREFERRED\_NETWORK\_LIST\_FULL (-2062L) SL\_ERROR\_WLAN\_PREFERRED\_NETWORKS\_FILE\_WRITE\_FAILED (-2063L) SL\_ERROR\_WLAN\_ILLEGAL\_WEP\_KEY\_INDEX (-2064L) SL\_ERROR\_WLAN\_INVALID\_DWELL\_TIME\_VALUES (-2065L) SL\_ERROR\_WLAN\_INVALID\_POLICY\_TYPE (-2066L) SL\_ERROR\_WLAN\_PM\_POLICY\_INVALID\_OPTION (-2067L) SL\_ERROR\_WLAN\_PM\_POLICY\_INVALID\_PARAMS (-2068L) SL\_ERROR\_WLAN\_WIFI\_NOT\_CONNECTED (-2069L) SL\_ERROR\_WLAN\_ILLEGAL\_CHANNEL (-2070L) SL\_ERROR\_WLAN\_WIFI\_ALREADY\_DISCONNECTED (-2071L) SL\_ERROR\_WLAN\_TRANSCEIVER\_ENABLED (-2072L) SL\_ERROR\_WLAN\_GET\_NETWORK\_LIST\_EAGAIN (-2073L) SL\_ERROR\_WLAN\_GET\_PROFILE\_INVALID\_INDEX (-2074L) SL\_ERROR\_WLAN\_FAST\_CONN\_DATA\_INVALID (-2075L) SL\_ERROR\_WLAN\_NO\_FREE\_PROFILE (-2076L) SL\_ERROR\_WLAN\_AP\_SCAN\_INTERVAL\_TOO\_LOW (-2077L) SL\_ERROR\_WLAN\_SCAN\_POLICY\_INVALID\_PARAMS (-2078L) SL\_ERROR\_WLAN\_INVALID\_COUNTRY\_CODE (-2164L) SL\_ERROR\_WLAN\_NVMEM\_ACCESS\_FAILED (-2165L) SL\_ERROR\_WLAN\_OLD\_FILE\_VERSION (-2166L) SL\_ERROR\_WLAN\_TX\_POWER\_OUT\_OF\_RANGE (-2167L) SL\_ERROR\_WLAN\_INVALID\_AP\_PASSWORD\_LENGTH (-2168L) SL\_ERROR\_WLAN\_PROVISIONING\_ABORT\_PROVISIONING\_ALREADY\_STARTED (-2169L)

```
SL_ERROR_WLAN_PROVISIONING_ABORT_HTTP_SERVER_DISABLED (-2170L)
```
#### **User manual Calypso**

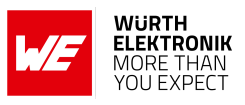

SL\_ERROR\_WLAN\_PROVISIONING\_ABORT\_PROFILE\_LIST\_FULL (-2171L) SL\_ERROR\_WLAN\_PROVISIONING\_ABORT\_INVALID\_PARAM (-2172L) SL\_ERROR\_WLAN\_PROVISIONING\_ABORT\_GENERAL\_ERROR (-2173L) SL\_ERROR\_WLAN\_MULTICAST\_EXCEED\_MAX\_ADDR (-2174L) SL\_ERROR\_WLAN\_MULTICAST\_INVAL\_ADDR (-2175L) SL\_ERROR\_WLAN\_AP\_SCAN\_INTERVAL\_TOO\_SHORT (-2176L) SL\_ERROR\_WLAN\_PROVISIONING\_CMD\_NOT\_EXPECTED (-2177L) SL\_ERROR\_WLAN\_AP\_ACCESS\_LIST\_NO\_ADDRESS\_TO\_DELETE (-2178L) /\* List is empty, no address to delete \*/ SL\_ERROR\_WLAN\_AP\_ACCESS\_LIST\_FULL (-2179L) /\* access list is full \*/ SL\_ERROR\_WLAN\_AP\_ACCESS\_LIST\_DISABLED (-2180L) /\* access list is disabled \*/ SL\_ERROR\_WLAN\_AP\_ACCESS\_LIST\_MODE\_NOT\_SUPPORTED (-2181L) /\* Trying to switch to unsupported  $mode$  \*/ SL\_ERROR\_WLAN\_AP\_STA\_NOT\_FOUND (-2182L) /\* trying to disconnect station which is not connected \*/

### **B.5. Device error codes**

```
/* DEVICE ERRORS CODES*/
SL_ERROR_SUPPLICANT_ERROR (-4097L)
SL_ERROR_HOSTAPD_INIT_FAIL (-4098L)
SL_ERROR_HOSTAPD_INIT_IF_FAIL (-4099L)
SL_ERROR_WLAN_DRV_INIT_FAIL (-4100L)
SL_ERROR_FS_FILE_TABLE_LOAD_FAILED (-4102L) /* init file system failed */
SL_ERROR_MDNS_ENABLE_FAIL (-4103L) /* mDNS enable failed */
SL_ERROR_ROLE_STA_ERR (-4107L) /* Failure to load MAC/PHY in STA role */
SL ERROR_ROLE_AP_ERR (-4108L) /* Failure to load MAC/PHY in AP role */
SL_ERROR_ROLE_P2P_ERR (-4109L) /* Failure to load MAC/PHY in P2P role */
SL_ERROR_CALIB_FAIL (-4110L) /* Failure of calibration */
SL_ERROR_FS_CORRUPTED_ERR (-4111L) /* FS is corrupted, Return to Factory Image or Program new
    image should be invoked (see sl_FsCtl, sl_FsProgram) */
SL_ERROR_FS_ALERT_ERR (-4112L) /* Device is locked, Return to Factory Image or Program new
    image should be invoked (see sl_FsCtl, sl_FsProgram) */
SL_ERROR_RESTORE_IMAGE_COMPLETE (-4113L) /* Return to factory image completed, perform reset
   */
SL_ERROR_UNKNOWN_ERR (-4114L)
SL_ERROR_GENERAL_ERR (-4115L) /* General error during init */
SL_ERROR_WRONG_ROLE (-4116L)
SL_ERROR_INCOMPLETE_PROGRAMMING (-4117L) /* Error during programming, Program new image should
    be invoked (see sl_FsProgram) */
SL_ERROR_PENDING_TXRX_STOP_TIMEOUT_EXP (-4118L) /* Timeout expired before completing all TX\RX
    */
SL_ERROR_PENDING_TXRX_NO_TIMEOUT (-4119L) /* No Timeout , still have pending TX\mid RX */
SL_ERROR_INVALID_PERSISTENT_CONFIGURATION (-4120L) /* persistency configuration can only be
   set to 0 (disabled) or 1 (enabled) */
```
### **B.6. Network config error codes**

```
/* NETCFG ERRORS CODES*/
SL_ERROR_STATIC_ADDR_SUBNET_ERROR (-8193L)
SL_ERROR_INCORRECT_IPV6_STATIC_LOCAL_ADDR (-8194L) /* Ipv6 Local address perfix is wrong */
SL_ERROR_INCORRECT_IPV6_STATIC_GLOBAL_ADDR (-8195L) /* Ipv6 Global address perfix is wrong */
```
### **WIRELESS CONNECTIVITY & SENSORS User manual Calypso**

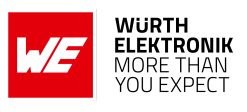

SL\_ERROR\_IPV6\_LOCAL\_ADDR\_SHOULD\_BE\_SET\_FIRST (-8196L) /\* Attempt to set ipv6 global address before ipv6 local address is set \*/

### **B.7. File System error codes**

```
/* FS ERRORS CODES*/
SL FS OK (OL)
SL_ERROR_FS_EXTRACTION_WILL_START_AFTER_RESET (-10241L)
SL_ERROR_FS_NO_CERTIFICATE_STORE (-10242L)
SL_ERROR_FS_IMAGE_SHOULD_BE_AUTHENTICATE (-10243L)
SL_ERROR_FS_IMAGE_SHOULD_BE_ENCRYPTED (-10244L)
SL_ERROR_FS_IMAGE_CANT_BE_ENCRYPTED (-10245L)
SL_ERROR_FS_DEVELOPMENT_BOARD_WRONG_MAC (-10246L)
SL_ERROR_FS_DEVICE_NOT_SECURED (-10247L)
SL_ERROR_FS_SYSTEM_FILE_ACCESS_DENIED (-10248L)
SL_ERROR_FS_IMAGE_EXTRACT_EXPECTING_USER_KEY (-10249L)
SL_ERROR_FS_IMAGE_EXTRACT_FAILED_TO_CLOSE_FILE (-10250L)
SL_ERROR_FS_IMAGE_EXTRACT_FAILED_TO_WRITE_FILE (-10251L)
SL_ERROR_FS_IMAGE_EXTRACT_FAILED_TO_OPEN_FILE (-10252L)
SL_ERROR_FS_IMAGE_EXTRACT_FAILED_TO_GET_IMAGE_HEADER (-10253L)
SL_ERROR_FS_IMAGE_EXTRACT_FAILED_TO_GET_IMAGE_INFO (-10254L)
SL_ERROR_FS_IMAGE_EXTRACT_SET_ID_NOT_EXIST (-10255L)
SL_ERROR_FS_IMAGE_EXTRACT_FAILED_TO_DELETE_FILE (-10256L)
SL_ERROR_FS_IMAGE_EXTRACT_FAILED_TO_FORMAT_FS (-10257L)
SL_ERROR_FS_IMAGE_EXTRACT_FAILED_TO_LOAD_FS (-10258L)
SL_ERROR_FS_IMAGE_EXTRACT_FAILED_TO_GET_DEV_INFO (-10259L)
SL_ERROR_FS_IMAGE_EXTRACT_FAILED_TO_DELETE_STORAGE (-10260L)
SL_ERROR_FS_IMAGE_EXTRACT_INCORRECT_IMAGE_LOCATION (-10261L)
SL_ERROR_FS_IMAGE_EXTRACT_FAILED_TO_CREATE_IMAGE_FILE (-10262L)
SL_ERROR_FS_IMAGE_EXTRACT_FAILED_TO_INIT (-10263L)
SL_ERROR_FS_IMAGE_EXTRACT_FAILED_TO_LOAD_FILE_TABLE (-10264L)
SL_ERROR_FS_IMAGE_EXTRACT_ILLEGAL_COMMAND (-10266L)
SL_ERROR_FS_IMAGE_EXTRACT_FAILED_TO_WRITE_FAT (-10267L)
SL_ERROR_FS_IMAGE_EXTRACT_FAILED_TO_RET_FACTORY_DEFAULT (-10268L)
SL_ERROR_FS_IMAGE_EXTRACT_FAILED_TO_READ_NV (-10269L)
SL_ERROR_FS_PROGRAMMING_IMAGE_NOT_EXISTS (-10270L)
SL_ERROR_FS_PROGRAMMING_IN_PROCESS (-10271L)
SL_ERROR_FS_PROGRAMMING_ALREADY_STARTED (-10272L)
SL_ERROR_FS_CERT_IN_THE_CHAIN_REVOKED_SECURITY_ALERT (-10273L)
SL_ERROR_FS_INIT_CERTIFICATE_STORE (-10274L)
SL_ERROR_FS_PROGRAMMING_ILLEGAL_FILE (-10275L)
SL_ERROR_FS_PROGRAMMING_NOT_STARTED (-10276L)
SL_ERROR_FS_IMAGE_EXTRACT_NO_FILE_SYSTEM (-10277L)
SL_ERROR_FS_WRONG_INPUT_SIZE (-10278L)
SL_ERROR_FS_BUNDLE_FILE_SHOULD_BE_CREATED_WITH_FAILSAFE (-10279L)
SL_ERROR_FS_BUNDLE_NOT_CONTAIN_FILES (-10280L)
SL_ERROR_FS_BUNDLE_ALREADY_IN_STATE (-10281L)
SL_ERROR_FS_BUNDLE_NOT_IN_CORRECT_STATE (-10282L)
SL_ERROR_FS_BUNDLE_FILES_ARE_OPENED (-10283L)
SL_ERROR_FS_INCORRECT_FILE_STATE_FOR_OPERATION (-10284L)
SL_ERROR_FS_EMPTY_SFLASH (-10285L)
SL_ERROR_FS_FILE_IS_NOT_SECURE_AND_SIGN (-10286L)
SL_ERROR_FS_ROOT_CA_IS_UNKOWN (-10287L)
SL_ERROR_FS_FILE_HAS_NOT_BEEN_CLOSE_CORRECTLY (-10288L)
SL_ERROR_FS_WRONG_SIGNATURE_SECURITY_ALERT (-10289L)
SL_ERROR_FS_WRONG_SIGNATURE_OR_CERTIFIC_NAME_LENGTH (-10290L)
SL_ERROR_FS_NOT_16_ALIGNED (-10291L)
SL_ERROR_FS_CERT_CHAIN_ERROR_SECURITY_ALERT (-10292L)
```
#### **User manual Calypso**

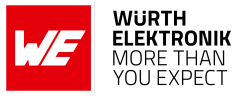

SL\_ERROR\_FS\_FILE\_NAME\_EXIST (-10293L) SL\_ERROR\_FS\_EXTENDED\_BUF\_ALREADY\_ALLOC (-10294L) SL\_ERROR\_FS\_FILE\_SYSTEM\_NOT\_SECURED (-10295L) SL\_ERROR\_FS\_OFFSET\_NOT\_16\_BYTE\_ALIGN (-10296L) SL\_ERROR\_FS\_FAILED\_READ\_NVMEM (-10297L) SL\_ERROR\_FS\_WRONG\_FILE\_NAME (-10298L) SL\_ERROR\_FS\_FILE\_SYSTEM\_IS\_LOCKED (-10299L) SL\_ERROR\_FS\_SECURITY\_ALERT (-10300L) SL\_ERROR\_FS\_FILE\_INVALID\_FILE\_SIZE (-10301L) SL\_ERROR\_FS\_INVALID\_TOKEN (-10302L) SL\_ERROR\_FS\_NO\_DEVICE\_IS\_LOADED (-10303L) SL\_ERROR\_FS\_SECURE\_CONTENT\_INTEGRITY\_FAILURE (-10304L) SL\_ERROR\_FS\_SECURE\_CONTENT\_RETRIVE\_ASYMETRIC\_KEY\_ERROR (-10305L) SL\_ERROR\_FS\_OVERLAP\_DETECTION\_THRESHHOLD (-10306L) SL\_ERROR\_FS\_FILE\_HAS\_RESERVED\_NV\_INDEX (-10307L) SL\_ERROR\_FS\_FILE\_MAX\_SIZE\_EXCEEDED (-10310L) SL\_ERROR\_FS\_INVALID\_READ\_BUFFER (-10311L) SL\_ERROR\_FS\_INVALID\_WRITE\_BUFFER (-10312L) SL\_ERROR\_FS\_FILE\_IMAGE\_IS\_CORRUPTED (-10313L) SL\_ERROR\_FS\_SIZE\_OF\_FILE\_EXT\_EXCEEDED (-10314L) SL\_ERROR\_FS\_WARNING\_FILE\_NAME\_NOT\_KEPT (-10315L) SL\_ERROR\_FS\_MAX\_OPENED\_FILE\_EXCEEDED (-10316L) SL\_ERROR\_FS\_FAILED\_WRITE\_NVMEM\_HEADER (-10317L) SL\_ERROR\_FS\_NO\_AVAILABLE\_NV\_INDEX (-10318L) SL\_ERROR\_FS\_FAILED\_TO\_ALLOCATE\_MEM (-10319L) SL\_ERROR\_FS\_OPERATION\_BLOCKED\_BY\_VENDOR (-10320L) SL\_ERROR\_FS\_FAILED\_TO\_READ\_NVMEM\_FILE\_SYSTEM (-10321L) SL\_ERROR\_FS\_NOT\_ENOUGH\_STORAGE\_SPACE (-10322L) SL\_ERROR\_FS\_INIT\_WAS\_NOT\_CALLED (-10323L) SL\_ERROR\_FS\_FILE\_SYSTEM\_IS\_BUSY (-10324L) SL\_ERROR\_FS\_INVALID\_ACCESS\_TYPE (-10325L) SL\_ERROR\_FS\_FILE\_ALREADY\_EXISTS (-10326L) SL\_ERROR\_FS\_PROGRAM\_FAILURE (-10327L) SL\_ERROR\_FS\_NO\_ENTRIES\_AVAILABLE (-10328L) SL\_ERROR\_FS\_FILE\_ACCESS\_IS\_DIFFERENT (-10329L) SL\_ERROR\_FS\_INVALID\_FILE\_MODE (-10330L) SL\_ERROR\_FS\_FAILED\_READ\_NVFILE (-10331L) SL\_ERROR\_FS\_FAILED\_INIT\_STORAGE (-10332L) SL\_ERROR\_FS\_FILE\_HAS\_NO\_FAILSAFE (-10333L) SL\_ERROR\_FS\_NO\_VALID\_COPY\_EXISTS (-10334L) SL\_ERROR\_FS\_INVALID\_HANDLE (-10335L) SL\_ERROR\_FS\_FAILED\_TO\_WRITE (-10336L) SL\_ERROR\_FS\_OFFSET\_OUT\_OF\_RANGE (-10337L) SL\_ERROR\_FS\_NO\_MEMORY (-10338L) SL\_ERROR\_FS\_INVALID\_LENGTH\_FOR\_READ (-10339L) SL\_ERROR\_FS\_WRONG\_FILE\_OPEN\_FLAGS (-10340L) SL\_ERROR\_FS\_FILE\_NOT\_EXISTS (-10341L) SL\_ERROR\_FS\_IGNORE\_COMMIT\_ROLLBAC\_FLAG (-10342L) /\* commit rollback flag is not supported upon creation \*/ SL ERROR FS INVALID ARGS (-10343L) SL\_ERROR\_FS\_FILE\_IS\_PENDING\_COMMIT (-10344L) SL\_ERROR\_FS\_SECURE\_CONTENT\_SESSION\_ALREADY\_EXIST (-10345L) SL\_ERROR\_FS\_UNKNOWN (-10346L) SL\_ERROR\_FS\_FILE\_NAME\_RESERVED (-10347L) SL\_ERROR\_FS\_NO\_FILE\_SYSTEM (-10348L) SL\_ERROR\_FS\_INVALID\_MAGIC\_NUM (-10349L) SL\_ERROR\_FS\_FAILED\_TO\_READ\_NVMEM (-10350L) SL\_ERROR\_FS\_NOT\_SUPPORTED (-10351L)

#### **User manual Calypso**

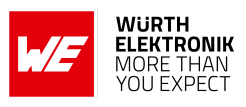

SL\_ERROR\_FS\_JTAG\_IS\_OPENED\_NO\_FORMAT\_TO\_PRDUCTION (-10352L) SL\_ERROR\_FS\_CONFIG\_FILE\_RET\_READ\_FAILED (-10353L) SL\_ERROR\_FS\_CONFIG\_FILE\_CHECSUM\_ERROR\_SECURITY\_ALERT (-10354L) SL\_ERROR\_FS\_CONFIG\_FILE\_NO\_SUCH\_FILE (-10355L) SL\_ERROR\_FS\_CONFIG\_FILE\_MEMORY\_ALLOCATION\_FAILED (-10356L) SL\_ERROR\_FS\_IMAGE\_HEADER\_READ\_FAILED (-10357L) SL\_ERROR\_FS\_CERT\_STORE\_DOWNGRADE (-10358L) SL\_ERROR\_FS\_PROGRAMMING\_IMAGE\_NOT\_VALID (-10359L) SL\_ERROR\_FS\_PROGRAMMING\_IMAGE\_NOT\_VERIFIED (-10360L) SL\_ERROR\_FS\_RESERVE\_SIZE\_IS\_SMALLER (-10361L) SL\_ERROR\_FS\_WRONG\_ALLOCATION\_TABLE (-10362L) SL\_ERROR\_FS\_ILLEGAL\_SIGNATURE (-10363L) SL\_ERROR\_FS\_FILE\_ALREADY\_OPENED\_IN\_PENDING\_STATE (-10364L) SL\_ERROR\_FS\_INVALID\_TOKEN\_SECURITY\_ALERT (-10365L) SL\_ERROR\_FS\_NOT\_SECURE (-10366L) SL\_ERROR\_FS\_RESET\_DURING\_PROGRAMMING (-10367L) SL\_ERROR\_FS\_CONFIG\_FILE\_RET\_WRITE\_FAILED (-10368L) SL\_ERROR\_FS\_FILE\_IS\_ALREADY\_OPENED (-10369L) SL\_ERROR\_FS\_FILE\_IS\_OPEN\_FOR\_WRITE (-10370L) SL\_ERROR\_FS\_ALERT\_CANT\_BE\_SET\_ON\_NON\_SECURE\_DEVICE (-10371L) /\* Alerts can be configured on non-secure device. \*/ SL\_ERROR\_FS\_WRONG\_CERTIFICATE\_FILE\_NAME (-10372L)

### **B.8. HTTP Client error codes**

/\*Internal send buffer is not big enough\*/ #define HTTPClient\_ESENDBUFSMALL (-3001) /\* Buffer inserted into HTTPClient\_getOpt() is not big enough.\*/ HTTPClient\_EGETOPTBUFSMALL (-3002) /\* Response received from the server is not a valid HTTP/1.1 or HTTP/1.0 response\*/ HTTPClient\_ERESPONSEINVALID (-3003) /\* Operation could not be completed. Try again.\*/ HTTPClient\_EINPROGRESS (-3004) /\* Input domain name length is too long to be read into buffer.\*/ HTTPClient\_EDOMAINBUFSMALL (-3005) /\* Allocation failed during the CB creation.\*/ HTTPClient\_ECBALLOCATIONFAILED (-3006) /\* Body size is too small.\*/ HTTPClient\_EBODYBUFSMALL (-3008) /\* Invalid de-referencing a NULL pointer.\*/ HTTPClient\_ENULLPOINTER (-3009) /\* Request header allocation failed.\*/ HTTPClient EREQUESTHEADERALLOCFAILED (-3010) /\* Request header wasn't found in the req header list.\*/ HTTPClient\_EREQHEADERNOTFOUND (-3011) /\* Host request header wasn't found.\*/ HTTPClient\_EHOSTNOTFOUND (-3012)

#### **User manual Calypso**

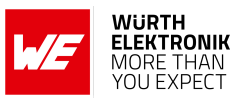

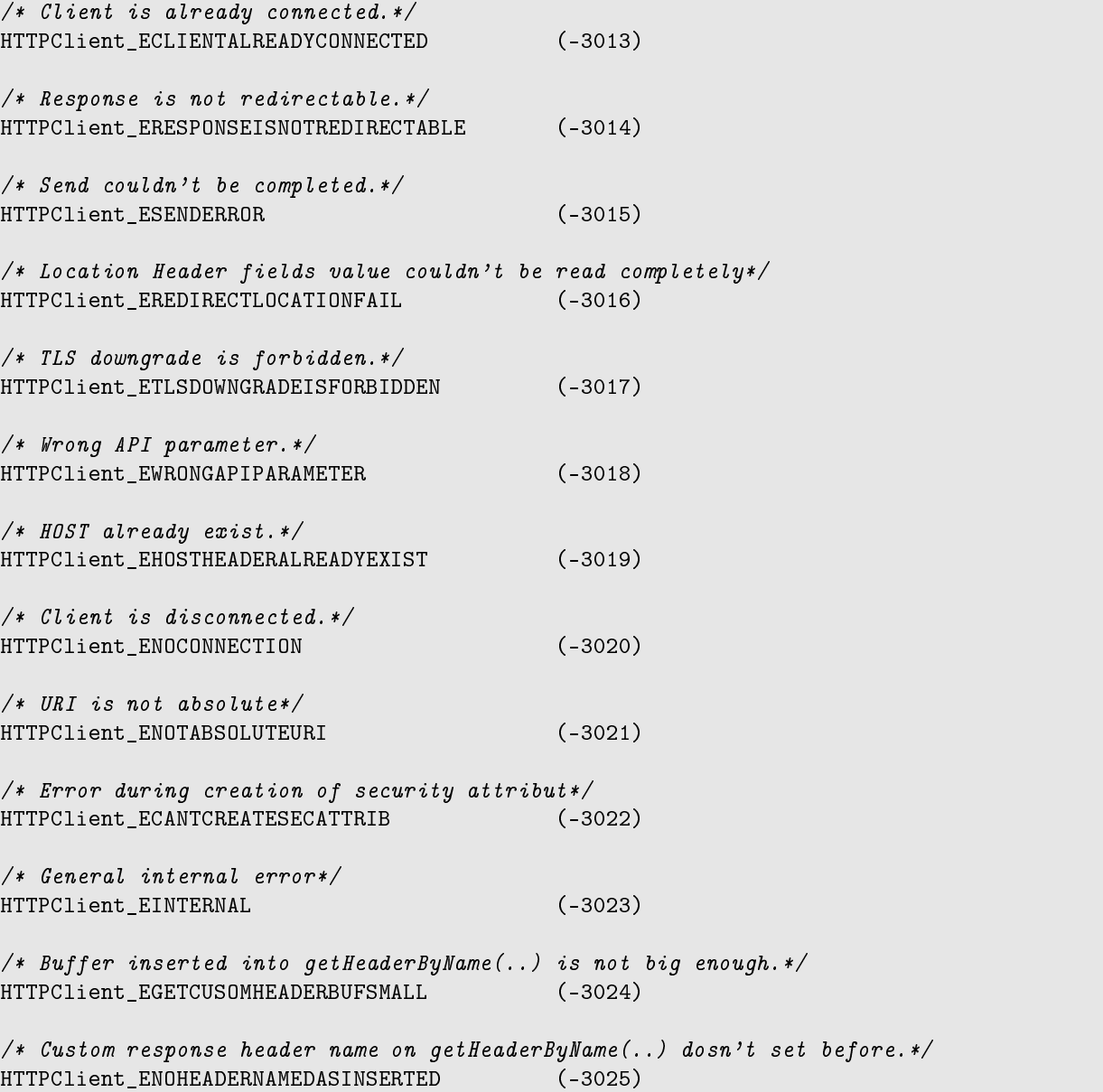

### **B.9. Other error codes**

```
SL_POOL_IS_EMPTY (-2000L)
SL_ESMALLBUF (-2001L)
SL_EZEROLEN (-2002L)
SL_INVALPARAM (-2003L)
SL_BAD_INTERFACE (-2004L)
SL_API_ABORTED (-2005)
SL_RET_CODE_INVALID_INPUT (-2006L)
SL_RET_CODE_SELF_ERROR (-2007L)
SL_RET_CODE_NWP_IF_ERROR (-2008L)
SL_RET_CODE_MALLOC_ERROR (-2009L)
SL_RET_CODE_PROTOCOL_ERROR (-2010L)
SL_RET_CODE_DEV_LOCKED (-2011L)
SL_RET_CODE_DEV_ALREADY_STARTED (-2012L)
SL_RET_CODE_API_COMMAND_IN_PROGRESS (-2013L)
SL_RET_CODE_PROVISIONING_IN_PROGRESS (-2014L)
SL_RET_CODE_NET_APP_PING_INVALID_PARAMS (-2015L)
SL_RET_CODE_SOCKET_SELECT_IN_PROGRESS_ERROR (-2016L)
```
#### **User manual Calypso**

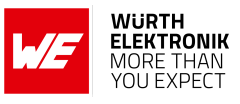

SL\_RET\_CODE\_STOP\_IN\_PROGRESS (-2017L) SL\_RET\_CODE\_DEV\_NOT\_STARTED (-2018L) SL\_RET\_CODE\_EVENT\_LINK\_NOT\_FOUND (-2019L) /\* GENERAL ERRORS CODES\*/ SL\_ERROR\_INVALID\_OPCODE (-14337L) SL\_ERROR\_INVALID\_PARAM (-14338L) SL\_ERROR\_STATUS\_ERROR (-14341L) SL\_ERROR\_NVMEM\_ACCESS\_FAILED (-14342L) SL\_ERROR\_NOT\_ALLOWED\_NWP\_LOCKED (-14343L) /\* Device is locked, Return to Factory Image or Program new image should be invoked (see sl\_FsCtl, sl\_FsProgram)  $*/$ /\* SECURITY ERRORS CODE \*/ SL\_ERROR\_LOADING\_CERTIFICATE\_STORE (-28673L) /\* Device is Locked! Return to Factory Image or Program new image should be invoked (see sl\_FsCtl, sl\_FsProgram) \*/ SL\_ERROR\_DEVICE\_LOCKED\_SECURITY\_ALERT (-28674L) SL\_ERROR\_LENGTH\_ERROR\_PREFIX (-30734L) SL\_ERROR\_WAKELOCK\_ERROR\_PREFIX (-30735L) SL\_ERROR\_DRV\_START\_FAIL (-30736L) SL\_ERROR\_VALIDATION\_ERROR (-30737L) SL\_ERROR\_SETUP\_FAILURE (-30738L) SL\_ERROR\_HTTP\_SERVER\_ENABLE\_FAILED (-30739L) SL\_ERROR\_DHCP\_SERVER\_ENABLE\_FAILED (-30740L) SL\_ERROR\_WPS\_NO\_PIN\_OR\_WRONG\_PIN\_LEN (-30741L)

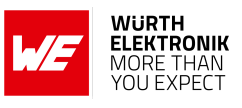

## **C. Root certificate catalog**

The following list of root CA can be verified using the on-board root certificate catalog.

ACEDICOM Root Actalis Authentication Root CA AddTrust Class 1 CA Root AddTrust External CA Root AddTrust Qualified CA Root Amazon Root CA 1 Amazon Root CA 2 Amazon Root CA 3 Amazon Root CA 4 ANF Global Root CA Apple Root CA - G2 Apple Root CA - G3 Apple Root CA Apple Root Certificate Authority ApplicationCA2 Root Atos TrustedRoot 2011 Autoridad de Certificacion Firmaprofesional CIF A62634068 Baltimore CyberTrust Root Buypass Class 3 Root CA CA Disig Root R1 CA WoSign ECC Root **Certigna** Certinomis - Root CA CFCA EV ROOT Chambers of Commerce Root - 2008 China Internet Network Information Center EV Certificates Root Cisco Root CA 2048 Class 2 Primary CA COMODO Certification Authority COMODO ECC Certification Authority COMODO RSA Certification Authority ComSign Global Root CA ComSign Secured CA Cybertrust Global Root D-TRUST Root Class 3 CA 2 EV 2009 DigiCert Assured ID Root CA DigiCert Assured ID Root G2 DigiCert Assured ID Root G3 DigiCert Global Root CA DigiCert Global Root G2 DigiCert Global Root G3 DigiCert High Assurance EV Root CA DigiCert Trusted Root G4 DST Root CA X3

**User manual Calypso**

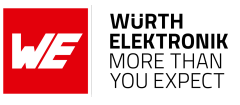

EE Certification Centre Root CA Entrust Root Certification Authority - EC1 Entrust Root Certification Authority - G2 Entrust Root Certification Authority Equifax Secure Certificate Authority GeoTrust Global CA GeoTrust Primary Certification Authority - G2 GeoTrust Primary Certification Authority - G3 GeoTrust Primary Certification Authority GeoTrust Universal CA 2 GeoTrust Universal CA GlobalSign ECC Root CA - R4 GlobalSign ECC Root CA - R5 GlobalSign Root CA - R2 GlobalSign Root CA - R3 GlobalSign Root CA Go Daddy Root Certificate Authority - G2 Hellenic Academic and Research Institutions RootCA 2011 Hongkong Post Root CA 1 IdenTrust Commercial Root CA 1 KISA RootCA 1 Microsec e-Szigno Root CA 2009 OISTE WISeKey Global Root GB CA QuoVadis Root CA 2 G3 Root CA Generalitat Valenciana S-TRUST Universal Root CA SecureSign RootCA11 SecureTrust CA Staat der Nederlanden EV Root CA Staat der Nederlanden Root CA - G2 Staat der Nederlanden Root CA - G3 Starfield Class 2 Certification Authority Starfield Root Certificate Authority - G2 Starfield Services Root Certificate Authority - G2 StartCom Certification Authority G2 StartCom Certification Authority Swisscom Root CA 1 Swisscom Root CA 2 Swisscom Root EV CA 2 SwissSign Gold Root CA - G3 SwissSign Platinum Root CA - G3 SwissSign Silver Root CA - G3 SZAFIR ROOT CA SZAFIR ROOT CA2 T-TeleSec GlobalRoot Class 3 TeliaSonera Root CA v1 thawte Primary Root CA - G2 thawte Primary Root CA - G3 thawte Primary Root CA

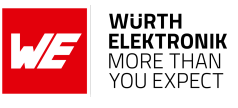

TWCA Global Root CA UCA Global Root UCA Root VeriSign Class 1 Public Primary Certification Authority - G3 VeriSign Class 2 Public Primary Certification Authority - G3 VeriSign Class 3 Public Primary Certification Authority - G3 VeriSign Class 3 Public Primary Certification Authority - G4 VeriSign Class 3 Public Primary Certification Authority - G5 VeriSign Class 4 Public Primary Certification Authority - G3 VeriSign Universal Root Certification Authority Visa Information Delivery Root CA

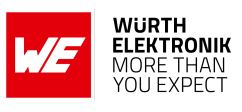

## **D. TCP flow diagram**

<span id="page-204-0"></span>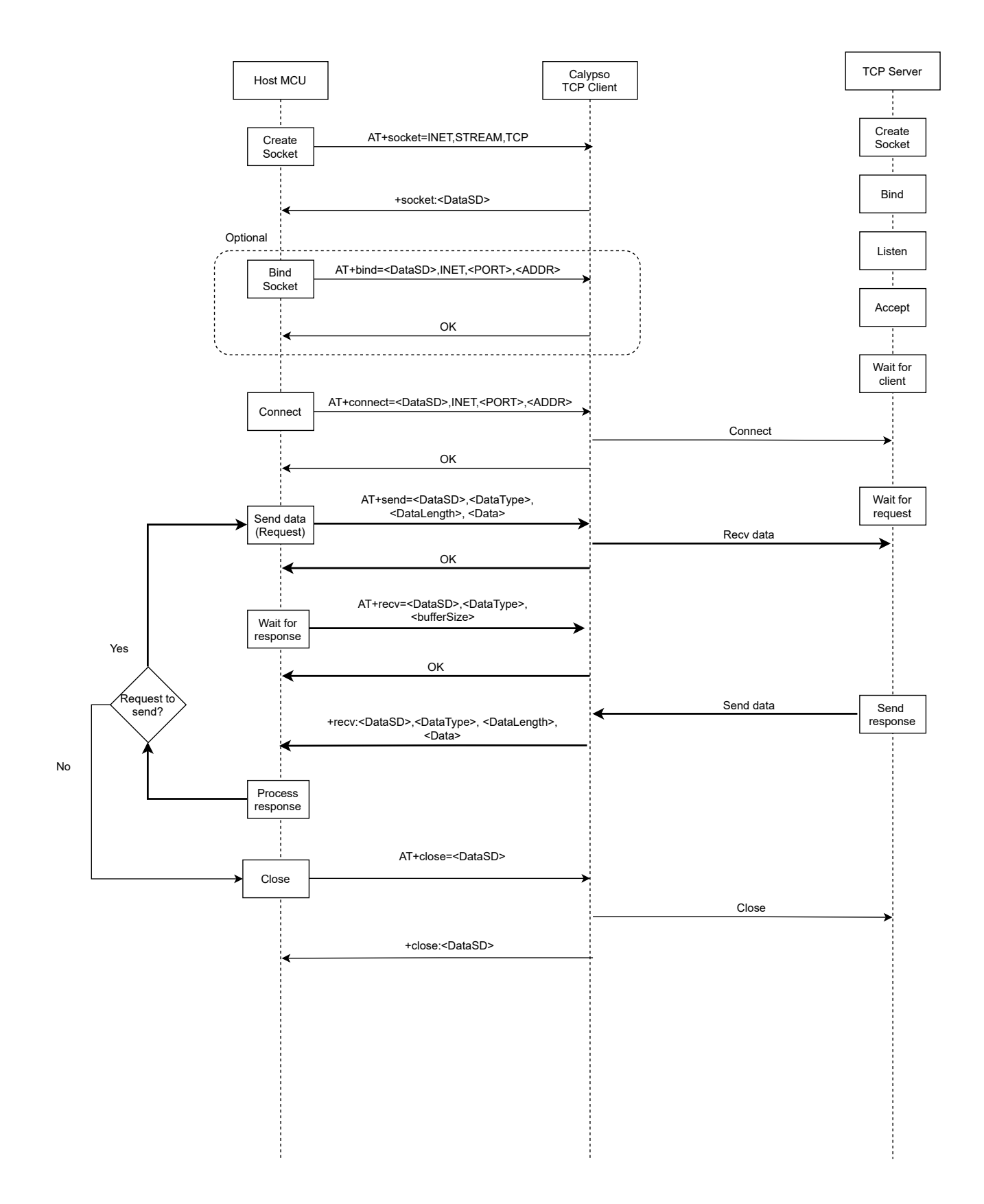

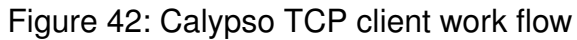

#### **User manual Calypso**

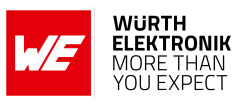

<span id="page-205-0"></span>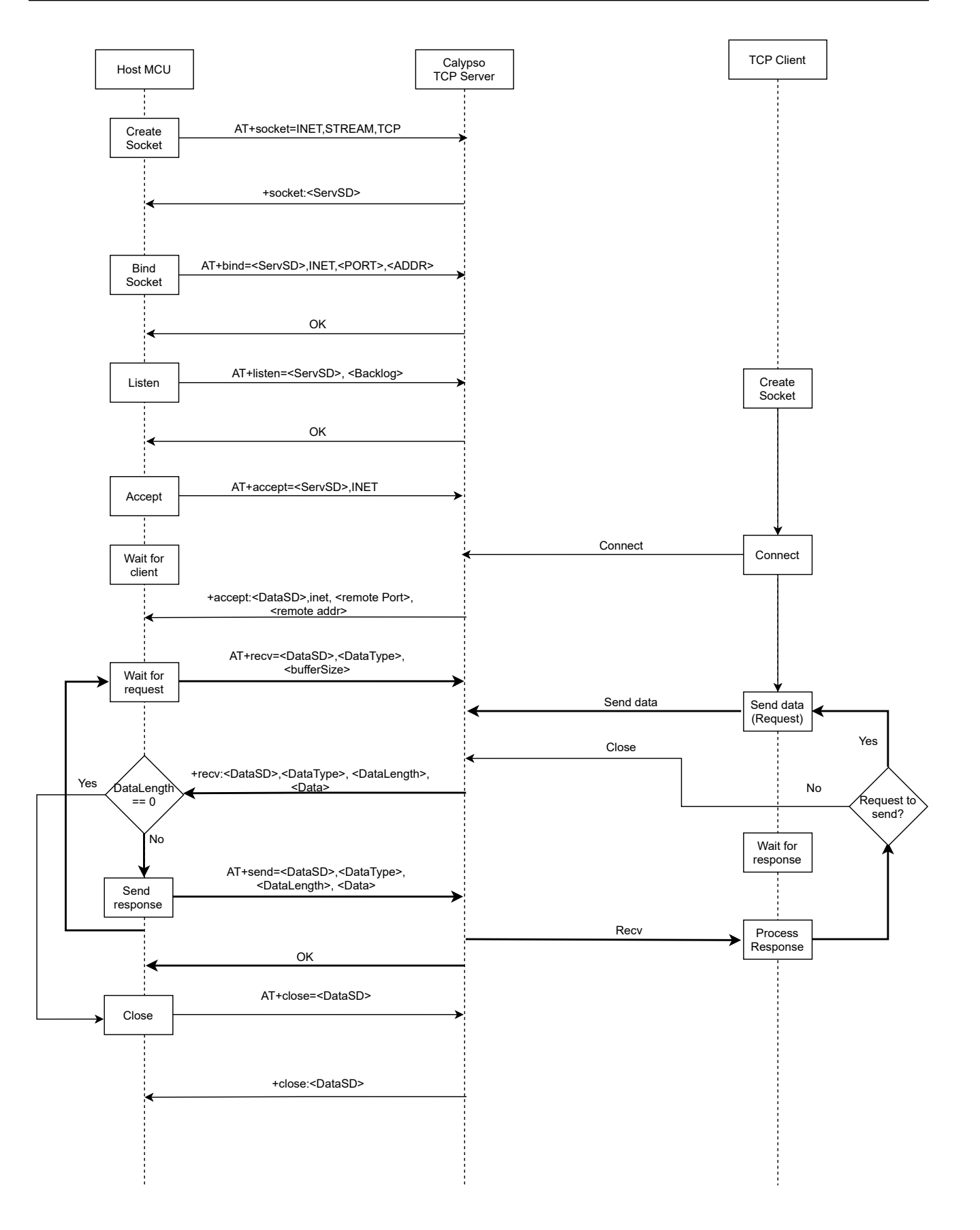

Figure 43: Calypso TCP server work flow

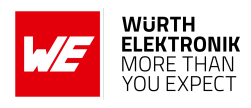

# **List of Figures**

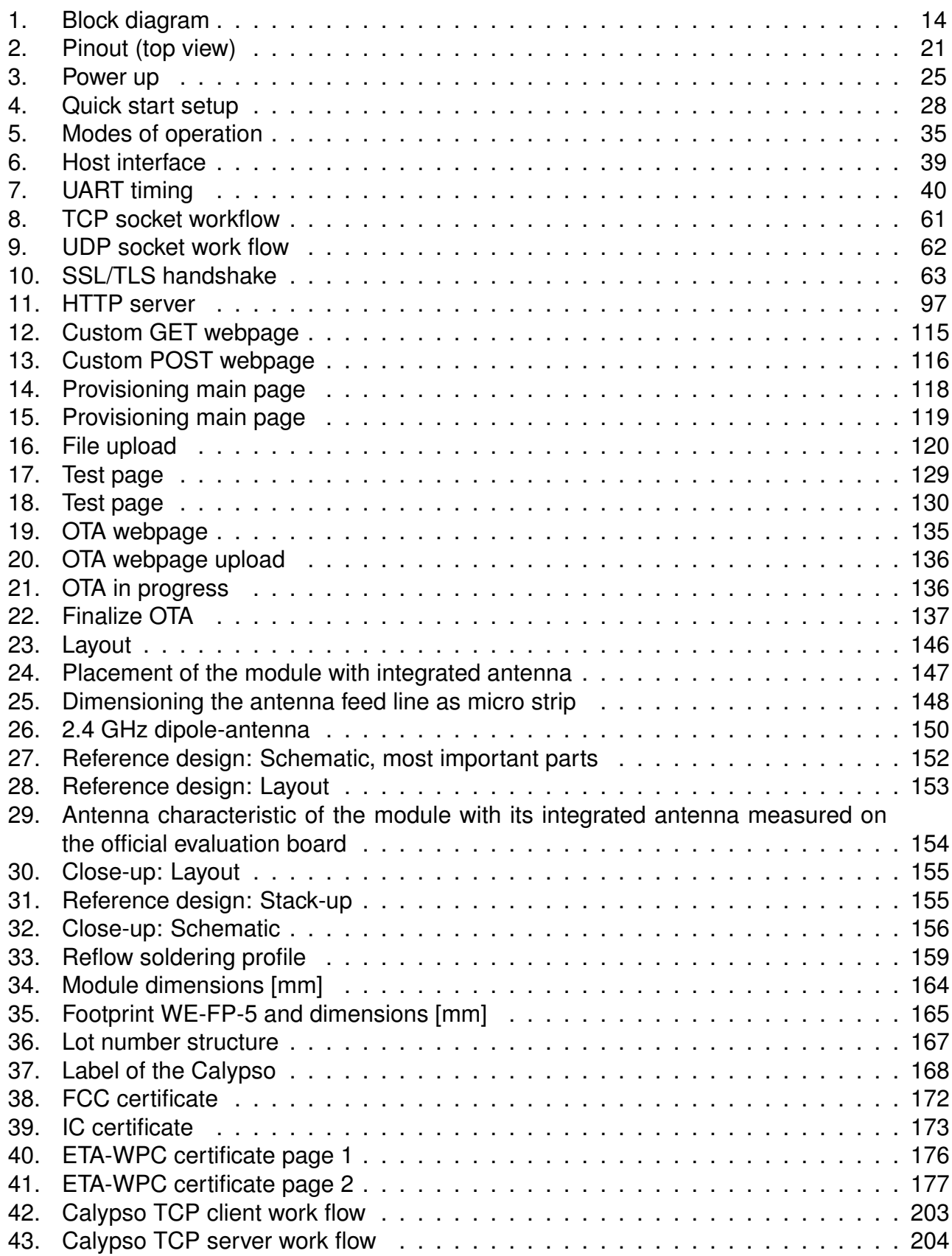

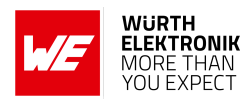

## **List of Tables**

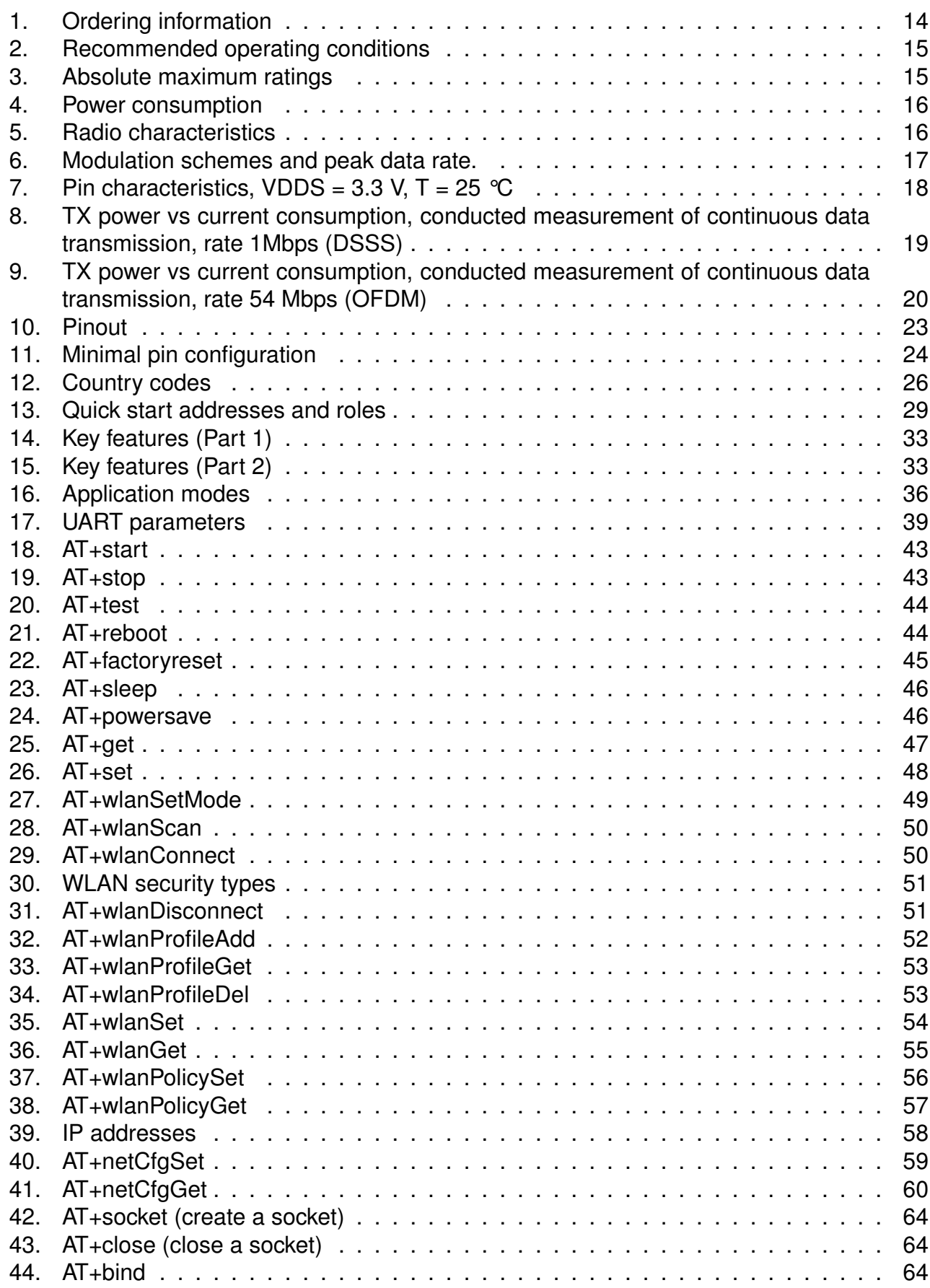

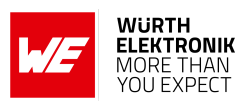

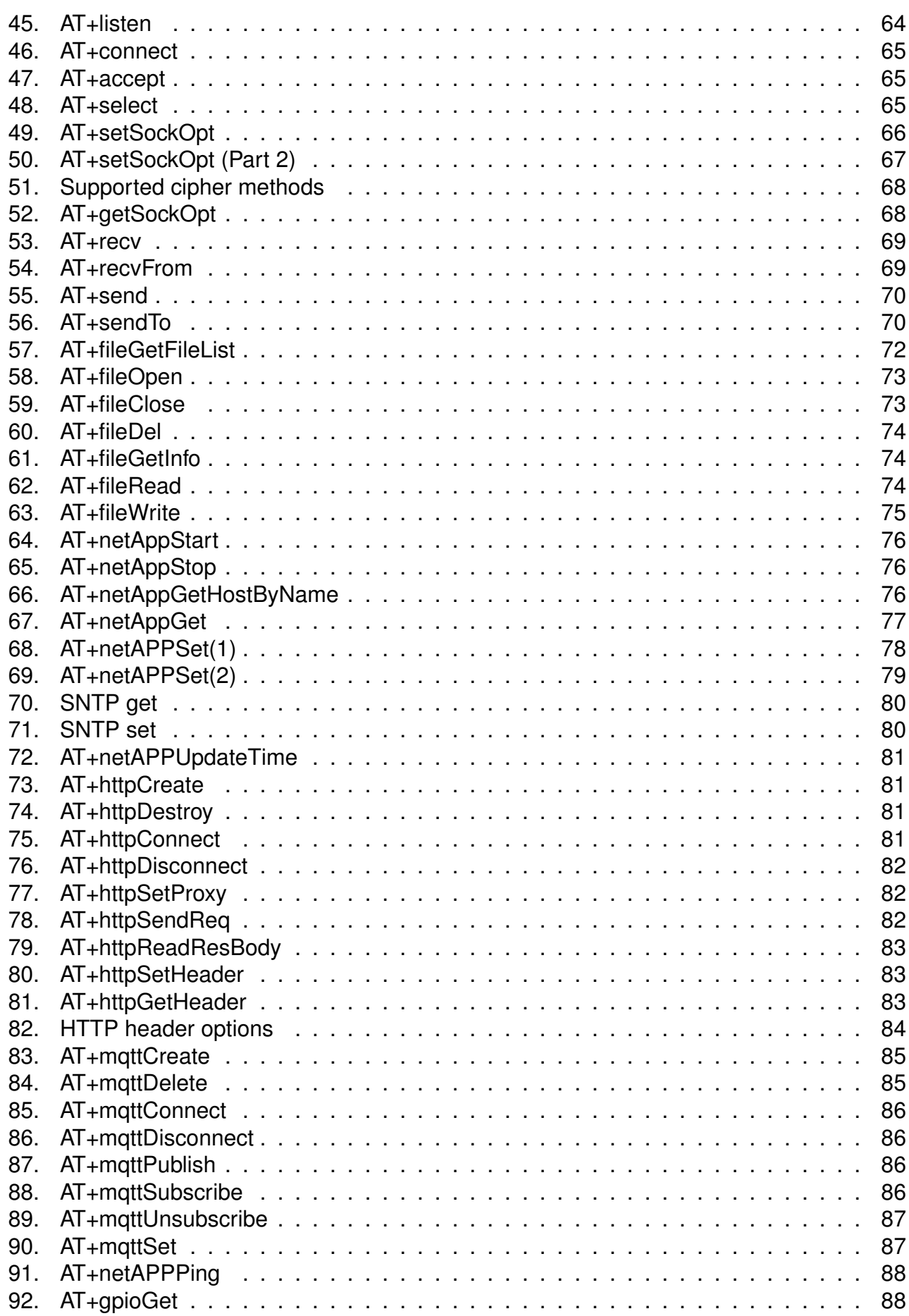

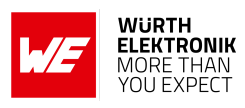

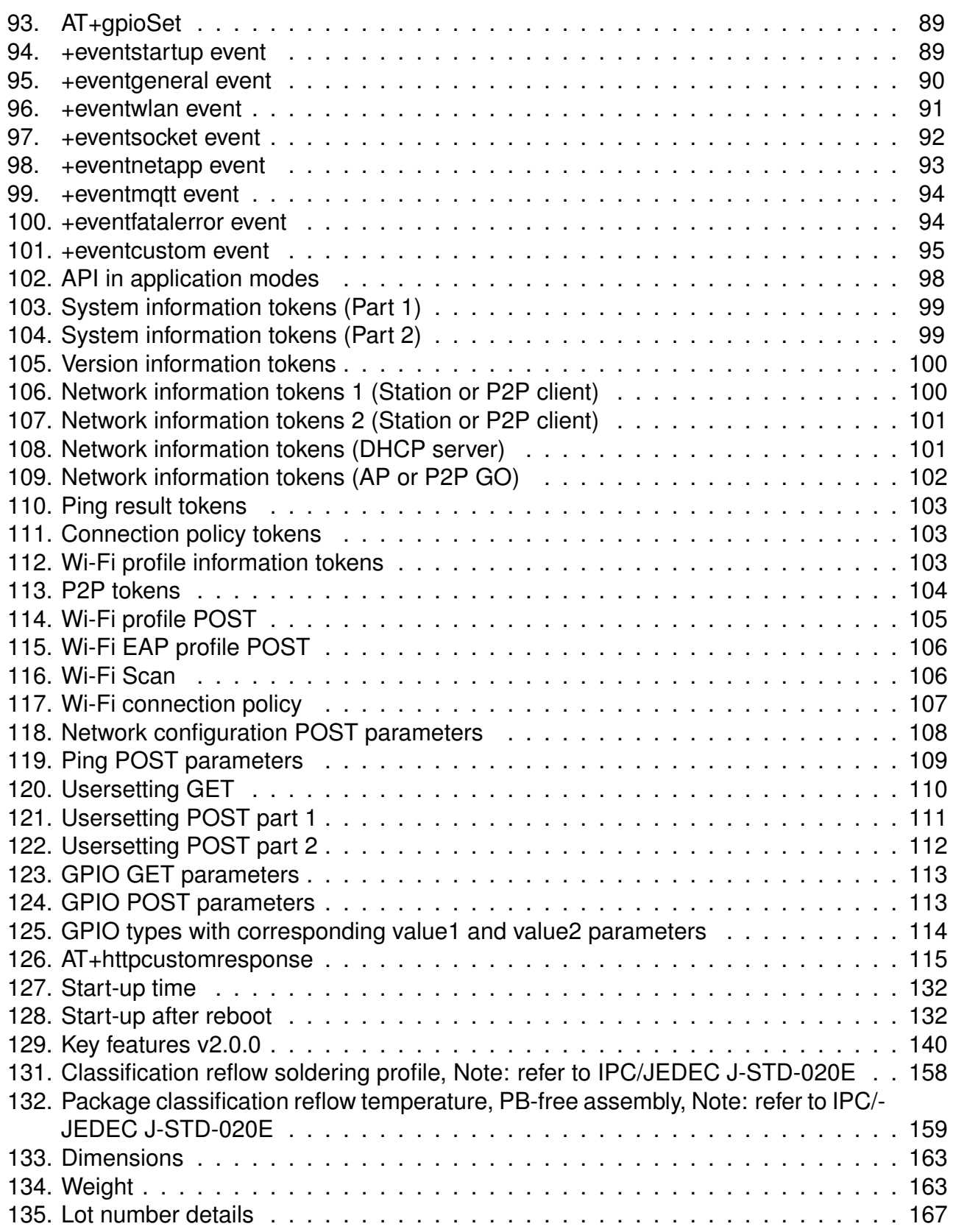

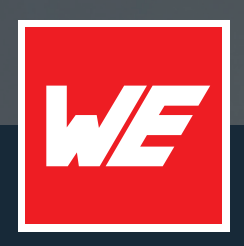

#### **Contact**

Würth Elektronik eiSos GmbH & Co. KG Division Wireless Connectivity & Sensors

Max-Eyth-Straße 1 74638 Waldenburg Germany

Tel.: +49 651 99355-0 Fax.: +49 651 99355-69 www.we-online.com/wireless-connectivity

**WURTH ELEKTRONIK MORE THAN YOU EXPECT**